IBM DB2 9.7 para Linux, UNIX y Windows

**Versión 9 Release 7**

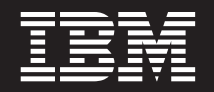

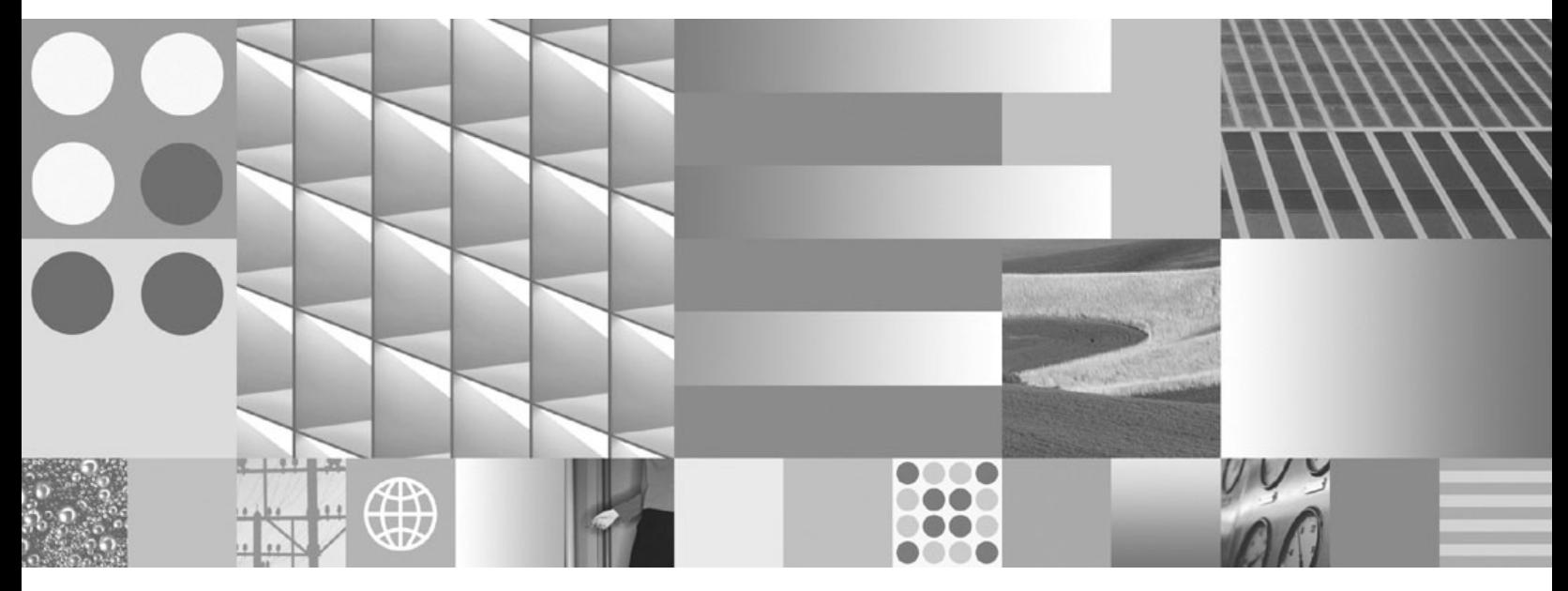

**Net Search Extender Guía de administración y del usuario Actualizado en noviembre de 2009**

IBM DB2 9.7 para Linux, UNIX y Windows

**Versión 9 Release 7**

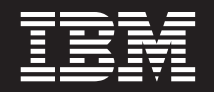

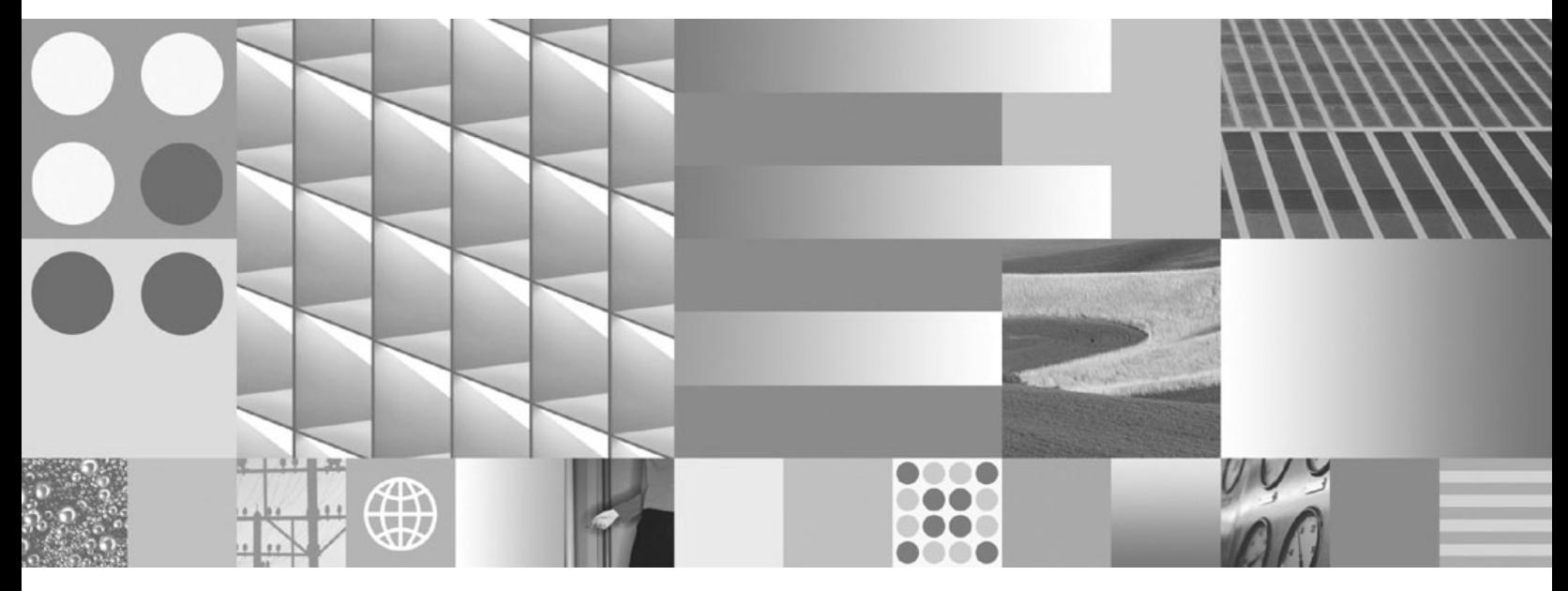

**Net Search Extender Guía de administración y del usuario Actualizado en noviembre de 2009**

**Nota**

Antes de utilizar esta información y el producto al que da soporte, lea la información general contenida en el apartado [Apéndice B, "Avisos", en la página 341.](#page-350-0)

#### **Nota de edición**

Este manual es la traducción del manual en inglés *IBM DB2 9.7 for Linux, UNIX, and Windows Version 9 Release 7 Net Search Extender Administration and User's Guide* (SC27-2469-01).

Este documento contiene información propiedad de IBM. Se proporciona según un acuerdo de licencia y está protegido por la ley de la propiedad intelectual. La información contenida en esta publicación no incluye ninguna garantía de producto, por lo que ninguna declaración proporcionada en este manual deberá interpretarse como tal.

Puede realizar pedidos de publicaciones de IBM en línea o a través del representante de IBM de su localidad.

- v Para realizar pedidos en línea, vaya a IBM Publications Center ubicado en el sitio web www.ibm.com/shop/ publications/order
- v Para encontrar al representante de IBM de su localidad, vaya al IBM Directory of Worldwide Contacts en el sitio web www.ibm.com/planetwide

Para realizar pedidos de publicaciones de DB2 desde DB2 Marketing and Sales, en los EE.UU. o en Canadá, llame al 1-800-IBM-4YOU (426-4968).

Cuando envía información a IBM, otorga a IBM un derecho no exclusivo a utilizar o distribuir dicha información en la forma en que IBM considere adecuada, sin contraer por ello ninguna obligación con el remitente.

**© Copyright International Business Machines Corporation 1995, 2009.**

# **Contenido**

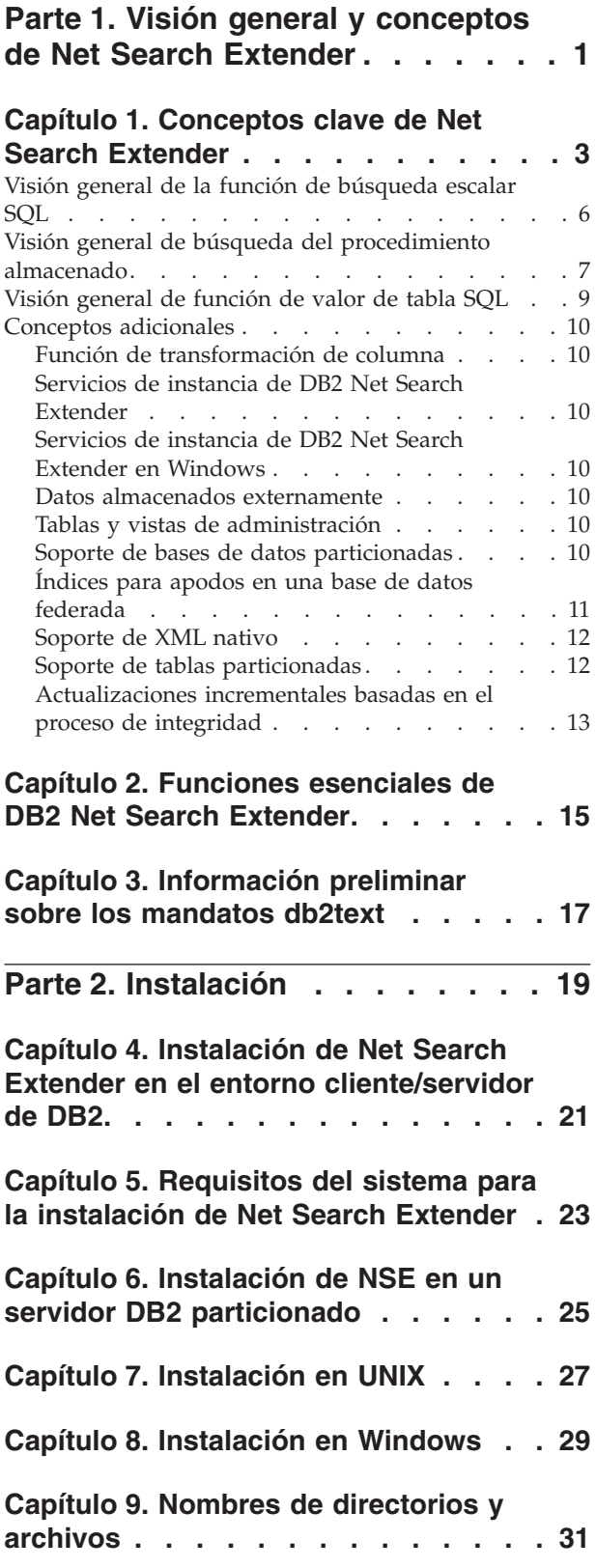

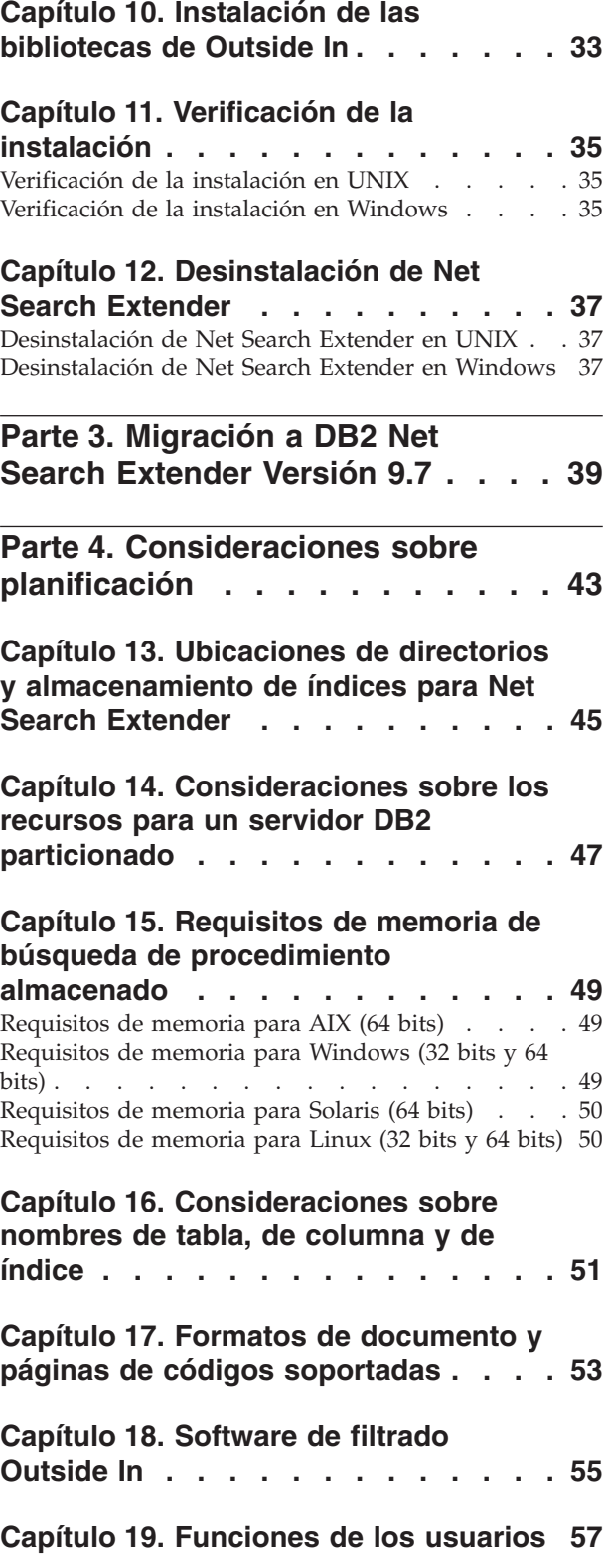

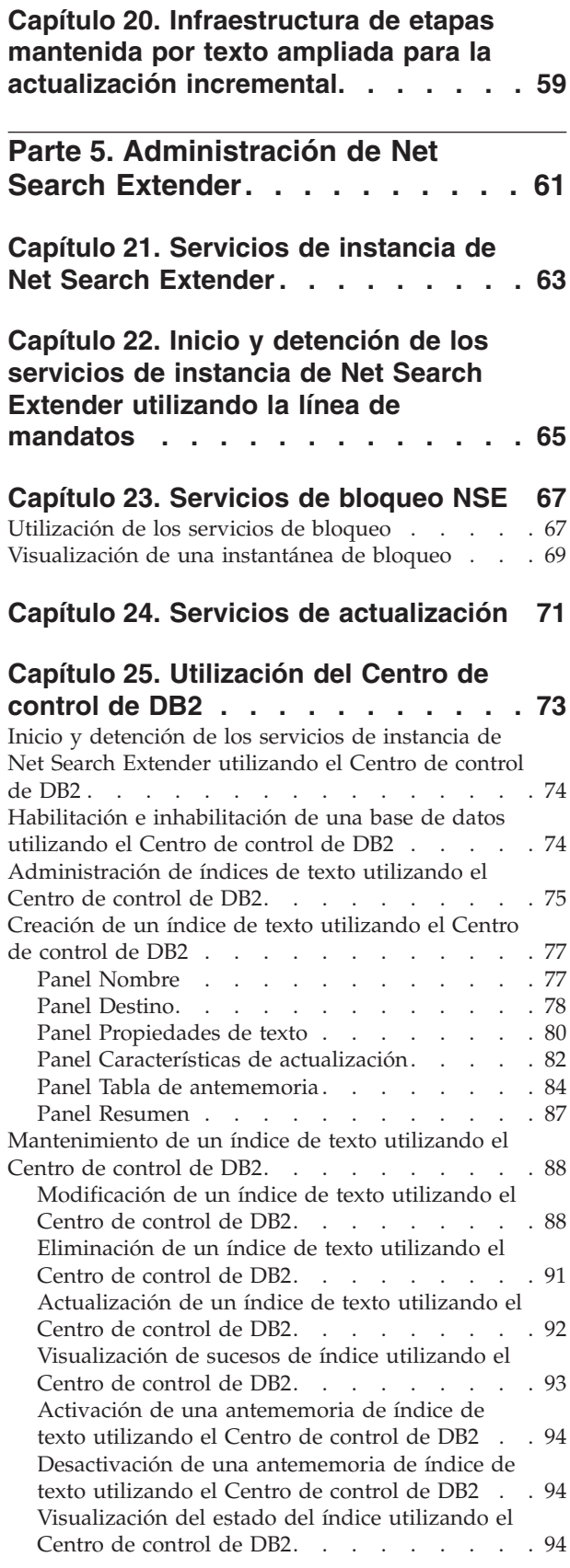

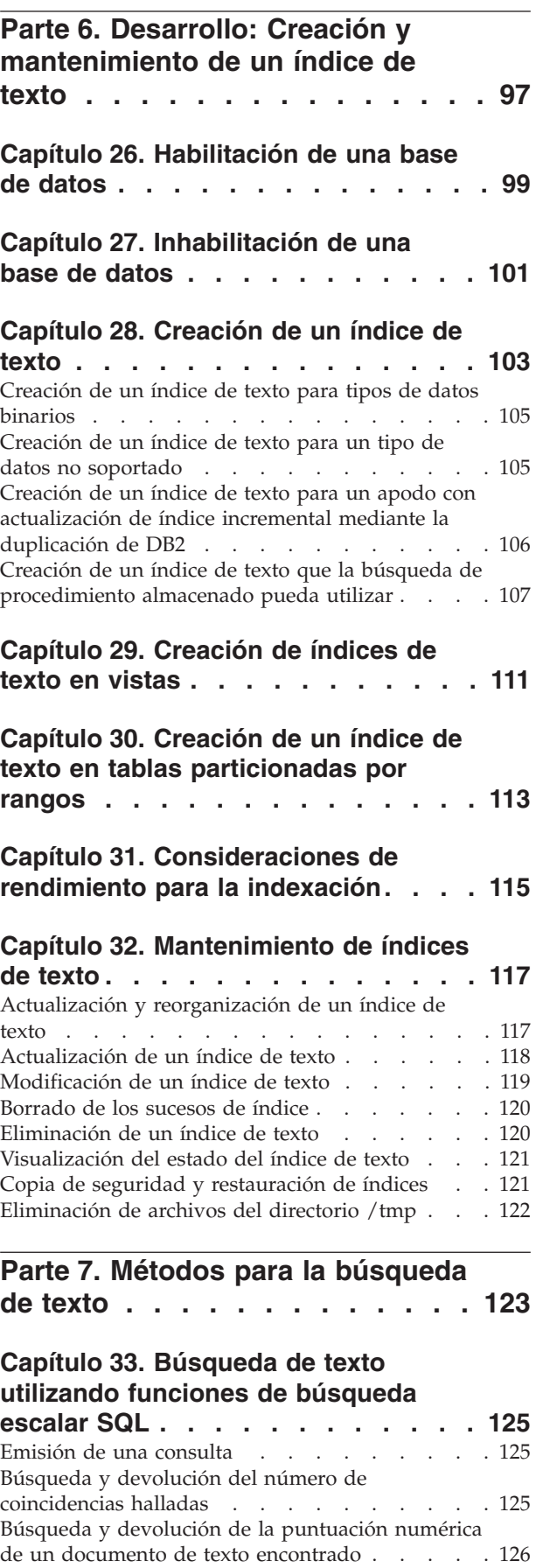

# **[Capítulo 34. Especificación de los](#page-136-0)**

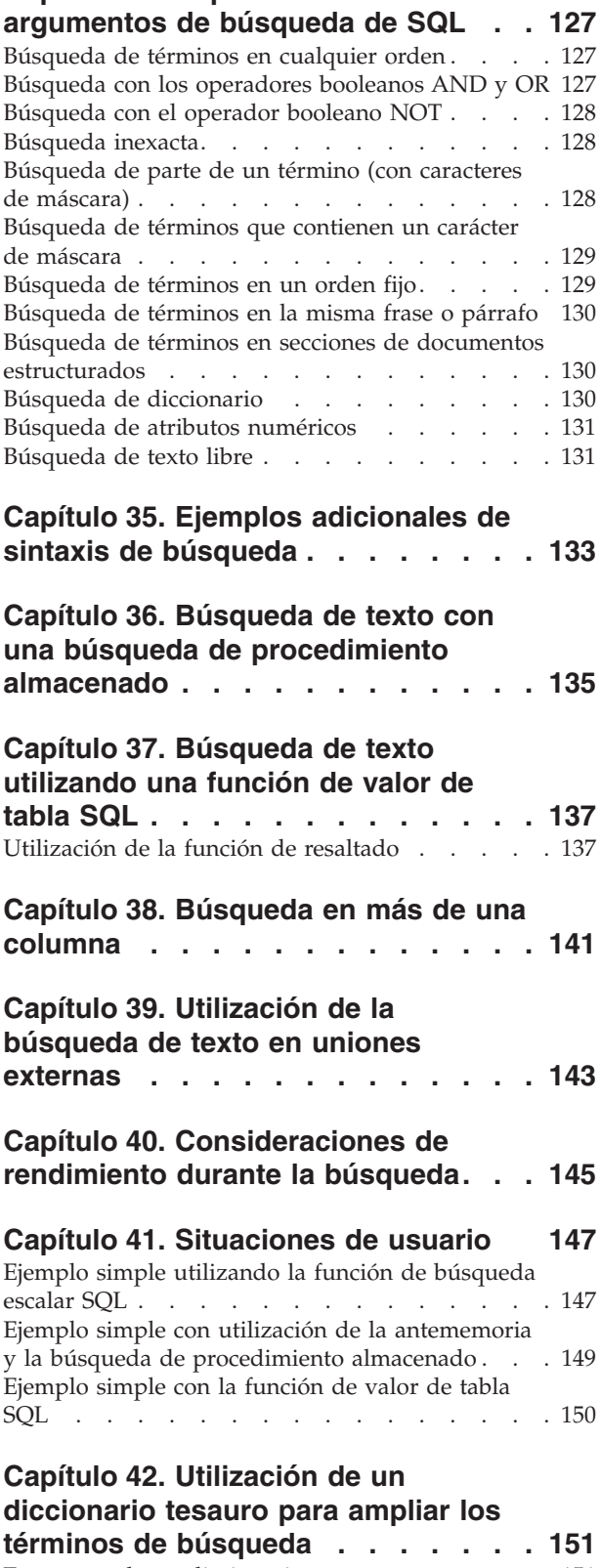

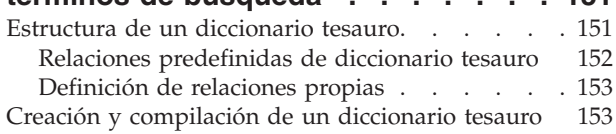

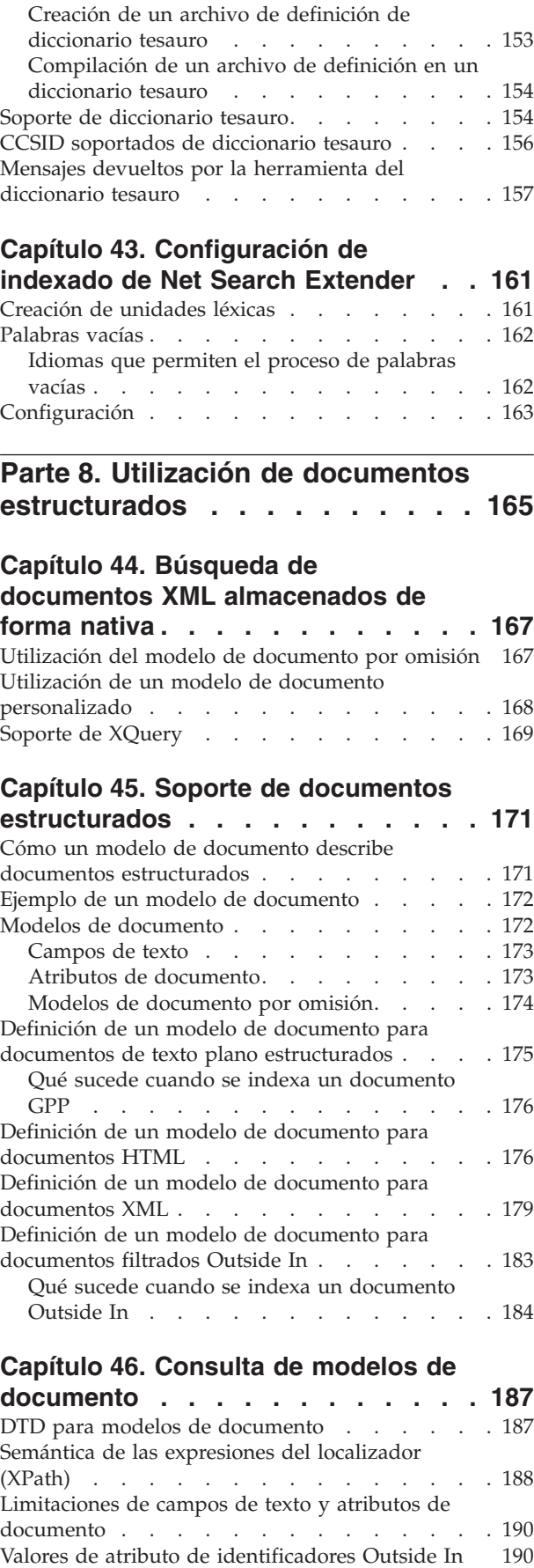

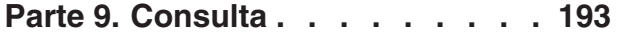

#### **[Capítulo 47. Mandatos de](#page-204-0)**

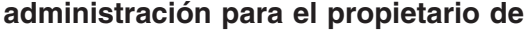

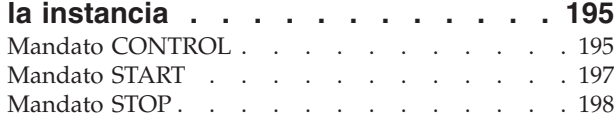

#### **[Capítulo 48. Mandatos de](#page-210-0)**

# **[administración para el administrador](#page-210-0)**

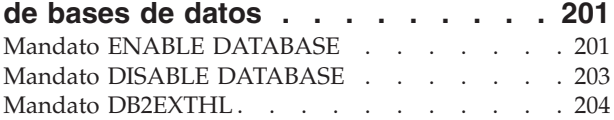

#### **[Capítulo 49. Mandatos de](#page-216-0) [administración para el propietario de](#page-216-0)**

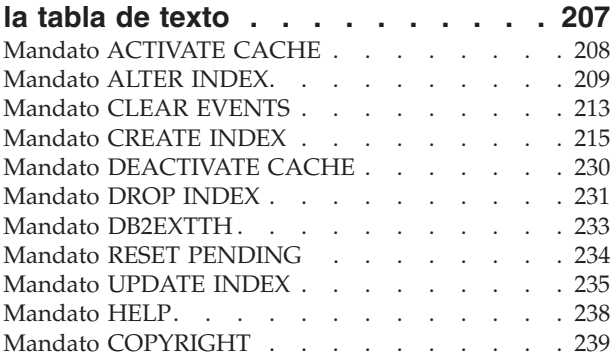

# **[Capítulo 50. Guía de consulta de](#page-250-0) [mandatos de instalación y](#page-250-0) [desinstalación de Net Search](#page-250-0)**

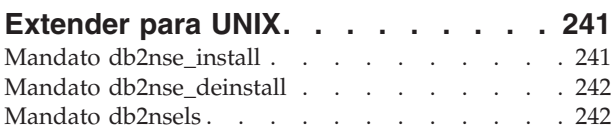

#### **[Capítulo 51. Sintaxis de los](#page-254-0)**

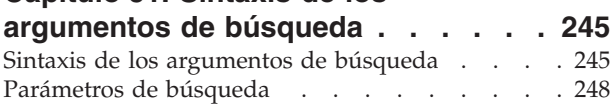

#### **[Capítulo 52. Función de búsqueda](#page-264-0) [escalar SQL y función de valor de](#page-264-0)**

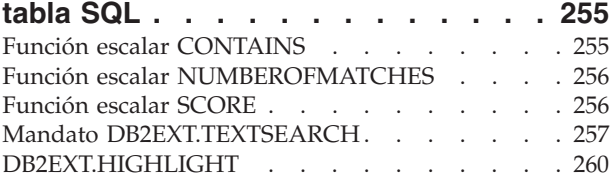

```
Capítulo 53. Función de búsqueda de
procedimiento almacenado . . . . . 265
```
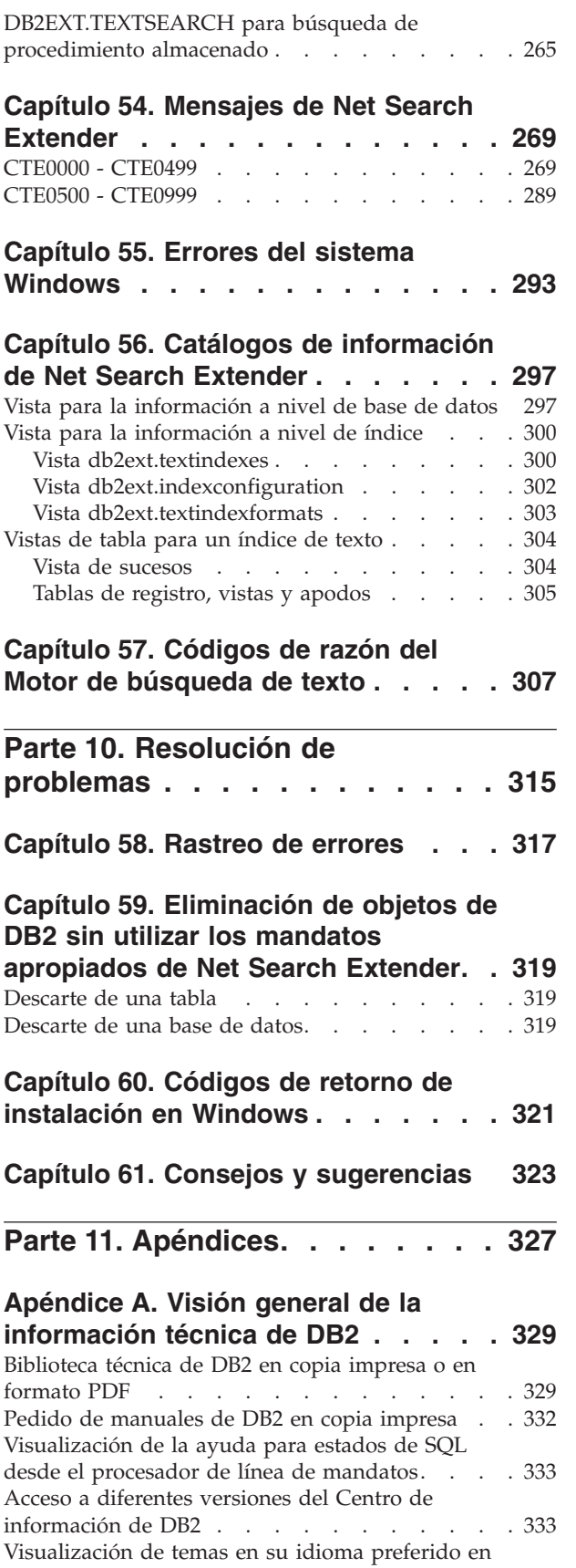

[el Centro de información de DB2](#page-343-0). . . . . . . [334](#page-343-0) [Actualización del Centro de información de DB2](#page-343-0) [instalado en el sistema o en el servidor de intranet . 334](#page-343-0) [Actualización manual del Centro de información](#page-345-0) [de DB2 instalado en el sistema o en el servidor de](#page-345-0)

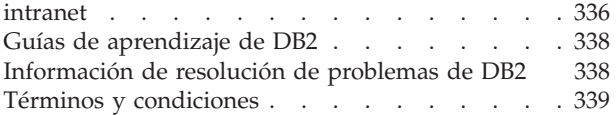

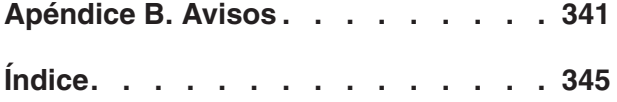

<span id="page-10-0"></span>**Parte 1. Visión general y conceptos de Net Search Extender**

# <span id="page-12-0"></span>**Capítulo 1. Conceptos clave de Net Search Extender**

Net Search Extender proporciona a los usuarios y programadores de aplicaciones un método rápido y versátil para realizar búsquedas, mediante consultas de SQL, en documentos de texto completo almacenados en DB2, otras bases de datos y sistemas de archivos.

Para comprender totalmente las posibilidades de Net Search Extender, es necesario conocer determinados términos básicos y las distintas opciones disponibles. También es necesario tener un conocimiento básico de los conceptos y términos de bases de datos de DB2.

Fundamentalmente, Net Search Extender realiza búsquedas en los *documentos de texto* contenidos en la columna de una tabla de base de datos.

Los documentos de texto deben poderse identificar de forma exclusiva. Net Search Extender utiliza la *clave primaria* de la tabla para esta finalidad.

Los documentos se pueden almacenar en diversos formatos. Los formatos pueden ser texto plano no estructurado, texto estructurado tal como HTML o XML, o formatos de documento exclusivos de un fabricante, tales como los formatos de documento PDF o Microsoft® Office. Para este último caso, es necesario software adicional de filtrado, para el cual puede ser necesaria una licencia separada.

En lugar de buscar secuencialmente en los documentos de texto durante una consulta que exigiría mucho tiempo, Net Search Extender crea un *índice de texto* para poder buscar en los documentos de forma eficiente.

Un índice de texto consiste en *términos* significativos extraídos de documentos de texto.

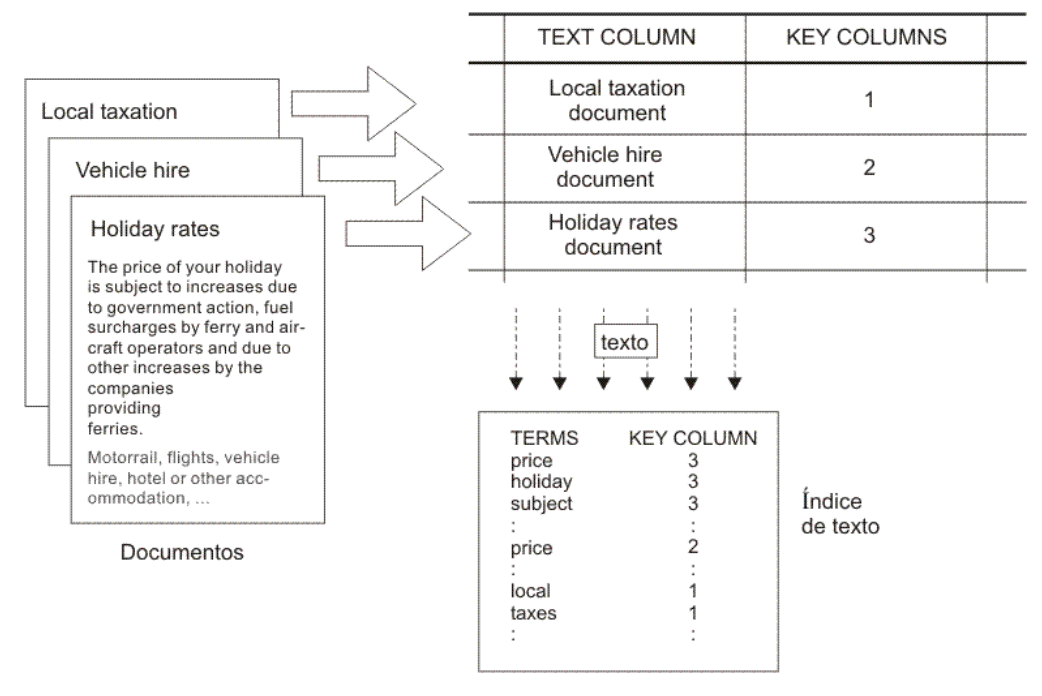

*Figura 1. Creación de un índice de texto*

La *creación de un índice de texto* es el proceso de definir y declarar las propiedades del índice, como puede ser su ubicación. Después de crear el índice de texto, el índice no contiene datos todavía. La *actualización del índice* es el proceso de añadir datos al índice de texto relativos a términos y documentos. La primera actualización del índice añade al índice información sobre todos los documentos de texto de la columna de texto. La primera actualización se denomina *actualización inicial*.

Cuando se utiliza un índice de texto para las búsquedas, deben tenerse en cuenta algunos problemas de sincronización entre la tabla y el índice de texto, ya que cualquier cambio posterior en la tabla como, por ejemplo, adiciones, supresiones y actualizaciones de los documentos de texto deben reflejarse en el índice de texto. Estos cambios se aplican al índice de texto con una actualización incremental.

Net Search Extender soporta dos opciones para sincronizar el índice de texto con su tabla fuente. La sincronización básica en Net Search Extender se basa en activadores que almacenan automáticamente en una tabla de registro información sobre documentos nuevos, cambiados o suprimidos. Existe una tabla de registro para cada índice de texto.

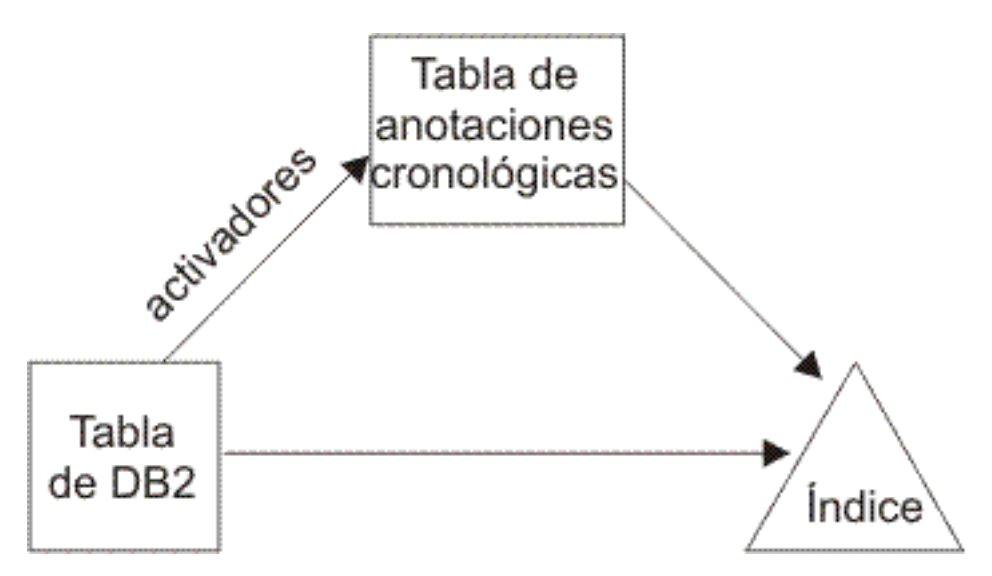

*Figura 2. Proceso de actualización incremental con activadores*

La opción básica se basa solamente en activadores; por lo tanto, se pasarán por alto las actualizaciones que los activadores no reconocen, como por ejemplo, cargar datos con el mandato LOAD, enlazar o desenlazar rangos para una tabla particionada por rangos. Una opción de sincronización ampliada permite capturar tales cambios a través del proceso de integridad añadiendo una tabla de etapas mantenida por texto para almacenar información acerca de los documentos nuevos y suprimidos, mientras que la tabla de registro almacena información sobre documentos modificados capturados mediante un activador.

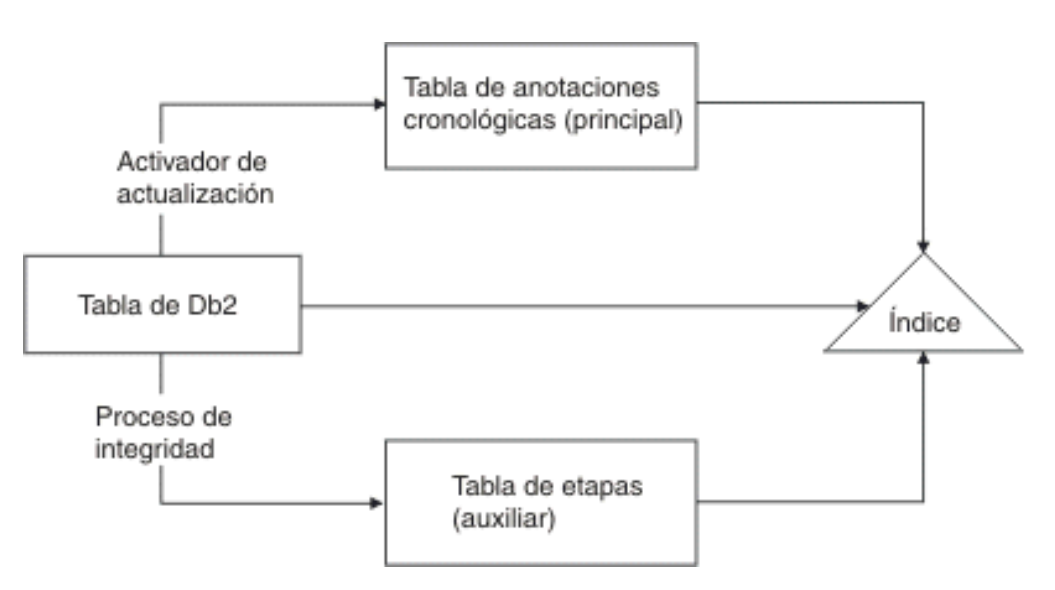

*Figura 3. Actualizaciones incrementales con activadores y proceso de integridad*

Puede actualizar el índice de texto utilizando la opción *manual* o *automática*. La opción automática utiliza una planificación de la actualización que especifica días y horas.

Observe que ninguna de estas dos opciones sincroniza el índice de texto en el ámbito de una transacción que actualiza, suprime e inserta documentos de texto. La indexación de texto asíncrona de Net Search Extender mejora el rendimiento y <span id="page-15-0"></span>la simultaneidad. La actualización se aplica en una transacción separada a una copia de una parte muy pequeña del índice. El índice sólo se bloquea para acceso de lectura durante un período de tiempo muy corto cuando la copia se coloca en lugar del original. Es invisible para las operaciones de búsqueda, consulte el [Capítulo 21, "Servicios de instancia de Net Search Extender", en la página 63](#page-72-0) para obtener información.

Un índice de texto tiene varias propiedades como, por ejemplo, la ubicación del archivo de índice y la actualización automática. Si es necesario, se pueden cambiar algunas de las propiedades. Esta acción se conoce como *modificar* el índice. La alteración del índice no modifica ningún dato del índice.

Una de estas propiedades es la posibilidad de que la frase ORDER BY preclasifique el índice de texto en las columnas de la tabla. En ese caso, la actualización inicial indexará el documento de texto en el orden especificado y devolverá los resultados de la búsqueda por ese orden.

Por ejemplo, puede especificar extractos de libros preclasificados según el precio del libro. Cuando se busca el libro más económico acerca de los sistemas de bases de datos relacionales, se puede restringir la búsqueda de texto para que únicamente devuelva los dos primeros libros, ya que serán los más baratos. Sin embargo, sin la preclasificación de los índices, se hubieran tenido que buscar todos los libros y unirlos a los libros más baratos, lo que sería una operación más costosa.

Net Search Extender permite varios índices preclasificados por columna de texto. Por ejemplo, un índice para la preclasificación de libros según la fecha de publicación y otro para la preclasificación de libros según el precio.

Normalmente, la primera actualización tras crear un índice de texto es una actualización inicial y las siguientes actualizaciones son incrementales. Sin embargo, cuando se trabaja con índices preclasificados, es aconsejable mantener el orden en caso de actualizaciones. Esto lo resuelve la opción RECREATE INDEX ON UPDATE, que vuelve a crear totalmente el índice cada vez que se realiza una actualización.

Tras la actualización del índice de texto, puede realizar una búsqueda utilizando una de las opciones siguientes:

- v Una función de búsqueda escalar SQL
- v Una búsqueda de procedimiento almacenado
- v Una función de valor de tabla SQL

Dado que las opciones de búsqueda tienen diferentes características de funcionamiento, se explican en las secciones siguientes.

### **Visión general de la función de búsqueda escalar SQL**

Ejecución de búsqueda escalar SQL

<span id="page-16-0"></span>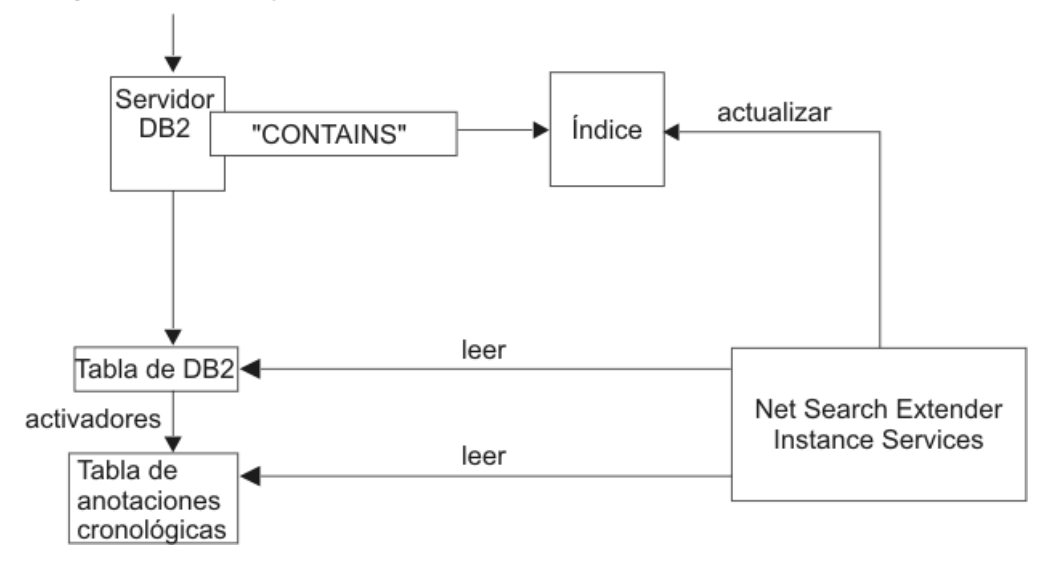

*Figura 4. Utilización de una función de búsqueda escalar SQL para la búsqueda*

Net Search Extender ofrece tres funciones de búsqueda de texto escalar (CONTAINS, NUMBEROFMATCHES y SCORE) que están perfectamente integradas en SQL. Estas funciones de búsqueda se pueden utilizar en los mismos lugares en los que utilizaría expresiones estándar SQL dentro de consultas de SQL. Las consultas típicas son:

```
SELECT * FROM books WHERE CONTAINS
              (abstract,'"bases de datos relacionales"') = 1
          AND PRICE <10
SELECT ISBN, SCORE (abstract, '"bases de datos relacionales"') as SCORE
          from MANUALES
          where NUMBEROFMATCHES (abstract, '"bases de datos relacionales"')
          >5 AND PRICE <10
          order by SCORE
```
Las funciones escalares de SQL mostradas en el ejemplo devuelven un indicador que mide el grado de coincidencia de los documentos de texto con una condición de búsqueda de texto determinada. A continuación, la fase SELECT de la consulta de SQL determina la información devuelta al usuario final.

Utilice las funciones de búsqueda escalar de SQL como el método de búsqueda por omisión. Generalmente, estas funciones de búsqueda son apropiadas para la mayoría de situaciones, especialmente cuando la expresión de búsqueda de texto se combina con otras condiciones.

Observe que el Optimizador de DB2 conoce el número de documentos de texto que pueden coincidir con un predicado CONTAINS y el coste de las diferentes alternativas de plan de acceso. El Optimizador elegirá el plan de acceso más barato.

#### **Visión general de búsqueda del procedimiento almacenado**

Usualmente, para presentar los resultados de la búsqueda al usuario final es necesario una llamada a la función de búsqueda, seguida por una operación de unión sobre la tabla de usuario y posiblemente una clasificación de los datos resultantes. Esto puede ser una operación costosa. Pero existen situaciones en las que una aplicación puede evitar operaciones de disco costosas realizando las operaciones de unión sobre datos preclasificados que están almacenados en la memoria. Estas situaciones incluyen:

- v El subconjunto de datos a presentar al usuario es pequeño
- v El subconjunto de datos se conoce de antemano
- v El orden de clasificación previsto es fijo y conocido de antemano
- v Un subconjunto de resultados de búsqueda ordenados jerárquicamente es suficiente

Durante la creación del índice de texto, debe especificar qué columnas de la tabla o vista se deben devolver al usuario final. Los datos se almacenan en una **antememoria** de la memoria principal. Esto permite que la búsqueda de procedimiento almacenado devuelva los resultados de la búsqueda de forma extremadamente rápida. La antememoria debe **activarse** antes de que pueda utilizarse y existe un mandato correspondiente para **desactivarla**.

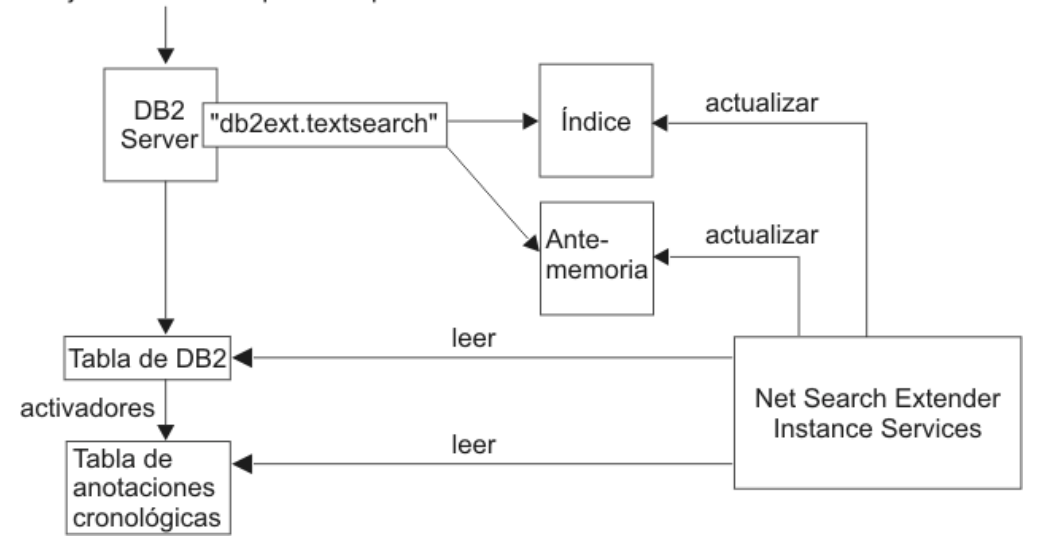

Ejecución de búsqueda de procedimiento almacenado de TextSearch

*Figura 5. Utilización de una búsqueda de procedimiento almacenado*

El mandato ACTIVATE carga los datos en una antememoria temporal (que se crea desde cero en el momento de la activación) o en una antememoria persistente, que se mantiene en el disco.

La decisión de utilizar el procedimiento almacenado para la búsqueda requiere cálculos cuidadosos de la memoria, tales como la cantidad de memoria necesaria y la cantidad de memoria libre que debe dejarse para las actualizaciones de índice. Para conocer los valores por omisión, consulte el [Capítulo 15, "Requisitos de](#page-58-0) [memoria de búsqueda de procedimiento almacenado", en la página 49.](#page-58-0)

El procedimiento almacenado puede trabajar en índices de texto creados en vistas. Pero, puesto que no se pueden crear activadores para vistas, los cambios no se reconocen automáticamente. El usuario debe añadir manualmente la información modificada a la tabla de registro, o trabajar con la opción RECREATE.

La búsqueda de procedimiento almacenado se utiliza principalmente en aplicaciones de alto rendimiento y alta escalabilidad que participan en consultas de <span id="page-18-0"></span>búsqueda de solo texto, es decir, consultas que no necesitan unir los resultados de una búsqueda de texto con los resultados de otras condiciones de SQL complejas.

Las diferencias funcionales principales con las funciones de búsqueda escalar SQL son:

- v La búsqueda de procedimiento almacenado no se puede utilizar en consultas de SQL arbitrarias, sino que se trata de una consulta en una tabla de antememoria compartida.
- v La búsqueda de procedimiento almacenado puede explotar índices en vistas.
- v La búsqueda de procedimiento almacenado puede explotar múltiples índices de texto preclasificados en una columna.

#### **Visión general de función de valor de tabla SQL**

La función de valor de tabla SQL es un compromiso entre las funciones de búsqueda escalar SQL y la búsqueda de procedimiento almacenado. Con la función de valor de tabla SQL, también se puede utilizar una función db2ext.highlight para obtener información sobre por qué un documento se ha calificado como resultado de la búsqueda.

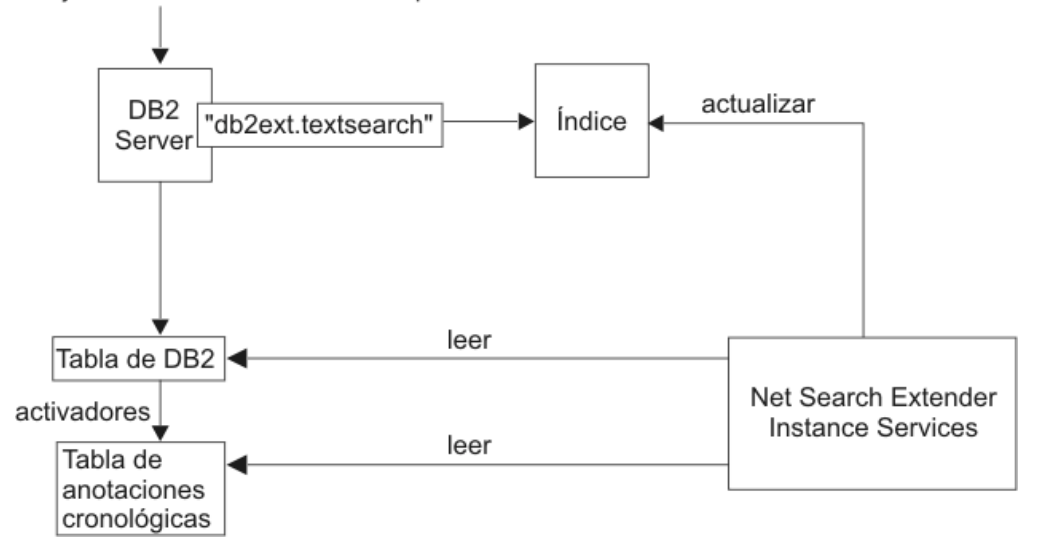

Ejecución de la función de búsqueda de valor de tabla de TextSearch

*Figura 6. Utilización de una función de valor de tabla SQL para la búsqueda*

Las diferencias funcionales principales con la búsqueda de procedimiento almacenado son:

- v No se necesita antememoria (y no se explota ninguna antememoria).
- v La función de valor de tabla puede utilizarse en sentencias de SQL arbitrarias.
- v No son necesarias grandes cantidades de memoria para prealmacenar el contenido de la tabla de antememoria.

La diferencia funcional principal con las funciones de búsqueda escalar de SQL es:

• La función de valor de tabla SQL puede explotar índices en vistas.

Utilice la función de valor de tabla de SQL en los casos en los que normalmente utilizaría una función escalar de SQL, pero desee explotar índices de texto en vistas.

### <span id="page-19-0"></span>**Función de transformación de columna**

Puede utilizar una función definida por el usuario para convertir un formato o un tipo de datos no soportado en un formato o tipo de datos soportado. Si especifica una función definida por el usuario (UDF), puede utilizar como entrada el documento de texto original. La salida de la UDF debe estar en un formato soportado, que se pueda procesar durante la indexación.

También puede utilizar esta función para indexar documentos que están almacenados en almacenes de datos externos no soportados directamente. En este caso, la columna DB2 contiene referencias de documento y la función devuelve el contenido del documento que tenga la referencia de documento pertinente.

### **Servicios de instancia de DB2 Net Search Extender**

Los servicios de instancia de Net Search Extender se encargan de los servicios de bloqueo específicos del índice y los servicios de actualización del índice de texto (tanto automática como manual).

# **Servicios de instancia de DB2 Net Search Extender en Windows**

Cuando se crea una nueva instancia de DB2, el servicio DB2EXT para la primera partición se crea de forma automática. Los servicios DB2EXT se añadirán posteriormente al utilizar el mandato db2ncrt para añadir particiones nuevas. Los servicios DB2EXT también se añadirán cuando se ejecute el mandato db2start add dbpartitionnum. De manera similar, db2ndrop y db2nchg también descartan o modifican los servicios DB2EXT de forma apropiada.

#### **Datos almacenados externamente**

En la mayoría de los casos, los datos con los que crea un índice de texto se almacenan en columnas de tabla DB2 nativas, tales como CLOBS o VARCHARS.

Sin embargo, también se pueden utilizar documentos de texto que se almacenan externamente, por ejemplo, en otras bases de datos. Para los documentos almacenados en otras bases de datos, utilice las tablas de apodo de DB2 para crear un índice de texto.

También puede utilizar la función de transformación de columna para los datos almacenados en almacenes de datos externos no soportados.

### **Tablas y vistas de administración**

En Net Search Extender existen varias tablas y vistas disponibles. Esas tablas y vistas proporcionan información sobre los índices de texto y sus propiedades.

### **Soporte de bases de datos particionadas**

Al habilitar y administrar NSE en un entorno de base de datos particionada, tenga en cuenta lo siguiente:

v Compruebe que la configuración de DB2 está completada, tal como se describe en la documentación de DB2. El montaje NFS se debe configurar con acceso root y setuid.

- <span id="page-20-0"></span>• Si se produce un problema durante db2text start, no se devuelve ningún mensaje detallado para indicar cuál de las particiones disponibles se ha visto afectada. Si emite db2text start una segunda vez, el sistema intenta iniciar el servicio en cada partición. El mandato db2text start se ha ejecutado satisfactoriamente si se muestra el mensaje siguiente: CTE0185 Los servicios de actualización y bloqueo ya están activos.
- v El ID de usuario delimitado debe ser el mismo que el ID del propietario de la instancia.
- v No se puede insertar un nuevo número de partición o suprimir uno ya existente desde db2nodes.cfg mientras los servicios de instancia de NSE se están ejecutando. Esto se aplica a cualquier mandato que pudiera provocar cambios en db2nodes.cfg.
- v En plataformas Windows, cuando se usa NSE con un entorno de base de datos particionada, db2nodes.cfg no debería utilizar direcciones IP y nombres de sistema principal para el mismo sistema principal.
- v El uso del Centro de control de DB2 para administrar NSE en un entorno de base de datos particionada no está soportado.
- v Para evitar resultados y mensajes de error inesperados, descarte los índices de texto existentes antes de llevar a cabo la redistribución de datos. Si la operación de redistribución se ejecuta sin haber descartado antes los índices de texto en la base de datos, todavía pueden descartarse después de que finalice la operación de redistribución.

Las funciones de búsqueda de Net Search Extender utilizan el soporte de entorno de base de datos particionada de las maneras siguientes:

- v La búsqueda de procedimiento almacenado y la función de valor de tabla SQL pueden funcionar solamente en tablas que sean locales en la partición de coordinador de una base de datos particionada.
- v A excepción de raros casos, las funciones de búsqueda escalar SQL (CONTAINS, NUMBEROFMATCHES y SCORE) pueden utilizarse en tablas que abarquen varias particiones.

Debe tener en cuenta las consideraciones siguientes a la hora de llevar a cabo búsquedas en un entorno de base de datos particionada:

- v El valor de RESULT LIMIT se evalúa en cada partición durante la búsqueda. Esto significa que si especifica 3 para RESULT LIMIT y utiliza 4 particiones, puede llegar a obtener hasta 12 resultados.
- El valor SCORE refleja la importancia del documento cuando se compara con el valor SCORE de todos los documentos de una sola partición incluso si la consulta accede a varias particiones.

# **Índices para apodos en una base de datos federada**

También puede crear un índice de texto para apodos en una base de datos federada que apunta a tablas de una base de datos remota. En ese caso, el rol de la tabla de registro (para actualizaciones incrementales de índice) difiere del rol para un índice en una tabla regular. A diferencia de las tablas normales, no se pueden crear activadores de DB2 para apodos, por lo que no se puede insertar información de cambios sobre documentos en una tabla de registro utilizando activadores, ni se puede usar la infraestructura de etapas mantenida por texto ampliada para capturar cambios. Por lo tanto, existen dos maneras distintas de que las actualizaciones incrementales creen un índice en un apodo:

La tabla de registro se crea localmente en la base de datos federada y la aplicación es responsable de garantizar que la tabla de registro contenga la <span id="page-21-0"></span>información sobre cambios correcta en el apodo. Para las vistas de DB2, este método es similar a la actualización de índice incremental. Esta es la opción por omisión.

v La duplicación de DB2 se ha configurado de manera que los cambios realizados en la tabla referenciada por el apodo se capturan en una ″Tabla de datos de cambio″ (tabla CD) para bases de datos DB2 remotas o en una ″Tabla de datos de cambio coherentes″ (tabla CD) para bases de datos relacionales que no sean DB2. DB2 Net Search Extender puede así utilizar la tabla CD o CCD en lugar de crear una tabla de registro para un índice en un apodo. En este caso, debe especificar las características de la tabla de capturas en el mandato DB2TEXT CREATE INDEX.

### **Soporte de XML nativo**

Gracias a que está soportado totalmente el tipo de datos XML de SQL en bases de datos con página de códigos UTF-8, se pueden utilizar todas las funciones de búsqueda de Net Search Extender para documentos XML que están almacenados de forma nativa en la base de datos. Tenga en cuenta que no se da soporte a la búsqueda de texto en los tipos de datos XML de SQL en bases de datos que no son UTF-8 y puede que no se devuelva ningún resultado.

La búsqueda de texto estructurado por secciones en documentos XML (consulte ["Parámetros de búsqueda" en la página 248](#page-257-0) para obtener más información sobre cómo buscar en **secciones**) se puede ampliar mediante el potente proceso de XQuery sobre los resultados de la búsqueda. La funcionalidad de búsqueda de texto de Net Search Extender puede potenciarse con el soporte de lenguaje XQuery de DB2 para proporcionar un procesamiento óptimo de documentos XML.

La utilización de la búsqueda de texto completo dentro de la función de entrada db2-fn:sqlquery() de XQuery permite buscar en documentos XML y procesar los documentos XML resultantes utilizando XQuery:

```
FOR $dept in db2-fn:sqlquery('select Department from MyTable
   where contains(Department,''sections(/dept/employee/resume) "DB2 XML" '')
     = 1')/dept
RETURN $dept/employee/name
```
En el ejemplo, la columna "Department" es del tipo de datos "XML". Consulte [Parte 8, "Utilización de documentos estructurados", en la página 165](#page-174-0) para obtener más información.

Se proporciona un ejemplo que muestra cómo consultar datos XML. Consulte <sqllib>/samples/extenders/db2ext. Llame a xmlsample <database> para llenar la base de datos y cree y actualice los índices. Después de conectar con la base de datos, puede realizar búsquedas en los datos emitiendo el mandato db2 -tvf xmlsearch.

# **Soporte de tablas particionadas**

Se puede crear un índice de texto para tablas particionadas por rangos o tablas que utilizan la función de clúster multidimensional en entornos de base de datos de una única partición o de varias particiones. Los índices de texto se soportan en cualquier combinación de características de particionamiento.

**Nota:** Para la Versión 9.7, el índice de texto se particionará según el particionamiento de la tabla en varias particiones de bases de datos. Otras características de particionamiento, como el particionamiento por rangos o el clúster multidimensional, no afectan al particionamiento del índice de texto.

### <span id="page-22-0"></span>**Actualizaciones incrementales basadas en el proceso de integridad**

Mediante la opción **AUXLOG** del mandato CREATE INDEX de Net Search Extender, se puede controlar si se utiliza una infraestructura de anotación cronológica auxiliar (una tabla de etapas mantenida por texto) para un índice de texto.

Esta tabla de etapas auxiliar captura información sobre los documentos nuevos y suprimidos a través del proceso de integridad, mientras que las actualizaciones de documentos se capturan mediante un activador de actualización en la columna de tabla base referenciada en el mandato INDEX CREATE .

Las restricciones siguientes se aplican al utilizar la opción:

- v El objeto para el que se ha creado el índice de texto debe ser una tabla base, no una vista o un apodo.
- v No se puede especificar la opción CACHE.
- v No se puede utilizar la opción RECREATE INDEX ON UPDATE.
- v No se puede utilizar la duplicación para controlar las actualizaciones.

Por omisión, esta opción de configuración está establecida en ON para tablas particionadas por rangos y en OFF para tablas no particionadas.

Capturar cambios para una actualización incremental del índice de texto a través del proceso de integridad puede requerir realizar tareas administrativas adicionales después de llevar a cabo una operación de base de datos en la tabla base. Es posible que tenga que realizar tareas posteriores al proceso para el mandato o tareas anteriores al proceso para una actualización de índice de texto para establecer la integridad de la tabla base o sus tablas dependientes.

#### **Ejemplo**

```
db2 "create table test.simple (pk integer not null primary key,
comment varchar(48))"
db2 "insert into test.simple values (1, 'blue and red')"
db2text "create index test.simpleix for text on test.simple(comment) index
configuration(auxlog on) connect to mydb"
db2text "update index test.simpleix for text connect to mydb"
db2 "load from loaddata4.sql of del insert into test.simple"
```
Después de la operación de carga, la tabla base se bloquea. Por ejemplo, una operación select devolverá: SQL0668N La operación no está permitida para el código de razón ″1″ en la tabla ″TEST.SIMPLE″. SQLSTATE=57016.

La tabla de etapas es accesible, pero todavía no contiene la información acerca de los datos modificados.

db2 "set integrity for test.simple immediate checked"

devuelve: SQL3601W La sentencia ha hecho que una o varias tablas se pusieran automáticamente en estado Pendiente de establecimiento de integridad. SQLSTATE=01586.

En este punto, la tabla de etapas se bloquea y se rechazan las operaciones de modificación para la tabla base.

"insert into test.simple values(15, 'green')"

devuelve: DB21034E El mandato se ha procesado como una sentencia de SQL porque no era un mandato válido para el procesador de línea de mandatos. Durante el proceso de SQL devolvió: SQL0668N La operación no está permitida para el código de razón ″1″ en la tabla ″SYSIBMTS″."SYSTSAUXLOG\_IX114555". SQLSTATE=57016.

db2text "reset pending for table test.simple for text connect to mydb" db2text "update index test.simpleix for text connect to mydb"

Para obtener más detalles, consulte [Parte 4, "Consideraciones sobre planificación",](#page-52-0) [en la página 43](#page-52-0)

# <span id="page-24-0"></span>**Capítulo 2. Funciones esenciales de DB2 Net Search Extender**

Net Search Extender Versión 9.7 tiene las funciones esenciales siguientes:

- Indexación
	- Indexación rápida de grandes volúmenes de datos
	- Actualización dinámica de índices
	- Opcional: Almacenamiento de columnas de tabla en la memoria principal durante la indexación para evitar costosas operaciones de lectura física durante la búsqueda
	- Soporte para formatos de texto estructurado, tales como HTML y XML
	- Soporte para el software de filtrado ″Outside In″, de otro fabricante
	- Soporte para tablas de apodo
	- Soporte de índices de texto preclasificados
	- Soporte de bases de datos particionadas
	- Soporte de XML nativo
	- Soporte para tablas particionadas por rangos y agrupadas en clúster (MDC)
- Búsqueda
	- Operaciones booleanas
	- Búsqueda de proximidad para palabras situadas en la misma frase o párrafo
	- Búsqueda "inexacta" para palabras que se escriben de forma similar al término de búsqueda
	- Búsqueda con caracteres comodín para palabras completas y caracteres individuales utilizando máscaras frontales, centrales y finales
	- Búsqueda de texto libre. Para documentos que contienen texto específico, el argumento de búsqueda se expresa en lenguaje natural
	- Una función de resaltado para mostrar por qué un determinado documento se ha calificado como resultado de la búsqueda
	- Soporte de diccionario tesauro
	- Restricción de la búsqueda a secciones de los documentos
	- Soporte de atributos numéricos
	- Búsqueda de alta velocidad mediante un gran número de documentos de texto con muchos usuarios simultáneos
	- Integración con el proceso de XQuery mediante la función db2-fn:sqlquery().
- v Resultados de las búsquedas
	- Se puede especificar cómo se clasifican los resultados de las búsquedas durante la indexación
	- Se pueden especificar subconjuntos de resultados de la búsqueda cuando se hacen búsquedas de grandes volúmenes de datos y se esperan grandes listas de resultados
	- Se puede establecer un límite para los términos de búsqueda que tienen un número alto de coincidencias de búsqueda
	- La funcionalidad de SQL incorporada combinada con el Optimizador de DB2 selecciona automáticamente el mejor plan de acuerdo con los resultados de búsqueda esperados

# <span id="page-26-0"></span>**Capítulo 3. Información preliminar sobre los mandatos db2text**

A continuación se muestra un ejemplo de un mandato Net Search Extender: db2text ENABLE DATABASE FOR TEXT

Para cada mandato de creación y de mantenimiento de índice, puede especificar la base de datos, el usuario y la contraseña.

db2text ... connect TO <dase datos> USER <ID usuario> USING <contraseña>

**Nota:** si omite las opciones de conexión del mandato db2text, la variable de entorno DB2DBDFT especifica la base de datos.

Para visualizar una lista de los mandatos, ejecute el mandato siguiente: db2text ?

Para visualizar la sintaxis de un mandato determinado, ejecute el mandato siguiente:

db2text ? *mandato*

Por ejemplo, para visualizar la sintaxis del mandato CREATE INDEX, utilice el mandato siguiente:

db2text ? CREATE INDEX

db2text devuelve un valor de 0 si el mandato se ha procesado satisfactoriamente y de 1 si el mandato no se ha procesado. Observe que si hay errores de documento pero el índice todavía se actualiza, el mandato db2text devuelve un 0 junto con un mensaje de aviso. Puede encontrar información sobre errores de documento en la tabla de sucesos del índice.

Dependiendo del sistema operativo y del shell de mandatos activo que utilice, el sistema interpreta literalmente los caracteres especiales tales como ?, (, ), \*, ! y ″. Por lo tanto, si el mandato contiene estos caracteres, utilice comillas o un carácter de escape.

El siguiente mandato UNIX® de ejemplo utiliza caracteres especiales: db2 "SELECT \* FROM sample WHERE CONTAINS (DESCRIPTION, '\"enable\"') = 1" <span id="page-28-0"></span>**Parte 2. Instalación**

# <span id="page-30-0"></span>**Capítulo 4. Instalación de Net Search Extender en el entorno cliente/servidor de DB2**

La función de búsqueda de Net Search Extender está integrada en SQL y se ejecuta en el servidor. Por lo tanto, no es necesario que instale Net Search Extender en el cliente para emitir consultas de búsqueda de texto.

Si va a administrar Net Search Extender desde un cliente remoto, debe disponer de una de las ediciones de DB2 server y el propio Net Search Extender debe estar instalado también en el extremo cliente.

# <span id="page-32-0"></span>**Capítulo 5. Requisitos del sistema para la instalación de Net Search Extender**

Los requisitos mínimos de hardware y de software para plataformas soportadas por Net Search Extender son los mismos que para DB2 Versión 9.7.

Es necesario instalar DB2 Versión 9.7 antes de poder ejecutar Net Search Extender.

Net Search Extender está soportado en las plataformas siguientes:

- Plataformas AIX (64 bits)
- Plataformas Linux<sup>®</sup> x86 (32 bits)
- Plataformas Linux x86-64 (64 bits)
- v Plataformas Linux sobre zSeries (64 bits)
- Plataformas HP-UX sobre HP Integrity Series basadas en Itanium (64 bits)
- v Plataformas Solaris UltraSPARC (64 bits)
- Plataformas Windows<sup>®</sup> sobre x86 (32 bits)
- Plataformas Windows sobre x86-64 (64 bits)

**Nota:** Net Search Extender no soporta el entorno de base de datos particionado para plataformas de 32 bits.

El espacio de disco mínimo para una instalación normal de Net Search Extender es de 50 MB. Pueden ser necesarios requisitos adicionales de hardware, dependiendo de la cantidad de datos que planee indexar.

# <span id="page-34-0"></span>**Capítulo 6. Instalación de NSE en un servidor DB2 particionado**

Asegúrese de que la instalación y configuración de DB2 sea correcta en cada partición. Después de instalar DB2, es necesario que instale Net Search Extender en cada partición.

**Nota:** Un ID de usuario delimitado distinto del ID de propietario de la instancia no funciona en las bases de datos particionadas.
# **Capítulo 7. Instalación en UNIX**

Para instalar en UNIX, siga estos pasos:

- 1. Instale el producto.
- 2. Actualice la instancia de DB2.

#### **Paso 1 para UNIX: Instalación de los componentes del producto**

Para instalar en UNIX, siga estos pasos:

- 1. Inicie la sesión en la máquina destino como usuario root.
- 2. Vaya al directorio correcto para su plataforma:
	- v cd /<cdrom> donde <cdrom> es la vía de acceso de la unidad de CD-ROM.
	- cd <plataforma>
- 3. Llame a ./nsesetup.sh y siga las instrucciones que aparecen en la pantalla. Después de aceptar el contrato de licencia, se le muestra una lista de posibles vías de acceso de instalación. Las vías de acceso de instalación que puede elegir dependen de la versión de Net Search Extender que desee instalar y de las copias instaladas de DB2. Después de seleccionar una vía de acceso para la instalación, el producto se instala en esa vía de acceso. Se escribe un archivo de registro de la instalación en el directorio /tmp y se le añade el prefijo db2nsei.

### **Paso 2 para UNIX: Actualización de la instancia de DB2**

Para actualizar la instancia de DB2, siga estos pasos:

- 1. Compruebe que haya iniciado la sesión como usuario root.
- 2. Utilice el mandato siguiente para cambiar el directorio de trabajo a la vía de acceso donde instaló Net Search Extender:

cd <vía\_acceso>/instancia

<vía\_acceso> es la vía de acceso de la copia de DB2 en la que ha instalado Net Search Extender.

3. Ejecute db2iupdt utilizando ./db2iupdt <instanciadb2>, donde <instanciadb2> es el nombre de un ID de usuario de una instancia de DB2 existente que desea utilizar con Net Search Extender.

### **Capítulo 8. Instalación en Windows**

### **Acerca de esta tarea**

Este método utiliza varias opciones de línea de mandatos. Las opciones de línea de mandatos que requieren un parámetro deben especificarse sin que haya un espacio entre la opción y el parámetro.

### **Procedimiento**

Para instalar en Windows, debe iniciar la sesión con un ID de usuario que tenga derechos administrativos y luego seguir estos pasos:

1. Utilice *cdrom*:\windows\install\setup.exe para transferir los archivos desde el paquete a la máquina de destino.

Observe que para cada instancia de DB2, debe especificar un ID de usuario y una contraseña para crear el servicio correcto de Net Search Extender.

Después de aceptar el contrato de licencia, se le muestra una lista de posibles nombres de copias de DB2. Los nombres de copias de DB2 que puede elegir para utilizar dependen de la versión de Net Search Extender que desee instalar. Después de seleccionar un nombre de copia de DB2, el producto se instala en la vía de acceso donde ya se ha instalado esa copia de DB2.

Para una instalación desatendida, puede invocar setup.exe en dos modalidades diferentes:

### **RECORDMODE**

Crea un archivo de respuestas de instalación desatendida.

El directorio fuente de instalación contiene un archivo de respuestas predefinido llamado setup.iss (esto no se utiliza en el caso de la instalación desatendida). Si desea crear un nuevo archivo de respuestas, ejecute setup.exe -r. El nuevo archivo setup.iss se crea en el directorio Windows. Copie este archivo setup.iss en el directorio fuente de instalación. Primero debe haber realizado una copia de seguridad del archivo de repuestas antiguo.

Ejemplo: setup.exe -r -f1"d:\un directorio\setup.iss"

#### **SILENTMODE**

Instalación desatendida (″silent″).

Compruebe que el archivo setup.iss está situado en el directorio fuente de instalación. Ejecute setup.exe -s. La instalación se ha realizado satisfactoriamente si ResponseResult tiene el valor 0 en el archivo setup.log situado en el directorio fuente de instalación.

Ejemplo: setup.exe -s -f1"d:\un\_directorio\setup.iss" -f2"d:\otro\_directorio\mysetup.log"

Parámetros de instalación:

- v **/r**: Modalidad de registro (registra un archivo de respuestas para instalaciones desatendidas)
- v **/s**: Instalación desatendida (ejecuta una instalación de forma desatendida)
- v **/f1**: Especifica un nombre de archivo de respuestas alternativo (vía de acceso completa)
- v **/f2**: Especifica un nombre de archivo de anotaciones cronológicas de instalación alternativo (vía de acceso completa)
- 2. Reinicie el sistema después de la instalación.
- 3. Llame a db2text start para iniciar los Servicios de instancia de DB2 Net Search Extender.

### **Resultados**

Cada instancia de DB2 crea un servicio de Windows. Asegúrese de que los servicios de la instancia de DB2 se ejecuten bajo una cuenta de usuario y no bajo la cuenta del sistema.

Para una instancia particionada, se crea un conjunto de servicios de Windows, uno por partición. Los servicios de instancia de DB2EXT para cada partición deben ejecutarse bajo la misma cuenta de usuario que los servicios de instancia de DB2.

Net Search Extender no da soporte a Microsoft Cluster Server.

# **Capítulo 9. Nombres de directorios y archivos**

Debe especificar los nombres de directorios y archivos en caracteres SBCS para todos los mandatos de Net Search Extender. La longitud máxima de las vías de acceso (incluido el nombre de archivo) es 256 bytes.

# **Capítulo 10. Instalación de las bibliotecas de Outside In**

El software Outside In de Stellent se puede utilizar en múltiples plataformas. Para conocer detalles, consulte [http://www.oracle.com.](http://www.oracle.com)

Para utilizar Net Search Extender con el software Outside In de Stellent, debe configurar las bibliotecas para cada plataforma:

- v En Windows, asegúrese de que el directorio donde residen las bibliotecas se añade a la variable de entorno PATH.
- v En UNIX, añada las bibliotecas de Outside In al directorio de instalación lib de DB2.

# <span id="page-44-0"></span>**Capítulo 11. Verificación de la instalación**

### **Verificación de la instalación en UNIX**

Siga los pasos siguientes para verificar que Net Search Extender se ha instalado correctamente.

- v Siga estos pasos para llamar al script de administración nsesample para configurar los índices de texto:
	- 1. Cambie a <dir inicial propietario instancia>/sqllib/samples/extenders/ db2ext
	- 2. Llame a ./nsesample <br/>>basedatos>. Tenga en cuenta que este mandato crea la base de datos si todavía no existe.
	- 3. Compruebe el archivo de salida nsesample.log generado en el directorio inicial.
- v A continuación, ejecute algunas consultas de ejemplo en la misma ventana de mandatos de DB2:
	- 1. Conéctese a la base de datos utilizando db2 connect to < basedatos>
	- 2. Ejecute las consultas de ejemplo utilizando db2 -tvf search
	- 3. Compruebe los resultados de las consultas que contiene el script. Tenga en cuenta que cada consulta debe devolver uno o más resultados.

Si no hay errores en el archivo nsesample partitioned.log y todas las consultas funcionan, Net Search Extender se ha instalado satisfactoriamente.

En una base de datos particionada, utilice el ejemplo de verificación siguiente: nsesample\_nombre basedatos\_particionada [número\_nodo] [nombrearchivo\_espacio\_tabla]

### **Verificación de la instalación en Windows**

Siga los pasos siguientes para verificar que Net Search Extender se ha instalado correctamente.

#### **Entorno no particionado**

- 1. Configure los índices de texto de ejemplo de la siguiente manera:
	- a. Invoque db2cmd para abrir una ventana de mandatos de DB2.
	- b. Cambie a <sqllib>\samples\extenders\db2ext
	- c. Desde la ventana de mandatos de DB2, llame a nsesample.bat *<basedatos>*. Tenga en cuenta que este mandato crea la base de datos si todavía no existe.
	- d. Compruebe el archivo de salida nsesample.log generado en el directorio actual.
- 2. Ejecute las siguientes consultas de ejemplo en la ventana de mandatos de DB2:
	- a. Conéctese a la base de datos utilizando db2 connect to *< basedatos>*
	- b. Ejecute las consultas de ejemplo utilizando db2 -tvf search
	- c. Compruebe los resultados de las consultas que contiene el script. Tenga en cuenta que cada consulta debe devolver uno o más resultados.

Si no hay errores en el archivo nsesample.log y todas las consultas funcionan, Net Search Extender se ha instalado satisfactoriamente.

### **Entorno de base de datos particionada**

- 1. Configure los índices de texto de ejemplo de la siguiente manera:
	- a. Invoque db2cmd para abrir una ventana de mandatos de DB2.
	- b. Cambie a <sqllib>\samples\extenders\db2ext
	- c. Desde la ventana de mandatos de DB2, llame a nsesample\_partitioned.bat *<basedatos>*.
	- d. Compruebe el archivo de salida nsesample\_partitioned.log generado en el directorio actual.

Si no hay errores en el archivo nsesample\_partitioned.log y todas las consultas funcionan, Net Search Extender se ha instalado satisfactoriamente.

## **Capítulo 12. Desinstalación de Net Search Extender**

Para desinstalar Net Search Extender de forma permanente del sistema y eliminar todos los índices de Net Search Extender, debe primero inhabilitar cada base de datos que contenga índices de Net Search Extender y luego eliminar solamente Net Search Extender.

### **Desinstalación de Net Search Extender en UNIX**

Siga los pasos siguientes para desinstalar correctamente Net Search Extender en UNIX.

- v Para cada instancia de DB2 de la que desee desinstalar Net Search Extender:
	- 1. Conmute al ID de usuario de la instancia de DB2
	- 2. Si ya no piensa utilizar Net Search Extender en esta instancia, debe descartar los índices e inhabilitar la base de datos antes de desinstalar Net Search Extender:

db2text disable database for text connect to <nombre base datos>

- 3. Detenga la instancia de DB2 Net Search Extender
- 4. Detenga la instancia de DB2
- v Compruebe que haya iniciado la sesión como usuario root.
- v Cambie el directorio de trabajo a la vía de acceso de DB2 de la que desee desinstalar Net Search Extender. Por ejemplo, cd /opt/IBM/db2/V9.5/install.
- Emita el mandato ./db2nse\_deinstall. Para conocer detalles sobre la sintaxis del mandato, consulte ["Mandato db2nse\\_deinstall" en la página 242.](#page-251-0)

### **Desinstalación de Net Search Extender en Windows**

Siga los pasos siguientes para desinstalar correctamente Net Search Extender en Windows.

- 1. Para cada base de datos, ejecute db2text disable database for text connect to <nombre base datos>.
- 2. Detenga la instancia de DB2.
- 3. Seleccione **Configuración->Panel de control ->Agregar/quitar programas**. En la lista, seleccione la entrada Net Search Extender<COPYNAME> que se correlaciona con DB2<COPYNAME> que Net Search Extender ha asignado durante la instalación. Pulse **Quitar**.

### **Parte 3. Migración a DB2 Net Search Extender Versión 9.7**

Antes de migrar Net Search Extender a DB2 Net Search Extender Versión 9.7, es necesario haber migrado correctamente el servidor e instancia de DB2 (en Linux y UNIX), incluidas todas las bases de datos, a DB2 Versión 9.7

Se admite la migración a Net Search Extender Versión 9.7 desde Net Search Extender Versión 8, Versión 9.1 o Versión 9.5. El término ″anterior a la versión 9.7″ hace referencia a la Versión 8, Versión 9.1 y Versión 9.5.

#### **Requisitos previos**

v [Realice una copia de seguridad de todos los directorios de índices de texto y de](#page-130-0) [los subdirectorios de índices](#page-130-0) antes de migrar.

#### **Procedimiento**

Para migrar a DB2 Net Search Extender Versión 9.7:

1. Las sentencias DROP siguientes sólo son necesarias cuando se realiza la migración desde la versión 8. Ejecute las llamadas siguientes antes de migrar a la Versión 9.7 ya que Data Links Manager no está soportado desde DB2 Versión  $91.$ 

db2 DROP SPECIFIC FUNCTION DB2EXT.DATALINKCONTENT1; db2 DROP SPECIFIC FUNCTION DB2EXT.DATALINKCONTENT2; db2 DROP SPECIFIC FUNCTION DB2EXT.DATALINKCONTENT4; db2 DROP SPECIFIC FUNCTION DB2EXT.DATALINKCONTENT3;

**Nota:** Si tiene índices de texto que creó utilizando una versión anterior de Net Search Extender que incluye las funciones del producto Data Links, puede seguir haciendo búsquedas en estos índices, pero no puede actualizarlos. Si todavía necesita crear un índice para texto almacenado fuera de la base de datos, escriba una UDF que puede asociar a Net Search Extender como función de transformación.

- 2. Actualice el servidor DB2 donde se haya instalado Net Search Extender utilizando cualquiera de las tareas siguientes:
	- v Actualización de servidores DB2 (Windows) en el manual *Actualización a DB2 Versión 9.7*
	- v Actualización de servidores DB2 de 32 bits a sistemas de 64 bits (Windows) en el manual *Actualización a DB2 Versión 9.7*
	- v Actualización de un servidor DB2 (Linux y UNIX) en el manual *Actualización a DB2 Versión 9.7*

La actualización de la base de datos forma parte de estas tareas. Si tiene rutinas externas no delimitadas en Linux o UNIX sin ninguna dependencia de las bibliotecas de motor de DB2, el mandato UPGRADE DATABASE redefine las rutinas externas como FENCED y NOT THREADSAFE. Consulte Actualización de rutinas C, C++ y COBOL en la publicación Actualización a DB2 Versión 9.7 para obtener detalles sobre cómo ejecutar de forma segura las rutinas en el nuevo gestor de bases de datos multihebra. Las funciones de Net Search Extender con el nombre de esquema DB2EXT que se han modificado durante la actualización de la base de datos se redefinen como NOT FENCED y THREADSAFE mediante el script de migración db2extmdb en el paso [6.](#page-49-0)

3. Instale DB2 Net Search Extender Versión 9.7.

<span id="page-49-0"></span>A diferencia de la base de datos DB2, DB2 Net Search Extender no ofrece soporte a una ″instalación de actualización″.

Si la copia de DB2 instalada se migró a la Versión 9.7 utilizando la opción ″instalación de actualización″ de DB2, la copia de DB2 Net Search Extender instalada aún se encuentra en el nivel de versión anterior.

Si intenta instalar DB2 Net Search Extender Versión 9.7 encima de una versión anterior de DB2 Net Search Extender, recibirá un mensaje de error indicándole que la instalación existente de DB2 Net Search Extender debe eliminarse primero. En este caso, desinstale la versión anterior de DB2 Net Search Extender antes de instalar DB2 Net Search Extender Versión 9.7. En sistemas operativos Windows, es necesario reiniciar la máquina después de desinstalar DB2 Net Search Extender.

4. La migración de una instancia de DB2 Net Search Extender sólo es aplicable en Linux y UNIX. Este paso debe pasarse por alto en sistemas operativos Windows. Para migrar la instancia, inicie la sesión como usuario root y ejecute el script db2extimigr utilizando la sintaxis siguiente:

DB2DIR/instance/db2extimigr [-h|-?] NombreInstancia

Donde DB2DIR es el directorio donde ha instalado la copia de DB2 Versión 9.7.

**Nota:** Si la instalación anterior a la versión 9.7 no tenía índices en el directorio de índice por omisión, la herramienta db2extimigr podría finalizar con el mensaje de error ″./db2extimigr[24]: OLDSQLLIB: Parámetro nulo o no establecido.″ Para solucionar este problema, primero debe exportar manualmente la variable OLDSQLLIB y, a continuación, ejecutar db2extimigr de nuevo.

La sentencia de exportación depende de la versión previa de DB2 que ha actualizado en el paso 2.

Para versiones anteriores a la versión 8.1: OLDSQLLIB=sqllib\_v81 export OLDSQLLIB

Para versiones anteriores a la versión 9.1: OLDSQLLIB=sqllib\_v91 export OLDSQLLIB

Para versiones anteriores a la versión 9.5: OLDSQLLIB=sqllib\_v95 export OLDSQLLIB

5. En Linux y UNIX, después de la migración correcta de una instancia de DB2 Net Search Extender, compruebe la instalación de la versión 9.7 antes de continuar con la migración de la base de datos. En sistemas operativos Windows, puede verificar la instalación de la versión 9.7 inmediatamente.

**Nota:** No aplique los scripts de ejemplo de DB2 Net Search Extender a una base de datos que no se haya migrado a DB2 Net Search Extender Versión 9.7. Una forma segura es crear una base de datos para llevar a cabo la verificación. Consulte [Verificación de la instalación en UNIX](#page-44-0) y [Verificación de la instalación](#page-44-0) [en Windows](#page-44-0) para obtener más información al respecto.

6. Para completar la migración, migre cada base de datos que se había habilitado para Net Search Extender en un release anterior a la versión 9.7. Actualmente, los pasos a) y c) son necesarios para solucionar un problema conocido con

db2extmdb (entradas duplicadas en la vista DB2EXT.DBDEFAULTS tras la migración de la base de datos). Para llevar a cabo los pasos de la migración de la base de datos:

a. Inicie sesión en el servidor DB2 como propietario de la instancia.

Debe ser capaz de detener o iniciar correctamente los servicios de instancia de Net Search Extender y necesita autorización DBADM con DATAACCESS en la base de datos que desea migrar. En sistemas operativos Windows, el usuario de instancia debe formar parte del grupo de Administración local. En sistemas operativos Windows, es necesario continuar desde una ventana de mandatos de DB2 que se esté ejecutando con privilegios de administración completos. Consulte la [función de control de accesos de](http://publib.boulder.ibm.com/infocenter/db2luw/v9r7/index.jsp?topic=/com.ibm.db2.luw.admin.sec.doc/doc/c0051954.html) [usuarios](http://publib.boulder.ibm.com/infocenter/db2luw/v9r7/index.jsp?topic=/com.ibm.db2.luw.admin.sec.doc/doc/c0051954.html) para obtener más información.

En el sistema operativo Windows 2008 y Windows Vista (y posterior), el mandato db2extmdb no funciona si se inicia desde una ventana de mandatos ejecutándose con derechos de usuario estándar. (″CTE0228 El usuario no tiene suficientes derechos de acceso en el nivel de sistema operativo″).

b. Guarde el contenido de la tabla base de la vista DB2EXT.DBDEFAULTS antes de realizar la migración de la base de datos mediante la ejecución de las sentencias siguientes:

db2 "CREATE TABLE DBDEFAULTSCOPY LIKE DB2EXT.TDBDEFAULTS";

- db2 "INSERT INTO DBDEFAULTSCOPY SELECT \* FROM DB2EXT.TDBDEFAULTS";
- c. Ejecute el script de migración db2extmdb para migrar la base de datos que ha habilitado para Net Search Extender utilizando la sintaxis siguiente: db2extmdb <nombre-basedatos>

Mientras se ejecuta este script de migración, no haga ningún cambio en las tablas de usuario que contienen índices de texto. El mandato puede repetirse para cada base de datos que tenga índices de Net Search Extender.

Todos los pasos de migración se registran en el archivo llamado db2extm<nombre-basedatos>.log situado en uno de los directorios siguientes:

- INSTHOME/sqllib/db2ext/ en sistemas operativos Linux y UNIX
- DB2PATH\db2ext\ en sistemas operativos Windows

la ejecución puede considerarse satisfactoria.

Donde INSTHOME es el directorio inicial de la instancia y DB2PATH es la ubicación donde ha instalado la copia de DB2 Versión 9.7.

d. Limpie la vista DB2EXT.DBDEFAULTS después de que finalice la migración de la base de datos ejecutando las sentencias siguientes:

db2 "DELETE FROM (SELECT ROW\_NUMBER() OVER (PARTITION BY NAME) AS COUNT FROM DB2EXT.TDBDEFAULTS) WHERE COUNT > 1"; db2 "UPDATE DB2EXT.TDBDEFAULTS T1 SET T1.VALUE = (SELECT S1.VALUE FROM DBDEFAULTSCOPY S1 WHERE T1.NAME = S1.NAME AND T1.VALUE <> S1.VALUE FETCH FIRST 1 ROWS ONLY) WHERE T1.NAME IN (SELECT DISTINCT S2.NAME FROM DBDEFAULTSCOPY S2, DB2EXT.TDBDEFAULTS T2 WHERE T2.NAME <> 'VERSION' AND T2.NAME = S2.NAME AND T2.VALUE <> S2.VALUE)"; Ambas sentencias pueden devolver un aviso similar a ″SQL0100W No se ha encontrado ninguna fila para FETCH, UPDATE o DELETE″. En estos casos,

7. Si ha realizado una actualización desde un servidor DB2 de 32 bits de una versión anterior a la Versión 9.7 a un servidor de 64 bits de la Versión 9.7, debe [descartar los índices de texto](#page-129-0) y [volver a crear los índices de texto.](#page-112-0) En Net

Search Extender, no puede utilizar índices de texto de instancia de 64 bits que haya creado en una instancia de 32 bits. El motor de búsqueda devuelve el error CTE0101 Código de razón: ″17″.

8. Si desea utilizar índices de texto que ha creado bajo los directorios de instalación de las copias de DB2 anteriores a la Versión 9.7 antes de la actualización del servidor DB2 en sistemas operativos Windows, [restaure los](#page-130-0) [directorios de índices de texto de los que hizo copia de seguridad.](#page-130-0) La restauración de los directorios de índice de texto resulta necesario si seleccionó una copia de DB2 con la acción para actualizar en la ventana **Trabajar con existente** durante la instalación de DB2 Versión 9.7 o si desinstaló las copias de DB2 anteriores a la Versión 9.7 después de la migración.

La configuración de los índices de texto contiene la ubicación de estos directorios de índices de texto antes de la migración. Las consultas y las operaciones de administración que utilicen estos índices de texto fallarán si no se restauran los directorios de índices de texto.

# **Parte 4. Consideraciones sobre planificación**

Para utilizar Net Search Extender de la manera más efectiva, es esencial realizar alguna planificación antes del despliegue. En la planificación pueden intervenir varios grupos de usuarios, tales como administradores de bases de datos, diseñadores de interfaces y sistemas, arquitectos de sistemas y desarrolladores.

Los temas siguientes proporcionan una guía de las áreas que debe tener en cuenta:

- v Ubicaciones de directorios y almacenamiento de índices
- v Nombres de tabla, de columna y de índice
- v Formatos de documento y páginas de códigos soportadas
- software de filtrado Outside In
- v Funciones de los usuarios
- v Infraestructura de etapas mantenida por texto ampliada para la actualización incremental

Para obtener más información sobre el desarrollo de aplicaciones basadas en Net Search Extender, consulte los siguientes temas relacionados:

## **Capítulo 13. Ubicaciones de directorios y almacenamiento de índices para Net Search Extender**

El espacio de disco que necesita para un índice de Net Search Extender depende del volumen y tipo de los datos que desee indexar. Como orientación, para indexar documentos de un solo byte reserve un espacio en disco que sea aproximadamente 0,7 veces el tamaño de los documentos que desee indexar. Para los documentos de doble byte, reserve el mismo espacio de disco que el tamaño total de los documentos que desee indexar. El tamaño total puede tener que incluir los datos almacenados fuera de la base de datos activa y que se recuperan mediante funciones definidas por el usuario.

La cantidad de espacio necesario para archivos temporales en el directorio de trabajo es de 1 a 4 veces la cantidad de espacio necesario para el archivo de índice final del directorio de índices. El directorio de índice por omisión es un subdirectorio del directorio de instancia de DB2 que generalmente se halla en la partición /home del sistema (para sistemas operativos Linux y UNIX) y bajo la unidad C: (para sistemas operativos Windows). El índice por omisión también podría tener limitaciones de tamaño. Consulte [Vista para la información a nivel de](#page-306-0) [base de datos](#page-306-0) para obtener más detalles.

Si tiene varios índices grandes, almacénelos en dispositivos de disco distintos, especialmente si tiene acceso simultáneo a los índices durante la actualización de los índices o la realización de búsquedas en los mismos.

Para una base de datos particionada, un índice de texto todavía utiliza un único sistema de archivos en una máquina física para ubicar el índice. Para bases de datos de gran tamaño, coloque el índice y los directorios de trabajo en un sistema de archivos que se halle en un dispositivo de conjunto redundante de discos independientes (RAID). Esto minimiza la posibilidad de encontrar un embotellamiento en la E/S mientras se utilizan los índices de texto.

Para crear, actualizar y suprimir índices de Net Search Extender, puede utilizar la interfaz de línea de mandatos o el Centro de control de DB2.

### **Capítulo 14. Consideraciones sobre los recursos para un servidor DB2 particionado**

Al ejecutar NSE en un entorno particionado, deberá tener en cuenta las siguientes consideraciones acerca de los recursos:

- v Cuando varios índices de texto se actualizan en paralelo, esto puede conllevar un uso considerable del disco de ruptura durante las fases de E/S intensivas de la actualización del índice. Se debe proceder con especial precaución durante la configuración de particiones, el almacenamiento de índices de NSE asociado y la planificación de actualizaciones de índice.
- Para los mandatos de administración de NSE, hay procesos iniciados para cada partición para realizar operaciones tales como la creación, descarte y actualización de índices. El proceso de actualización puede ser un proceso de larga duración que consumirá recursos. Para las actualizaciones planificadas de índices de texto en el sistema, varias actualizaciones de índice que se ejecuten de forma simultánea pueden generar tantos procesos por partición como cantidad de índices que se actualizan en un momento determinado. Sería recomendable minimizar la cantidad de actualizaciones de índice simultáneas mediante la planificación apropiada de las actualizaciones de índice.
- v En plataformas Linux o UNIX, se puede utilizar el mandato ulimit con las opciones correspondientes para ver o cambiar el tamaño del límite de recursos del proceso. Si está ejecutando DB2 Net Search Extender en un entorno de base de datos particionada, utilice el mandato db2\_all ulimit con las opciones específicas para ver el tamaño que se aplica a todas las particiones de bases de datos. Es esencial verificar los ulimits de sistema operativo del hardware para ejecutar correctamente los mandatos update index de Net Search Extender. Por ejemplo, un tamaño de segmento de datos insuficiente en cualquiera de las particiones puede provocar anomalías durante los mandatos de actualización de índice generalmente con el [error CTE0105](http://publib.boulder.ibm.com/infocenter/db2luw/v9r7/topic/com.ibm.db2.luw.messages.cte.doc/doc/mcte00105e.html) registrado en la vista de sucesos del índice de texto.

### **Capítulo 15. Requisitos de memoria de búsqueda de procedimiento almacenado**

La utilización de la antememoria para una búsqueda de procedimiento almacenado requiere una gran cantidad de memoria y diferentes requisitos de memoria para las plataformas siguientes:

- $\bullet$  AIX
- Windows
- Solaris
- Linux

### **Requisitos de memoria para AIX (64 bits)**

Configuración de los límites del sistema:

- v Compruebe los límites del sistema utilizando el mandato ulimit -a
- Si hay valores que no sean "ilimitado", realice los pasos siguientes:
	- Conéctese como root.
	- Haga copia de seguridad del archivo /etc/security/limits y, a continuación, edite el archivo para aumentar los límites de hardware.
	- Establezca todos los valores en ″ilimitado″ (valor -1) para el propietario de la instancia de DB2 que se utiliza.

Configuración de los límites de la memoria compartida:

v En AIX, no es necesario configurar los límites de memoria compartida.

Configuración del espacio de intercambio:

- v Obtenga el tamaño de RAM del sistema con el mandato lsattr -E -l sys0
- v Obtenga el tamaño de espacio de intercambio con el mandato lsps -a.
- v Establezca el tamaño de espacio de intercambio en, como mínimo, de 1,5 a 2 veces la cantidad de RAM del sistema o utilice el parámetro MAXIMUM CACHE SIZE que se proporciona en el mandato CREATE INDEX. Utilice el programa de utilidad SMIT para seleccionar el número que sea mayor.

### **Requisitos de memoria para Windows (32 bits y 64 bits)**

Ajuste del tamaño del archivo de paginación:

v Establezca el tamaño del archivo de paginación de memoria virtual de Windows en, como mínimo, de 1,5 a 2 veces la cantidad de RAM del sistema, o utilice el parámetro MAXIMUM CACHE SIZE que proporciona en el mandato CREATE INDEX. Seleccione el número que sea mayor. Consulte la documentación de Windows para obtener información sobre el cambio de tamaño del archivo de paginación.

En los sistemas Windows de 32 bits, es recomendable no sobrepasar un tamaño máximo de antememoria igual aproximadamente a 1000 MB (1 GB = 1073741824 bytes).

### **Requisitos de memoria para Solaris (64 bits)**

Configuración de los límites del sistema:

- v Compruebe los límites del sistema utilizando el mandato: ulimit -a
- Después siga estos pasos:
	- Conéctese como root.
	- Haga copia de seguridad del archivo /etc/system y, a continuación, edite el archivo para aumentar los límites de hardware.
	- Añada o compruebe que las líneas siguientes estén establecidas en los valores mostrados como mínimo:

rlim\_fd\_cur -> Por omisión 64, recomendado >= 1024

rlim\_fd\_cur\_max -> Por omisión 1024, recomendado >= 4096

Configuración de los límites de la memoria compartida:

- v Compruebe los valores actuales utilizando el mandato sysdef -i
- v Edite el archivo /etc/system para establecer el límite de tamaño de memoria compartida utilizando: set shmsys:shminfo\_shmmax=0xffffffff También puede que tenga que aumentar los siguientes valores de parámetros: establezca shmsys:shminfo\_shmmni=512

establezca shmsys:shminfo\_shmseg=128 y, a continuación, rearranque el sistema.

Configuración del espacio de intercambio:

- v Obtenga el tamaño de RAM del sistema con el mandato /usr/sbin/prtconf
- v Obtenga el tamaño de espacio de intercambio con el mandato swap -l.
- v Establezca el tamaño de espacio de intercambio en, como mínimo, de 1,5 a 2 veces la cantidad de RAM del sistema o utilice el parámetro MAXIMUM CACHE SIZE que se proporciona en el mandato CREATE INDEX. Seleccione el número que sea mayor.

Consulte la documentación del sistema Solaris para obtener información sobre cómo añadir espacio de intercambio.

Es recomendable que no sobrepase un tamaño máximo de antememoria igual aproximadamente a 2000 MB (2 GB = 2147483647 bytes).

### **Requisitos de memoria para Linux (32 bits y 64 bits)**

Consulte la documentación de DB2 para obtener información sobre los parámetros recomendados para el kernel de Linux.

El estado de validación para los nuevos kernels y distribuciones de Linux se actualiza con frecuencia. Para obtener la información más reciente sobre los niveles de software soportados de Linux, consulte la página Web: http://www.ibm.com/ software/data/db2/linux/validate

Para ver los límites actuales de recursos compartidos, utilice el mandato ipcs -l. Para comprobar los límites del sistema, utilice el mandato ulimit -a.

# **Capítulo 16. Consideraciones sobre nombres de tabla, de columna y de índice**

Normalmente, todos los nombres de tabla, de columna y de índice no distinguen entre mayúsculas y minúsculas. Net Search Extender le permite también especificar esos nombres utilizando una combinación de mayúsculas y minúsculas. En Windows, si desea especificar nombres de tabla, de columna y de índice utilizando mayúsculas y minúsculas combinadas, debe escribir el nombre precedido y seguido de una secuencia de caracteres de barra invertida (\) y comillas dobles (″). Por ejemplo, **∖**"DocTxt**\**".

### **Capítulo 17. Formatos de documento y páginas de códigos soportadas**

Net Search Extender necesita conocer el formato (o tipo) de los documentos de texto en los que tiene intención de realizar búsquedas. Esta información es necesaria para indexar documentos de texto.

Net Search Extender da soporte a los siguientes formatos de documento:

**TEXT** Texto plano (por ejemplo, ASCII plano), en general, texto sin códigos de marcación

#### **HTML**

Lenguaje de marcación de hipertexto

**XML** Lenguaje de marcación ampliado

El formato de documento XML es el formato por omisión para el tipo de datos de columna XML, y es el único formato de documento soportado para ese tipo de datos.

**GPP** Formato de finalidad general (texto plano con identificadores definidos por el usuario)

### **Outside In (INSO)**

Utilice este formato si está utilizando software de filtrado para extraer contenido textual de archivos PDF y de otras herramientas habituales de formato de texto, tales como Microsoft Word.

Para los formatos de documento HTML, XML, GPP y los formatos de filtrado Outside In, la búsqueda se puede restringir a partes específicas de un documento.

Cuando los filtros de Outside In no se pueden utilizar debido a que el formato del documento no está soportado, puede escribir una función definida por el usuario (UDF) que realiza su propia función de filtrado. Esta UDF se debe especificar durante la creación del índice y convierte los datos desde el formato no soportado a un formato soportado.

Puede indexar documentos si están almacenados utilizando uno de los identificadores de juego de caracteres codificados (CCSID) soportados. Consulte la documentación de DB2 para obtener una lista de estas páginas de códigos.

Para comprobar la página de códigos de la base de datos, utilice el siguiente mandato de DB2:

db2 GET DB CFG for <nombrebd>

y tome el valor escrito para la página de códigos de la base de datos.

Por razones de coherencia, DB2 normalmente convierte la página de códigos de un documento a la página de códigos de la base de datos. Sin embargo, cuando el usuario almacena datos en una base de datos DB2 en una columna con un tipo de datos binario, tal como BLOB o FOR BIT DATA, DB2 no convierte los datos y los documentos conservan sus CCSID originales.

Tenga en cuenta que la existencia de páginas de códigos incompatibles puede producir problemas al crear un índice de texto o realizar una búsqueda.

## **Capítulo 18. Software de filtrado Outside In**

Net Search Extender permite trabajar con un software de filtrado de documentos procedente de otro fabricante. Este software se denomina Outside In Transformation Technology, de Oracle, y puede utilizarlo para extraer contenido textual de archivos PDF, o de documentos escritos en el formato exclusivo de herramientas habituales de formato de texto, sin necesidad de utilizar aplicaciones nativas. Microsoft Word y Lotus Word Pro son ejemplos de formato.

Net Search Extender carga las bibliotecas de Outside In como plug-ins durante la actualización del índice (UPDATE INDEX). Las bibliotecas no forman parte de Net Search Extender y se deben instalar por separado. Debe asegurarse de que Net Search Extender pueda encontrar las bibliotecas de Outside In.

El software de Outside In genera no solamente contenido textual, sino también información estructural, tal como campos. Net Search Extender también puede personalizar qué parte de la información de documentos generada por Outside In se debe almacenar en el índice. Para hacerlo, debe aplicar un tipo específico de modelo de documento, el modelo de documento Outside In.

Para ver una lista de formatos de filtrado y plataformas soportadas, visite el sitio Web de Oracle, en http://www.oracle.com.

### **Capítulo 19. Funciones de los usuarios**

### **Propietario de la instancia de DB2**

El usuario propietario de la instancia de DB2 puede iniciar y detener los servicios de instancia para DB2 Net Search Extender y controlar los servicios de bloqueo. Además, el usuario de la instancia de DB2 recibe autorización DBADM para cada base de datos habilitada. Esto permite la existencia de un punto central de control para todos los cambios de base de datos dirigidos por Net Search Extender.

#### **Autorizaciones de DB2 necesarias**

La autorización SECADM debe otorgar el privilegio DBADM con DATAACCESS al propietario de la instancia. Estas autorizaciones son un requisito previo para la ejecución de los mandatos administrativos de DB2 Net Search Extender.

#### **Autorizaciones necesarias para sistemas de archivos**

Acceso de lectura y escritura para todos los directorios de índice de texto y acceso de lectura para archivos de modelo.

#### **Mandatos para el propietario de la instancia**

DB2TEXT START, DB2TEXT STOP, DB2TEXT CONTROL y DB2EXTHL

Los mandatos sólo están permitidos en el servidor. En un entorno de base de datos particionada, este servidor puede ser cualquiera de los nodos configurados. Cada mandato comprueba si el usuario que está ejecutando el mandato es el propietario de la instancia de DB2. Si, como propietario de la instancia, decide utilizar un ID de usuario delimitado para ejecutar el procedimiento almacenado y las UDF, el usuario delimitado debe tener acceso de lectura y escritura para todos los archivos del directorio de índices (con acceso de lectura para la vía de acceso completa del directorio). Tenga en cuenta que el ID de usuario delimitado y el ID de usuario de instancia deben ser miembros del mismo grupo principal para que se otorgue al ID de usuario de instancia un acceso correcto a los archivos creados por el ID de usuario delimitado y viceversa. Asigne los miembros apropiados a los grupos de miembros y los permisos de archivo.

#### **Administradores de bases de datos**

Los administradores de bases de datos pueden habilitar e inhabilitar las bases de datos para su utilización con Net Search Extender.

### **Autorizaciones de DB2 necesarias** DBADM

**Mandatos para el administrador de bases de datos** DB2TEXT ENABLE DATABASE y DB2TEXT DISABLE DATABASE.

#### **Propietarios de tablas de texto**

El propietario de la tabla de texto puede crear, eliminar y cambiar índices. Observe que los propietarios de tablas de texto deben poder controlar (gracias al acceso de lectura y escritura) la ubicación de los índices y las actualizaciones de los índices de texto completo.

### **Autorizaciones y privilegios de DB2 necesarios**

Propietario de la tabla de texto.

#### **Mandatos para el propietario de la tabla de texto:**

DB2TEXT CREATE INDEX, DB2TEXT DROP INDEX, DB2TEXT ALTER INDEX, DB2TEXT ACTIVATE CACHE, DB2TEXT DEACTIVATE CACHE, DB2TEXT UPDATE INDEX, DB2TEXT CLEAR EVENTS y DB2EXTTH.

Observe que la implementación de mandatos se ejecuta en parte bajo el ID de usuario del propietario de la instancia de DB2. Por lo tanto, se debe otorgar al propietario de la instancia el acceso necesario al sistema de archivos antes de crear o modificar los índices de texto. Para obtener información sobre los permisos necesarios para cada mandato, consulte el [Capítulo 49, "Mandatos de administración para el propietario de la tabla](#page-216-0) [de texto", en la página 207.](#page-216-0)

# **Capítulo 20. Infraestructura de etapas mantenida por texto ampliada para la actualización incremental**

Hay una opción de configuración disponible en la Versión 9.7 para añadir una infraestructura de etapas que habilite la captura de los cambios que los activadores no reconocen en la tabla de registro normal. Si se habilita esta opción, las actualizaciones se capturan mediante un activador en la tabla de registro normal y las inserciones y supresiones se capturan en la tabla de etapas mantenida por texto.

Por omisión, esta opción de configuración se halla habilitada para las tablas particionadas por rangos e inhabilitada para las tablas no particionadas. La adición de la infraestructura de etapas mantenida por texto tiene un impacto grave en la disponibilidad y el estado de la tabla base para varias operaciones de la base de datos.

El impacto de la infraestructura de etapas mantenida por texto es similar a añadir una tabla de consultas materializadas (MQT) con renovación diferida. A pesar de que la infraestructura mantenida por texto no mantiene datos en una MQT, la tabla de etapas provoca un comportamiento que se corresponde con aquel mostrado para una tabla de etapas MQT.

Por ejemplo, después de una inserción LOAD, las tablas requieren el proceso de integridad para habilitar posteriores operaciones de base de datos en la tabla base.

Si las tablas sólo se actualizan con mandatos de base de datos que afectan a todas las filas de la tabla, por ejemplo con LOAD REPLACE, añadir la infraestructura de etapas ampliada no proporcionará ninguna ventaja, sino más bien al contrario, ya que el índice deberá volverse a crear.

**Parte 5. Administración de Net Search Extender**
# <span id="page-72-0"></span>**Capítulo 21. Servicios de instancia de Net Search Extender**

Los servicios de instancia de DB2 Net Search Extender constan de los servicios siguientes:

- Servicios de bloqueo
- v Servicios de actualización

Los servicios de instancia de DB2 Net Search Extender en Windows están representados por servicios de Windows. En una instancia de DB2 no particionada existe uno de estos servicios para cada instancia de DB2 con un nombre de servicio:

DB2EXT - *<nombre\_instancia>*

En una instancia de DB2 particionada existe uno de estos servicios para cada partición de la instancia de DB2 con un nombre de servicio: DB2EXT - *<nombre\_instancia>*[-*<númnodo>*]

En los temas siguientes se explica cómo iniciar y detener los servicios de instancia de DB2 Net Search Extender y se describen detalladamente los Servicios de bloqueo y los Servicios de actualización:

- v Inicio y detención de los servicios de instancia de NSE
- Servicios de bloqueo
- v Servicios de actualización
- v Catálogos de información de NSE

# **Capítulo 22. Inicio y detención de los servicios de instancia de Net Search Extender utilizando la línea de mandatos**

Antes de poder crear índices de texto y realizar búsquedas en documentos, debe iniciar los servicios de instancia de Net Search Extender.

Para iniciar los servicios de instancia, inicie la sesión con el ID de usuario del propietario de la instancia de DB2 (sólo para los sistemas UNIX) y ejecute el mandato siguiente: db2text start

Para detener los servicios de instancia, ejecute el mandato siguiente: db2text stop

Para las instancias de DB2 utilizadas con bases de datos particionadas, es muy recomendable que los servicios de instancia de Net Search Extender se inicien y detengan usando db2text start y db2text stop en lugar de mediante los métodos habituales de Windows. Esto garantiza que los servicios de instancia se inician y detienen en el orden correcto.

### **Nota:**

- v Debe existir un servicio de instancia de Net Search Extender por cada instancia de DB2. El servicio de bloqueo mantiene los bloqueos para todas las bases de datos habilitadas para esa instancia.
- v Los servicios de instancia de DB2 Net Search Extender en Windows están representados por servicios de Windows. En una instancia de DB2 particionada existe uno de estos servicios para cada partición de la instancia de DB2.

## **Capítulo 23. Servicios de bloqueo NSE**

Cuando se inicia Net Search Extender, los servicios de bloqueo se inician automáticamente. Los servicios de bloqueo son necesarios para sincronizar el acceso simultáneo a índices de texto en Net Search Extender.

Los servicios de bloqueo garantizan que dos procesos no puedan intentar cambiar un índice de texto simultáneamente o que ningún proceso lea datos del índice de texto mientras otro proceso está realizando cambios en esos mismos datos. Por lo tanto, la mayoría de procesos solicitan un bloqueo para un índice de texto antes del inicio del proceso y vuelven a liberar el índice cuando el proceso ha finalizado.

No deben confundirse los servicios de bloqueo para índices de texto de Net Search Extender con los bloqueos de DB2 que controlan el acceso a tablas de DB2.

## **Utilización de los servicios de bloqueo**

En Net Search Extender, existen diferentes tipos de bloqueos que controlan el acceso simultáneo a un índice. Los diferentes bloqueos dependen de si el índice de texto sólo se está leyendo, como en el caso de una petición de búsqueda, o si es necesario calcular los cambios realizados en el índice de texto y escribirlos luego en archivos.

Durante db2text start, los servicios de bloqueo se inician de forma automática. En un índice de texto hay los siguientes tipos de bloqueo:

#### **Bloqueo S**

Para el acceso de sólo lectura compartido. Por ejemplo, solicitudes de búsqueda.

#### **Bloqueo U**

Para el acceso de lectura/grabación mientras se calculan los cambios en un índice (actualización) con acceso de lectura simultáneo.

#### **Bloqueo X**

Para el acceso exclusivo de lectura/grabación durante un breve período durante el que los cambios se escriben de hecho en el índice.

### **Bloqueo IX**

Para el acceso intencionado exclusivo de lectura/grabación que evita nuevos bloqueos S mientras el proceso de actualización espera un bloqueo X.

Existe un servicio de bloqueo de Net Search Extender para cada instancia de DB2. El servicio de bloqueo mantiene los bloqueos para varias bases de datos.

El archivo de configuración de los servicios de bloqueo es db2extlm.cfg. El archivo se almacena en <dir inicial propietario instancia>/sqllib/db2ext para los sistemas UNIX y en <sqllib>\<DB2INSTANCE>\db2ext para Windows.

Los cambios realizados en el archivo de configuración sólo surten efecto cuando se inician los servicios de instancia de Net Search Extender durante db2text start. El usuario puede establecer los siguientes valores:

v El número máximo de bases de datos

- v El número máximo de índices por base de datos
- v El número máximo de bloqueos permitidos (usuarios simultáneos) por índice
- v El tiempo de espera y el número de intentos para obtener un bloqueo

Los valores por omisión del archivo de configuración son los siguientes: <default

```
maxDbs = " 8"maxIdxPerDb = " 50"
maxLocksPerIdx = "100"
sWait = " 50"
uWait = " 500"
xWait = " 500"
sAttempt = "50"uAttempt = "10"xAttempt = "60"
latchTimeout = "80"
```
/>

La sintaxis es <atributo por omisión=valor.../> y los atributos tienen los siguientes significados:

### **maxDbs**

Número de bases de datos que los servicios de bloqueo pueden gestionar  $(entero >1).$ 

### **maxIdxPerDb**

Número de índices por base de datos que pueden bloquearse (entero >1). Este valor es el mismo para todas las bases de datos.

#### **maxLocksPerIdx**

Número de bloqueos que pueden existir de forma simultánea en un índice (entero >1). Este valor es el mismo para todos los índices.

El uso de la memoria compartida es proporcional al producto de los tres valores 'max' anteriores. Para evitar un uso excesivo de la memoria compartida, asegúrese de que los valores en uso coinciden con la configuración real de la instancia de DB2. Si aumenta los valores para maxDbs, maxIdxPerDb o maxLocksPerIdx por encima de los valores por omisión en el archivo de configuración mencionado anteriormente, compruebe que tenga memoria suficiente. Debe prestar especial atención a los valores de maxIdxPerDb y maxLocksPerIdx si se está usando el entorno de base de datos particionada ya que estos valores se utilizarán para cada partición. Esto es especialmente significativo a la hora de determinar requisitos de memoria si se han definido varias particiones lógicas para una instancia de DB2 en una máquina física.

### **sWait/sAttempt**

Cuando se solicita un bloqueo S, sAttempt es el número de intentos que se realizan si el bloqueo no se otorga de forma inmediata. sWait es el tiempo de espera entre estos intentos (entero >1). Estos parámetros también se aplican a los bloqueos IX.

#### **uWait/uAttempt**

Cuando se solicita un bloqueo U, uAttempt es el número de intentos que se realizan si el bloqueo no se otorga de forma inmediata. uWait es el tiempo de espera entre estos intentos (entero >1).

### **xWait/xAttempt**

Cuando se solicita un bloqueo X, xAttempt es el número de intentos que se realizan si el bloqueo no se otorga de forma inmediata. xWait es el tiempo de espera entre estos intentos (entero >1).

#### **latchTimeout**

Es el tiempo de espera adicional para los servicios de bloqueo de intervalos. Para determinar el tiempo de espera total de un bloqueo, realice el siguiente cálculo:

tiempo de espera =  $n^{\circ}$  intentos \* ( $n^{\circ}$  esperas + (2 \*  $n^{\circ}$  latchTimeout))

Es muy recomendable que los valores por omisión de los parámetros wait, attempt y timeout se mantengan intactos. El tiempo de espera se calcula en milésimas de segundo. Tenga en cuenta que con cada intento se dobla el valor de latchTimeout cuando se añade al tiempo de espera total.

## **Visualización de una instantánea de bloqueo**

Puede ver una instantánea de bloqueo utilizando uno de los mandatos siguientes:

- v Para un solo índice de texto: db2text CONTROL LIST ALL LOCKS FOR DATABASE mibasedatos INDEX miíndice
- v Para todos los índices de texto bloqueados de una base de datos: db2text CONTROL LIST ALL LOCKS FOR DATABASE mibasedatos. Tenga en cuenta que sólo los índices que están realmente bloqueados están en la lista.

La primera vez que se bloquea un índice de texto, se reserva memoria para la base de datos y el índice de texto en los servicios de bloqueo. Si se bloquean más índices de texto, también se asigna memoria para estos índices en los servicios de bloqueo. Esta memoria sólo se libera de nuevo cuando se descarta el índice de texto, se inhabilita la base de datos o se reinician los servicios de Net Search Extender. Esto significa que el índice de texto o la base de datos consumen memoria de los servicios de bloqueo, aunque actualmente no haya ningún bloqueo establecido.

El mandato "db2text CONTROL CLEAR ALL LOCKS" fuerza la liberación de todos los bloqueos de una base de datos o índice. Vea ["Mandato CONTROL" en la página](#page-204-0) [195](#page-204-0) para obtener detalles sobre la utilización de este mandato. Utilice siempre el especificador de índice al usar el mandato CLEAR ALL LOCKS. Solamente puede utilizar este mandato si ha comprobado con especial atención que no hay activa ninguna actualización de índice en el índice en el que desea borrar los bloqueos. Borrar los bloqueos en un índice que se esté actualizando en ese momento puede dañar el índice, lo que haría necesario una reconstrucción completa del índice. Tenga en cuenta que este mandato no libera memoria asignada a la base de datos o a los índices. Para liberar memoria, debe descartar el índice, inhabilitar la base de datos o reiniciar los servicios de Net Search Extender. No libere bloqueos durante un proceso activo de actualización de índice.

## **Capítulo 24. Servicios de actualización**

Los cambios de tabla y las actualizaciones de índice no son síncronas. El proceso de actualización del índice se puede iniciar manualmente o se puede planificar para que comience automáticamente a intervalos especificados. Los servicios de actualización proporcionan esta funcionalidad y se inician durante db2text start.

Durante la creación del índice, puede especificar la frecuencia con que los servicios de actualización comprueban si debe realizarse una actualización del índice, utilizando el mandato siguiente:

db2text create index DB2EXT.TITLE for text on DB2EXT.TEXTTAB (TITLE) UPDATE FREQUENCY D(1,3) H(0,12) M(0) update minimum 5

En este ejemplo, esto significa que a las 12 y a las 24 horas de cada lunes y miércoles, se activarán los servicios de actualización y comprobarán si debe completarse algún trabajo en el índice db2ext.title. De acuerdo con este ejemplo, es necesario que se produzcan como mínimo cinco cambios en DB2EXT.TITLE para que la actualización automática del índice comience a sincronizar el índice de texto con la base de datos.

En un entorno de base de datos particionada, se inician servicios de actualización independientes para cada nodo. Cuando varios índices de texto se actualizan en paralelo, esto puede conllevar un uso considerable del disco de ruptura durante las fases de E/S intensivas de la actualización del índice. Se debe proceder con especial precaución a la hora de planificar y ejecutar las actualizaciones de índice.

#### **Nota:**

La especificación de intervalos cortos para los procesos de actualización del índice afecta negativamente al rendimiento del sistema. Debe tener en cuenta la cantidad de cambios que espera que se procesen durante cada actualización y el momento en que esto tendrá lugar, así como el número de índices que desea procesar durante la actualización automática del índice. Asegúrese de que los intervalos entre cada actualización de índice sean lo suficientemente grandes para permitir que finalice una actualización antes de que comience la siguiente actualización planificada, y que las actualizaciones de varios índices no estén planificadas para que comiencen en el mismo momento.

Si la infraestructura de etapas mantenida por texto ampliada está configurada para un índice de texto, asegúrese de que la tabla de etapas no está en modalidad pendiente ejecutando el mandato RESET PENDING.

# **Capítulo 25. Utilización del Centro de control de DB2**

Utilice el Centro de control de DB2 para gestionar funciones de administración de Net Search Extender, instancias de DB2, bases de datos y objetos de base de datos tales como tablas, vistas y grupos de usuarios.

**Importante:** El Centro de control y sus componentes asociados han dejado de utilizarse en la Versión 9.7 y puede que se eliminen en un futuro release. Para obtener más información, consulte el tema "Las herramientas del Centro de control y el servidor de administración de DB2 (DAS) han quedado en desuso" de la publicación *Novedades en DB2 Versión 9.7*.

Puede invocar los mandatos para distintos objetos del Centro de control de DB2, por ejemplo:

- Objetos de instancia
- v Objetos de base de datos
- Objetos de índice

Los elementos principales del Centro de control de DB2 son la barra de menús, la barra de herramientas, el árbol de objetos y el panel de contenido.

| Centro de control                                              |                                               |                                                                  | $  D $ $\times$                               |
|----------------------------------------------------------------|-----------------------------------------------|------------------------------------------------------------------|-----------------------------------------------|
| Centro de control Seleccionada<br>Editar<br>Vista.             | <b>Herramientas</b><br>Avuda                  |                                                                  |                                               |
| D 2 3 0<br>卻<br>$\mathbb{R}(\mathbb{S})$<br><b>B</b> & D<br>to | $\circled{?}$<br>圖 三                          |                                                                  |                                               |
| Vista del objeto                                               |                                               |                                                                  |                                               |
| Centro de control                                              | STL22M95 - DB2 - CTE - Índices                |                                                                  | $l^A$ <sub>Z</sub>                            |
| Todos los sistemas<br>田                                        |                                               |                                                                  |                                               |
| Todas las bases de datos<br>$-$                                | Esquema $\oplus$<br>Nombre                    | Esquema de tabla $\Leftrightarrow$  <br>Nombre de tabla $\oplus$ | Tipo $\Leftrightarrow$<br>Comentario $\oplus$ |
| $E - \Box$<br>CTE                                              | the ARG_I1<br><b>BI820</b>                    | EXPLAIN ARGUM Normal<br><b>BI820</b>                             |                                               |
| Tablas                                                         | 輪<br>AST_I1<br><b>BI820</b>                   | <b>BI820</b><br>ADVISE_MQT                                       | Normal                                        |
| Vistas                                                         | 餡<br>AST_I2<br><b>BI820</b>                   | <b>BI820</b><br>ADVISE_MQT                                       | Normal                                        |
| Alias                                                          | COMMANDL DB2EXT<br>輪                          | <b>TCOMMANDLOCKS Normal</b><br>DB2EXT                            |                                               |
| Apodos                                                         | COMMENT<br>DB2EXT                             | DB2EXT<br><b>TEXTTAB</b>                                         | Texto                                         |
| Objetos de antememoria                                         | <b>THTMLIDX</b><br>DB2EXT                     | DB2EXT<br><b>HTMLTAB</b>                                         | Texto                                         |
| <b>Activadores</b>                                             |                                               |                                                                  |                                               |
| Esquemas                                                       | 207 de 207 elementos visualizados             | 修改的的比<br>$\mathbf{v}$                                            | Vista por omisión*<br>Vista                   |
| ndices                                                         |                                               |                                                                  |                                               |
| Espacios de tabla                                              | Indice - COMMENT                              |                                                                  | $\circledcirc$<br>Ayuda<br>×                  |
| Supervisores de sucesos                                        | Tipo de índice<br>: Texto                     | Propiedades de índice                                            |                                               |
| Agrupaciones de almacenamientos inte                           | <b>Actions:</b>                               | Propiedad                                                        |                                               |
| Objetos de aplicación<br>田                                     | & Mostrar objetos relacionados                | Columna de texto                                                 | <b>COMMENT</b>                                |
| Objetos de usuario y grupo                                     |                                               | Directorio de índice                                             | C:\PROGRA~1\IBM\SQLLIB\c                      |
| Objetos de base de datos federada<br>$+$                       | 論 Crear indice nuevo                          | Directorio de trabajo                                            | C:\PROGRA~1\IBM\SQLLIB\c                      |
|                                                                |                                               | Espacio de tabla de administración                               | USERSPACE1                                    |
| п<br>SAMPLE<br>田                                               |                                               | Función de transformación                                        |                                               |
|                                                                |                                               | Atributos numéricos                                              | CAST(PRICE AS DOUBLE) A                       |
|                                                                |                                               | Idioma<br>CCSID                                                  | EN US<br>1252                                 |
|                                                                |                                               | Formato                                                          | TEXT                                          |
|                                                                |                                               | Nombre de modelo                                                 |                                               |
|                                                                |                                               | Archivo de modelo                                                |                                               |
| $\blacktriangleright$                                          | $\blacktriangleright$<br>$\blacktriangleleft$ |                                                                  |                                               |
|                                                                |                                               |                                                                  |                                               |

*Figura 7. Centro de control de DB2*

También puede utilizar la línea de mandatos. Para obtener más información, consulte las secciones siguientes:

v [Parte 6, "Desarrollo: Creación y mantenimiento de un índice de texto", en la](#page-106-0) [página 97](#page-106-0)

v [Capítulo 21, "Servicios de instancia de Net Search Extender", en la página 63](#page-72-0)

**Nota:** En este capítulo sólo se encuentran las funciones de administración e indexación de Net Search Extender. Para obtener información sobre la utilización del Centro de control de DB2 para realizar otras tareas, consulte la documentación de DB2.

## **Inicio y detención de los servicios de instancia de Net Search Extender utilizando el Centro de control de DB2**

Desde el árbol de objetos, pulse sobre un sistema para visualizar las instancias disponibles. Resalte la instancia y pulse con el botón derecho del ratón para visualizar el menú emergente de objetos de instancias. Resalte **Net Search Extender** y seleccione uno de los mandatos siguientes en el menú emergente:

#### **Iniciar Net Search Extender Instance Services**

Esta acción inicia los servicios para instancias si todavía no se ha hecho.

**Detener Net Search Extender Instance Services**

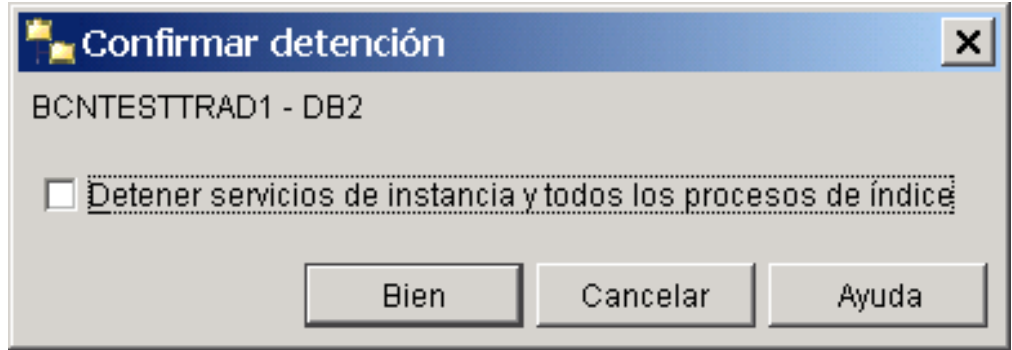

*Figura 8. Recuadro de diálogo Detener servicios de Net Search Extender*

Aparecerá un recuadro de diálogo. Utilice el recuadro de selección para detener los servicios para instancias y los procesos del índice. En la sintaxis de la línea de mandatos, esto es la denominada opción FORCE. Pulse sobre el botón **Bien**.

**Estado de la instancia**

Aparecerá un recuadro de diálogo que muestra el estado de la instancia.

### **Habilitación e inhabilitación de una base de datos utilizando el Centro de control de DB2**

Administración de bases de datos desde el Centro de control de DB2

En el árbol de objetos, pulse sobre el objeto de instancia para visualizar las bases de datos disponibles. Resalte la base de datos y pulse con el botón derecho del ratón para visualizar el menú emergente. Resalte **Net Search Extender** y seleccione uno de los mandatos siguientes en el menú ampliado:

#### **Habilitar la base de datos para texto**

Si la base de datos no está habilitada, aparecerá un recuadro de diálogo. Pulse el botón **Bien** para habilitar la base de datos. Si la base de datos está habilitada, aparecerá un recuadro de mensaje.

### **Inhabilitar la base de datos para texto**

Si la base de datos no está inhabilitada, aparecerá un recuadro de diálogo. Pulse el botón **Bien** para inhabilitar la base de datos. Si la base de datos ya está inhabilitada, aparecerá un recuadro de mensaje.

|                          |                                        | <b>T</b> Inhabilitar base de datos para texto - CTE                    |       |
|--------------------------|----------------------------------------|------------------------------------------------------------------------|-------|
| BCNTESTTRAD1 - DB2 - CTE |                                        |                                                                        |       |
|                          |                                        | Las tablas de catálogos y vistas de Net Search Extender se eliminarán. |       |
|                          | Forzar eliminación de índices de texto |                                                                        |       |
| Bien                     | Cancelar                               | Mostrar mandato                                                        | Ayuda |

*Figura 9. Recuadro de diálogo Inhabilitar base de datos para texto*

Pulse el recuadro de selección si desea inhabilitar la base de datos y descartar todos los índices de texto.

Observe que en todos los diálogos, el botón **Mostrar mandato** muestra el mandato en su versión correspondiente a la línea de mandatos.

## **Administración de índices de texto utilizando el Centro de control de DB2**

En el árbol de objetos, debajo del objeto de base de datos podrá ver el objeto de índice. Pulse el objeto de índice para visualizar los índices en el panel de contenido. Puede identificar los objetos de índice de texto por el tipo 'text' en la columna Tipo.

| Centro de control                                       |                                                  |                                                                        | $  D $ $\times$                               |
|---------------------------------------------------------|--------------------------------------------------|------------------------------------------------------------------------|-----------------------------------------------|
| Centro de control Seleccionada<br>Editar<br>Vista       | <b>Herramientas</b><br>Avuda                     |                                                                        |                                               |
| 七个书题曰:单日气夕厚                                             | ◎ 】<br>$\circled{?}$                             |                                                                        |                                               |
| Vista del objeto                                        |                                                  |                                                                        |                                               |
| Centro de control                                       | STL22M95 - DB2 - CTE - Índices                   |                                                                        | $\downarrow$ <sup>4</sup> <sub>Z</sub>        |
| Todos los sistemas<br>田                                 |                                                  |                                                                        |                                               |
| Todas las bases de datos<br>Eŀ                          | Esquema $\oplus$<br>Nombre<br>ыl                 | Esquema de tabla $\Leftrightarrow$ Nombre de tabla $\Leftrightarrow$ 1 | Tipo $\Leftrightarrow$<br>Comentario $\oplus$ |
| <b>⊟</b> Π CTE                                          | ARG_M<br><b>BI820</b><br><b>BI820</b>            | EXPLAIN ARGUM Normal                                                   |                                               |
| Tablas                                                  | <b>BE</b> AST_I1<br><b>BI820</b><br><b>BI820</b> | ADVISE MQT                                                             | Normal                                        |
| Vistas                                                  | to AST_I2<br><b>BI820</b><br><b>BI820</b>        | ADVISE MQT                                                             | Normal                                        |
| Alias                                                   | 筁<br>COMMANDL DB2EXT<br>DB2EXT                   | <b>TCOMMANDLOCKS Normal</b>                                            |                                               |
| Apodos                                                  | COMMENT<br>DB2EXT<br>DB2EXT                      | <b>TEXTTAB</b>                                                         | Texto                                         |
| Objetos de antememoria<br>$+$                           | <b>HTMLIDX</b><br>DB2EXT<br>DB2EXT               | <b>HTMLTAB</b>                                                         | Texto                                         |
| Activadores                                             |                                                  |                                                                        |                                               |
| Esquemas                                                | 207 de 207 elementos visualizados                | 伊弥西田名<br>$\triangleright$                                              | Vista por omisión*<br>Vista                   |
| $\rightarrow$<br>Ind <br>Crear<br>Índice                |                                                  |                                                                        |                                               |
| Esp<br>Asesor de diseño                                 | - COMMENT<br>Índice de texto                     |                                                                        | ? Ayuda<br>$\times$                           |
| Sup<br>Filtrar                                          | : Texto                                          | Propiedades de índice                                                  |                                               |
| tos inte<br>Ag<br>Renovar                               | <b>Actions:</b>                                  | Propiedad                                                              |                                               |
| Objeros de aplicación<br>$\left  + \right $             | Mostrar objetos relacionados                     | Columna de texto                                                       | <b>COMMENT</b>                                |
| Objetos de usuario y grupo                              |                                                  | Directorio de índice                                                   | C:\PROGRA~1\IBM\SQLLIB\c                      |
| Objetos de base de datos federada<br>$\left  + \right $ | Crear índice nuevo                               | Directorio de trabajo                                                  | C:\PROGRA~1\IBM\SQLLIB\c                      |
| SAMPLE<br>田                                             |                                                  | Espacio de tabla de administración                                     | USERSPACE1                                    |
|                                                         |                                                  | Función de transformación<br>Atributos numéricos                       |                                               |
|                                                         |                                                  | Idioma                                                                 | CAST(PRICE AS DOUBLE) A<br>EN_US              |
|                                                         |                                                  | CCSID                                                                  | 1252                                          |
|                                                         |                                                  | Formato                                                                | <b>TEXT</b>                                   |
|                                                         |                                                  | Nombre de modelo                                                       |                                               |
|                                                         |                                                  | Archivo de modelo                                                      |                                               |
| $\blacktriangleright$                                   | $\blacktriangleright$                            |                                                                        |                                               |
|                                                         |                                                  |                                                                        |                                               |

*Figura 10. Centro de control de DB2*

Pulse con el botón derecho del ratón el objeto de índice y seleccione uno de los siguientes mandatos en el menú emergente:

- **Crear** Aparecerá un recuadro de diálogo. Al seleccionar **Índice de texto** en el diálogo, se iniciará un asistente para crear un índice de texto.
- **Filtrar** Muestra un diálogo en el que se puede seleccionar qué objetos de índice aparecerán en la vista del panel de control.

### **Renovar**

Renueva la información del árbol de objetos y del panel de control.

### **Nota:**

Para acceder a los mandatos de objetos de instancias, bases de datos e índices de texto sin utilizar la opción de pulsar el botón derecho del ratón, pulse sobre el mandato de menú **Seleccionado** y resalte **Net Search Extender** para acceder a los mandatos relevantes.

Antes de crear un índice de texto, asegúrese de haber tenido en cuenta los requisitos previos que aparecen en el [Parte 4, "Consideraciones sobre](#page-52-0) [planificación", en la página 43.](#page-52-0)

Entre otros requisitos previos de creación del índice están los siguientes:

- v Inicio de Net Search Extender Instance Services
- v Habilitación de la base de datos

### **Creación de un índice de texto utilizando el Centro de control de DB2**

Seleccione el mandato **Crear** y desde el menú ampliado resalte **Índice de texto**. Aparecerá el Asistente para crear índice de texto. Utilice el asistente para especificar las opciones de configuración para el índice de texto en varios paneles.

Para desplazarse entre los paneles, escriba toda la información obligatoria y pulse el botón **Siguiente** hasta que se habilite el botón **Finalizar**. Pulse el botón **Finalizar** para crear el índice de texto.

### **Panel Nombre Finalidad**

Este panel permite especificar el esquema y el nombre del índice de texto. También es posible especificar un directorio de trabajo y de índice para los archivos de índice de texto. Cree las tablas administrativas para el índice en el espacio de tabla de administración.

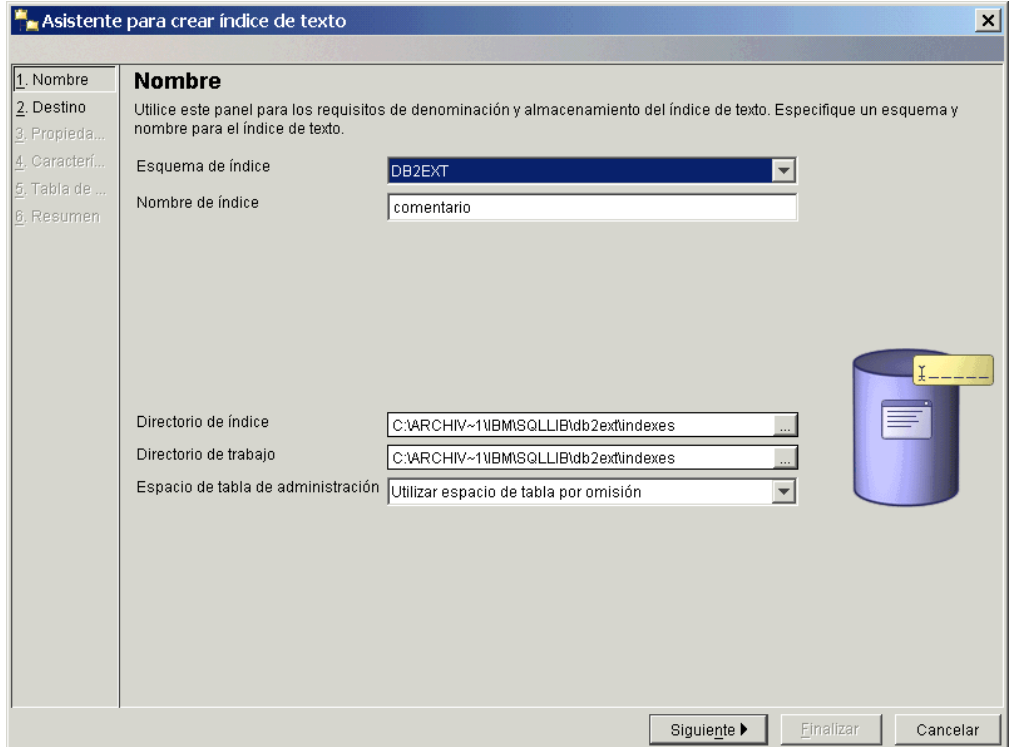

*Figura 11. Asistente para crear índice de texto: Panel Nombre*

A continuación se muestra una descripción de los campos de este panel:

*Tabla 1. Campos de texto del panel Nombre*

| Nombre de<br>campo   | Obligatorio/   Valor por<br>Opcional | omisión          | Descripción                                                                                                    |
|----------------------|--------------------------------------|------------------|----------------------------------------------------------------------------------------------------|
| Esquema de<br>indice | Obligatorio                          | ID de<br>usuario | Seleccione un nombre de esquema del índice<br>de texto. Esto es el nombre de esquema de<br>DB2 para las tablas de administración<br>específicas del índice. |

| Nombre de<br>campo                       | Obligatorio/<br>Opcional | Valor por<br>omisión                             | Descripción                                                                                                    |
|------------------------------------------|--------------------------|--------------------------------------------------|----------------------------------------------------------------------------------------------------|
| Nombre del<br>índice                     | Obligatorio              | N/A                                              | Escriba un nombre válido de índice de DB2<br>para el índice de texto. Junto con el esquema<br>de índice, este nombre identifica de forma<br>exclusiva un índice de texto completo en la<br>base de datos.                                                                                          |
| Directorio del<br>índice                 | Opcional                 | Vea el<br>nombre de<br>la vía de<br>acceso       | Especifique la vía de acceso del directorio<br>donde almacenará el índice de texto. El<br>directorio debe existir y tener permisos de<br>lectura, escritura y ejecución para el ID de<br>usuario del propietario de la instancia de DB2.                                                           |
| Directorio de<br>trabajo                 | Opcional                 | Vea el<br>nombre de<br>la vía de<br>acceso       | Especifique el directorio de trabajo en el que<br>se almacenarán archivos temporales durante<br>las operaciones de búsqueda y administración.<br>El directorio debe existir y tener permisos de<br>lectura, escritura y ejecución para el ID de<br>usuario del propietario de la instancia de DB2. |
| Espacio de<br>tabla de<br>administración | Opcional                 | Utilice el<br>espacio de<br>tabla por<br>omisión | Seleccione un nombre de espacio de tabla<br>para las tablas de administración del índice de<br>texto. Debe definir el espacio de tabla en el<br>mismo grupo de nodos que el espacio de<br>tabla para la tabla del usuario.                                                                         |

*Tabla 1. Campos de texto del panel Nombre (continuación)*

## **Panel Destino Finalidad**

Este panel permite especificar el esquema y el nombre de la tabla o de la tabla de apodos y el nombre de la columna de texto que contiene los datos que desea indexar. Puede utilizar una función de transformación para modificar el contenido de la columna de texto. Además de la columna de texto, también puede especificar atributos numéricos si desea añadir el contenido de una expresión de columna de tabla al índice de texto.

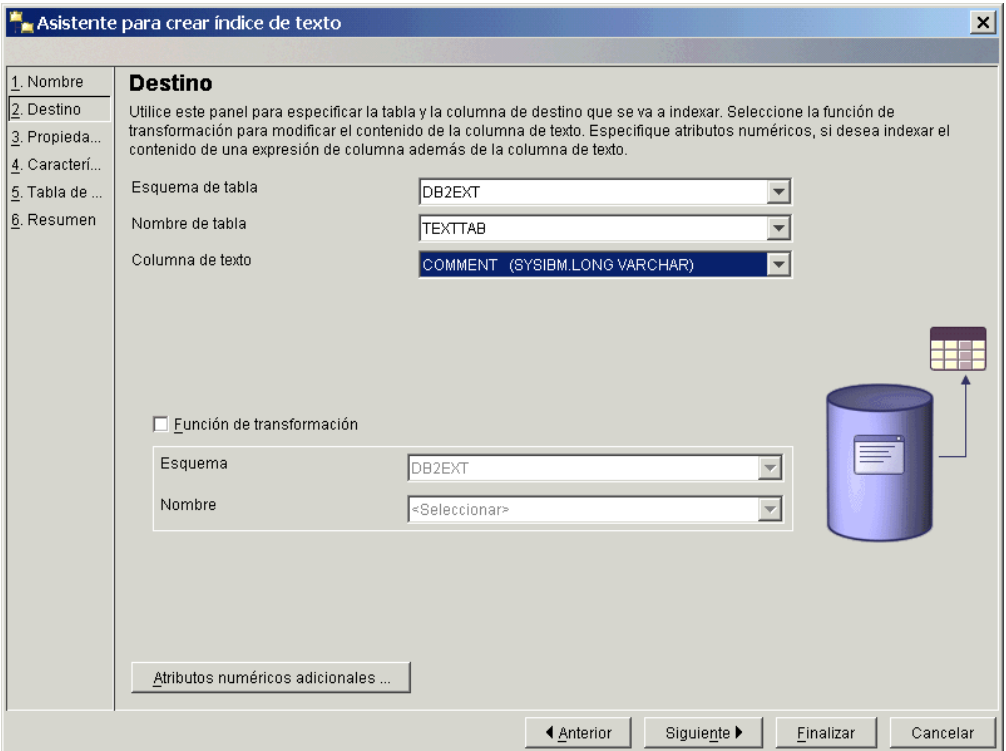

*Figura 12. Asistente para crear índice de texto: Panel Destino*

A continuación se muestra una descripción de los campos de este panel:

| Nombre de<br>campo                        | Obligatorio/<br>Opcional                           | Valor por<br>omisión | Descripción                                                                                                    |
|-------------------------------------------|----------------------------------------------------|----------------------|----------------------------------------------------------------------------------------------------|
| Esquema de<br>tabla(1)                    | Obligatorio                                        | ID de<br>usuario     | Seleccione el esquema de la tabla o de la tabla de<br>apodos en la que esté creando un índice de texto.                                                                                                    |
| Nombre de tabla<br>(2)                    | Obligatorio                                        | N/A                  | Seleccione el nombre de la tabla o de la tabla de<br>apodos en la que esté creando un índice. La tabla<br>debe tener una clave primaria.                                                                                                    |
| Columna de<br>texto(3)                    | Obligatorio                                        | N/A                  | Seleccione el nombre de la columna utilizada para<br>crear el índice de texto. La columna debe ser uno de<br>los tipos siguientes: CHAR (para datos de bits),<br>VARCHAR (para datos de bits), LONG VARCHAR<br>(para datos de bits), CLOB, DBCLOB, BLOB,<br>GRAPHIC, VARGRAPHIC, LONG VARGRAPHIC y<br>XML. Si el tipo de la columna no es uno de indicados<br>anteriormente, la función de transformación<br>especificada debe poder proporcionar uno de los tipos<br>de datos válidos mencionados.<br>Nota: No es recomendable la utilización de los tipos<br>de datos LONG VARCHAR ni LONG VARGRAPHIC<br>y en un futuro release se podrían eliminar. |
| Función de<br>transforma-ción             | Opcional                                           | Inhabilitado         | Selecciónelo para utilizar una función de<br>transformación.                                                                                                    |
| Función de<br>transforma-ción:<br>Esquema | Obligatorio<br>(si se<br>selecciona la<br>función) | ID de<br>usuario     | Seleccione el esquema de la UDF utilizada para<br>acceder a los documentos de texto.                                                                                                    |
| Función de<br>transforma-ción:<br>Nombre  | Como arriba                                        | N/A                  | Seleccione el nombre de una UDF utilizada para<br>acceder a los documentos de texto.                                                                                                    |

*Tabla 2. Campos de texto del panel Destino*

Tenga en cuenta que sólo pueden especificar los campos de esquema de tabla (1), nombre de tabla (2) y columna de texto (3) en este orden.

| Atributos numéricos |   |                          |                   | $\pmb{\times}$      |
|---------------------|---|--------------------------|-------------------|---------------------|
| Nombre              | ⇔ | Expresión de columna SQL | $\Leftrightarrow$ | Añadir              |
| price               |   | cast(price as double)    |                   | Cambiar<br>Eliminar |
|                     |   |                          |                   | Subir<br>Bajar      |
|                     |   | <b>Bien</b>              | Cancelar          | Ayuda               |

*Figura 13. Recuadro de diálogo Atributos numéricos*

Para visualizar o añadir atributos, pulse sobre el botón **Atributos numéricos**. Aparecerá una ventana. Para añadir atributos numéricos al índice, pulse el botón **Añadir** y aparecerá otra ventana. Especifique la expresión de la columna SQL y el nombre del atributo.

También puede seleccionar un atributo y pulsar los botones adecuados para cambiar, mover o eliminar una entrada.

Utilice Atributos numéricos para indexar expresiones de columna numérica además de la columna de texto. Por ejemplo, si desea indexar la fecha de la columna de tipo TIMESTAMP además de la columna de texto, especifique un atributo numérico "cast(julian\_day(date) as double)" y especifique un nombre para el atributo. El tipo de datos de los atributos numéricos debe ser DOUBLE.

Especifique un atributo numérico si desea utilizar una expresión numérica en una consulta de búsqueda.

### **Panel Propiedades de texto Finalidad**

Este panel permite especificar el idioma y el formato de los documentos de texto. Si los documentos no están almacenados en el mismo CCSID que la base de datos y la columna de texto es de tipo binario, especifique el CCSID.

Tenga en cuenta que inicialmente se selecciona el CCSID de la base de datos. Si sus documentos están en formato estructurado GPP, HTML, Outside In o XML, puede especificar un modelo de documento.

**Nota:** En el recuadro de lista de formatos, el formato de filtrado Outside In se conoce como INSO.

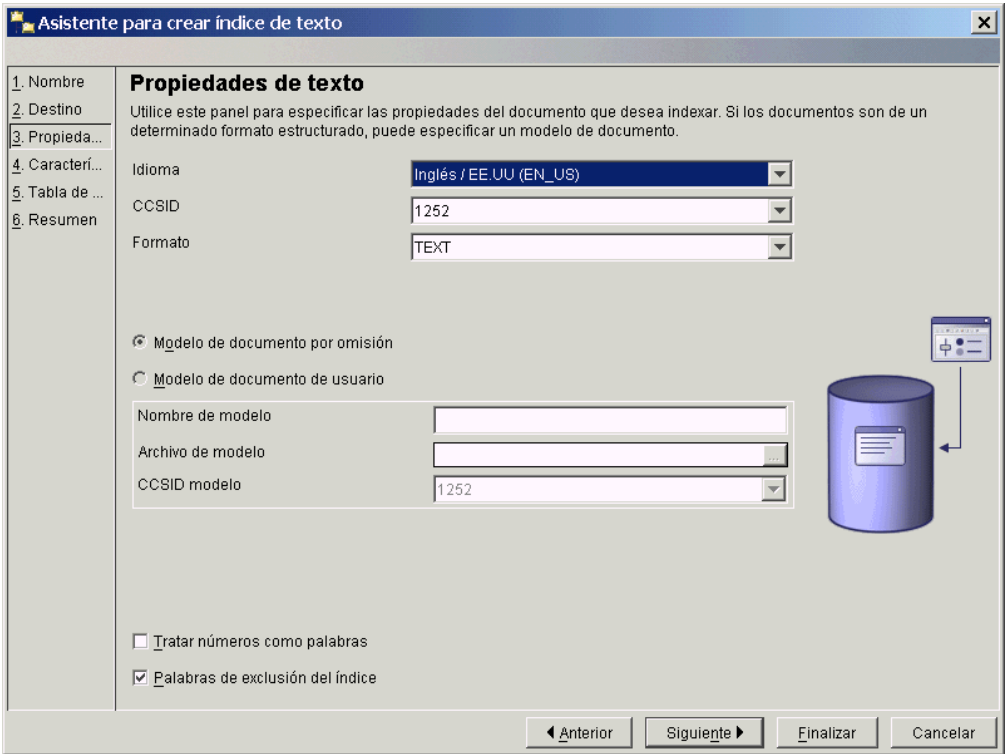

*Figura 14. Asistente para crear índice de texto: Panel Propiedades de texto*

A continuación se muestra una descripción de los campos de este panel:

| Nombre de<br>campo                    | Obligatorio/<br>Opcional                                                      | Valor por<br>omisión                                | Descripción                                                                                                    |
|---------------------------------------|-------------------------------------------------------------------------------|-----------------------------------------------------|----------------------------------------------------------------------------------------------------|
| Idioma                                | Opcional                                                                      | EN_US                                               | Seleccione un idioma para determinar los<br>delimitadores de final de frase y final de párrafo al<br>indexar documentos.                                                                                                  |
| <b>CCSID</b>                          | Opcional                                                                      | CCSID de<br>base de<br>datos                        | Seleccione el CCSID para indexar documentos de texto.                                                                                                    |
| Formato                               | Opcional                                                                      | TEXT o<br>XML si el<br>tipo de<br>columna es<br>XML | Seleccione el formato de documento de texto: HTML,<br>XML, TEXT, INSO o GPP.                                                                                                    |
| Modelo de<br>documento por<br>omisión | Opcional                                                                      | Habilitado                                          | Se utiliza el modelo de documento por omisión.                                                                                                    |
| Modelo de<br>documento del<br>usuario | Opcional                                                                      | Inhabilitado                                        | Se utiliza el modelo de documento del usuario.                                                                                                    |
| Nombre de<br>modelo                   | Obligatorio<br>(si se<br>selecciona<br>Modelo de<br>documento<br>del usuario) | N/A                                                 | Escriba el nombre del modelo de documento. Para los<br>formatos HTML, XML, Outside In y GPP, puede<br>especificar un modelo de documento. Tenga en cuenta<br>que el nombre sólo se encuentra en el archivo de<br>modelos. |
| Archivo de<br>modelo                  | Como arriba                                                                   | N/A                                                 | Especifique el archivo de los modelos de documento.<br>El archivo debe poder ser leído por el propietario de la<br>instancia de DB2.                                                                                      |

*Tabla 3. Campos de texto del panel Propiedades de texto*

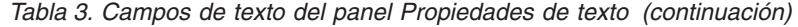

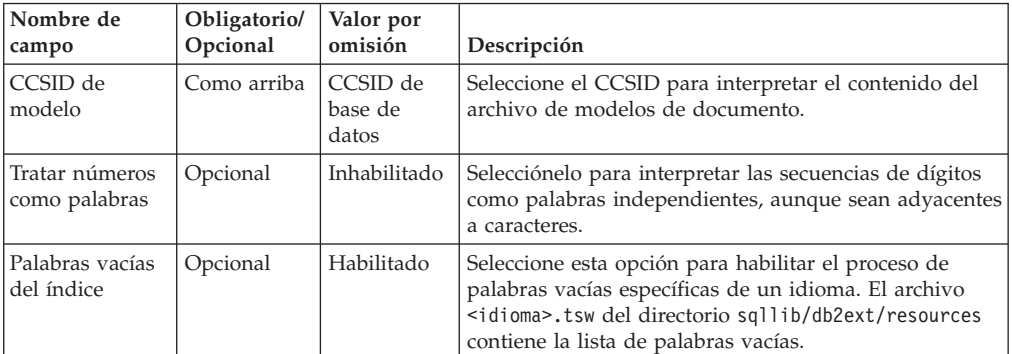

## **Panel Características de actualización Finalidad**

Este panel permite especificar si el índice se actualiza de forma incremental o se vuelve a crear desde cero. Puede especificar los valores de actualización para que el índice se actualice automáticamente a la hora especificada.

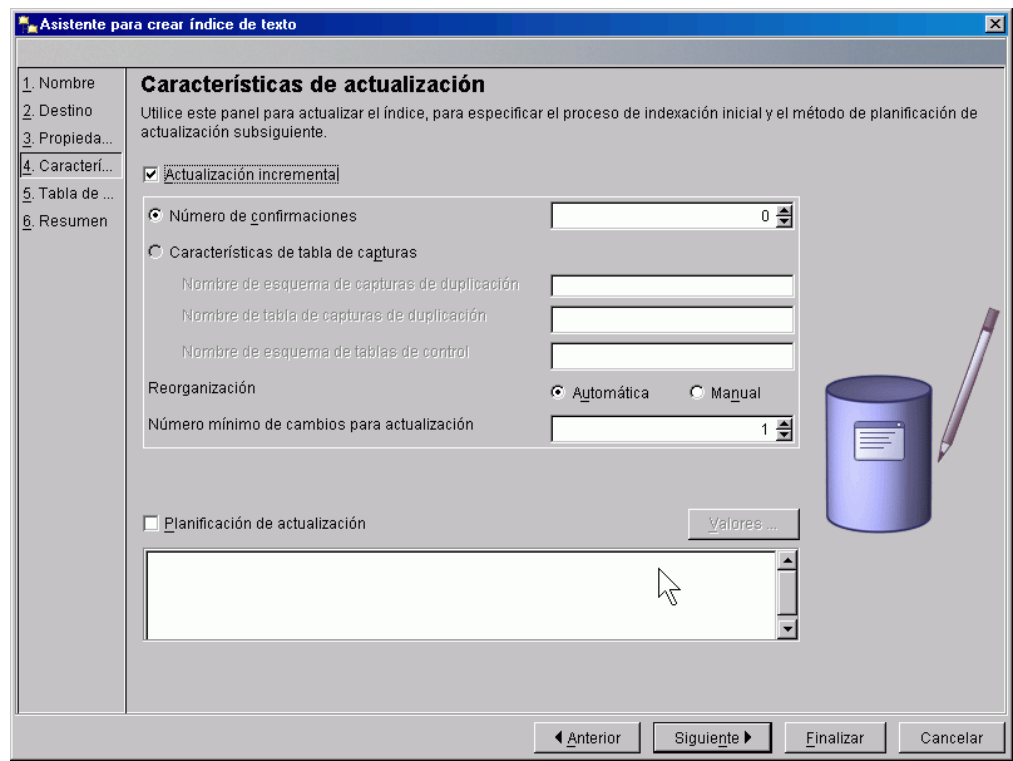

*Figura 15. Asistente para crear índice de texto: Panel Características de actualización*

A continuación se muestra una descripción de los campos de este panel:

| Nombre de<br>campo                                                     | Obligatorio/<br>Opcional                                                       | Valor por<br>omisión        | Descripción                                                                                                    |
|------------------------------------------------------------------------|--------------------------------------------------------------------------------|-----------------------------|----------------------------------------------------------------------------------------------------|
| Actualización<br>incremental                                           | Opcional                                                                       | Habilitado                  | Selecciónelo para actualizaciones<br>incrementales del índice. Si no habilita el<br>recuadro de selección, deberá recrear el índice<br>cuando se realice una operación de<br>actualización.                                                                                                    |
| Número de<br>confirma-<br>ciones                                       | Opcional                                                                       | $\boldsymbol{0}$            | Número de cambios procesados durante una<br>actualización en una transacción. Es<br>recomendable que no cambie este valor por<br>omisión.                                                                                                    |
|                                                                        |                                                                                |                             | La utilización de un valor distinto de cero<br>para Commitcount tiene consecuencias para el<br>rendimiento.                                                                                                    |
| Caracterís-<br>ticas de la tabla<br>de capturas                        | Opcional                                                                       | N/A                         | Selecciónelo para utilizar una tabla de<br>capturas de duplicación para capturar<br>cambios en la tabla fuente. La tabla de<br>capturas de duplicación debe ser una tabla de<br>datos de captura (CD) o una tabla de datos de<br>cambio de captura (CCD) y sustituye a la<br>tabla de registro creada por DB2 Net Search<br>Extender. |
| Nombre de<br>esquema de<br>capturas de<br>duplicación                  | Opcional                                                                       | ID de usuario               | Nombre de esquema de la tabla de capturas<br>de duplicación. Observe que la tabla se debe<br>haber creado previamente utilizando<br>Duplicación de DB2.                                                                                                    |
| Nombre de<br>tabla de<br>capturas de<br>duplicación                    | Obligatorio, si se<br>ha habilitado<br>Características de<br>tabla de capturas | N/A                         | Nombre de la tabla de capturas de<br>duplicación. Observe que la tabla se debe<br>haber creado previamente utilizando<br>Duplicación de DB2.                                                                                                    |
| Nombre de<br>esquema de la<br>tabla de control                         | Obligatorio, si se<br>ha habilitado<br>Características de<br>tabla de capturas | N/A                         | Nombre de esquema de la tabla de control.<br>Observe que las tablas se deben haber creado<br>previamente utilizando Duplicación de DB2.                                                                                                    |
| Botón de<br>selección<br>Reorganiza-<br>ción<br>Automática o<br>Manual | Opcional u<br>obligatorio                                                      | Habilitado<br>/inhabilitado | Efectúa la reorganización del índice<br>automática o manualmente.                                                                                                    |
| Número<br>mínimo de<br>cambios para<br>actualización                   | Opcional                                                                       | $\mathbf{1}$                | Especifique el número mínimo de cambios en<br>los documentos de texto antes de que el<br>índice se actualice de forma incremental en el<br>momento especificado.                                                                                                    |
| Planificación<br>de la<br>actualización                                | Opcional                                                                       | Inhabilitado                | Selecciónelo para añadir los valores de<br>actualización automática.                                                                                                    |

*Tabla 4. Campos de texto del panel Características de actualización*

Para añadir valores de actualización del índice, pulse sobre el botón **Valores**. Tenga en cuenta que este botón sólo estará habilitado si se selecciona **Planificación de la actualización**. En el diálogo, seleccione los días, las horas y los minutos de la hora de actualización. Tenga en cuenta que, si selecciona varios días, la actualización se producirá a la misma hora en todos los días seleccionados.

### **Panel Tabla de antememoria Finalidad**

Este panel permite especificar una tabla de la antememoria además del índice. Puede especificar las columnas de resultado que se deben guardar en la antememoria y realizar búsquedas en la antememoria utilizando un procedimiento almacenado. También puede especificar otros parámetros de la antememoria como, por ejemplo, el tipo, el tamaño máximo y el orden en que se recupera el contenido de la tabla del usuario durante la indexación inicial.

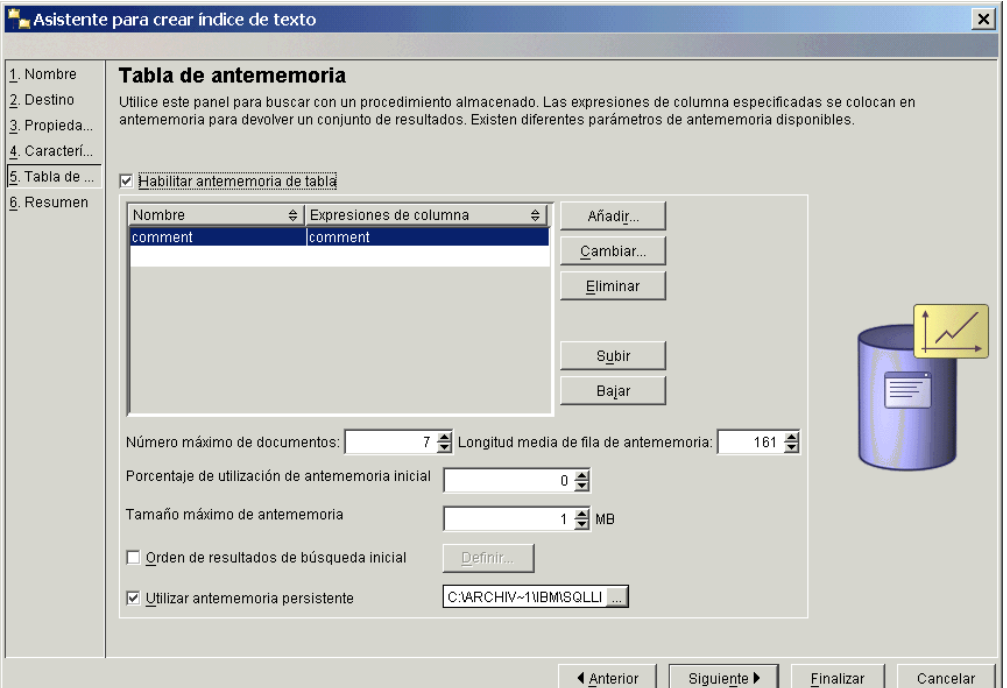

*Figura 16. Asistente para crear índice de texto: Panel Tabla de antememoria*

A continuación se muestra una descripción de los campos de este panel:

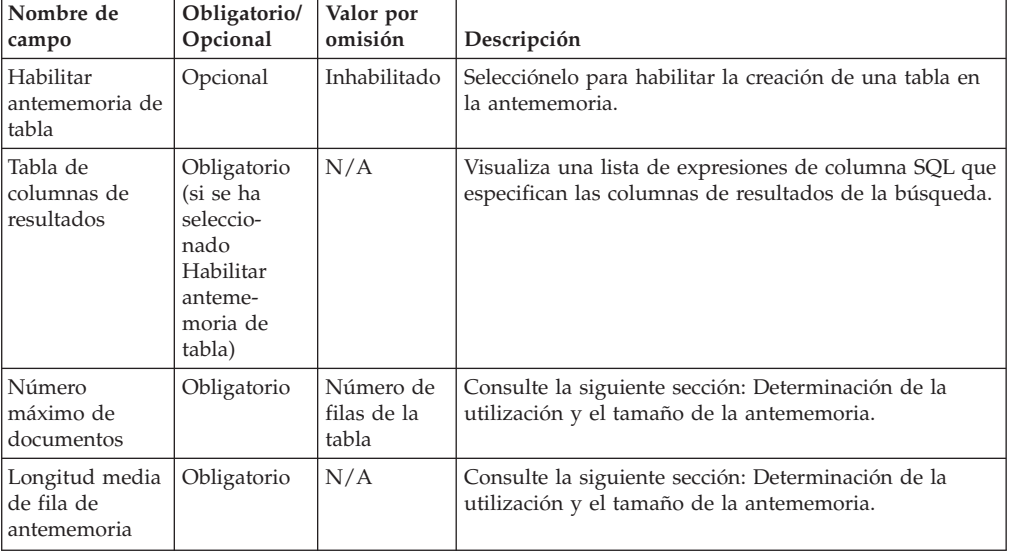

*Tabla 5. Campos de texto del panel Antememoria de resultados*

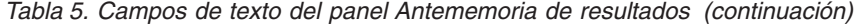

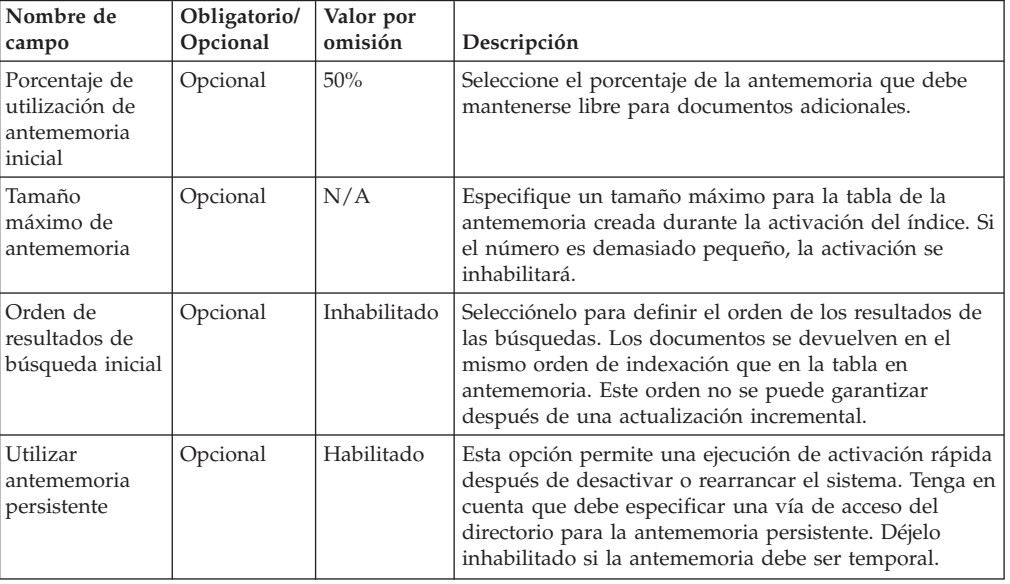

**:** Determinación de la utilización y el tamaño de la antememoria

El Porcentaje de utilización de antememoria inicial especifica el porcentaje de la antememoria que debe mantenerse libre para documentos adicionales. El Tamaño máximo de antememoria especifica el tamaño máximo de la tabla de antememoria que debe crearse durante la activación de la antememoria. Estas opciones dependen de los factores siguientes:

- v El número real de documentos de la tabla.
- v El número previsto de actualizaciones.
- v El tamaño promedio de las expresiones SQL que desee colocar en la antememoria.

Puede entrar los valores recomendados para el Porcentaje de utilización de antememoria inicial y Tamaño máximo de antememoria. Alternativamente, puede dejar que se calculen cada vez que entre valores en los campos Número máximo de documentos o Longitud media de fila de antememoria.

El valor Número máximo de documentos se establece inicialmente en el número de filas de la tabla. Modifíquelo según el número de documentos y el número de cambios esperado. Incluya todas las actualizaciones, adiciones y supresiones de documentos.

Cuando añade una expresión SQL a la lista de tablas de antememoria, la Longitud media de la fila de antememoria se calcula de acuerdo con la longitud del resultado. Puesto que esta longitud está basada en el número actual de filas de la tabla, el cálculo puede exigir mucho tiempo. Si sabe que, por término medio, este valor es menor, modifique el valor.

Por ejemplo, si la tabla tiene 10 entradas y la suma de las expresiones de columna es 100, se establecen estos valores inicialmente. Si espera que el número máximo de documentos (incluyendo los suprimidos) sea de 10.000, especifique esta cifra. Si sabe que las expresiones de columna como promedio son inferiores al valor calculado, como, por ejemplo, varchar(100) y un tamaño de texto de 10, utilice esta cifra para el tamaño promedio de fila.

Para definir el orden de resultados de búsqueda inicial, pulse el botón **Definir**. Tenga en cuenta que este botón sólo estará habilitado si se selecciona el recuadro de selección Orden de resultados de búsqueda inicial. Un recuadro de diálogo

muestra todas las expresiones de columna SQL especificadas. Para añadir un orden de resultados, pulse el botón **Añadir** y, en el diálogo, especifique el orden de resultados de SQL.

Para cambiar, mover o eliminar una entrada, seleccione la expresión y pulse los botones adecuados.

| Orden de resultados de búsqueda inicial      | ×        |
|----------------------------------------------|----------|
| Orden de resultados de búsqueda inicial<br>⇔ | Añadir   |
| price                                        | Cambiar  |
|                                              | Eliminar |
|                                              |          |
|                                              | Subir    |
|                                              | Bajar    |
|                                              |          |
| Cancelar<br><b>Bien</b>                      | Ayuda    |

*Figura 17. Recuadro de diálogo Orden de resultados de búsqueda inicial*

Para añadir expresiones SQL, pulse el botón **Añadir**, situado junto a la tabla Columna de resultados. En el recuadro de diálogo, especifique el nombre y la expresión de la columna de resultados.

Para modificar o eliminar una entrada, pulse la expresión de columna que habilita los botones adecuados.

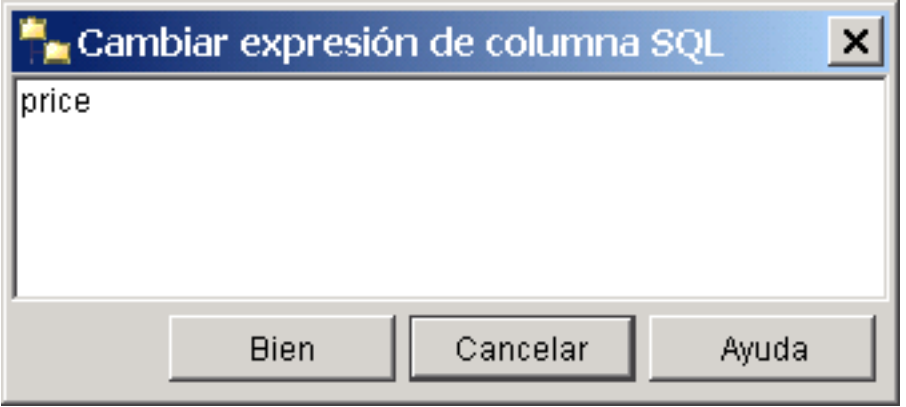

*Figura 18. Recuadro de diálogo Cambiar expresión de columna*

### **Determinación de la utilización y el tamaño de la antememoria**

El Porcentaje de utilización de antememoria inicial especifica el porcentaje de la antememoria que debe mantenerse libre para documentos adicionales. El Tamaño máximo de antememoria especifica el tamaño máximo de la tabla de antememoria que debe crearse durante la activación de la antememoria. Estas opciones dependen de los factores siguientes:

- v El número real de documentos de la tabla.
- El número previsto de actualizaciones.
- v El tamaño promedio de las expresiones SQL que desee colocar en la antememoria.

Puede entrar los valores recomendados para el Porcentaje de utilización de antememoria inicial y Tamaño máximo de antememoria. Alternativamente, puede dejar que se calculen cada vez que entre valores en los campos Número máximo de documentos o Longitud media de fila de antememoria.

El valor Número máximo de documentos se establece inicialmente en el número de filas de la tabla. Modifíquelo según el número de documentos y el número de cambios esperado. Incluya todas las actualizaciones, adiciones y supresiones de documentos.

Cuando añade una expresión SQL a la lista de tablas de antememoria, la Longitud media de la fila de antememoria se calcula de acuerdo con la longitud del resultado. Puesto que esta longitud está basada en el número actual de filas de la tabla, el cálculo puede exigir mucho tiempo. Si sabe que, por término medio, este valor es menor, modifique el valor.

Por ejemplo, si la tabla tiene 10 entradas y la suma de las expresiones de columna es 100, se establecen estos valores inicialmente. Si espera que el número máximo de documentos (incluyendo los suprimidos) sea de 10.000, especifique esta cifra. Si sabe que las expresiones de columna como promedio son inferiores al valor calculado, como, por ejemplo, varchar(100) y un tamaño de texto de 10, utilice esta cifra para el tamaño promedio de fila.

### **Panel Resumen Finalidad**

Este panel proporciona una visión general de los parámetros seleccionados anteriormente.

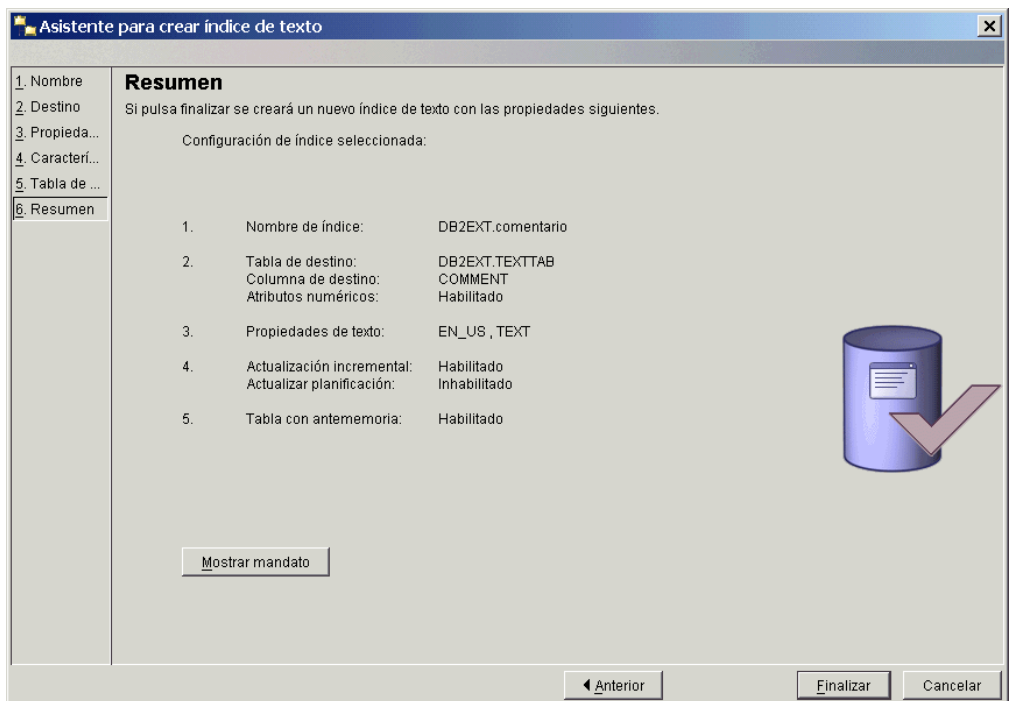

*Figura 19. Asistente para crear índice de texto: Panel Resumen*

Pulse el botón **Mostrar mandato** para ver los mandatos que se ejecutan cuando se pulsa el botón **Finalizar**. Pulse **Finalizar** para crear el índice de texto.

## **Mantenimiento de un índice de texto utilizando el Centro de control de DB2**

Para mantener los índices de texto, seleccione el índice de texto en el panel de contenido y pulse el mandato de menú **Seleccionar**. Puede seleccionar uno de los mandatos siguientes en el menú:

- 1. El mandato ALTER, para modificar un índice de texto.
- 2. El mandato DROP, para descartar un índice de texto.
- 3. El mandato UPDATE, para actualizar un índice de texto.
- 4. El mandato SHOW INDEX EVENTS, para mostrar sucesos de índice.
- 5. El mandato ACTIVATE INDEX MEMORY, para activar una antememoria de índice.
- 6. El mandato DEACTIVATE INDEX MEMORY, para desactivar una antememoria de índice.
- 7. El mandato SHOW STATUS, para mostrar el estado del índice.

Tenga en cuenta que los mandatos de activación y desactivación sólo aparecen si el índice se crea con una opción de antememoria.

### **Modificación de un índice de texto utilizando el Centro de control de DB2**

Seleccione el mandato **Modificar** y aparecerá un recuadro de diálogo con varios paneles. Éstos proporcionan una visión general de los parámetros del índice de

texto. Observe que existen algunos parámetros que no puede cambiar.

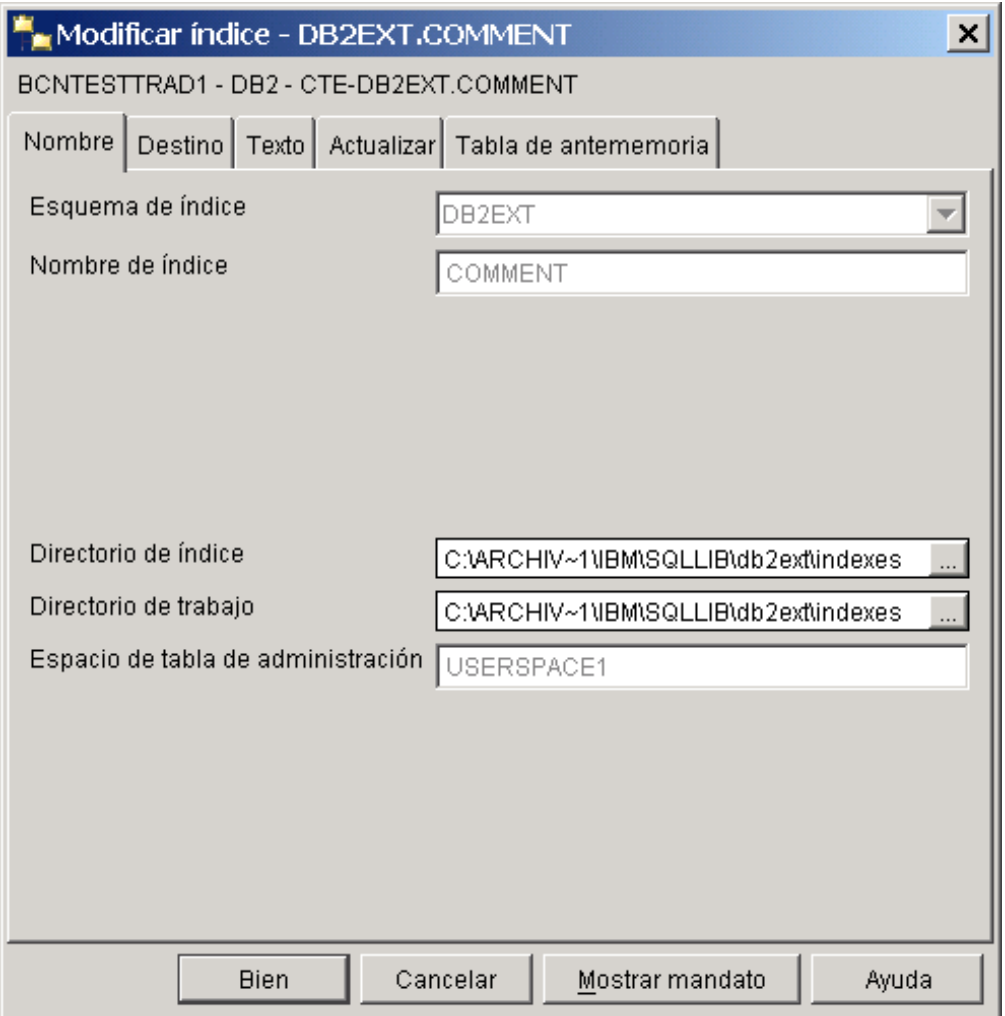

*Figura 20. Recuadro de diálogo Modificar índice: pestaña Nombre*

El panel **Nombre** muestra las configuraciones de nombre y almacenamiento para el índice. Es posible cambiar el índice y los directorios de trabajo.

El panel **Destino** muestra los valores de destino y de atributos numéricos para el índice. Estos valores no se pueden cambiar.

El panel **Texto** muestra las configuraciones de los documentos de texto. Estos valores no se pueden cambiar.

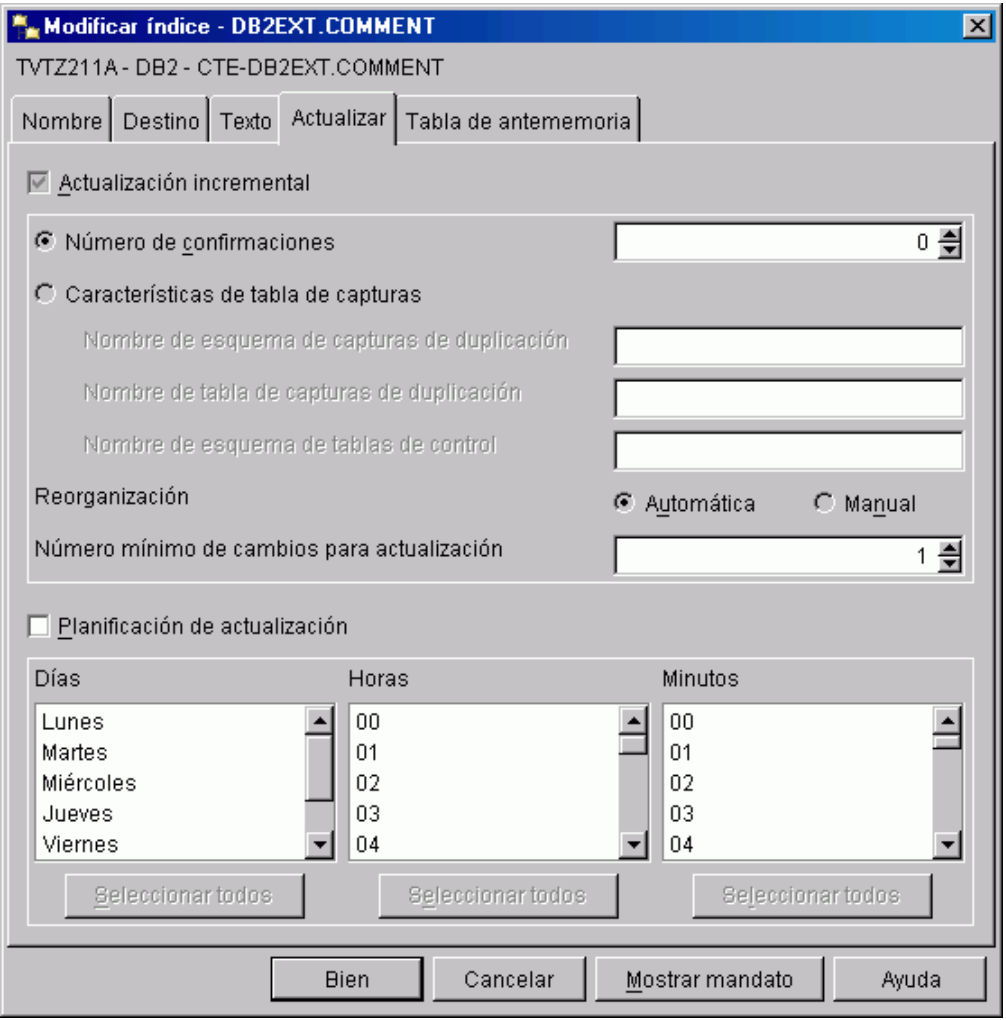

*Figura 21. Recuadro de diálogo Modificar índice: pestaña Actualizar*

El panel **Actualizar** muestra las características de actualización de la configuración del índice. Es posible modificar la planificación de la actualización. Si el índice se ha creado para las actualizaciones incrementales, también se podrá modificar el número mínimo de cambios. Si el índice se ha creado con la opción de modificar el número total de confirmaciones, también se podrá modificar el valor de número total de confirmaciones.

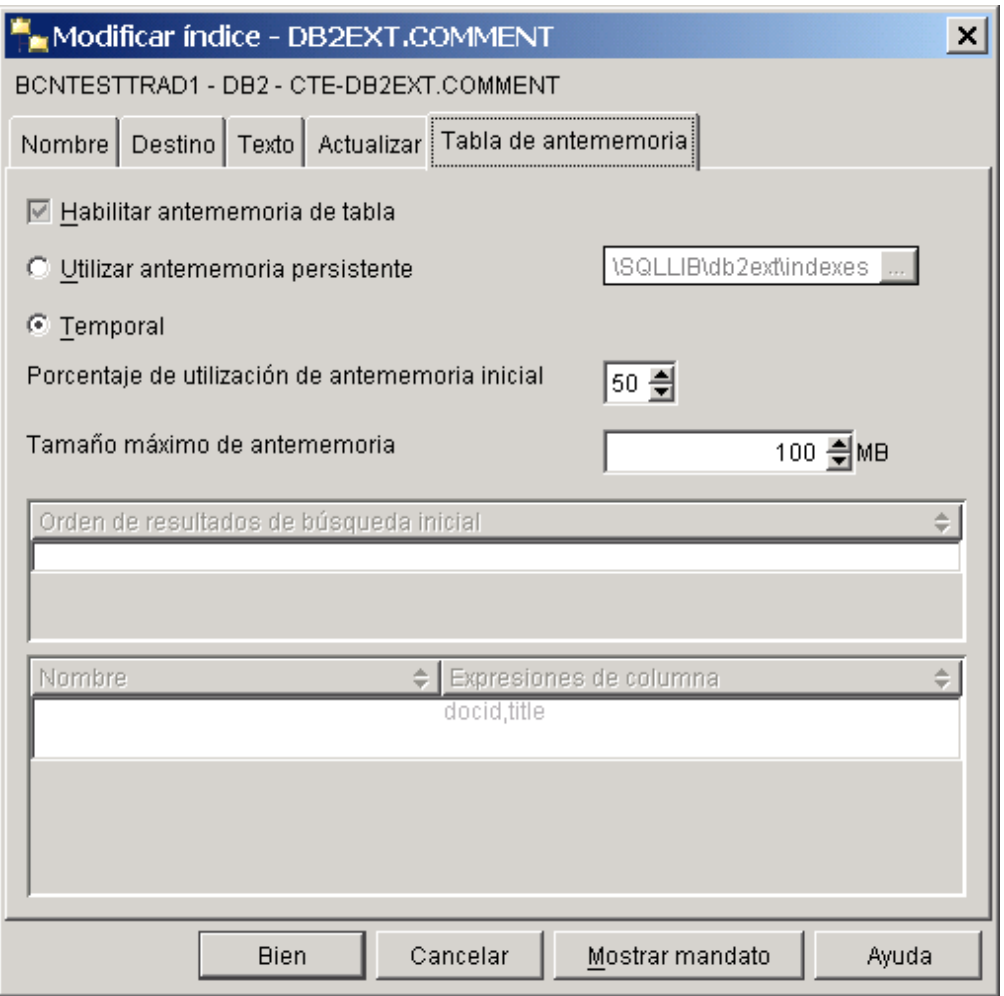

*Figura 22. Recuadro de diálogo Modificar índice: pestaña Tabla de antememoria*

El panel **Tabla de antememoria** muestra los valores de la opción de antememoria. Si la antememoria de resultados ya está habilitada, se podrá modificar el directorio permanente o hacer que la antememoria del índice sea temporal. También se puede cambiar el tamaño máximo de la antememoria y el porcentaje de utilización de la antememoria inicial.

## **Eliminación de un índice de texto utilizando el Centro de control de DB2**

Seleccione el mandato **Descartar** y aparecerá un recuadro de diálogo que muestra los índices de texto disponibles.

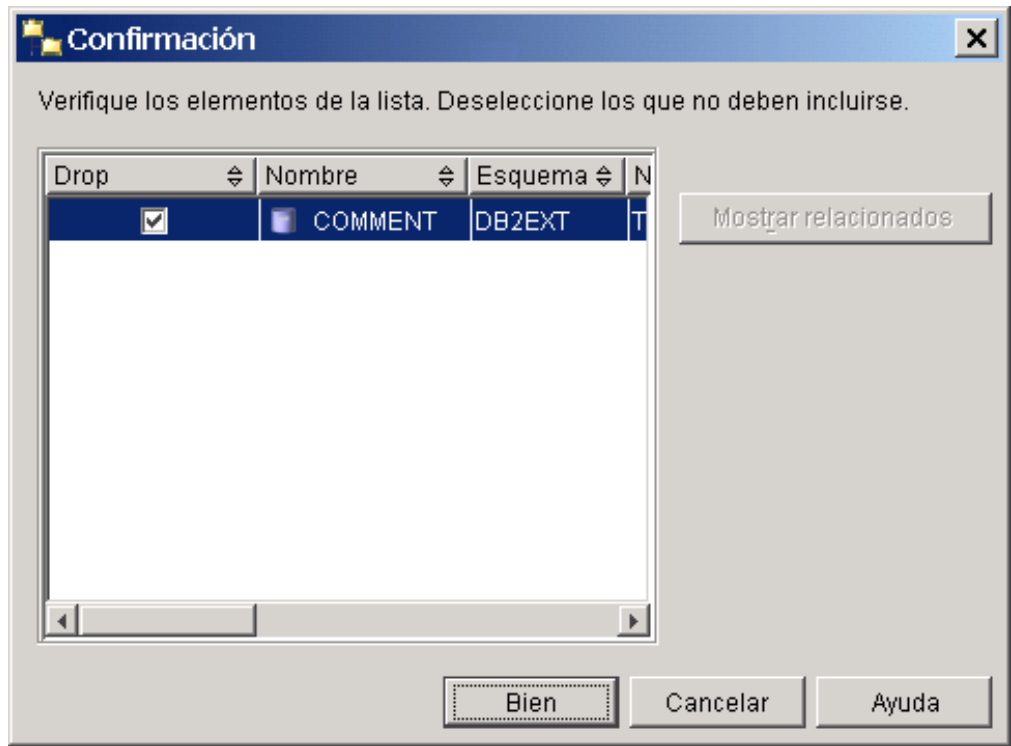

*Figura 23. Diálogo Descartar índice*

Seleccione el índice y pulse el botón **Bien**.

## **Actualización de un índice de texto utilizando el Centro de control de DB2**

Seleccione el mandato **Actualizar** y aparecerá un recuadro de diálogo que muestra una serie de opciones de actualización.

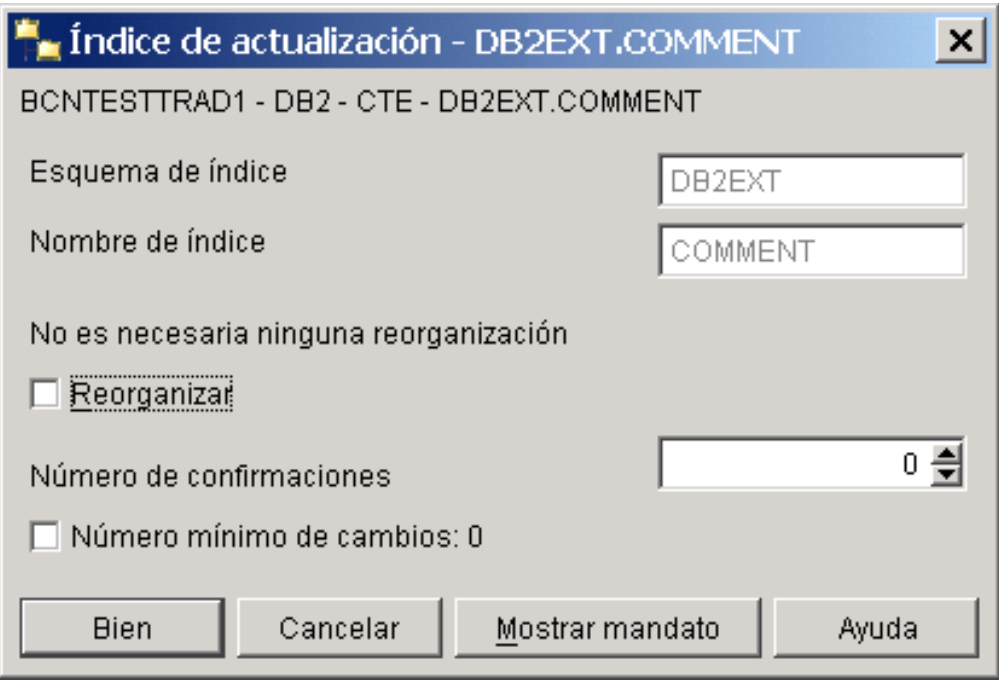

*Figura 24. Diálogo Actualizar índice*

Se puede especificar un número total de confirmaciones para la operación de actualización. Si desea actualizar el mínimo especificado al crear o modificar el índice, seleccione el recuadro de selección Número mínimo de cambios. Para reorganizar el índice, seleccione el recuadro de selección. Tenga en cuenta que si se sugiere la reorganización se habilitará el recuadro de selección.

## **Visualización de sucesos de índice utilizando el Centro de control de DB2**

Seleccione el mandato **Mostrar sucesos de índice** y el contenido de la tabla de sucesos aparecerá en el diálogo. Solamente se listan los 1000 sucesos más recientes.

| Hora                    | Operación | Código de razón | Mensaje                                                  | Clave |
|-------------------------|-----------|-----------------|----------------------------------------------------------|-------|
| 2002-07-29 12:33:12.45  |           | informativo     | CTE0003 Actualización del índice iniciada                |       |
| 2002-07-29 12:33:12.796 |           | informativo     | CTE0005 Confirmación de actualización de índice: "7","0" |       |
| 2002-07-29 12:33:12.812 |           | informativo     | CTE0004 Actualización del índice finalizada              |       |
| 2002-07-29 12:33:13.687 |           | informativo     | CTE0011 Ha comenzado la activación de antememoria.       |       |
| 2002-07-29 12:33:13.703 |           | informativo     | CTE0012 Ha finalizado la activación de antememoria.      |       |
|                         |           |                 |                                                          |       |
|                         |           |                 |                                                          |       |
|                         |           |                 |                                                          |       |
|                         |           |                 |                                                          |       |
|                         |           |                 |                                                          |       |

*Figura 25. Diálogo Sucesos de índice*

Para borrar los sucesos de índice, pulse el botón **Restablecer**.

## **Activación de una antememoria de índice de texto utilizando el Centro de control de DB2**

Seleccione el mandato **Activar memoria de índice** y aparecerá un diálogo.

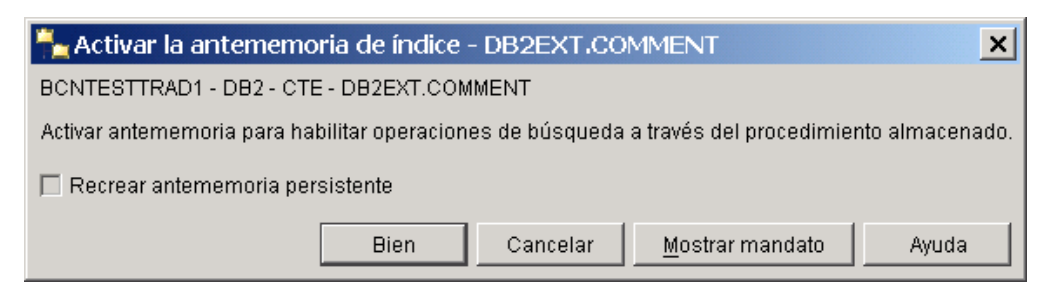

*Figura 26. Diálogo Activar la antememoria*

Para activar la antememoria, pulse el botón **Bien**. Si desea crear la antememoria desde cero, seleccione el recuadro de selección.

## **Desactivación de una antememoria de índice de texto utilizando el Centro de control de DB2**

Seleccione el mandato **Desactivar memoria de índice** y aparecerá un diálogo.

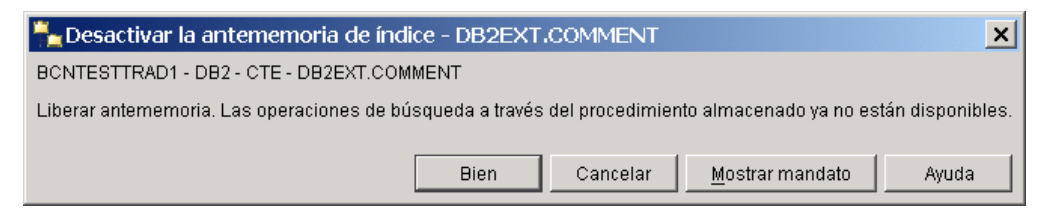

*Figura 27. Diálogo Desactivar la tabla de la antememoria*

Para liberar la antememoria, pulse el botón **Bien**.

## **Visualización del estado del índice utilizando el Centro de control de DB2**

Seleccione el mandato **Mostrar estado** y aparecerá un recuadro de diálogo en el que se muestra el estado del índice de texto.

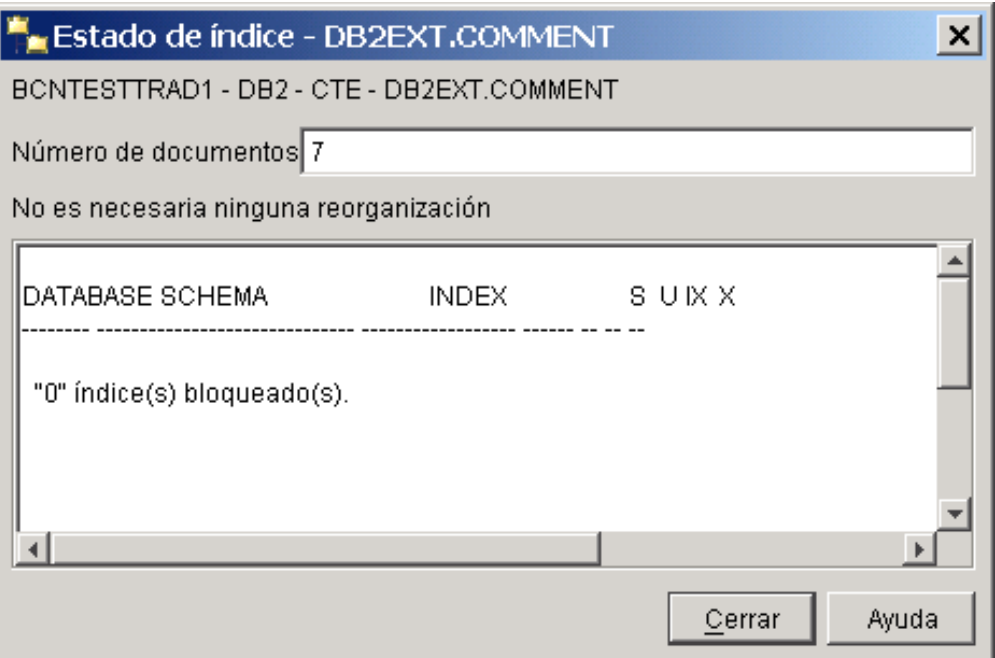

*Figura 28. Diálogo Estado del índice*

Esto incluye información sobre el número de documentos indexados, el distintivo recomendado de reorganización e información adicional sobre el índice.

## <span id="page-106-0"></span>**Parte 6. Desarrollo: Creación y mantenimiento de un índice de texto**

Esta sección proporciona información acerca de la creación y el mantenimiento de un índice de texto y abarca las áreas siguientes:

- v Información preliminar sobre los mandatos db2text
- v Habilitación de una base de datos para búsquedas de texto
- v Creación de un índice de texto para tipos de datos diferentes
- v Creación de un índice de texto para un apodo con actualización de índice incremental mediante la duplicación de DB2
- v Creación de un índice de texto que la búsqueda de procedimiento almacenado pueda utilizar
- Índice de texto en vistas
- Mantenimiento de un índice
- v Creación de un índice de texto en una tabla particionada por rangos

Se incluye también información sobre cómo evitar problemas de página de códigos y consideraciones acerca del rendimiento que puede ser necesario tener en cuenta.

Antes de crear un índice de texto, asegúrese de que se cumplen los prerrequisitos indicados en el [Parte 4, "Consideraciones sobre planificación", en la página 43.](#page-52-0) Es necesario también que haya iniciado los servicios de instancia de Net Search Extender utilizando el mandato db2text start.

### **Nota**

También puede crear y mantener un índice de texto utilizando el Centro de control de DB2.
# **Capítulo 26. Habilitación de una base de datos**

## **Cuándo**

Una vez para cada base de datos que contiene tablas con columnas de texto en las que deba realizarse la búsqueda.

### **Mandato**

ENABLE DATABASE FOR TEXT

## **Autorización**

DBADM

Este mandato prepara la base de datos para que Net Search Extender la utilice.

Este mandato también registra funciones y procedimientos de búsqueda de Net Search Extender que se describen en [Capítulo 52, "Función de búsqueda escalar](#page-264-0) [SQL y función de valor de tabla SQL", en la página 255.](#page-264-0)

Cuando el usuario habilita una base de datos, el mandato crea adicionalmente las tablas y vistas siguientes de forma automática:

### **db2ext.dbdefaults**

Almacena los valores por omisión de la base de datos para el índice, el texto y las características de proceso.

### **db2ext.textindexformats**

Almacena la lista de formatos soportados y los archivos de modelos activos actualmente que se utilizan.

## **db2ext.indexconfiguration**

Almacena los parámetros de configuración del índice.

## **db2ext.textindexes**

Vista de catálogo que hace un seguimiento de todos los índices de texto.

Cuando una base de datos se ha habilitado, continúa habilitada hasta que se inhabilite.

# **Capítulo 27. Inhabilitación de una base de datos**

## **Cuándo**

Cuando ya no se piense realizar búsquedas de texto en esta base de datos

### **Mandato**

DISABLE DATABASE FOR TEXT

### **Autorización**

DBADM sobre la base de datos

Cuando Net Search Extender prepara la base de datos para que se pueda utilizar, se realizan ciertos cambios de administración. En esta sección se describen las funciones que son útiles para invertir este proceso.

Para inhabilitar el subsistema conectado, utilice el mandato siguiente: db2text DISABLE DATABASE FOR TEXT

Cuando el usuario inhabilita una base de datos, el mandato suprime los objetos siguientes y también descarta todos los índices de texto existentes:

- v Las vistas y tablas de catálogo de Net Search Extender que se crearon cuando se habilitó el servidor.
- La declaración de las funciones de SQL de Net Search Extender (funciones definidas por el usuario).

Si el mandato DISABLE DATABASE FOR TEXT devuelve un error, pero todavía desea realizar la inhabilitación (aunque los índices estén todavía en uso), utilice este mandato:

db2text DISABLE DATABASE for text force

**Nota:** La inhabilitación de una base de datos no será satisfactoria si existen índices de texto definidos en la base de datos. Es recomendable eliminar estos índices uno a uno y, a continuación, comprobar si se producen problemas. Si utiliza el mandato disable database for text force, el mandato solamente garantiza que se han eliminado las tablas de catálogo de Net Search Extender contenidas en la base de datos. La opción FORCE no puede aplicarse si un índice de texto existente utiliza la infraestructura de etapas mantenida por texto.

Sin embargo, si algunos de los índices no se pueden eliminar por completo, pueden existir todavía recursos que se deban liberar manualmente. Estos recursos incluyen:

- v Archivos en el directorio de índices, de trabajo y de antememoria
- v Entradas de planificador en ctedem.dat
- v Cuando se haya creado un índice utilizando la opción de captura de duplicación, se deben suprimir manualmente las entradas IBMSNAP\_SIGNAL, IBMSNAP\_PRUNE\_SET e IBMSNAP\_PRUNCNTL de las tablas de la base de datos remota. Estas entradas se pueden identificar fácilmente utilizando la condición APPLY QUAL='NSEDB2'||<nombre instancia> and TARGET SERVER= <nombre base datos>.

En el ejemplo siguiente, la instancia es DB2 y la base de datos es SAMPLE.

DELETE FROM <ccSchema>.IBMSNAP\_SIGNAL WHERE SIGNAL\_INPUT IN IN (SELECT MAP\_ID FROM <ccSchema>.IBMSNAP\_PRUNCNTL WHERE APPLY\_QUAL= 'NSEDB2' AND TARGET\_SERVER= 'SAMPLE');

DELETE FROM <ccSchema>.IBMSNAP\_PRUNCNTL WHERE APPLY\_QUAL= 'NSEDB2' AND TARGET\_SERVER= 'SAMPLE';

DELETE FROM <ccschema>.IBMSNAP\_PRUNE\_SET WHERE APPLY\_QUAL= 'NSEDB2' AND TARGET\_SERVER= 'SAMPLE';

# **Capítulo 28. Creación de un índice de texto**

### **Cuándo**

Una vez para cada columna que contenga texto en que deba realizarse la búsqueda.

### **Mandato**

CREATE INDEX ... FOR TEXT ... (Vea los ejemplos siguientes)

### **Autorización**

Se requiere uno de los siguientes niveles de autorización:

- Privilegio CONTROL sobre la tabla de índice
- Privilegio INDEX sobre la tabla y la autorización IMPLICIT\_SCHEMA sobre la base de datos o bien el privilegio CREATEIN sobre el esquema de índice
- Autorización DBADM

Puede crear un índice de texto para todos los tipos de datos, pero existen requisitos diferentes para los tipos de datos siguientes:

- v Tipos de datos binarios
- v Tipos de datos no soportados

También existen requisitos diferentes para la creación de un índice de texto para una búsqueda de procedimiento almacenado.

Cuando el usuario crea un índice de texto, Net Search Extender crea automáticamente los objetos siguientes, en función de si la infraestructura de etapas mantenida por texto ampliada está habilitada o no para el índice de texto:

**Nota:** Es obligatorio especificar la cláusula ADMINISTRATION TABLES IN si un índice se crea en una tabla particionada por rangos. Consulte [CTE0150E](http://publib.boulder.ibm.com/infocenter/db2luw/v9r7/index.jsp?topic=/com.ibm.db2.luw.messages.cte.doc/doc/mcte00150e.html) para obtener más información.

#### **Con la infraestructura de anotación cronológica normal:**

## **Una tabla de registro**

Hace un seguimiento de todos los cambios hechos en filas de la tabla de usuario. Observe que si selecciona la opción RECREATE INDEX ON UPDATE o si utiliza tablas de capturas de duplicación, la tabla de registro no se crea.

#### **Una tabla de sucesos**

Recoge información sobre todas las actualizaciones y posibles problemas durante una actualización de los índices de texto.

### **Activadores en la tabla de usuario (añadidos con la actualización inicial)**

Añaden información a la tabla de registro cada vez que se añade, suprime o cambia un documento de la tabla de usuario. La información es necesaria para la sincronización del índice durante la siguiente actualización planificada o manual del índice.

Observe que solamente se crean activadores si crea una tabla de registro y el índice de texto se crea para una tabla base y no para vistas ni tablas de apodo.

#### **Con la infraestructura de etapas y de anotación cronológica ampliada:**

#### **Una tabla de registro**

Realiza un seguimiento de las actualizaciones de los documentos.

#### **Una tabla de etapas auxiliar**

Realiza un seguimiento de las inserciones y supresiones.

#### **Una tabla de sucesos**

Recoge información sobre todas las actualizaciones y posibles problemas durante una actualización de los índices de texto.

### **Un activador de actualización en la tabla de usuario (añadido durante la actualización inicial)**

Un activador de actualización añade la clave primaria de la fila afectada a la tabla de registro, cuando se actualiza un documento de la columna indexada.

z

Para optimizar el rendimiento y el espacio de disco, el mandato CREATE INDEX tiene una opción para especificar un espacio de tabla diferente para las tablas.

**Nota:** Si utiliza el mandato LOAD para importar los documentos, los activadores no se activan y no se puede realizar el indexado incremental de los documentos cargados con la infraestructura normal. En este caso, es preferible utilizar el mandato DB2 IMPORT, pues esto activa los activadores.

Si la infraestructura mantenida por texto ampliada está configurada para el índice de texto, los documentos insertados con una operación de inserción de carga se capturan en la tabla de etapas auxiliar y el indexado incremental se puede realizar.

El ejemplo siguiente crea un índice de texto en la columna de texto HTMLFILE en la tabla htmltab.

db2text create index DB2EXT.HTMLIDX for text on DB2EXT.HTMLTAB (HTMLFILE) format HTML

Debe existir una clave primaria para esta tabla.

Los valores por omisión para la creación de índices se toman de la vista db2ext.dbdefaults.

Para revertir los cambios realizados por CREATE INDEX, utilice el mandato DROP INDEX. Para obtener esta información, consulte el apartado ["Eliminación de un](#page-129-0) [índice de texto" en la página 120.](#page-129-0)

Para llenar el índice creado con datos procedentes de la columna de texto, utilice este mandato:

db2text update index DB2EXT.HTMLIDX for text

Observe que solamente puede buscar documentos satisfactoriamente después de utilizar el mandato db2text update para sincronizar el índice de texto con la tabla.

Si se producen errores durante la indexación, se añaden filas de **suceso de actualización de índice** a la tabla de sucesos. Esto ocurre, por ejemplo, cuando no se puede encontrar un documento que se ha puesto en cola para la indexación o cuando el formato del documento no es válido. Para obtener más información, consulte la descripción de la ["Vista de sucesos" en la página 304.](#page-313-0)

### **Nota: Resumen de la función de búsqueda**

Dependiendo de las opciones seleccionadas durante la creación del índice, habrán distintas posibilidades de búsqueda:

- v Las funciones de búsqueda escalar SQL funcionan en todos los índices de texto, excepto en los que se crean en vistas.
- La función de búsqueda de procedimiento almacenado sólo funciona en los índices de texto creados con una antememoria.
- v La función de valor de tabla SQL funciona en todos los índices de texto, incluyendo los que se crean en vistas.

# **Creación de un índice de texto para tipos de datos binarios**

Cuando almacena datos en una columna que tiene un tipo de datos binario, tal como BLOB o FOR BIT DATA, DB2 no convierte los datos. Esto significa que los documentos conservan sus páginas de códigos (CCSID) originales, que pueden causar problemas al crear un índice de texto, ya que es posible que haya dos páginas de códigos distintas. Por lo tanto, deberá determinar si está utilizando la página de códigos de la base de datos o la página de códigos especificada en el mandato CREATE INDEX.

Para evitar este problema, especifique la página de códigos cuando cree el índice de texto:

db2text CREATE INDEX db2ext.comment FOR TEXT ON db2ext.texttab (comentario) CCSID 1252

Si la página de códigos no se ha especificado, compruebe qué CCSID se ha utilizado para crear el índice utilizando el mandato siguiente:

db2 SELECT ccsid FROM db2ext.textindexes WHERE INDSCHEMA = 'DB2EXT' and INDNAME = 'COMMENT'

Observe que no se puede trabajar con documentos que tengan páginas de códigos diferentes en un mismo índice de texto. Para obtener información sobre cómo DB2 convierte los valores de página de códigos de documentos, consulte el manual Globalization Guide.

Observe que el problema no existe cuando crea índices para datos de tipo carácter. Para los datos de tipo carácter, no especifique el parámetro CCSID.

## **Creación de un índice de texto para un tipo de datos no soportado**

Para crear un índice, el tipo de datos de las columnas de texto debe ser uno de los siguientes:

- CHAR
- VARCHAR
- LONG VARCHAR
- CLOB
- $\cdot$  GRAPHIC
- VARGRAPHIC
- LONG VARGRAPHIC
- DBCLOB
- BLOB

 $\bullet$  XML

Si los documentos están en una columna cuyo tipo de datos no es ninguno de los contenidos en esa lista, tal como un tipo definido por el usuario (UDT), debe proporcionar una función de conversión que utilice el tipo definido por el usuario como dato de entrada y lo convierta a uno de los tipos de datos válidos como tipo resultante.

Luego, debe especificar el nombre de esta función de conversión durante la creación del índice. Consulte la sección ["Mandato CREATE INDEX" en la página](#page-224-0) [215](#page-224-0) para obtener más información.

Ejemplo: Desea almacenar texto comprimido en una tabla.

1. Cree un tipo definido por el usuario (UDT) para el texto en una sesión de SQL interactiva:

db2 "CREATE DISTINCT TYPE COMPRESSED\_TEXT AS CLOB(1M)"

- 2. Cree una tabla e inserte el texto en ella: db2 "CREATE TABLE TABLAUDT (autor VARCHAR(50) not null, texto COMPRESSED\_TEXT, primary key (autor))" db2 "INSERT ..."
- 3. Cree una función definida por el usuario (UDF) llamada, por ejemplo, uncompress. Esta recibe un valor del tipo COMPRESSED\_TEXT y devuelve el texto descomprimido correspondiente como, por ejemplo, un valor CLOB(10M).
- 4. Cree el índice de texto de la manera siguiente para especificar la UDF uncompress:

db2text "CREATE INDEX ÍNDICEUDT for text ON TABLAUDT (uncompress(texto)) ..."

# **Creación de un índice de texto para un apodo con actualización de índice incremental mediante la duplicación de DB2**

Antes de crear un índice de texto para un apodo utilizando una tabla de capturas de duplicación, debe realizar los pasos siguientes:

- 1. Configure la base de datos federada de DB2 con todas las definiciones de servidor y de derivador.
- 2. Configure las tablas de control de duplicación y los programas de captura en el servidor remoto. Es donde reside la tabla fuente del apodo. Si DB2 no crea automáticamente apodos, el usuario debe crearlos en la base de datos federada de DB2 utilizando un solo nombre de esquema para las tablas siguientes:
	- IBMSNAP SIGNAL
	- v IBMSNAP\_PRUNE\_SET
	- IBMSNAP PRUNCNTL
	- IBMSNAP REGISTER
	- v IBMSNAP\_REG\_SYNC (sólo recursos remotos no DB2)

Después de este paso, los apodos de las tablas de control de duplicación están disponibles como apodos bajo un ″esquema de control de capturas″ en la base de datos federada DB2. Este nombre de esquema es importante para el mandato DB2TEXT CREATE INDEX.

- 3. Registre la tabla como fuente de duplicación.
- 4. Si DB2 no crea un apodo automáticamente durante la fase de registro, cree un apodo para la tabla de capturas de duplicación en la base de datos federada. La

tabla de capturas de duplicación puede ser una tabla de datos de cambio (CD) o una tabla de datos de cambio coherentes (CCD). Este apodo es un parámetro para el mandato DB2TEXT CREATE INDEX.

Tenga en cuenta que los nombres de columna IBMSNAP\_OPERATION, IBMSNAP\_COMMITSEQ, IBMSNAP\_INTENTSEQ y los nombres de las columnas de clave primaria no se deben cambiar.

5. Si está utilizando la fuente de duplicación de DB2, asegúrese de que el programa de capturas esté en ejecución. No realice un arranque en frío para el programa de captura: si lo hace, se deberán volver a insertar todas las filas de la tabla IBMSNAP\_SIGNAL para APPLY\_QUAL LIKE 'NSE%'. La siguiente sentencia de SQL muestra cómo se realiza esto:

```
INSERT INTO <esquema control captura>.IBMSNAP_SIGNAL
SELECT CURRENT TIMESTAMP, 'CMD', 'CAPSTART', MAP_ID, 'P'
FROM <esquema control captura>.IBMSNAP_PRUNCNTL
WHERE APPLY QUAL LIKE 'NSE
```
6. Puede utilizar el siguiente ejemplo para crear un índice de texto sobre un apodo utilizando la duplicación:

DB2TEXT CREATE INDEX <nombreíndice> FOR TEXT ON <apodo> (< columna texto>) REPLICATION CAPTURE TABLE <apodo captura> CONTROL TABLE SCHEMA <esquema control captura>

# **Creación de un índice de texto que la búsqueda de procedimiento almacenado pueda utilizar**

Si conoce de antemano qué subconjunto de datos de la tabla desea presentar al usuario y solamente está interesado en los resultados de búsqueda que tienen un mayor grado de pertinencia, y no en la lista completa de resultados, puede utilizar la búsqueda de procedimiento almacenado. Para la búsqueda de procedimiento almacenado, debe especificar opciones de antememoria en el mandato CREATE INDEX. La utilización de un índice almacenado en antememoria permite un alto rendimiento en las consultas, pues todos los datos especificados se trasladan a la memoria principal para evitar costosas operaciones de lectura física de la tabla.

Antes de actualizar por primera vez el índice almacenado en antememoria, asegúrese de que la tabla ya contiene documentos para evitar la actualización de un índice para una tabla vacía. De esta manera se obtiene un mejor rendimiento en la indexación y un cálculo correcto de las necesidades de antememoria.

La búsqueda de procedimiento almacenado permite devolver rápidamente los datos predefinidos asociados a un documento. Utilice la opción de tabla de antememoria para definir esto en el mandato CREATE INDEX. El mandato ACTIVATE CACHE traslada entonces los datos especificados a la antememoria.

Cuando cree un índice de texto para la búsqueda de procedimiento, deberá determinar y calcular los siguientes parámetros:

- v El tipo de antememoria (temporal o persistente)
- v El tipo de actualización de índice (automática o incremental, o recreación en cada actualización)
- v La cantidad máxima de memoria que Net Search Extender puede utilizar. Especificado por MAXIMUM\_CACHE\_SIZE.
- La cantidad de memoria libre necesaria para las actualizaciones de documentos subsiguientes. Especificado por PCTFREE. Observe que esto sólo es aplicable a las actualizaciones incrementales.

Se pueden utilizar los tipos de antememoria siguientes:

#### **Antememoria temporal**

Se vuelve a crear con cada mandato DB2TEXT ACTIVATE CACHE y necesita que los datos de la tabla DB2 se vuelvan a cargar en la memoria. La creación completa del índice almacenado en antememoria cada vez que se reinicia Net Search Extender o se rearranca el sistema exige más tiempo que la reactivación de una antememoria persistente, especialmente para tablas grandes. Utilice una antememoria temporal solamente si trabaja con un volumen pequeño de datos fijos y no necesita tener en cuenta el tiempo que exige crear los datos almacenados en antememoria.

#### **Antememoria persistente**

Esta antememoria se mantiene en disco y se puede correlacionar rápidamente con la memoria principal mediante el mandato DB2TEXT ACTIVATE CACHE. Cuando se realiza una actualización de índice incremental, esta antememoria debe permanecer activada para permitir la sincronización entre la tabla y el índice almacenado en antememoria. Si esto no ocurre, el siguiente mandato DB2TEXT ACTIVATE CACHE crea de nuevo la antememoria desde el principio.

Se pueden utilizar los métodos siguientes para actualizar un índice de texto:

#### **Sin la opción RECREATE INDEX ON UPDATE**

Si no se selecciona la opción RECREATE INDEX ON UPDATE, tiene lugar una actualización automática del índice. El proceso es activado por el mandato ″update index″ y los intervalos de actualización están determinados por la opción de frecuencia de la actualización. El proceso de actualización también se conoce como actualización incremental.

Evite la supresión y reinserción de un documento en la tabla, pues la posición dejada por un documento suprimido no se puede reutilizar en la antememoria. Como consecuencia, debe evitar cambiar columnas de clave en un índice activado.

### **Con la opción RECREATE INDEX ON UPDATE**

De este modo, el índice se vuelve a crear en cada actualización. Utilice tipos de datos variables en las expresiones de columna de antememoria siempre que sea posible. Esto ahorrará espacio de antememoria. Utilice las expresiones de difusión correspondientes en la cláusula CACHE TABLE.

Utilice esta opción si los datos no son muy estables, es decir, si prevé insertar más del 50% de los documentos después de la activación inicial del índice.

Net Search Extender proporciona dos funciones SQL para ayudarle a determinar los parámetros de memoria de CREATE INDEX. Estas funciones son MAXIMUM CACHE SIZE y PCTFREE.

• MAXIMUM CACHE SIZE especifica el tamaño máximo del índice almacenado en antememoria. Puede obtener el valor de MAXIMUM\_CACHE\_SIZE en megabytes (MB) utilizando la UDF (función definida por el usuario) siguiente:

DB2EXT.MAXIMUM\_CACHE\_SIZE(maximumNumberDocs INTEGER, averageRowLength INTEGER, numberOfCacheColumns INTEGER)

El mandato siguiente devuelve el parámetro de longitud media de fila de la tabla:

SELECT AVG(LENGTH(columna 1 antememoria) + ... + LENGTH(columna<sup>n</sup> antememoria))

Tenga en cuenta que el promedio puede cambiar significativamente cuando se insertan más documentos en la tabla. El número de columnas de antememoria corresponde al número de expresiones de columna utilizadas en la cláusula CACHE TABLE del mandato DB2TEXT CREATE INDEX.

Para obtener información adicional, vea el [Capítulo 15, "Requisitos de memoria](#page-58-0) [de búsqueda de procedimiento almacenado", en la página 49.](#page-58-0)

PCTFREE especifica qué porcentaje de la antememoria especificada por MAXIMUM CACHE\_SIZE se debe mantener libre para documentos adicionales. La función UDF siguiente devuelve el valor recomendado para PCTFREE de acuerdo con el número real y el número máximo de documentos.

DB2EXT.PCTFREE(actualNumberDocs INTEGER, maximumNumberDocs INTEGER)

El número real de documentos es el número de filas de la tabla en el momento de ejecutar el primer mandato ACTIVATE CACHE, por el que se crea la antememoria.

El número máximo de documentos es un cálculo del número máximo de documentos en la tabla antes de que se ejecute el siguiente mandato DB2TEXT ACTIVATE (para una antememoria temporal) o el mandato DB2TEXT ACTIVATE CACHE RECREATE (para una antememoria persistente).

El valor por omisión es 50%. Si vuelve a crear el índice en cada actualización, establezca el valor de PCTFREE en 0.

Supongamos que tiene 10.000 filas en la tabla y no espera tener más de 20.000. Utilice la llamada siguiente para calcular el valor de PCTFREE necesario: db2 "values DB2EXT.PCTFREE(10000,20000) "

Supongamos que el tamaño máximo de la fila es 20 000 y que tiene 2 columnas en la antememoria con un tamaño medio de 76. Utilice la llamada siguiente para obtener el tamaño:

db2 " values DB2EXT.MAXIMUM\_CACHE\_SIZE(20000,76,2) "

Después de determinar los parámetros adecuados, puede crear el índice almacenado en antememoria utilizando esta llamada:

db2text CREATE INDEX db2ext.comment FOR TEXT ON db2ext.texttab (comentario) CACHE TABLE (docid) PCTFREE 10 MAXIMUM CACHE SIZE 5

En este ejemplo, la columna docid se almacena en antememoria, utilizando la memoria principal para lograr una devolución rápida de la tabla de resultados. Se reserva el diez por ciento de la antememoria para futuros documentos y la antememoria está limitada a un máximo de 5 MB.

# **Capítulo 29. Creación de índices de texto en vistas**

Puede crear índices de texto en vistas para su utilización con las funciones de búsqueda de procedimiento almacenado o valor de tabla, pero no puede utilizar ninguna de las funciones escalares, tal como CONTAINS.

Otra limitación importante es que no puede crear activadores para vistas, por lo que los cambios realizados en las tablas base subyacentes no se reconocen automáticamente.

En consecuencia, para las actualizaciones de índice incrementales, el usuario debe conocer qué documento se ha añadido, actualizado o suprimido para poder sincronizar el índice de texto con la base de datos. Para ello, debe añadir todos los cambios a la tabla de registro. Este proceso se muestra en el ejemplo siguiente:

1. Cree una tabla base utilizando este mandato:

db2 "create table DB2EXT.TLOGIX140789 (key INTEGER not null PRIMARY KEY, name VARCHAR(50) not null, comment VARCHAR(90))"

2. Añada algunas entradas utilizando estos mandatos:

```
db2 "insert into DB2EXT.TLOGIX140789 values
(1,'Claus','trabaja en la habitación 301')"
db2 "insert into DB2EXT.TLOGIX140789 values
(2,'Manja','está en la misma oficina que Juergen')"
db2 "insert into DB2EXT.TLOGIX140789 values
(2,'Juergen','es quien está más lejos de Raiko')"
db2 "insert into DB2EXT.TLOGIX140789 values
(3,'Raiko','está sentado en la oficina junto a Claus ')"
```
3. Cree una vista utilizando este mandato:

db2 "create view vistaej as select key, comentario from DB2EXT.TLOGIX140789"

4. Utilice los mandatos siguientes para crear, actualizar y activar el índice de texto:

db2text "create index vistaíndice for text on sampleview(comentario) cache table (comentario) maximum cache size 1 key columns for index on view (clave)" db2text "update index vistaíndice for text" db2text "activate cache for index vistaíndice for text"

**Nota:** Debe especificar la tabla de antememoria para poder crear un índice de texto en una vista. Para crear la tabla de registro correcta, debe especificar las columnas de clave para el índice en una vista. Si crea un índice de esta manera, también puede buscar en el índice con la función de valor de tabla.

Cuando utiliza la búsqueda de procedimiento almacenado en un entorno de base de datos particionada, debe especificar explícitamente un espacio de tablas para tablas de administración en una partición individual y realizar llamadas explícitamente en esta partición. Para asegurarse de que se conecta a la partición adecuada, utilice la variable de entorno DB2NODE.

5. Para actualizar la tabla, utilice los mandatos siguientes:

db2 "insert into DB2EXT.TLOGIX140789 values (4,'Bernhard','trabaja en la misma planta que Manja, pero no que Claus')" db2 "insert into DB2EXT.TLOGIX140789 values (5,'Guenter','comparte la oficina con Raiko')" 6. Después actualice la tabla de registro. Para obtener el nombre de la tabla de registro, utilice el mandato siguiente:

db2 "select INDSCHEMA,INDNAME,LOGVIEWSCHEMA,LOGVIEWNAME from db2ext.textindexes"

Éste es el diseño de la tabla de registro:

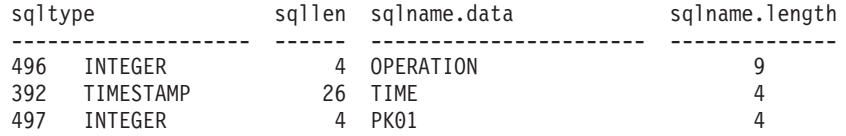

Para añadir entradas a la tabla de registro, utilice los mandatos siguientes: db2 "insert into DB2EXT.TLOGIX140789 values(0,CURRENT TIMESTAMP,4)"

db2 "insert into DB2EXT.TLOGIX140789 values(0,CURRENT TIMESTAMP,5)"

El primer valor describe la operación (0= insertar,  $1 =$  actualizar,  $2 =$  suprimir). El segundo valor debe ser siempre la indicación horaria actual (CURRENT TIMESTAMP), y el último valor es la clave primaria de la fila que se ha insertado, actualizado o suprimido.

7. Utilice el mandato siguiente para volver a actualizar el índice: db2text "update index vistaíndice for text"

Ahora podrá realizar búsquedas con el procedimiento almacenado en los valores nuevos.

# **Capítulo 30. Creación de un índice de texto en tablas particionadas por rangos**

Puede crear índices de texto en tablas particionadas por rangos con y sin la infraestructura de etapas mantenida por texto ampliada que soporta las actualizaciones de índice incrementales.

Para inhabilitar la infraestructura para un índice de texto en una tabla particionada por rangos, especifique el mandato CREATE INDEX con el parámetro **AUXLOG** establecido en OFF, tal como se muestra en el ejemplo siguiente:

db2text create index sampleix for text on sample(comment) index configuration(auxlog off) connect to mydb

En este caso, se añade la tabla de registro primaria y se reconocen los cambios en los documentos mediante los activadores. Tenga en cuenta que la cláusula ADMINISTRATION TABLES IN se debe utilizar al crear índices en tablas particionadas por rangos. De lo contrario obtendrá un mensaje de error.

No se puede utilizar una actualización incremental para procesar cambios relacionados con el enlace y desenlace de rangos o procesar documentos que se han cargado en una partición añadida mediante el mandato LOAD con el parámetro **INSERT**. Debe volver a crearse el índice de texto para sincronizarlo con la tabla base.

Cuando la infraestructura de etapas mantenida por texto ampliada está habilitada para el índice de texto, las actualizaciones de documentos se capturan mediante un activador de actualización en la tabla de registro primaria, mientras que las inserciones y supresiones de documentos se capturan en la tabla de etapas auxiliar a través del proceso de integridad. Este proceso se muestra en los casos de ejemplo siguientes:

**Caso de ejemplo 1**: Enlazar una partición para una tabla con la infraestructura de etapas mantenida por texto ampliada

db2 "create table uc 007 customer archive (pk integer not null primary key, customer varchar(128) not null, year integer not null, address blob(1M) not null) partition by range(year)(starting(2000)ending(2001)every 1)" db2text "create index uc\_007\_idx for text on uc\_007\_customer\_archive (address) administration tables in mytablespace" db2 "select indexname, logviewname, auxstagingname from db2ext.textindexes" db2text "update index uc\_007\_idx for text" db2 "create table uc\_007\_customer\_2001 (pk integer not null primary key, customer varchar $(128)$  not null, year integer not null, address blob $(1M)$  not null)" db2 "import from uc\_007\_2001.del of del lobs from ./data modified by codepage=1208 insert into uc 007 customer 2001" db2 "alter table uc\_007\_customer\_archive attach partition p2001 starting(2001) ending(2002) exclusive from uc\_007\_customer\_2001"

Tenga en cuenta que los cambios aún no están visibles, y se requiere un proceso de integridad.

db2 "select \* from sysibmts.systsauxlog\_ix253720"

PK GLOBALTRANSID GLOBALTRANSTIME ----- ------------------- ------------------- ---------------- 0 registro(s) seleccionado(s).

db2 "set integrity for uc\_007\_customer\_archive immediate checked"

El proceso de integridad situará las tablas dependientes en una modalidad pendiente.

db2 "select \* from sysibmts.systsauxlog\_ix253720" PK GLOBALTRANSID GLOBALTRANSTIME OPERATIONTYPE ----- -------------------------- --------------------- --------------- SQL0668N La operación no está permitida para el código de razón "1" en la tabla "SYSIBMTS"."SYSTSAUXLOG\_IX253720". SQLSTATE=57016

Realice el proceso de integridad para la(s) tabla(s) de etapas mantenida(s) por texto. El mandato procesará todos los índices de texto para la tabla

db2text "reset pending for table uc\_007\_customer archive for text"

```
db2 "select * from sysibmts.systsauxlog_ix253720"
```
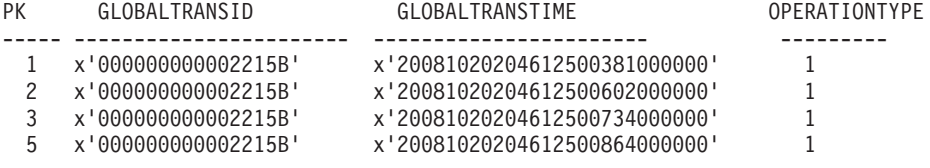

La actualización incremental procesará los datos de la partición recién enlazada

db2text "update index uc\_007\_idx for text"

**Caso de ejemplo 2**: Desenlazar una partición para una tabla con la infraestructura de etapas mantenida por texto ampliada

db2 alter table uc\_007\_customer\_archive detach partition p2005 into t4p2005 SQL3601W

La sentencia ha hecho que una o varias tablas se pusieran automáticamente en estado Pendiente de establecimiento de integridad. SQLSTATE=01586

db2text "reset pending for table uc\_007\_customer\_archive for text" db2text "update index uc\_007\_idx for text"

# **Capítulo 31. Consideraciones de rendimiento para la indexación**

Para mejorar el rendimiento durante la creación del índice, tenga en cuenta los aspectos siguientes:

- v Utilice el tipo de datos VARCHAR para almacenar los documentos de texto, en lugar de LONG VARCHAR o CLOB.
- v Utilice discos físicos diferentes para almacenar el índice de texto y los archivos de la base de datos.
- v Utilice columnas pequeñas de clave primaria, como por ejemplo TIMESTAMP y INTEGER en lugar de tipos VARCHAR.
- v Asegúrese de que el sistema tenga suficiente memoria real disponible para todos estos datos. Si no hay suficiente memoria, el sistema operativo utilizará espacio de paginación en su lugar. Esto disminuye el rendimiento de la indexación y de la búsqueda.
- v El parámetro de actualización commitcount, utilizado durante la actualización automática o manual del índice, disminuye el rendimiento de la índexación durante la indexación incremental. Observe que el parámetro no se utiliza durante el proceso de actualización inicial.
- v El rendimiento puede disminuir durante la actualización del índice si se escriben muchos mensajes de error y de aviso en la tabla de registro de sucesos.

# **Capítulo 32. Mantenimiento de índices de texto**

Esta sección describe cómo mantener índices de texto y obtener información útil sobre su estado. Las tareas de mantenimiento son:

- 1. Actualización y reorganización de un índice de texto
- 2. Modificación de un índice de texto
- 3. Supresión de información de sucesos sobre actualización de índice
- 4. Eliminación de un índice de texto
- 5. Visualización del estado del índice

Esta sección incluye también información sobre cómo restaurar y realizar una copia de seguridad de índices y bases de datos habilitadas.

# **Actualización y reorganización de un índice de texto**

Después de crear y actualizar el índice de texto por primera vez, deberá mantener el índice actualizado. Por ejemplo, cuando añade un documento de texto a una tabla o modifica un documento existente en una tabla, debe indexar el documento para mantener sincronizado el contenido del índice con el contenido de la tabla. Del mismo modo, cuando suprime un documento de texto de una tabla, sus referencias a términos se deben eliminar del índice.

Si especifica la opción RECREATE en el mandato CREATE INDEX, el índice se vuelve a crear por completo para cada actualización. Esta opción no crea tablas de registro ni activadores. Utilice esta opción con cuidado si tiene tablas grandes, pues la reconstrucción del índice completo puede ser costosa.

Si el índice de texto se ha creado sin la opción RECREATE INDEX ON UPDATE, la información sobre documentos nuevos, cambiados o suprimidos se almacenará mediante activadores en una tabla de registro. Si el índice de texto se ha configurado con la infraestructura de etapas mantenida por texto ampliada (AUXLOG ON), un activador de actualización almacena información acerca de los documentos modificados en la tabla de registro, y la información sobre las inserciones y supresiones se almacena en la tabla de etapas auxiliar a través del proceso de integridad.

Normalmente actualizará un índice de forma automática a intervalos especificados. Puede cambiar la frecuencia de actualización para un índice existente utilizando el mandato ALTER INDEX.

Cuando especifica la frecuencia de actualización del índice, especifica cuándo debe realizarse la actualización y el número mínimo de cambios de texto que deben estar en cola en la tabla de registro para que comience una actualización del índice. Si no hay suficientes cambios en la tabla de registro en un día y a una hora determinados, no se actualiza el índice.

Debe planificar con cuidado la indexación periódica; la indexación de grandes volúmenes de documentos de texto puede ser una tarea que consume mucho tiempo y recursos. El tiempo necesario depende de muchos factores. Estos factores incluyen el tamaño de los documentos, el número de documentos de texto que se

han añadido o modificado desde la actualización anterior del índice y la potencia del procesador. A continuación se indican dos consejos importantes sobre la planificación de actualizaciones de índice:

- v Al trabajar en un entorno de base de datos particionada, preste especial atención a la planificación de las actualizaciones de índice para minimizar el número de actualizaciones de índice simultáneas. Esto se debe a que para las actualizaciones planificadas de índices de texto en el sistema, varias actualizaciones de índice que se ejecuten de forma simultánea pueden generar tantos procesos por partición como cantidad de índices que se actualizan en un momento determinado.
- v Es conveniente que evite la utilización combinada de un gran número de índices y una frecuencia alta de actualización automática, pues esto podría conducir a situaciones de punto muerto. Por ejemplo, 100 índices con una frecuencia de actualización establecida en cada 5 minutos, 24 horas al día y 7 días a la semana generan una lista interna de 100\*12\*24\*7=201600 puntos de control en una semana, los cuales se deben administrar.

**Nota:** En una tabla DB2, se pueden producir situaciones de retrotracción y punto muerto en los casos siguientes:

- v Frecuencias altas de actualización
- v Transacciones de cambio con frecuencia alta
- Transacciones largas

Cuando se actualiza una tabla de base de datos, los cambios que se deben realizar en el índice de Net Search Extender se registran en una tabla de registro. Una vez procesadas estas entradas de la tabla de registro, las entradas se suprimen de la tabla de registro. Si estas operaciones de supresión en la tabla de registro coinciden con actualizaciones realizadas en la tabla de base de datos que es necesario registrar, se puede producir una situación de punto muerto.

Si la infraestructura de tabla de etapas mantenida por texto está configurada para el índice, cierta operación de la base de datos en la tabla base podría bloquear el acceso a la tabla de etapas auxiliar. Asegúrese de que la tabla de etapas auxiliar no está en modalidad pendiente antes de actualizar el índice de texto.

# **Actualización de un índice de texto**

El mandato UPDATE INDEX le permite actualizar un índice inmediatamente cuando se le pide.

#### **Cuándo**

Cuando un índice se debe actualizar inmediatamente, sin esperar que se produzca una indexación periódica.

#### **Mandato**

UPDATE INDEX

#### **Autorización**

Los privilegios retenidos por el ID de autorización de la sentencia deben incluir como mínimo uno de los elementos siguientes:

- v Privilegio CONTROL sobre la tabla en la que está definido el índice
- Autorización DATAACCESS

El siguiente mandato actualiza el índice: db2text UPDATE INDEX comentarios FOR TEXT Este mandato es útil cuando ha añadido varios documentos de texto a una base de datos y desea realizar búsquedas en ellos inmediatamente.

Si especifica AUTOMATIC REORGANIZE durante CREATE INDEX, el índice se reorganizará automáticamente cuando sea necesario.

Si en cambio especifica MANUAL REORGANIZATION y desea determinar si es necesaria una reorganización manual, consulte la vista db2ext.textindexes mediante este mandato:

db2 "select reorg\_suggested from db2ext.textindexes where  $INDNAME = 'comentarios'$ 

Si especifica MANUAL REORGANIZATION y actualiza una columna a menudo, tenga en cuenta que el proceso de actualización exige más tiempo. Para reorganizar manualmente, utilice el siguiente mandato:

db2text UPDATE INDEX comentarios FOR TEXT reorganize

# **Modificación de un índice de texto**

#### **Cuándo**

Cuando debe cambiarse la frecuencia de actualización o los directorios de índice y de trabajo.

#### **Mandato**

ALTER INDEX

#### **Autorización**

Los privilegios retenidos por el ID de autorización de la sentencia deben incluir como mínimo uno de los elementos siguientes:

- v Privilegio CONTROL sobre la tabla en la que está definido el índice
- Autorización DBADM

Utilice este mandato para cambiar el directorio de trabajo de índice, la frecuencia de actualización de un índice o las características de antememoria, principalmente MAXIMUM CACHE SIZE o PCTFREE. Si no especifica una frecuencia de actualización, los valores actuales se dejan sin modificar. Si se está ejecutando una búsqueda o actualización de índice, aparecerá un mensaje de error. Éste indica que el índice está bloqueado actualmente y no pueden realizarse cambios.

El ejemplo siguiente cambia la frecuencia de actualización del índice. db2text ALTER INDEX comentarios FOR TEXT UPDATE FREQUENCY d(1,2,3,4,5) h(12,15) m(00) UPDATE MINIMUM 100

En este ejemplo, el índice se debe actualizar a las 12:00 o a las 15:00, de lunes a viernes, si hay un mínimo de 100 documentos de texto en la cola:

Para detener la actualización periódica de un índice, utilice el mandato siguiente: db2text ALTER INDEX comentarios FOR TEXT UPDATE FREQUENCY NONE

Si cambia los directorios del índice utilizando el mandato ALTER INDEX, los archivos del índice se trasladan del directorio del índice original a la nueva ubicación, y el índice está bloqueado durante este proceso. Para índices de gran tamaño y cambios dentro de sistemas de archivos, este proceso puede tardar una cantidad considerable de tiempo. Una vez terminado el proceso de copia, se desbloquea el índice y puede ser utilizado de nuevo.

## <span id="page-129-0"></span>**Borrado de los sucesos de índice**

### **Cuándo**

Cuando ya no necesita los mensajes en una tabla de sucesos del índice.

#### **Mandato**

CLEAR EVENTS FOR INDEX

#### **Autorización**

Los privilegios retenidos por el ID de autorización de la sentencia deben incluir como mínimo uno de los elementos siguientes:

- v Privilegio CONTROL sobre la tabla en la que está definido el índice
- Autorización DBADM

Información sobre la manera de indexar sucesos, por ejemplo, la hora de inicio y de finalización, el número de documentos indexados o los errores en los documentos que se producen durante la actualización se almacena en la tabla de sucesos del índice. Puede resultar útil para determinar la causa del problema. Cuando ya no necesite estos mensajes, puede suprimirlos.

El siguiente ejemplo suprime mensajes del índice de texto especificado: db2text CLEAR EVENTS FOR INDEX comentarios FOR TEXT

# **Eliminación de un índice de texto**

#### **Cuándo**

Cuando ya no piense realizar búsquedas de texto en una columna de texto.

#### **Mandato**

DROP INDEX FOR TEXT

### **Autorización**

Los privilegios retenidos por el ID de autorización de la sentencia deben incluir como mínimo uno de los elementos siguientes:

- v Privilegio CONTROL sobre la tabla en la que está definido el índice
- Autorización DBADM

#### Ejemplo:

db2text DROP INDEX comentarios FOR TEXT

Cuando se elimina un índice de texto, también se eliminan las tablas y vistas siguientes:

- v La tabla de registro y la vista del índice
- v La tabla de sucesos y la vista del índice
- v Los activadores de la tabla de registro (si existen)
- v La tabla de etapas mantenida por texto y la vista (si existen)

**Nota:** Elimine siempre los índices de la tabla antes de eliminar la tabla. Si descarta la tabla primero, también se descartará cualquier otra tabla de etapas mantenida por texto (si existe), pero los índices con sus tablas y vistas administrativas seguirán existiendo.

# **Visualización del estado del índice de texto**

Para obtener información sobre los índices de texto actuales de la base de datos, utilice las vistas de catálogo de Net Search Extender. Por ejemplo, si desea obtener información sobre los valores por omisión de la base de datos actual, utilice el mandato siguiente:

```
db2 "select * from db2ext.dbdefaults"
```
Para obtener información sobre los índices actuales disponibles, sus correspondientes tablas y el número de documentos indexados, utilice este mandato:

db2 "select indschema, indname, tabschema, tabname, number\_docs from db2ext.textindexes"

Para obtener información sobre los formatos de un índice específico, utilice este mandato:

db2 "select format, modelname from db2ext.textindexformats where indschema = 'DB2EXT' and indname = 'TITLE'"

Si COMMITCOUNT no está definido, el parámetro NUMBER\_DOCS de db2ext.textindexes no se actualiza durante un proceso activo de actualización. Para ver el número actual de documentos actualizados durante el proceso de actualización, utilice el mandato siguiente:

db2text CONTROL LIST ALL LOCKS FOR DATABASE ejemplo INDEX db2ext.title

## **Copia de seguridad y restauración de índices**

Realice los pasos siguientes para **hacer una copia de seguridad** de bases de datos habilitadas e índices de texto creados por Net Search Extender:

- 1. Para averiguar qué índices ha creado Net Search Extender y dónde están almacenados, llame a una sentencia select en la vista db2ext.textindexes: db2 "select indschema, indname, indexdirectory from db2ext.textindexes"
- 2. Asegúrese de que no se esté ejecutando ninguna actualización de índice y entonces detenga los servicios de Net Search Extender mediante el mandato siguiente:

db2text stop

- 3. Después de realizar la copia de seguridad de la base de datos, realice la copia de seguridad de los directorios del índice y sus subdirectorios.
- 4. Reinicie los servicios de Net Search Extender mediante el mandato siguiente: db2text start

Realice los pasos siguientes para **restaurar** las bases de datos habilitadas y los índices de texto creados por Net Search Extender:

- 1. Detenga Net Search Extender mediante el mandato siguiente: db2text stop
- 2. Restaure las copias de seguridad de los directorios del índice en la misma vía de acceso que antes.
- 3. Reinicie Net Search Extender con el mandato: db2text start

# **Eliminación de archivos del directorio /tmp**

Mientras los servicios de Net Search Extender están en ejecución, asegúrese de que no haya trabajos planificados para limpiar el directorio /tmp que estén eliminando estos archivos por error. Los archivos siguientes deben existir en el directorio /tmp y no se deben suprimir mientras los servicios de Net Search Extender estén en ejecución:

v Semáforos y archivos de la memoria compartida:

```
<propietario_instancia>.TEXT.0000.LATCH
<propietario_instancia>.TEXT.0000
<propietario_instancia>.CACHE.0000
<propietario_instancia>.SCHEDULER.LATCH
<propietario_instancia>.DEMON.SEM
<propietario_instancia>.DEMON.MEM
```
**Nota:** En un entorno de base de datos particionada , habría archivos adicionales con nombre similar correspondientes a cada nodo: <propietario\_instancia>.TEXT.0001.LATCH, <propietario\_instancia>.TEXT.0001, <propietario\_instancia>.CACHE.0001, etc.

Durante CREATE INDEX, si la antememoria es temporal, puede ver archivos en /tmp similares a los siguientes:

<nombre\_basedatos>.IX123456 <nombre\_basedatos>.IX123456.data0

# **Parte 7. Métodos para la búsqueda de texto**

Net Search Extender proporciona los siguientes métodos para la búsqueda de texto:

### **Funciones de búsqueda escalar SQL**

En las consultas de SQL se pueden intercalar subconsultas de búsqueda de texto. Net Search Extender proporciona funciones de búsqueda escalar SQL como ampliación de las funciones SQL disponibles. La inclusión de subconsultas de búsqueda de texto en consultas SQL permite combinar la funcionalidad de búsqueda de Net Search Extender con el proceso de DB2 XQuery. Las consultas de búsqueda de texto para documentos XML se pueden utilizar en la función de entrada db2-fn:sqlquery() de XQuery, y permiten el proceso directo de los documentos XML resultantes mediante XQuery.

### **Una función de búsqueda de procedimiento almacenado**

Esta función permite devolver tablas de resultados de antememoria predefinidas.

### **Una función de valor de tabla SQL**

Puede utilizar esta búsqueda de manera similar a la búsqueda de procedimiento almacenado.

Para las funciones de búsqueda escalar SQL, esta sección describe los temas siguientes:

v Búsquedas de texto, utilizando las funciones CONTAINS, NUMBEROFMATCHES y SCORE.

Consulte el [Capítulo 52, "Función de búsqueda escalar SQL y función de valor](#page-264-0) [de tabla SQL", en la página 255](#page-264-0) para obtener una descripción detallada de la sintaxis.

v Especificación de argumentos de búsqueda utilizando ejemplos con la función CONTAINS.

Consulte el [Capítulo 51, "Sintaxis de los argumentos de búsqueda", en la página](#page-254-0) [245](#page-254-0) para obtener una descripción completa de la sintaxis.

Para la función de búsqueda de procedimiento almacenado, esta sección describe los temas siguientes:

- v Búsqueda de texto utilizando la búsqueda de procedimiento almacenado.
- v Para la especificación de argumentos, consulte en la [Capítulo 51, "Sintaxis de los](#page-254-0) [argumentos de búsqueda", en la página 245](#page-254-0) la descripción de los parámetros.

Para la función de valor de tabla SQL, esta sección describe los temas siguientes:

v Búsqueda de texto utilizando la función de valor de tabla SQL y la función HIGHLIGHT.

Consulte [Capítulo 52, "Función de búsqueda escalar SQL y función de valor de](#page-264-0) [tabla SQL", en la página 255](#page-264-0) para ver una descripción de la sintaxis.

v Para la especificación de argumentos, consulte en la [Capítulo 51, "Sintaxis de los](#page-254-0) [argumentos de búsqueda", en la página 245](#page-254-0) la descripción de los parámetros.

También hay información sobre consideraciones acerca del rendimiento de la búsqueda que puede que se deban tener en cuenta.

Antes de efectuar una búsqueda, asegúrese de que se han realizado todos los pasos de indexación adecuados, descritos en el apartado [Parte 6, "Desarrollo: Creación y](#page-106-0) [mantenimiento de un índice de texto", en la página 97,](#page-106-0) en los que intervienen los diferentes tipos de datos.

# **Capítulo 33. Búsqueda de texto utilizando funciones de búsqueda escalar SQL**

Esta sección describe, mediante ejemplos, cómo utilizar las funciones de búsqueda escalar SQL de las maneras siguientes:

- v Utilización de la función CONTAINS para emitir una consulta.
- v Utilización de la función NUMBEROFMATCHES para determinar cuántas coincidencias del término de búsqueda se han encontrado en un documento de texto.
- v Utilización de la función SCORE para obtener el grado de pertinencia de un documento de texto encontrado.

Consulte [Capítulo 52, "Función de búsqueda escalar SQL y función de valor de](#page-264-0) [tabla SQL", en la página 255](#page-264-0) para ver una descripción de la sintaxis.

## **Emisión de una consulta**

Este ejemplo muestra cómo la función CONTAINS busca texto en la columna comentarios de la tabla texttab. La función devuelve un 1 si el texto satisface el argumento de búsqueda; de lo contrario, devuelve un 0.

```
SELECT AUTOR,TÍTULO
       FROM DB2EXT.TEXTTAB
        WHERE CONTAINS(COMENTARIOS, '"libro"') = 1
```
En este ejemplo, se busca el término libro en la columna COMENTARIOS.

No se da soporte a la búsqueda de ″″. La utilización de dos comillas consecutivas en un término de búsqueda hará aparecer un mensaje de error de sintaxis. Además, se produce un error de sintaxis de consulta si se utiliza un carácter de línea nueva dentro de la serie de búsqueda.

**Nota:**

Si sabe que la búsqueda de texto por sí sola devolverá un conjunto de resultados muy grande, es beneficioso añadir criterios de búsqueda restrictivos, por ejemplo:

```
SELECT AUTOR,TÍTULO
        FROM db2ext.texttab
        WHERE CONTAINS(COMENTARIOS, '"libro"') = 1 AND PRICE < 20
```
## **Búsqueda y devolución del número de coincidencias halladas**

Utilice la función NUMBEROFMATCHES para determinar la frecuencia con la que el término de búsqueda aparece en cada documento de texto.

```
SELECT AUTHOR,TITLE,NUMBEROFMATCHES(COMMENT,'"libro"')
        FROM DB2EXT.TEXTTAB WHERE
    NUMBEROFMATCHES(COMMENT, '"libro"') > 0
```
NUMBEROFMATCHES devuelve un valor entero para cada fila.

# **Búsqueda y devolución de la puntuación numérica de un documento de texto encontrado**

SCORE devuelve un número positivo que indica el grado de coincidencia del documento con el término de búsqueda en comparación con otros documentos encontrados en el mismo índice. El valor se calcula de acuerdo con el número de coincidencias encontradas en el documento en relación con el tamaño del documento. En el ejemplo siguiente, puede utilizar la función SCORE para obtener el grado de coincidencia de un documento encontrado:

```
WITH TEMPTABLE(docid,score)
        AS (SELECT docid,
                   SCORE(COMENTARIOS,'"libro"')
        FROM DB2EXT.TEXTTAB)
SELECT *
        FROM TEMPTABLE
        WHERE score > 0
        ORDER BY score ASC
```
SCORE devuelve un valor DOUBLE entre 0 y 1.

Los valores devueltos por SCORE solamente son significativos si se comparan con otros valores de SCORE devueltos para el mismo índice. No se pueden comparar valores de SCORE con los obtenidos para otros índices.

**Nota:** No puede utilizar las funciones de búsqueda CONTAINS, SCORE y NUMBEROFMATCHES para índices creados sobre vistas.

Los valores de SCORE son diferentes dependiendo del entorno DB2:

- v En un entorno de base de datos no particionada, todos los documentos están contenidos en una sola tabla. El valor de SCORE se basa en una sola tabla y en la relación del documento con todos los demás documentos de la tabla.
- v En un entorno de base de datos particionada, todos los documentos están situados en particiones diferentes. Durante la indexación, solamente se utilizan para crear los índices de texto los documentos que son locales en cada partición. En este caso, el valor de SCORE se basa en la relación de los documentos con todos los documentos de sólo una de las distintas particiones.

# **Capítulo 34. Especificación de los argumentos de búsqueda de SQL**

Las funciones CONTAINS, NUMBEROFMATCHES y SCORE utilizan argumentos de búsqueda. En esta sección se utiliza la función CONTAINS para mostrar distintos ejemplos de argumentos de búsqueda en funciones de Net Search Extender.

Consulte el apartado ["Sintaxis de los argumentos de búsqueda" en la página 245](#page-254-0) para obtener una descripción completa de la sintaxis.

## **Búsqueda de términos en cualquier orden**

Es posible tener más de un término en un argumento de búsqueda. Una forma de combinar varios términos de búsqueda consiste en conectarlos entre sí utilizando comas como en este ejemplo:

```
SELECT AUTOR,TÍTULO
        FROM DB2EXT.TEXTTAB
        WHERE CONTAINS(COMENTARIOS,
          '("kid", "dinosaur")') = 1
```
Esta forma de argumento de búsqueda encuentra el texto que contiene cualquiera de los términos de búsqueda en cualquier orden. En términos lógicos, un operador OR implícito conecta los términos de búsqueda.

## **Búsqueda con los operadores booleanos AND y OR**

Puede combinar términos de búsqueda con otros términos de búsqueda utilizando los operadores booleanos "&" (AND) y "|" (OR):

```
SELECT AUTOR, TÍTULO
        FROM DB2EXT.TEXTTAB
        WHERE CONTAINS(COMENTARIOS,
           '"autor" | "pulitzer"')=1
```
También es posible combinar varios términos utilizando operadores booleanos:

SELECT AUTOR, TÍTULO FROM DB2EXT.TEXTTAB WHERE CONTAINS(COMENTARIOS, **'"autor" | "pulitzer" & "libro"'**)=1

Si se utiliza más de un operador booleano, éstos se evaluarán de izquierda a derecha. Sin embargo, tal como ocurre en la lógica booleana normal, el operador lógico AND (&) crea un vínculo más fuerte que el operador lógico OR (|). Puede ver esta evaluación en el ejemplo siguiente, que no incluye paréntesis:

"libro" & "pulitzer"| "año" & "autor"

Net Search Extender evalúa los operadores booleanos del modo siguiente: ("libro" & "pulitzer") | ("año" & "autor")

Si desea que los operadores booleanos se evalúen en un orden diferente, debe incluir paréntesis:

"libro" & ("pulitzer" | "año") & "autor"

También puede combina operadores booleanos con términos de búsqueda encadenados juntos utilizando una coma como separador: ("autor", "pulitzer") & "libro"

En este caso, la coma se interpreta como un operador booleano OR: ("autor"| "pulitzer") & "libro"

## **Búsqueda con el operador booleano NOT**

Puede utilizar el operador booleano NOT para excluir de la búsqueda documentos de texto determinados:

```
SELECT AUTOR, TÍTULO
        FROM DB2EXT.TEXTTAB
        WHERE CONTAINS(COMENTARIOS,
               '("autor", "pulitzer") & NOT "libro"') = 1
```
En este ejemplo, todos los documentos de texto que contienen el término "libro" se excluyen de los resultados de la búsqueda para "autor" o "pulitzer".

## **Búsqueda inexacta**

En una búsqueda "inexacta" se busca palabras que se escriben de forma parecida al término de búsqueda.

```
SELECT AUTOR, TÍTULO
        FROM DB2EXT.TEXTTAB
        WHERE CONTAINS(COMENTARIOS,
           'fuzzy form of 80 "pullitzer"') =1
```
En este ejemplo, la búsqueda podría encontrar una aparición de la palabra pulitzer mal escrita.

El nivel de coincidencia, en el ejemplo "80", especifica el grado de exactitud deseado. Utilice la búsqueda inexacta cuando puedan haber errores ortográficos en el documento. Esto suele ocurrir cuando el documento se crea utilizando un dispositivo de reconocimiento óptico de caracteres o de entrada por voz. Utilice valores comprendidos entre 1 y 100 para representar el grado de inexactitud, donde 100 es una coincidencia exacta y cualquier valor por debajo de 80 denota una inexactitud progresivamente mayor.

**Nota:** Si la búsqueda inexacta no proporciona el nivel adecuado de exactitud, busque partes de un término utilizando caracteres de máscara.

# **Búsqueda de parte de un término (con caracteres de máscara)**

Los caracteres de máscara, también conocidos como "caracteres comodín", proporcionan una forma de hacer una búsqueda más permisiva. Esos caracteres aumentan el número de documentos de texto encontrados por una búsqueda.

Net Search Extender utiliza dos caracteres de máscara: el signo de porcentaje (%) y el subrayado(\_). Net Search Extender utiliza estos caracteres de máscara de la misma forma que los utiliza el predicado LIKE de DB2.

v % representa **cualquier número de caracteres arbitrarios**. A continuación se ofrece un ejemplo de % utilizado como carácter de máscara en medio de un término de búsqueda:

SELECT AUTOR,TÍTULO FROM DB2EXT.TEXTTAB WHERE CONTAINS(COMMENT, '"**th%er**"') = 1

Este término de búsqueda encuentra documentos de texto que contienen la palabra "thriller″, ″throttle″ y "thread-splitter″.

v \_ representa **un carácter individual** contenido en un término de búsqueda. El ejemplo siguiente también encuentra documentos de texto que contienen la palabra "thriller".

```
SELECT AUTOR, TÍTULO
        FROM DB2EXT.TEXTTAB
        WHERE CONTAINS(COMENTARIOS, '"th_iller"') = 1
```
Puede utilizar más de un carácter comodín en una frase (puede haber un carácter comodín en más de una palabra de la frase), pero los términos resultantes de la expansión del comodín solamente pueden ser términos simples, no términos formados por varias palabras. Por ejemplo, la expresión comodín ″th%er″ no producirá coincidencias con la frase ″the caller″.

Utilice los caracteres comodín con moderación, pues aumentan el tamaño de la lista de resultados de forma significativa, por lo que disminuye el rendimiento y se devuelven resultados de búsqueda no deseados.

Tenga en cuenta que no se puede combinar las búsquedas inexactas o las búsquedas en diccionario tesauro con las búsquedas con caracteres comodín. Además, asegúrese de que los caracteres comodín se pueden expandir dentro del parámetro de búsqueda implícito o explícito EXPANSION LIMIT *número*. Para obtener información acerca del parámetro de búsqueda EXPANSION LIMIT *número*, consulte ["Parámetros de búsqueda" en la página 248.](#page-257-0)

## **Búsqueda de términos que contienen un carácter de máscara**

Si desea buscar un término que contenga el carácter "%" o el carácter "\_", debe preceder el carácter con lo que se llama un carácter de *escape*. Debe utilizar la palabra clave ESCAPE para identificar el carácter de escape en la consulta.

En el ejemplo siguiente, el carácter de escape es "!": SELECT AUTOR, TÍTULO FROM DB2EXT.TEXTTAB WHERE CONTAINS(COMENTARIOS, '"100!%" ESCAPE "!"') = 1

## **Búsqueda de términos en un orden fijo**

Si busca el término "clave primaria", sólo hallará los dos términos si son adyacentes y aparecen en el orden que se muestra:

```
SELECT AUTOR,TÍTULO
   FROM DB2EXT.TEXTTAB
   WHERE CONTAINS(COMENTARIOS, '"clave primaria"') =1
```
# **Búsqueda de términos en la misma frase o párrafo**

Net Search Extender tiene una capacidad limitada para buscar términos en la misma frase o párrafo.

El ejemplo siguiente de argumento de búsqueda encuentra documentos de texto en los que el término de búsqueda ″web″ aparece en la misma frase que el término ″disco″:

```
SELECT AUTOR,TÍTULO
  FROM DB2EXT.TEXTTAB
   WHERE CONTAINS(COMENTARIOS,
    '"web" IN SAME SENTENCE AS "disk"') = 1
```
Puede también buscar varias palabras que aparezcan juntas. El ejemplo siguiente busca dos frases que aparecen en un mismo párrafo:

```
SELECT AUTOR, TÍTULO
       FROM DB2EXT.TEXTTAB
        WHERE CONTAINS(COMENTARIOS,
      '"linguistic analysis processing" IN SAME PARAGRAPH AS
             "search algorithms"')=1
```
## **Búsqueda de términos en secciones de documentos estructurados**

El ejemplo siguiente de argumento de búsqueda encuentra documentos de texto en los que el término de búsqueda "IBM″ aparece en la subsección ″H2″ de documentos estructurados.

```
SELECT CATEGORÍA, FECHA
       FROM DB2EXT.HTMLTAB
       WHERE CONTAINS(HTMLFILE,
               'SECTIONS ("H2") "IBM"')=1
```
Tenga en cuenta que los nombres de sección son sensibles a las mayúsculas y minúsculas. Asegúrese de que el nombre de sección del archivo de modelos y de la consulta sean idénticos.

# **Búsqueda de diccionario**

La búsqueda de diccionario es una potente función de expansión del término de búsqueda de Net Search Extender. Los términos adicionales que se buscan proceden de un diccionario creado por el propio usuario, por lo que éste tiene un control directo sobre los términos. Por ejemplo, una búsqueda de diccionario para "base de datos" puede encontrar términos tales como "depósito" y "DB2" si el usuario establece que estos términos son afines.

Utilice este tipo de búsqueda para áreas de interés específicas en las que realice búsquedas con frecuencia para generar resultados de búsqueda significativamente más eficaces.

Los ejemplos siguientes muestran la sintaxis para utilizar la expansión por diccionario.

Este ejemplo utiliza como entrada el término "producto" y lo expande, añadiendo todos los términos afines a él encontrados en el diccionario "nsesamplethes".

```
SELECT CATEGORÍA, FECHA
        FROM DB2EXT.HTMLTAB
       WHERE CONTAINS(HTMLFILE,
          'THESAURUS "nsesamplethes"
          EXPAND RELATED
          TERM OF "product"')=1
```
El ejemplo siguiente utiliza el término de búsqueda "producto". Luego, la búsqueda se expande con todos los *sinónimos* del término de búsqueda.

```
SELECT CATEGORÍA, FECHA
        FROM DB2EXT.HTMLTAB
       WHERE CONTAINS(HTMLFILE,
           'THESAURUS "nsesamplethes"
          EXPAND SYNONYM
          TERM OF "product"')=1
```
# **Búsqueda de atributos numéricos**

Puede buscar atributos numéricos que están almacenados en un índice de texto utilizando la sintaxis siguiente:

```
SELECT AUTOR, TÍTULO
        FROM DB2EXT.TEXTTAB
        WHERE CONTAINS(COMENTARIOS,
        'ATTRIBUTE "PRECIO" between 9 and 20') = 1
```
## **Búsqueda de texto libre**

La "búsqueda de texto libre" es una búsqueda en la que el término buscado se expresa como texto de formato libre. Una expresión o frase describe en lenguaje natural el tema que debe buscarse. El orden de las palabras en una consulta de texto libre no es relevante. Pero como mínimo uno de los términos de búsqueda de la consulta de texto libre debe aparecer en los documentos donde se debe buscar.

Observe que no se pueden utilizar máscaras de caracteres o palabras para cadenas de búsqueda en un argumento de texto libre.

Por ejemplo:

```
SELECT AUTOR, TÍTULO, SCORE(COMENTARIOS,
  'IS ABOUT EN_US "something related to dinosaur"')
  FROM DB2EXT.TEXTTAB
  WHERE CONTAINS(COMENTARIOS,
  'IS ABOUT EN_US "something related to dinosaur"')=1
```
# **Capítulo 35. Ejemplos adicionales de sintaxis de búsqueda**

Para conocer otros ejemplos de sintaxis de búsqueda, ejecute el script search ubicado en el directorio sqllib/samples/extenders/db2ext/. Este script contiene ejemplos de las funciones de búsqueda de Net Search Extender que se ejecutan para la tabla de ejemplo.

Escriba el mandato de esta manera:

db2 -tvf search

También hay un ejemplo que muestra cómo consultar datos XML. Después de conectar con la base de datos, puede realizar búsquedas en los datos emitiendo el mandato db2 -tvf xmlsearch.

Si la tabla y los índices no se han creado, utilice uno de los métodos siguientes:

- v En las plataformas UNIX: nsesample del directorio *<dir\_inicial\_propietario\_instancia>*/sqllib/samples/extenders/db2ext.
- v En las plataformas Windows: nsesample (.bat) del directorio <sqllib>\samples\extenders\db2ext.
- v Para las búsquedas XML, llame a xmlsample (.bat)*<basedatos>* para llenar la base de datos y crear y actualizar los índices.
# **Capítulo 36. Búsqueda de texto con una búsqueda de procedimiento almacenado**

Utilice la interfaz de la búsqueda de procedimiento almacenado si solamente necesita un subconjunto de los resultados de la búsqueda de texto, ordenado jerárquicamente, junto con un alto rendimiento de búsqueda. No utilice el procedimiento almacenado si necesita todos los resultados de la búsqueda o si debe indexar un gran número de documentos. La razón principal de esto es que partes de la tabla de usuario se copian en la memoria, por lo que es necesario que haya una gran cantidad de memoria real disponible.

Puede utilizar el procedimiento almacenado para, en primer lugar, solicitar resultados de 0 a 20, a continuación de 21 a 40, y así sucesivamente, de forma similar a la navegación con el cursor. La combinación de esta capacidad del cursor con el uso de una antememoria (calculada durante la indexación), hace que la búsqueda sea muy rápida, especialmente porque ya que no es necesaria ninguna unión con la tabla de usuario.

Si va a utilizar el procedimiento almacenado, asegúrese de tener en cuenta lo siguiente:

- v Se han especificado opciones de resultados-búsqueda-antememoria durante CREATE INDEX.
- v Se han considerado los requisitos de memoria presentes y futuros, que probablemente implican actualizaciones incrementales.
- v La antememoria del índice se ha activado utilizando el mandato db2text activate.
- v En un entorno de base de datos particionada de datos (DPF), para poder utilizar la búsqueda de procedimiento almacenado, la tabla debe usar un espacio de tablas en una sola partición y se debe llamar al procedimiento en la misma partición. De lo contrario, la búsqueda no estará permitida y se devolverán errores.

A continuación se ofrece un ejemplo de una búsqueda de procedimiento almacenado:

```
db2 "call db2ext.textSearch('\"libro\"','DB2EXT','COMMENT',0,2,1,1,?,?)"
```
El primer parámetro es el término de búsqueda. La sintaxis del término de búsqueda es la que misma que en las funciones escalares SQL. Los parámetros siguientes son el esquema de índice y el nombre de índice. Si no se ha especificado el nombre entre comillas, se convierte a mayúsculas. Los dos argumentos numéricos siguientes le proporcionan el punto de inicio del conjunto de resultados y el número de resultados del conjunto. Los dos valores enteros siguientes especifican si se solicita información sobre grados de coincidencia y número de coincidencias de búsqueda. Los dos valores finales son los valores de retorno de la función.

**Nota:** Si solicita conjuntos de resultados mayores, necesita un espacio de tabla de usuario. Si no hay ninguno disponible, cree un espacio de tabla. El ejemplo siguiente crea un espacio de tabla en una plataforma UNIX:

db2 "create user temporary tablespace tempts managed by system using ('/work/tempts.ts')"

# **Capítulo 37. Búsqueda de texto utilizando una función de valor de tabla SQL**

Utilice la función de valor de tabla SQL si no necesita todos los resultados de la búsqueda, y si no tiene memoria suficiente para utilizar un índice almacenado en antememoria como se utiliza en la búsqueda de procedimiento almacenado.

Hay dos funciones de valor de tabla SQL disponibles, las dos denominadas db2ext.textsearch. Una de ellas tiene dos parámetros adicionales para utilizarlos con la función db2ext.highlight.

La función de valor de tabla SQL le proporciona la misma interfaz de cursor que el procedimiento almacenado para acceder solamente a partes del resultado. Sin embargo, sigue siendo necesario unir los resultados con la tabla del usuario. Esto puede observarse en el ejemplo siguiente:

```
db2 "select docid , author, score from TABLE(db2ext.textsearch('\"libro\" ',
     'DB2EXT','COMENTARIOS',3,2,cast(NULL as integer))) as t, db2ext.texttab u
     where u.docid = t.primkey"
```
Los valores siguientes los podría devolver una función de valor de tabla SQL:

```
--> primKey <tipo clave primara única>
la clave primaria
--> score DOUBLE
el valor del resultado del documento encontrado
--> NbResults INTEGER
el número total de resultados encontrados (el mismo valor para todas las filas)
--> numberOfMatches INTEGER
el número de coincidencias en el documento
```
#### **Nota:**

- v Sólo se permite una única columna de clave primaria.
- v En un entorno de base de datos particionada, para poder realizar búsquedas usando la función de valor de tabla SQL, la tabla debe usar un espacio de tablas en una sola partición y se debe llamar a la función en la misma partición. De lo contrario, la búsqueda no estará permitida y se devolverán errores.

## **Utilización de la función de resaltado**

Para utilizar la función db2ext.highlight de valor de tabla SQL, debe utilizar la función db2ext.textsearch con los parámetros adicionales numberOfHits y hitInformation.

Tenga en cuenta que la función de resaltado no debe utilizarse si se ha creado un índice mediante una función de transformación cuya implementación puede cambiar; de lo contrario, la información de posición de resaltado devuelta podría no ser correcta debido a una discrepancia entre la información posicional durante la indexación y durante la búsqueda.

En este ejemplo, se invoca la función db2ext.highlight para visualizar el documento completo sin resaltar ninguna de coincidencia de búsqueda encontrada por la función db2ext.textsearch.

```
select p.docid,
     db2ext.highlight(p.comment, t.hitinformation, 'WINDOW NUMBER = <math>0 ' )</math>as highlight
from DB2EXT.TEXTTAB p,
     table (db2ext.textsearch('"superventas" | "paz" | "soldados"
          | "atención"', 'DB2EXT', 'COMMENT', 0, 20,
          cast(NULL as INTEGER), 10)) t
where p.docid = t.primkey and p.docid = 2
```
La consulta devuelve el resultado siguiente: DOCID HIGHLIGHT

2 Un superventas de New York Times sobre soldados en misión de paz denominados "Guardianes" que conciben un terrible plan para atraer la atención del mundo una vez finalizado su período de servicio.

```
Se ha(n) seleccionado 1 registro(s).
```
En este ejemplo, se llama a la función db2ext.highlight para visualizar el documento entero y resaltar todas las coincidencias que la función db2ext.textsearch haya encontrado.

```
select p.docid,
     db2ext.highlight(p.comment, t.hitinformation, 'WINDOW NUMBER = 0,
         TAGS = ("<bf bfs", "<bf bfs") ) ') as highlight
from DB2EXT.TEXTTAB p,
     table (db2ext.textsearch('"superventas" | "paz" | "soldados"
          | "atención"', 'DB2EXT', 'COMMENT', 0, 20,
          cast(NULL as INTEGER), 10)) t
where p.docid = t.primkey and p.docid = 2
```
El argumento de búsqueda devuelve el resultado siguiente: DOCID HIGHLIGHT

```
2 Un <br />bf>superventas</bf> de New York Times sobre <br />bf>soldados</bf> en
     misión de <bf>paz</bf> denominados "Guardianes" que conciben un terrible plan
      para atraer
      la <bf>atención</bf> del mundo una vez finalizado su período
      de servicio.
```

```
Se ha(n) seleccionado 1 registro(s).
```
En este ejemplo, se llama a la función db2ext.highlight para visualizar un máximo de 10 partes (ventanas) del documento. El tamaño de cada ventana es 24 caracteres, lo que representa aproximadamente 12 bytes de datos a cada lado de la coincidencia de búsqueda. Además, se resaltan las coincidencias encontradas por la función de tabla db2ext.textsearch.

```
select p.docid.
     db2ext.highlight(p.comment, t.hitinformation, ' WINDOW_NUMBER = 10,
          WINDOW SIZE = 24, TAGS = ("<b>bf</b>," "<b>bf</b>,"") ') as <math>\overline{highlight}</math>from DB2EXT.TEXTTAB p,
     table (db2ext.textsearch('"superventas" | "paz" | "soldados"
           | "atención"', 'DB2EXT', 'COMMENT', 0, 20,
           cast(NULL as INTEGER), 10)) t
where p.docid = t.primkey and p.docid = 2
```
El argumento de búsqueda devuelve el resultado siguiente:

DOCID HIGHLIGHT

2 York Times <bf>bestseller</bf> about <bf>peacekeeping</bf> ... <bf>peacekeeping</bf> <bf>soldiers</bf> called "Keepers" ... the worlds <br/>bf>attention</bf>after their

Se ha(n) seleccionado 1 registro(s).

La primera coincidencia encontrada es <br/> > bf>superventas</bf> y esta coincidencia determina la primera ventana. La segunda coincidencia, <br/>bf>paz</bf> sólo está a 8 bytes de la primera coincidencia y se incluye totalmente en la primera ventana. La tercera coincidencia, <bf>soldados</bf>, queda fuera de la primera ventana y determina una ventana nueva. Puesto que la segunda coincidencia, <br/>bf>paz</bf>, sólo está a 2 bytes de la parte izquierda de la coincidencia <br/> <br/>bf>soldados</bf>, también se incluye en la segunda ventana y se resalta. La cuarta coincidencia, <bf>atención</bf>, queda fuera de la segunda ventana y, por lo tanto, determina una ventana nueva. Puesto que el tamaño de esta ventana no contiene ninguna coincidencia anterior ni adicional, la ventana sólo contiene los datos alrededor de la coincidencia.

Adicionalmente, como que no se ha especificado WINDOW\_SEPARATOR, se utiliza el separador de ventanas por omisión, ″ ... ″, para separar las tres ventanas de coincidencias de búsqueda.

**Nota:** Para garantizar que el rendimiento sea alto al utilizar la función db2ext.highlight, el usuario debería limitar los resultados de la búsqueda en la función de valor de tabla db2ext.textsearch.

# **Capítulo 38. Búsqueda en más de una columna**

Cuando necesite crear un índice de texto para más de una columna, la manera más fácil de hacerlo es utilizar la función escalar SQL y combinar las búsquedas para esas columnas. Esto puede observarse en el ejemplo siguiente:

SELECT AUTOR,TÍTULO FROM DB2EXT.TEXTTAB WHERE CONTAINS(COMENTARIOS, '"libro"')=1 and CONTAINS(AUTOR,'"Mike"')=1

Para una función de valor de tabla es más difícil, pues puede necesitar utilizar la unión de las tablas devueltas para mejorar el rendimiento. Otra posibilidad para la función de valor de tabla es utilizar una vista y combinar las columnas de tabla en una columna de vista para crear un índice de texto individual en esta columna de vista. De esta manera, evita realizar dos llamadas separadas de búsqueda de texto.

Es posible que la combinación de columnas de texto proporcione una mejora en el rendimiento. No obstante, también depende de manera muy importante de los requisitos de búsqueda individuales.

# **Capítulo 39. Utilización de la búsqueda de texto en uniones externas**

Si utiliza una unión externa que hace uso de la función de búsqueda CONTAINS(), la consulta puede fallar y originar el código de razón CTE0129. No está permitido pasar valores NULL como parámetros a menos que el predicado CONTAINS() haga referencia a la columna de una tabla en el lado preservador del tuple de la unión externa.

Por ejemplo, T1 es el lado preservador del tuple en 'T1 left outer join T2' y T2 es el lado preservador de la tupla en 'T1 right outer join T2'.

# **Capítulo 40. Consideraciones de rendimiento durante la búsqueda**

Para mejorar el rendimiento durante la búsqueda, tenga en cuenta las cuestiones siguientes:

- Al realizar búsquedas en SQL:
	- Si observa una disminución del rendimiento, utilice la sentencia explain para comprobar el plan de proceso del Optimizador de DB2.
	- La búsqueda paramétrica puede hacer que la búsqueda sea más rápida, especialmente si utiliza otros predicados de búsqueda para reducir el tamaño del resultado.
	- Utilice la palabra clave de límite de resultado si no necesita todos los resultados.
- v Al realizar búsquedas con el procedimiento almacenado:
	- Como la expresión de tabla de antememoria especificada se copia de la base de datos a la memoria, asegúrese de que la estación de trabajo tenga disponible memoria suficiente para estos datos. Si no hay memoria suficiente, se utiliza el espacio de página, que disminuye el rendimiento de búsqueda.
- v Si utiliza la función NUMBEROFMATCHES o SCORE sin la función CONTAINS, puede que el rendimiento de la consulta disminuya. Además, para evitar el proceso por duplicado, asegúrese de que la serie en la función CONTAINS coincida exactamente con la serie utilizada en la función NUMBEROFMATCHES o SCORE.

# <span id="page-156-0"></span>**Capítulo 41. Situaciones de usuario**

Utilice este capítulo para conocer Net Search Extender utilizando como prueba los ejemplos siguientes:

### **Ejemplo de búsqueda escalar SQL**

Este ejemplo de línea de mandatos demuestra las funciones de indexación y de búsqueda disponibles.

#### **Ejemplo de procedimiento almacenado**

Este ejemplo de línea de mandatos utiliza el mandato de indexación del ejemplo anterior. Sin embargo, con la adición de una antememoria, el ejemplo muestra las diferentes funciones de indexación y búsqueda disponibles para la búsqueda de procedimiento almacenado.

### **Ejemplo de función de valor de tabla SQL**

La función de valor de tabla SQL es una variante del ejemplo de búsqueda de procedimiento almacenado.

**Nota:** Antes de utilizar los ejemplos, asegúrese de que Net Search Extender se haya instalado satisfactoriamente; para ello utilice el procedimiento de verificación de la instalación.

## **Ejemplo simple utilizando la función de búsqueda escalar SQL**

Siga los pasos siguientes en el ejemplo de DB2 Net Search Extender:

- 1. Creación de una base de datos
- 2. Habilitación de una base de datos para búsquedas de texto
- 3. Creación de una tabla
- 4. Creación de un índice de texto completo
- 5. Carga de los datos de ejemplo
- 6. Sincronización del índice de texto
- 7. Búsqueda con el índice de texto

Puede emitir los mandatos de ejemplo en la línea de mandatos del sistema operativo utilizando la base de datos existente. Para los ejemplos siguientes, el nombre de la base de datos es sample.

#### **Creación de una base de datos**

Puede crear una base de datos en DB2 utilizando el mandato siguiente: db2 create database sample

#### **Habilitación de una base de datos para búsquedas de texto**

Puede emitir mandatos de DB2 Net Search Extender de la misma manera que emitiría mandatos de DB2 en la línea de mandatos del sistema operativo. Por ejemplo, utilice el mandato siguiente para iniciar Net Search Extender Instance Services:

db2text START

A continuación, prepare la base de datos para su utilización con DB2 Net Search Extender:

db2text ENABLE DATABASE FOR TEXT CONNECT TO sample

Sólo es necesario efectuar este paso una vez para cada base de datos.

### **Creación de una tabla**

```
db2 "CREATE TABLE libros (isbn VARCHAR(18) not null PRIMARY KEY,
      autor VARCHAR(30), tema CLOB(100k), año INTEGER)"
```
Este mandato de DB2 crea una tabla denominada libros. Contiene las columnas correspondientes al autor, el tema, el número de isbn y el año de publicación del libro. Observe que la tabla debe tener una clave primaria.

#### **Creación de un índice de texto completo**

db2text "CREATE INDEX db2ext.miÍndiceTexto FOR TEXT ON libros (tema) CONNECT TO sample"

Este mandato crea un índice de texto completo para la columna tema. El nombre del índice de texto es db2ext.miÍndiceTexto

#### **Carga de datos de ejemplo**

- db2 "INSERT INTO libros VALUES ('0-13-086755-1','John', 'A man was running down the street.',2001)"
- db2 "INSERT INTO libros VALUES ('0-13-086755-2','Mike', 'The cat hunts some mice.', 2000)"
- db2 "INSERT INTO libros VALUES ('0-13-086755-3','Peter', 'Some men were standing beside the table.',1999)"

Estos mandatos cargan en la tabla la información sobre isbn, autor, tema y año de publicación correspondiente a tres libros.

#### **Sincronización del índice de texto**

Para actualizar el índice de texto con datos de la tabla sample, utilice el mandato siguiente:

db2text "UPDATE INDEX db2ext.myTextIndex FOR TEXT CONNECT TO sample"

#### **Búsqueda con el índice de texto**

Para buscar en el índice de texto, utilice la siguiente función de búsqueda escalar CONTAINS:

db2 "SELECT autor, tema FROM libros WHERE CONTAINS (story, '\"cat\"') = 1 AND YEAR >= 2000"

**Nota:** Según el shell del sistema operativo que esté utilizando, puede que tenga que usar un carácter de escape diferente delante de las comillas dobles que rodean la frase de búsqueda de texto. El ejemplo anterior utiliza ″\″ como un carácter de escape.

Esta consulta busca todos los libros que contienen el término cat para los que el valor de año es mayor o igual que 2000. La consulta devuelve la siguiente tabla de resultados:

AUTHOR Mike STORY The cat hunts some mice.

Entre otras funciones soportadas están SCORE y NUMBEROFMATCHES. SCORE devuelve un indicador que especifica la exactitud con que el argumento de búsqueda describe el documento hallado. NUMBEROFMATCHES devuelve cuántas coincidencias de los términos de consulta se han encontrado en cada documento resultante.

# **Ejemplo simple con utilización de la antememoria y la búsqueda de procedimiento almacenado**

Siga los pasos siguientes en el ejemplo de búsqueda de procedimiento almacenado de DB2 Net Search Extender:

- 1. Creación de un índice de texto con la opción de antememoria.
- 2. Sincronización del índice y activación de la antememoria.
- 3. Búsqueda con el procedimiento almacenado TEXTSEARCH.

**Nota:** El ejemplo de procedimiento almacenado presupone que se han realizado los pasos del ejemplo anterior y que la base de datos todavía está habilitada.

#### **Creación de un índice de texto con la opción de antememoria**

Como la base de datos ya está habilitada, utilice el mandato siguiente para crear un índice de texto completo:

db2text "CREATE INDEX db2ext.miÍndiceTextoSTP FOR TEXT ON libros (tema) CACHE TABLE (autor, tema) MAXIMUM CACHE SIZE 1 CONNECT TO sample"

En este ejemplo, el índice de texto completo es para la columna tema y especifica una tabla de antememoria que contiene las columnas autor y tema. El nombre del índice de texto es miÍndiceTextoSTP.

#### **Sincronización del índice y activación de la antememoria**

Para actualizar el índice con los datos insertados en la tabla, utilice el mandato siguiente:

db2text "UPDATE INDEX db2ext.miÍndiceTextoSTP FOR TEXT CONNECT TO sample"

Para activar la antememoria, utilice el mandato siguiente:

db2text "ACTIVATE CACHE FOR INDEX db2ext.miÍndiceTextoSTP FOR TEXT CONNECT TO sample"

Esto carga el contenido de las columnas autor y tema en la antememoria.

#### **Búsqueda con el procedimiento almacenado TEXTSEARCH**

Solamente puede utilizar el procedimiento almacenado de DB2 Net Search Extender en determinados casos.

db2 "call db2ext.textSearch ('\"gato\"','DB2EXT','MYSTPTEXTINDEX',0,2,0,0,?,?)"

Esta consulta busca todos los libros sobre un gato, pero sólo devuelve los dos primeros resultados. La tabla de resultados para un libro podría tener este aspecto:

```
Valor de los parámetros de salida
--------------------------
Nombre de parámetro: SEARCHTERMCOUNTS
Valor de parámetro : 1
Nombre de parámetro: TOTALNUMBEROFRESULTS
Valor de parámetro : 1
AUTOR TEMA
Miguel El gato caza ratones.
Estado de retorno = 0
```
Para ver más ejemplos sobre la sintaxis de búsqueda, vea el archivo siguiente en el directorio de la instancia de DB2: sqllib/samples/ extenders/db2ext/search

## **Ejemplo simple con la función de valor de tabla SQL**

La Función de valor de tabla SQL se puede utilizar en los índices de texto creados en los ejemplos anteriores.

La consulta Función de valor de tabla SQL corresponde a la consulta CONTAINS usada anteriormente. Consulte la sección ″Sincronización del índice de texto″ en el tema ["Ejemplo simple utilizando la función de búsqueda escalar SQL" en la página](#page-156-0) [147](#page-156-0) para obtener información.

```
db2 "SELECT autor, tema FROM libros b, table (db2ext.textsearch
     ('\"gato\"','DB2EXT','MYTEXTINDEX', 0, 2, CAST
     (NULL AS VARCHAR(18)))) T where T.primKey = b.isbn
```
En el ejemplo anterior, NULL se convierte al tipo de datos de la clave primaria.

# **Capítulo 42. Utilización de un diccionario tesauro para ampliar los términos de búsqueda**

Se puede ampliar una consulta buscando además del término de búsqueda específico, los términos relacionados con el mismo. Puede automatizar este proceso utilizando las funciones de Net Search Extender para buscar y extraer los términos de búsqueda relacionados de un diccionario tesauro. Un diccionario tesauro es un vocabulario controlado de términos relacionados semánticamente que suele cubrir el área de un tema determinado.

Net Search Extender permite expandir un término de búsqueda añadiendo términos adicionales de un diccionario tesauro que se haya creado anteriormente. Consulte el [Capítulo 51, "Sintaxis de los argumentos de búsqueda", en la página](#page-254-0) [245](#page-254-0) para averiguar cómo utilizar la expansión del diccionario tesauro en una consulta.

Para crear un diccionario tesauro para su utilización en una aplicación de búsqueda se necesita un archivo de definiciones de diccionario tesauro que debe compilarse en un formato interno, el diccionario tesauro.

Esta sección describe:

v **"Estructura de un diccionario tesauro"**

Un diccionario tesauro se estructura como una red de nodos enlazados entre sí mediante relaciones. Esta sección describe las relaciones predefinidas de Net Search Extender y cómo definir sus propias relaciones.

v **["Creación y compilación de un diccionario tesauro" en la página 153](#page-162-0)** Esto es una descripción de la sintaxis de un archivo de definición de diccionario tesauro y de las herramientas que se utilizan para compilar el archivo a fin de crear un diccionario tesauro.

## **Estructura de un diccionario tesauro**

Un diccionario tesauro se estructura como una red de nodos enlazados entre sí mediante relaciones. Net Search Extender busca un término en un diccionario tesauro empezando por el término, después, sigue un recorrido a través de las relaciones del término y entrega los términos encontrados en el proceso.

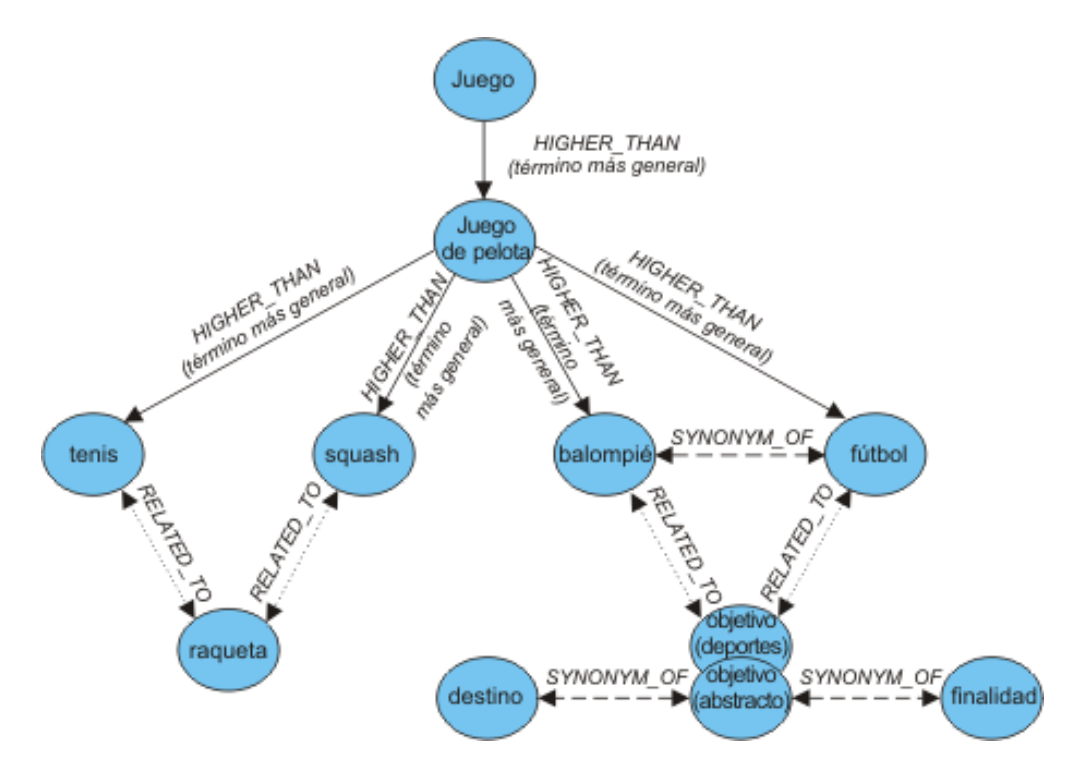

*Figura 29. Ejemplo de la estructura de un diccionario tesauro*

Las entradas del diccionario tesauro se conectan mediante relaciones. Los nombres de relaciones, como BROADER, le permiten restringir una ampliación a ciertas líneas nombradas en la jerarquía de la relación. Algunas relaciones son bidireccionales, otras son unidireccionales; BROADER, por ejemplo, es el nombre de una relación unidireccional.

## **Relaciones predefinidas de diccionario tesauro**

Las relaciones predefinidas en Net Search Extender son las siguientes:

## v **Relaciones asociativas**

Una relación asociativa es una relación bidireccional entre dos términos que no expresan el mismo concepto pero están relacionados entre sí.

Relación asociativa predefinida: RELATED\_TO

Ejemplos:

```
tennis RELATED_TO racket
football RELATED_TO goal (sports)
```
## v **Relaciones sinónimas**

Una relación sinónima es una relación bidireccional entre dos términos que tienen un significado igual o similar y pueden utilizarse como alternativas entre sí. Esta relación puede utilizarse, por ejemplo, entre un término y su abreviatura.

Relación sinónima predefinida: SYNONYM\_OF

Ejemplos:

spot SYNONYM\_OF stain US SYNONYM\_OF United States

La Figura 29 muestra dos términos goal en el mismo diccionario tesauro. Uno se especifica en el comentario (sports), el otro con el comentario (abstract). Aunque los términos se escriban igual, las relaciones sinónimas pueden conectar diferentes grupos de palabras. Puede modelar esto utilizando diferentes relaciones al definir el diccionario tesauro.

### <span id="page-162-0"></span>v **Relaciones jerárquicas**

Una relación jerárquica es una relación unidireccional entre dos términos, uno de los cuales tiene un significado más amplio (más global) que el otro. Dependiendo de su dirección, la relación puede utilizarse para buscar términos más especializados o más globales.

Relaciones jerárquicas predefinidas:

– LOWER\_THAN para modelar relaciones de restricción

Las relaciones LOWER-THAN sirven para modelar una secuencia de términos más especializados. Cuánto más se profundiza en una relación de restricción, los términos pasan a ser más específicos. Por ejemplo, si busca el término ball game junto con una relación LOWER\_THAN, el resultado podría ser tennis etc, en una lista de términos cada vez más especializados.

– HIGHER\_THAN para modelar relaciones de generalización

Las relaciones HIGHER\_THAN sirven para modelar una secuencia de términos cada vez más globales. Cuanto más profundice en la relación, menos específicos serán los términos. Por ejemplo, si busca el término ball game junto con una relación HIGHER THAN, el resultado podría ser game etc, en una lista de términos cada vez más globales.

## **Definición de relaciones propias**

Net Search Extender le permite definir sus propias relaciones de diccionario tesauro RELATED\_TO, LOWER\_THAN y HIGHER\_THAN. Puesto que cada nombre de relación debe ser exclusivo, debe calificar dichos nombres de relaciones mediante la adición de un número exclusivo, de esta manera: RELATED\_TO(42).

Puede utilizar el mismo número de relación para definir una relación de tipo diferente, tal como LOWER\_THAN(42). El número 0 se utiliza para hacer referencia a relaciones predefinidas de Net Search Extender.

## **Creación y compilación de un diccionario tesauro**

Para crear un tesauro que las funciones de Net Search Extender puedan utilizar, siga estos pasos:

- 1. Crear un archivo de definición de diccionario tesauro.
- 2. Compilar el archivo de definición en un diccionario tesauro.

## **Creación de un archivo de definición de diccionario tesauro**

Para crear su propio diccionario tesauro, primero debe definir su contenido en un archivo de definición utilizando un editor de texto.

**Restricciones.** La longitud del nombre de archivo, incluyendo la extensión, no debe exceder de 256 caracteres. Puede tener varios diccionarios tesauro en el mismo directorio, pero se recomienda tener un directorio separado para cada diccionario tesauro.

Se proporciona el archivo de ejemplo de definición de diccionario tesauro en inglés nsesamplethes.def. El directorio del diccionario tesauro para los sistemas Windows es:

<sqllib>\db2ext\thes

En los sistemas UNIX, el directorio del diccionario tesauro es: <dir\_inicial\_propietario\_instancia>/sqllib/db2ext/thes

Estos son algunos de los primeros grupos de definiciones de ese archivo:

```
:WORDS
  accounting
 .RELATED_TO account checking
 .RELATED_TO sale management
 .SYNONYM_OF account
 .SYNONYM_OF accountant
:WORDS
   acoustics
 .RELATED_TO signal processing
:WORDS
  aeronautical equipment
 .SYNONYM_OF turbocharger
 .SYNONYM_OF undercarriage
:WORDS
  advertising
 .RELATED_TO sale promotion
.SYNONYM_OF advertisement
:
:
:
```
*Figura 30. Extracto del archivo de definición de diccionario tesauro*

Para ver la sintaxis de cada grupo de definiciones, consulte el apartado "Soporte de diccionario tesauro".

Todos los miembros deben estar escritos en una sola línea. Cada término asociado debe ir precedido por el nombre de la relación. Si los términos de un miembro están relacionados entre sí, debe especificar una relación entre los miembros.

La longitud de los términos de un miembro y de los términos asociados está limitada a 64 caracteres. Los caracteres de un solo byte y de doble byte de la misma letra se consideran como el mismo. No se distingue entre letras mayúsculas y minúsculas. Un término puede contener un carácter en blanco y puede utilizarse el carácter de un solo byte punto ″.″ o dos puntos ″:″.

Todas las relaciones definidas por el usuario se basan en el tipo *asociativo*. Se identifican mediante números exclusivos entre 1 y 128.

## **Compilación de un archivo de definición en un diccionario tesauro**

Para compilar un archivo de definición de diccionario tesauro, ejecute el mandato db2extth.

Para utilizar un diccionario tesauro dentro de un entorno particionado, asegúrese de que todos los nodos físicos pueden acceder a los archivos creados.

## **Soporte de diccionario tesauro**

Esta es la sintaxis de cada grupo de definiciones cuando crea su propio diccionario tesauro:

### **Sintaxis de una definición de diccionario tesauro**

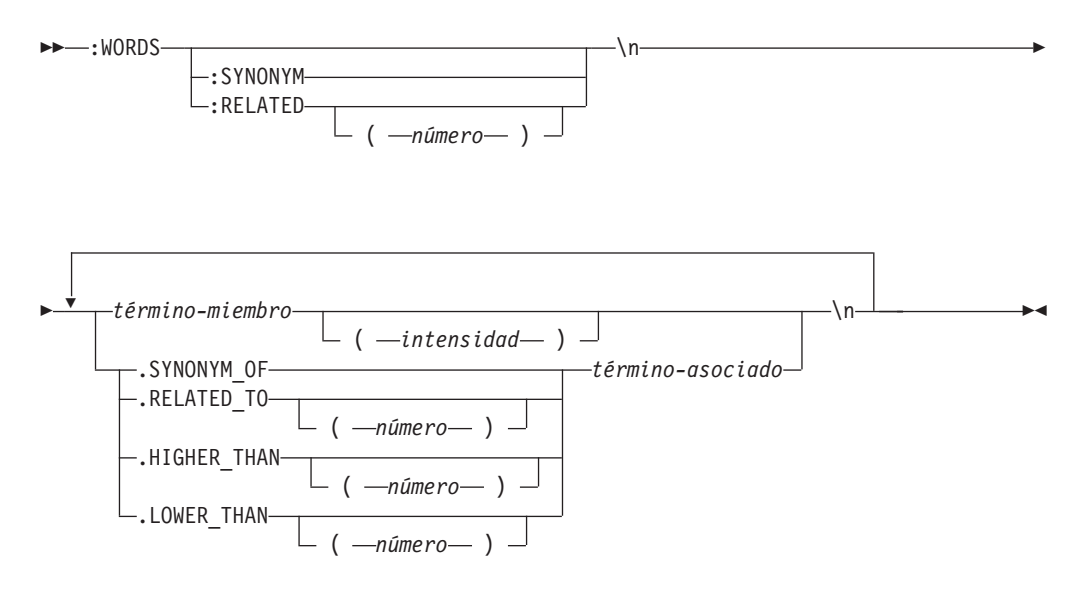

Tenga en cuenta que \n no forma parte de la sintaxis, sino que representa el final de una línea del archivo de definición de diccionario tesauro.

Puede insertar líneas de comentario en el archivo de definición de diccionario tesauro, de la siguiente manera:

# *mi texto de comentario*

## **:WORDS**

Palabra clave que empieza un grupo de palabras relacionadas.

#### **:SYNONYM, :RELATED [(***número***)],**

Un nombre de relación.

Los nombres de relación constan de un tipo de relación y un número. Si se omite el número, se utiliza cero, que es el nombre de relación proporcionado por el sistema. :SYNONYM siempre es el nombre de relación proporcionado por el sistema.

Los nombres de relación que empiezan por dos puntos como :SYNONYM, preceden a una lista de palabras que están relacionadas entre sí por la misma relación. Por ejemplo:

```
:WORDS
:SYNONYM
  azafata
  miembro del personal de cabina
  auxiliar de vuelo
```
#### *término-miembro*

Término que debe incluirse en el diccionario tesauro.

- La longitud máxima es 64 bytes (42 bytes para la página de códigos UTF-8).
- v Los caracteres de un solo byte y de doble byte de la misma letra se consideran como el mismo.
- v No se distingue entre los caracteres en mayúsculas y minúsculas.
- v Un término puede contener un carácter en blanco.
- v El carácter de un solo byte punto ″.″ o los dos puntos ″:″ no pueden utilizarse.

Este parámetro puede ser útil si no desea que una búsqueda en diccionario tesauro incluya palabras que tienen poca relación con el término buscado. La intensidad es un valor numérico que va del 1 al 100. El valor por omisión es 100.

### **.SYNONYM\_OF, .RELATED\_TO [(***número***)], .HIGHER\_THAN [(***número***)], .LOWER\_THAN [(***número***)]**

Un nombre de relación. El nombre de relación .HIGHER\_THAN corresponde a la relación de consulta BROADER y .LOWER\_THAN corresponde a la relación de consulta NARROWER. Los nombres de relación constan de un tipo de relación y un número. Si se omite el número, se utiliza cero, que es el nombre de relación proporcionado por el sistema. El nombre de relación .SYNONYM es siempre el nombre de relación proporcionado por el sistema.

Los nombres de relación que empiezan por un punto, como .SYNONYM\_OF, definen la relación entre una palabra y otra. Por ejemplo: :WORDS

azafata

.SYNONYM\_OF miembro del personal de cabina .SYNONYM\_OF auxiliar de vuelo

El *número* opcional identifica una relación definida por el usuario. Debe ser un número exclusivo para todo el archivo de definición de diccionario (actualmente de 1 a 128). Por ejemplo: RELATED\_TO(42).

Si desea utilizar nombres simbólicos para las relaciones del diccionario tesauro en la aplicación en lugar del nombre y número de relación, la aplicación debe gestionar la correlación del nombre con el número. Por ejemplo, si define la relación opuesto\_a como RELATED\_TO(1), la aplicación debe correlacionar este nombre con el nombre interno de la relación RELATED\_TO(1).

### *término-asociado*

Cada término asociado debe ir precedido por el nombre de la relación. El término asociado se relaciona con cada término del miembro, con respecto a la relación especificada. Si todos los términos del miembro se relacionan entre sí, puede especificarse utilizando una relación de miembro.

- La longitud máxima es 64 bytes (42 bytes para la página de códigos UTF-8).
- v Los caracteres de un solo byte y de doble byte de la misma letra se consideran como el mismo.
- v No se distingue entre los caracteres en mayúsculas y minúsculas.
- Un término puede contener un carácter en blanco.
- v El carácter de un solo byte punto ″.″ o los dos puntos ″:″ no pueden utilizarse.

A continuación se ofrece un ejemplo de un término asociado:

:WORDS:SYNONYM reject decline RELATED\_TO(1) accept

## **CCSID soportados de diccionario tesauro**

El diccionario tesauro da soporte a los CCSID siguientes:

**819** Latín 1

**850** Latín 1 de datos PC

- **874** Tailandés
- **932** Japonés combinado
- **943** Japonés combinado
- **949** Coreano combinado
- **950** Chino tradicional combinado
- **954** Japonés
- **970** Coreano combinado
- **1208** UTF 8
- **1250** Latín 2
- **1252** Latín 1
- **1253** Checo
- **1254** Turco
- **1255** Hebreo
- **1256** Árabe
- **1258** Vietnamita
- **1363** Coreano combinado
- **1381** Chino simplificado combinado
- **1383** Chino (simplificado) combinación SBCS/DBCS
- **1386** Chino (simplificado) combinación SBCS/DBCS
- **5039** Japonés (combinación SBCS/DBCS)

# **Mensajes devueltos por la herramienta del diccionario tesauro**

## **ADM\_MSG\_INVALID\_CCSID**

Se ha especificado un CCSID no válido.

No se da soporte a la página de códigos pedida.

#### **ITL\_THES\_MSG\_BUFFER\_OVERFLOW**

Desbordamiento de almacenamiento intermedio.

## **ITL\_THES\_MSG\_DICT\_EXIST**

El diccionario tesauro *nombre de diccionario* ya existe.

No se puede escribir encima.

## **ITL\_THES\_MSG\_DICT\_INTEGRITY\_ERROR**

Se ha perdido la integridad del diccionario *nombre de diccionario*.

El archivo de diccionario tesauro está dañado.

#### **ITL\_THES\_MSG\_DICT\_NOT\_EXIST**

El diccionario tesauro *nombre de diccionario* no existe.

### **ITL\_THES\_MSG\_DICT\_VERSION\_ERROR**

Error de versión del diccionario *nombre de diccionario*.

El diccionario tesauro se ha creado con una versión anterior incompatible.

#### **ITL\_THES\_MSG\_ERROR\_IN\_FILE**

Error en el archivo *nombre de archivo*.

## **ITL\_THES\_MSG\_FILE\_ACCESS\_ERROR**

No se ha podido acceder al archivo *nombre de archivo*.

#### **ITL\_THES\_MSG\_FILE\_CLOSE\_ERROR**

No se ha podido cerrar el archivo *nombre de archivo*.

#### **ITL\_THES\_MSG\_FILE\_EOF\_ERROR**

Fin de archivo no esperado en *nombre de archivo*.

Error en el archivo de definición.

### **ITL\_THES\_MSG\_FILE\_OPEN\_ERROR**

No se ha podido abrir el archivo *nombre de archivo*.

#### **ITL\_THES\_MSG\_FILE\_REACHED\_END**

Fin de archivo no esperado en el *archivo de definición de diccionario tesauro*.

Existe un error en el archivo de definición.

### **ITL\_THES\_MSG\_FILE\_READ\_ERROR**

No se ha podido leer el archivo *nombre de archivo*.

### **ITL\_THES\_MSG\_FILE\_REMOVE\_ERROR**

No se ha podido eliminar el archivo *nombre de archivo*.

#### **ITL\_THES\_MSG\_FILE\_RENAME\_ERROR**

No se ha podido renombrar el archivo *nombre de archivo 1* por *nombre de archivo 2*.

### **ITL\_THES\_MSG\_FILE\_WRITE\_ERROR**

No se ha podido grabar en el archivo *nombre de archivo*.

### **ITL\_THES\_MSG\_IE\_BLOCK\_START**

No se ha encontrado ninguna línea de inicio de bloque en el archivo *nombre de archivo* en la línea *número de línea*.

#### **ITL\_THES\_MSG\_IE\_EMPTY**

El archivo de definición de diccionario tesauro *nombre de archivo* está vacío.

### **ITL\_THES\_MSG\_IE\_NO\_TERM**

No hay ningún término definido en *nombre de archivo* en la línea *número de línea*.

#### **ITL\_THES\_MSG\_IE\_REL\_SYNTAX**

Relación especificada incorrectamente en *nombre de archivo* en la línea *número de línea*.

## **ITL\_THES\_MSG\_IE\_STRENGTH\_DOMAIN**

La intensidad está fuera de rango.

Los valores válidos son 1 - 100; el valor por omisión es 100.

## **ITL\_THES\_MSG\_IE\_STRENGTH\_SYNTAX**

Un valor de intensidad se ha especificado incorrectamente.

Sintaxis: Después del término, escriba [ :20 ] para una intensidad 20.

## **ITL\_THES\_MSG\_IE\_TERM\_LEN**

Un término de diccionario tesauro tiene una longitud superior a 64 caracteres.

#### **ITL\_THES\_MSG\_IE\_USER\_DEF**

Relación especificada incorrectamente en *nombre de archivo* en la línea *número de línea*.

## **ITL\_THES\_MSG\_IE\_USER\_DEF\_DOMAIN**

Un número de relación está fuera de rango en *nombre de archivo* en la línea *número de línea*.

## **ITL\_THES\_MSG\_INPUT\_ERROR**

Error en el archivo de definición de diccionario tesauro *nombre de archivo* en la línea *número de línea*.

### **ITL\_THES\_MSG\_INTERNAL\_ERROR**

Error interno.

## **ITL\_THES\_MSG\_LOCKED**

El diccionario tesauro *nombre de diccionario* está en uso.

#### **ITL\_THES\_MSG\_LOCKING\_ERROR**

No se ha podido bloquear el *nombre de archivo* de diccionario.

### **ITL\_THES\_MSG\_MEMORY\_ERROR**

Error de memoria.

### **ITL\_THES\_MSG\_NAMELEN\_ERROR**

Error de parámetro *nombre de archivo*. El nombre del archivo de definición de diccionario tesauro es demasiado largo.

### **ITL\_THES\_MSG\_NO\_TARGET\_DIR\_ERROR**

Error de parámetro. No se ha especificado ningún directorio de destino.

#### **ITL\_THES\_MSG\_NONAME\_ERROR**

Error de parámetro. No se ha especificado ningún nombre de archivo de definición de diccionario tesauro.

### **ITL\_THES\_MSG\_NORMALIZE\_ERROR**

Error al normalizar un término.

Error en el archivo de definición de diccionario tesauro.

#### **ITL\_THES\_MSG\_OUTFILE\_EXIST**

El archivo de salida *nombre de archivo* ya existe.

#### **ITL\_THES\_MSG\_PARAMETER\_ERROR**

Error interno de parámetro.

### **ITL\_THES\_MSG\_PATHLEN\_ERROR**

Error de parámetro *nombre de archivo*. La vía de acceso del archivo de definición de diccionario tesauro es demasiado larga. La longitud de la vía

de acceso no debe exceder de la longitud máxima soportada para los nombres de directorio del sistema operativo.

## **ITL\_THES\_MSG\_UNEXPECTED\_ERROR**

Error interno no esperado.

# **Capítulo 43. Configuración de indexado de Net Search Extender**

Este capítulo ofrece información acerca de algunas opciones de configuración para modificar el indexado y el comportamiento de búsqueda de Net Search Extender.

- Creación de unidades léxicas
- Palabras vacías
- Configuración

## **Creación de unidades léxicas**

Durante la indexación, Net Search Extender procesa el texto de los documentos de la forma siguiente, descomponiendo el texto en unidades léxicas.

## **Palabras**

Se utilizan todos los caracteres alfanuméricos ("a".."z,"A".."Z", "0".."9") para crear el índice de texto completo. Los caracteres de separación son caracteres en blanco y los caracteres descritos en la sección de reconocimiento de frases a continuación. Los caracteres de control como, por ejemplo, los retornos de carro (también llamados caracteres de nueva línea) y los caracteres en blanco se interpretan de la forma siguiente: los caracteres de control (inferiores a 0x20) en la mitad de la línea se consideran caracteres en blanco. Los caracteres en blanco y los caracteres de control situados antes y después de un retorno de carro (0x0A) no se tienen en cuenta. Los retornos de carro situados antes y después de un carácter de 1 byte se consideran caracteres en blanco y los caracteres de 2 bytes para el mismo carácter se consideran siempre el mismo carácter. Las mayúsculas y las minúsculas para el mismo carácter como, por ejemplo, ″A″ y ″a″, se consideran los mismos caracteres si no se especifica nada durante la búsqueda o caracteres distintos si se requiere una coincidencia exacta durante la búsqueda.

## **Frases**

Net Search Extender reconoce ″.″, ″!″, ″?″ siempre que se cumplan las condiciones siguientes:

- v Un carácter especial ″.″ tiene que ir seguido por un espacio en blanco o una nueva línea para considerarse el final de una frase.
- v Los caracteres ″!″ o ″?″ en cualquier sitio del texto marcarán el final de una frase (incluso sin un espacio o una nueva línea).
- v Si ″!″, ″?″ o ″.″ están contenidos entre comillas, se omiten y no se consideran el final de una frase.

## **Párrafos**

El reconocimiento de los párrafos depende del formato del documento. En el formato de texto plano, dos caracteres consecutivos de salto de línea (posiblemente con un retorno de carro intermedio) se interpretan como un límite de párrafo. En HTML, el código de párrafo <p> se interpreta como límite de párrafo. Los demás formatos de documento no permiten el reconocimiento de párrafos.

## **Palabras vacías**

Las palabras vacías son palabras de aparición frecuente y sin contenido significativo para el proceso de recuperación de texto. Normalmente, todas las palabras de función (en sentido lingüístico) se consideran palabras vacías, por ejemplo,″y″, ″o″ y ″en″. La búsqueda de palabras vacías en un índice puede reducir significativamente la precisión de un sistema de recuperación de texto.

Net Search Extender proporciona proceso de palabras vacías para una lista de idiomas. Durante la creación del índice se puede definir el parámetro de configuración IndexStopWords para establecer si se indexan o no palabras vacías. El valor por omisión es 1, que significa que se indexan las palabras vacías.

Si no desea indexar palabras vacías, debe asignar el valor 0 a IndexStopWords, y especificar el idioma de los documentos de entrada mediante el parámetro language durante la creación del índice. Si no se indexan palabras vacías, el índice es más pequeño y más rápido. Después de crear el índice, no altere ese valor en la plantilla del archivo de configuración .ini, pues esto hace que los documentos se traten de forma diferente dependiendo del momento en que fueron indexados y consiguientemente produce un tratamiento incoherente de las palabras vacías.

El pasar por alto las palabras vacías durante el indexado solamente es efectivo si todos los documentos de la colección están en el mismo idioma.

## **Idiomas que permiten el proceso de palabras vacías**

Los idiomas siguientes permiten el proceso de palabras vacías.

## **AR\_AA** Árabe de los países árabes **CA\_ES** Catalán de España **DA\_DK** Danés de Dinamarca **DE\_CH** Alemán de Suiza

#### **DE\_DE**

Alemán de Alemania

## **EL\_GR**

Griego de Grecia

### **EN\_GB**

Inglés del Reino Unido

#### **EN\_US**

Inglés de Estados Unidos

**ES\_ES** Español de España

**FI\_FI** Finlandés de Finlandia

### **FR\_CA**

Francés de Canadá

#### **FR\_FR**

Francés de Francia

**HE\_IL** Hebreo de Israel **IS\_IS** Islandés de Islandia **IT\_IT** Italiano de Italia **IW\_IL** Hebreo de Israel **NB\_NO** Bokmal noruego de Noruega **NL\_BE** Holandés de Bélgica **NN\_NO** Nynorsk noruego de Noruega **PT\_BR** Portugués de Brasil **PT\_PT** Portugués de Portugal **RU\_RU** Ruso de Rusia **SV\_SE** Sueco de Suecia

## **Configuración**

Net Search Extender puede buscar palabras que pueden tener caracteres utilizados en diferentes combinaciones, por ejemplo, alfanuméricos, números y caracteres especiales. Para hacerlo, Net Search Extender proporciona las siguientes configuraciones:

#### **Normalización de caracteres**

La normalización de caracteres asegura que se puedan buscar palabras que se puedan escribir de dos maneras. Por ejemplo, la palabra alemana 'Überbau' también se puede escribir como 'Ueberbau'. La normalización asegura que se puedan buscar ambas palabras, utilizando 'Überbau' o 'Ueberbau'. Las letras acentuadas también se normalizan; por ejemplo, 'accès' se convierte en el correspondiente carácter simple 'acces'. Tenga en cuenta que el uso de esta opción puede tener resultados no deseados en idiomas en los que el carácter 'Ü' no tiene una normalización estándar equivalente como 'Ue'.

### **Utilización de caracteres específicos como parte de una palabra**

La utilización de caracteres específicos como parte una palabra garantiza que se pueda realizar búsquedas como una única palabra en nombres de productos que puedan implicar una serie de caracteres alfanuméricos, caracteres especiales y números. Por ejemplo, tratando como una sola palabra la combinación alfanumérica 'DT9', o habilitando el carácter especial '/', para que términos como AS/400 o OS/390 se busquen como una sola palabra, en lugar de los términos individuales 'AS' y '400', o 'OS' y '390'.

Puede utilizar conmutadores para estos valores de configuración. Para personalizar los conmutadores, cambie la plantilla del archivo .ini antes de crear un índice.

La plantilla del archivo .ini se almacena en sqllib/db2ext/cteixcfg.ini. Puesto que también pueden realizar cambios en la mayoría de los valores contenidos en este archivo de plantilla mediante el mandato CREATE INDEX, es recomendable que sólo cambie los valores siguientes:

AccentRemoval (para la normalización de caracteres) UmlautNormalization (para la normalización de caracteres) TreatNumberAsWords (para tratar los caracteres numéricos como parte de una palabra) AdditionalAlphanumCharacters (para utilizar caracteres específicos como parte de una palabra)

#### **AccentRemoval**

Este parámetro especifica si se normalizan los caracteres acentuados para convertirlos en el carácter simple correspondiente. Por ejemplo, événement se indexa también como evenement. El valor por omisión es ″true″.

#### **UmlautNormalization**

Este parámetro especifica si el carácter de diéresis también se indexa como dos caracteres con el mismo significado. Por ejemplo, 'Übersee' también se indexa como 'Uebersee'. El valor por omisión es ″true″.

#### **TreatNumbersAsWords**

Este parámetro especifica si los caracteres numéricos adyacentes a una palabra forman parte de la palabra. Por ejemplo, 'DT9' se trata como una sola palabra, y no como la palabra 'DT' y el número '9'.

#### **AdditionalAlphanumCharacters**

El valor de este parámetro define qué caracteres se tratan como parte de una palabra. El valor es una serie de caracteres especiales formada por una secuencia de uno o más caracteres en formato UTF-8. La serie de caracteres por omisión contiene los caracteres ″/-@″.

No puede utilizar los caracteres comodín %  $y$   $=$  en la lista de caracteres que son tratados como parte integrante de una palabra. Esto ocasiona problemas durante la ejecución de una consulta.

Si desea cambiar cualquiera de estos valores de configuración, edite el archivo .ini antes de crear el índice. Para activar los conmutadores inactivos, elimine el marcador de comentario ″;″ del principio de la línea. Para obtener más información, consulte el archivo cteixcfg.ini.

Es recomendable que no altere ninguno de los demás valores contenidos en el archivo .ini.

# **Parte 8. Utilización de documentos estructurados**

Net Search Extender le permite indexar y buscar campos de texto o numéricos, tales como el título, el autor o el precio en un documento estructurado. Los documentos pueden estar en formato XML, Outside In o HTML o contener identificadores definidos por el usuario (GPP).

Utilice códigos de marcaje y sus nombres de campo en un *modelo de documento* para definir qué campos de los documentos están indexados y, por consiguiente, disponibles para realizar búsquedas. El nombre del campo (también conocido como nombre de sección) se puede utilizar en consultas sobre este campo.

Para poder realizar búsquedas en estos campos debe especificar un archivo de FORMATO y de MODELO cuando crea el índice de texto donde están contenidos los documentos.

# **Capítulo 44. Búsqueda de documentos XML almacenados de forma nativa**

Las secciones siguientes tratan de la función de búsqueda realizada en documentos XML almacenados en forma nativa. Se describe cómo los conceptos de la búsqueda por secciones se pueden aplicar a documentos XML almacenados de forma nativa y cómo integrar esta funcionalidad en el proceso de XQuery.

En general, cuando crea un índice para una columna de datos XML, no es necesario que especifique un FORMATO. Net Search Extender selecciona el formato XML por omisión cuando se crea un índice de texto para una columna de tipo XML. Los especificadores de formato TEXT y HTML no están permitidos para columnas de datos XML.

En los ejemplos subsiguientes que muestran la creación y utilización de un índice de texto para columnas XML, se utiliza el documento XML siguiente. Está almacenado en la tabla t1, columna c2 de tipo XML.

```
<?xml version="1.0">
<purchaseOrder orderDate="2001-01-20">
   <shipAddress countryCode="US">
     <name>Alice Smith</name>
     <street>123 Maple Street</street>
     <city>Mill Hill</city>
     <zip>90999</zip>
   </shipAddress>
   <item partNo="123" quantity="1">
      <name>S&B Cortacésped tipo ABC-x</name>
      <price>239,90</price>
     <shipDate>2001-01-25</shipdate>
   </item>
   <item partNo="987" quantity="1">
     <name>Rastrillo multifuncional ZYX</name>
     <price>69,90</price>
     <shipDate>2001-01-24</shipdate>
   </item>
</purchaseOrder>
```
## **Utilización del modelo de documento por omisión**

Si no se especifica ningún modelo de documento en la sentencia CREATE INDEX, Net Search Extender utiliza el modelo de documento por omisión.

Una característica del modelo de documento por omisión es que los nombres de sección utilizan la notación XPath, en la que se especifica la vía de acceso absoluta de cada elemento y atributo. Observe que los nombres de sección contenidos en la consulta de búsqueda no son expresiones XPath que se evalúan durante la ejecución de la consulta. En lugar de ello, son nombres que designan partes específicas (elementos y atributos) contenidas en documentos estructurados.

Si no está utilizando un archivo de modelo, defina un índice de texto para los documentos XML, de la manera siguiente: db2text CREATE INDEX i1 FOR TEXT ON t1(c2) CONNECT TO nombre-base-datos

Puesto que el tipo de datos de la columna c2 es XML, puede omitir la especificación FORMAT. En este caso, la especificación FORMAT se establece en XML por omisión.

Cuando no se especifica ningún modelo de documento, se asigna automáticamente un nombre a cada elemento XML de acuerdo con su vía de acceso absoluta dentro del documento. Por ejemplo, el elemento price se puede acceder mediante el nombre de sección /purchaseOrder/item/price en la consulta de búsqueda. El atributo countryCode se puede acceder utilizando el nombre de sección /purchaseOrder/shipAddress/@countryCode.

Después de actualizar el índice mediante el mandato db2text update, una posible expresión de SQL que haga uso de la búsqueda por sección con la función de búsqueda escalar podría tener este aspecto: SELECT c2 FROM t1 WHERE CONTAINS(c2, SECTIONS("/purchaseOrder/item/name") "Rake") = 1

La consulta devuelve el documento XML de ejemplo mostrado más arriba.

## **Utilización de un modelo de documento personalizado**

Si desea definir nombres de sección personalizados, debe especificar un archivo de modelo para asignar nombres definidos por el usuario a determinadas partes de un documento. Una ventaja de utilizar un modelo de documento es que puede especificar qué partes de un documento XML desea indexar y utilizar expresiones XPath para especificar estas partes.

Un archivo de modelo para el documento XML anterior podría tener este aspecto:

```
<?xml version="1.0"?>
<XMLModel>
  <XMLFieldDefinition
     name="itemName"
     locator="/purchaseOrder/item/name" />
  <XMLFieldDefinition
     name="customerName"
     locator="//shipAddress/name" />
   <XMLAttributeDefinition
     name="partNumber"
     type="NUMBER"
     locator="/purchaseOrder//item/partNo" />
   <XMLFieldDefinition
     name="none"
      locator="/purchaseOrder/orderDate"
     exclude="yes" />
</XMLModel>
```
Observe que el modelo de documento asigna el nombre itemName al elemento /purchaseOrder/item/name, el cual está especificado en la consulta de búsqueda anterior.

La definición de índice, que hace uso del archivo de modelo, es: CREATE INDEX i1 FOR TEXT ON t1(c2) DOCUMENTMODEL XMLModel IN /mydir/myfilename/xmlmodel.xml CONNECT TO base-datos

El nombre del modelo de documento (que hace uso del parámetro DOCUMENTMODEL) especifica el elemento raíz en el archivo de modelo. Esto es XMLModel para los modelos de documento XML. La vía de acceso /mydir/ ... apunta al archivo por el que se define el modelo.

La sintaxis para modelos de documento permite utilizar un subconjunto de la sintaxis de W3C XPath, que permite una adecuada identificación de los elementos.

Después de crear el índice de texto utilizando el archivo de modelo descrito anteriormente, y actualizar el índice mediante el mandato db2text update, se puede buscar el elemento /purchaseOrder/item/name de esta manera: SELECT c2 FROM t1 WHERE CONTAINS(c2, SECTIONS("itemName") "Rake") = 1

Observe la diferencia con respecto a la consulta de búsqueda en la que no se especificaba ningún modelo de documento. Ambas consultas devuelven el mismo documento XML de ejemplo mencionado anteriormente.

El modelo de documento XML también define un atributo partNumber para el atributo XML partNo del elemento item. El tipo de datos de las definiciones de atributos de Net Search Extender debe ser siempre NUMBER.

La definición de atributo contenida en el archivo de modelo de ejemplo anterior permite buscar para rangos de valores tales como:

```
SELECT c2 FROM t1 WHERE CONTAINS
  (c2, ATTRIBUTE "partNumber" BETWEEN 300 AND 500) = 1
```
## **Soporte de XQuery**

Cuando se buscan documentos XML en la base de datos, también se pueden procesar los resultados de la búsqueda utilizando XQuery. El motor de base de datos híbrido de DB2 permite combinar una consulta de texto de SQL con el proceso de XQuery.

Para ello se utiliza la función de entrada db2-fn:sqlquery() en el contexto de XQuery. Para poder utilizar la función de entrada de XQuery, debe conmutar desde SQL a XQuery mediante el mandato set language XQuery, o bien se debe anteponer la palabra clave XQuery a la consulta. Esta palabra clave es un indicador importante para el analizador sintáctico que trabaja con una expresión XQuery y debe seguir las reglas de uso de mayúsculas/minúsculas y reglas de sintaxis correspondientes al lenguaje XQuery.

La función db2-fn:sqlquery() utiliza como entrada una serie literal para representar una selección completa. La función db2-fn:sqlquery() devuelve una secuencia XML formada por la concatenación de los valores de columnas XML seleccionados por la selección completa.

Se puede utilizar la expresión siguiente para combinar una búsqueda de texto y el proceso de XQuery para documentos XML almacenados nativamente:

```
XQUERY db2-fn:sqlquery('SELECT c2 FROM t1
           WHERE CONTAINS(c2,
           ''SECTIONS ("/purchaseOrder/item/name") "Rake" '')
     = 1 ')//shipAddress/name
```
La consulta anterior devuelve todos los elementos name contenidos en el elemento shipAddress pertenecientes a documentos XML que contienen un artículo de orden de compra llamado "Rake". Debe seleccionar explícitamente la columna XML (en nuestro caso, c2) en la sentencia SELECT.

La sentencia anterior se puede ampliar mediante una estructura FLWOR tal como se muestra a continuación, e incluirla en la aplicación:

```
XQUERY FOR $item in db2-fn:sqlquery('SELECT c2 FROM t1
           WHERE CONTAINS(c2, '' SECTIONS ("/purchaseOrder/item/name") "Rake" '')
       = 1<sup>'</sup>)
           WHERE $item[@partNo > "800"]
RETURN $item/price
```
Observe que la sentencia de selección completa de la función de entrada db2-fn:sqlquery() devuelve siempre el documento XML completo en el que se ha producido una coincidencia de búsqueda.

Considere el documento XML siguiente que está almacenado de forma nativa en la base de datos:

```
<?xml version="1.0"?>
<dept bldg="101">
 <employee id="901">
      <name>Sabine</name>
     <resume>DB2 programmer</resume>
 </employee>
 <employee id="902">
       <name>Holger</name>
     <resume>XML expert</resume>
  </employee>
</dept>
```
Para buscar un empleado de nuestro departamento para el que el término "XML" aparece en el currículum del empleado, se puede utilizar esta búsqueda: SELECT c2 FROM t1 WHERE CONTAINS(c2, SECTIONS("/dept/employee/resume") "XML")=1

La sentencia de selección anterior devuelve el documento XML completo. La consulta de búsqueda se puede incluir en XQuery de esta manera:

XQUERY db2-fn:sqlquery('SELECT c2 FROM t1 WHERE CONTAINS(c2, ''SECTIONS ("/dept/employee/resume") "XML" '') =1') //employee/name

la expresión anterior devuelve estos dos resultados:

```
<name>Sabine</name>
<name>Holger</name>
```
Observe que aunque el empleado Sabine no tiene el término "XML" en su currículum, este empleado aparece en la secuencia resultante de XQuery. Esto ocurre porque la sentencia de selección completa devuelve el documento XML completo que contenga al menos un empleado para el cual el término "XML" aparezca en su currículum.

Si desea que la consulta devuelva solamente el resultado <name>Holger</name>, emita la sentencia XQuery siguiente:

```
XQUERY for $d in db2-fn:sqlquery('SELECT c2 FROM t1
         WHERE CONTAINS(c2,
         ''SECTIONS ("/dept/employee/resume") "XML" '') =1')
   return §d/dept/employee/name[contains(parent::employee/resume,"XML")];
```
Net Search Extender descarta todos los documentos XML que tengan el término XML en la sección /dept/employee/resume utilizando un índice de texto completo para la columna XML y que varía según la estructura. Basándose en el subconjunto devuelto de documentos XML, la sentencia return return §d/dept/employee/ name[contains(parent::employee/resume,"XML")] devuelve solamente los elementos <name> que tengan el término XML en su elemento hermano llamado <resume> examinando el documento XML mediante el eje XPath.
# **Capítulo 45. Soporte de documentos estructurados**

# **Cómo un modelo de documento describe documentos estructurados**

Los documentos en formato HTML o XML son ejemplos de documentos estructurados; contienen etiquetas que identifican campos de texto y atributos de documento. Los campos de texto pueden contener información como el título, el autor o una descripción del documentos.

Los siguiente es un extracto de un documento estructurado de texto plano. Contiene texto que está delimitado por etiquetas de tipo HTML.

[head]Manejo de documentos estructurados [/head]

```
[abstract]Este documento describe el concepto de los documentos estructurados
y la utilización de modelos de documento para...
[/abstract]
:
:
```
Cuando Net Search Extender indexa documentos estructurados, tiene que reconocer la estructura para poder indexar el campo de texto y los atributos, y almacenarlos juntos con un nombre exclusivo. Esto permite a Net Search Extender buscar selectivamente en un campo de texto determinado o buscar documentos que tienen un determinado atributo utilizando la cláusula SECTION o ATTRIBUTE.

Para hacer que Net Search Extender reconozca la estructura de un formato de documento determinado, debe proporcionar a Net Search Extender una definición de la estructura en un *modelo de documento*. Como alternativa, puede utilizar los modelos de documento por omisión proporcionados por Net Search Extender.

Debe especificar el nombre del modelo de documento como argumento cuando invoca el mandato CREATE INDEX para indexar los documentos. Por ejemplo, CREATE INDEX i1 FOR TEXT ON t1(c2) DOCUMENT MODEL GPPModel IN mymodel.xld CONNECT TO base\_datos

El parámetro GPPModel representa el tipo de modelo de documento que está utilizando.

Para indexar documentos utilizando un modelo de documento, primero debe definir un modelo de documento y luego hacer que el índice reconozca el modelo de documento.

**Nota:** Si los documentos XML utilizan índices que no están bien formados, el proceso de indexación se detendrá en el lugar del documento donde se produzca el problema. Esto significa que sólo se indexará una parte del documento. Si no corrige el documento, sólo podrá realizar búsquedas en las partes del documento que se hayan indexado. Esto sólo ocurrirá si el tipo de columna de tabla no es XML.

# **Ejemplo de un modelo de documento**

Debe definir un modelo de documento para cada formato de documento que desee indexar. Lo siguiente es un modelo de documento simple para documentos estructurados de texto plano. En el ejemplo, GPP son las siglas de General Purpose Parser (Analizador de uso general).

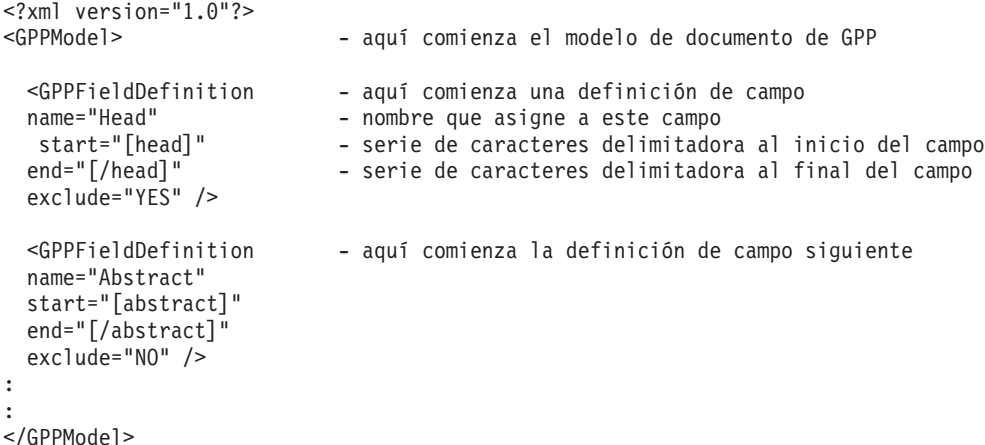

Los modelos de documento se especifican en el lenguaje XML utilizando etiquetas tal como se define en [Capítulo 46, "Consulta de modelos de documento", en la](#page-196-0) [página 187.](#page-196-0) Un modelo de documento consta de definiciones de campo de texto y de definiciones de atributo. El ejemplo anterior sólo muestra definiciones de campo de texto definidas en elementos GPPFieldDefinition. De manera parecida, puede utilizar GPPAttributeDefinition para definir atributos de documento.

La primera línea <?xml version="1.0"?> del ejemplo especifica que el modelo de documento se ha escrito utilizando etiquetas XML. Cada una de las definiciones de campo de texto especifica series de caracteres delimitadoras para identificar el principio y el final de la definición de campo en el documento fuente. Por lo tanto, siempre que un documento contenga la secuencia de caracteres [head] seguida de texto y la secuencia de caracteres [/head], el texto comprendido entre esas secuencias delimitadores se interpreta como el contenido del campo de texto identificado por el nombre head.

Debe asignar un nombre de campo a cada definición de campo. Gracias a este nombre de campo, una consulta puede restringir una búsqueda al contenido de un campo de texto utilizando la cláusula SECTION en la función CONTAINS. El nombre del campo puede ser fijo o puede ser obtenido por una norma a partir del contenido de la unidad estructural. Dicho nombre puede ser, por ejemplo, el nombre de etiqueta de una entidad XML, o el nombre de un atributo XML.

# **Modelos de documento**

Un modelo de documento principalmente controla qué partes de la estructura de un documento necesitan indexarse y de qué forma. Su finalidad es:

- v Identificar los campos de texto que deberían distinguirse en el documento fuente
- v Determinar el tipo de este campo de texto
- v Asignar un nombre de campo al campo de texto

Cuando el modelo de documento identifica el texto como perteneciente a un campo de texto, el texto se considera parte del contenido textual del documento y los términos se extraen y almacenan en el índice.

Los elementos de un modelo de documento varían dependiendo del analizador utilizado para el formato del documento:

- v Para el formato HTML, un modelo de documento utiliza los nombres de las etiquetas HTML para definir qué etiquetas deben indexarse y cómo gestionar la información de meta etiquetas.
- v Para el formato XML, no existe ningún conjunto predefinido de etiquetas, por lo que un modelo de documento debe definir en primer lugar qué etiquetas interesan. Los elementos XML con el mismo nombre también pueden distinguirse en base a los otros elementos en que estén incluidos.
- v Para el formato GPP (analizador de uso general), el modelo de documento interactúa de forma más estrecha todavía con el analizador porque debe determinar los límites de los campos de texto. Aquí, la definición del campo debe especificar series para detectar los límites de los campos.
- v Para formatos Outside In, un modelo de documento utiliza etiquetas parecidas a nombres de etiquetas HTML para definir qué etiquetas se deben indexar y cómo manejar información de metaetiqueta. Outside In Transformation Technology también se conoce como INSO.

# **Campos de texto**

Un modelo de documento permite identificar partes o secciones de documento como pertenecientes a un campo de texto determinado, a un atributo de documento o ambas cosas.

El texto de un documento se indexa completamente, sin tener en cuenta si forma parte de un campo de texto o no. Los términos significativos se extraen y se almacenan en el índice. Esto significa que las búsquedas de texto no restringidas incluirán una búsqueda de este texto.

Sin embargo, mediante la definición de campos de texto, puede buscar selectivamente texto en un campo determinado. Por ejemplo, puede buscar documentos que contengan la palabra estructura en el campo de texto Abstract. Por ejemplo, SELECT doc from my\_docs WHERE CONTAINS (doc, SECTIONS(Abstract) "estructura" = 1.

Un campo de texto puede aparecer varias veces en un documento. Por ejemplo, puede definir un campo de texto que contenga todas las leyendas de las ilustraciones. Un campo de texto también puede solaparse con otro campo de texto.

Si desea evitar la indexación del contenido de ciertos campos de texto, puede especificar una definición de campo que contenga exclude="YES". En el apartado ["Limitaciones de campos de texto y atributos de documento" en la página 190](#page-199-0) encontrará una lista de limitaciones para campos de texto y atributos de documento.

# **Atributos de documento**

Los atributos de documento contienen información breve, formateada, de tipo number. A diferencia de los campos de texto, puede utilizar rangos de valores para buscar documentos que contengan tales atributos.

Los atributos no se almacenan con texto indexado, sino en un índice de elementos por separado. Por lo tanto, para buscar documentos por contenido de un atributo, debe realizar una búsqueda de atributos explícitamente en el atributo. Por ejemplo, SELECT doc FROM my\_docs WHERE CONTAINS (doc,ATTRIBUTE "year" BETWEEN 2001 AND 2005) = 1.

### **Atributos de número**

Net Search Extender proporciona un analizador que reconoce números de coma flotante. Lo siguiente son ejemplos de formatos correctos e incorrectos para valores de atributo.

| Formato correcto                               | Formato incorrecto                   |
|------------------------------------------------|--------------------------------------|
|                                                | 1,000                                |
| 1000                                           |                                      |
| 1 000<br>1.000 - donde el punto es un carácter |                                      |
| decimal                                        |                                      |
|                                                |                                      |
| 100 000                                        | 1 000 000 - dos espacios entre 1 y 0 |
| 100 000,00123                                  |                                      |

*Tabla 6. Formatos soportados para valores de atributo*

Tenga en cuenta que los caracteres de espacio no están permitidos en la fracción decimal de un número. Por ejemplo, 1 000.000 100 se trata como dos números, 1000.000 y 100.

Los separadores específicos de idioma y los formatos monetarios específicos de idioma no están soportados.

# **Modelos de documento por omisión**

Para documentos HTML, documentos XML y documentos filtrados de Outside In, Net Search Extender proporciona modelos de documento por omisión que se utilizan cuando no se especifica un modelo de documento durante la creación del índice. Para documentos de texto plano estructurados, es necesario proporcionar y especificar un modelo de documento.

Si utiliza uno de los modelos de documento por omisión:

- v Se indexan todos los campos y no se extrae información especial, tal como metainformación.
	- Para los formatos HTML e INSO, a cada campo se le asigna el nombre de la etiqueta correspondiente.
	- Para XML, todos los nodos XML de un documento XML se correlacionan con campos que se solapan identificados por las vías de acceso completamente calificadas de elementos de los nodos correspondientes. Por ejemplo, la vía de acceso /play/role/name.
- No se indexa ningún atributo numérico (ya que no hay ningún atributo numérico definido en el modelo de documento por omisión).

| Tipo de documento                 | Comportamiento del modelo de documento por omisión                                                                                                    |
|-----------------------------------|----------------------------------------------------------------------------------------------------|
| HTML                              | Acepta lo siguiente como campos de texto: <a> <address><br/><math>\langle \text{au}\rangle</math> <math>\langle \text{author}\rangle</math> <math>\langle \text{h1}\rangle</math> <math>\langle \text{h2}\rangle</math> <math>\langle \text{h3}\rangle</math> <math>\langle \text{h4}\rangle</math> <math>\langle \text{h5}\rangle</math> <math>\langle \text{h6}\rangle</math> <math>\langle \text{title}\rangle</math>. El<br/>nombre de campo es el nombre de etiqueta, por ejemplo,<br/>"address".</address></a> |
| <b>XML</b>                        | Acepta todas las etiquetas como campos de texto. El nombre<br>de campo es la vía de acceso completamente calificada del<br>elemento, por ejemplo "/play/title".                                                                                                    |
| Texto plano estructurado<br>(GPP) | Ningún modelo de documento por omisión.                                                                                                    |
| Outside In (INSO)                 | Acepta como campos de texto, las propiedades del<br>documento que se muestran en el apartado "Definición de un<br>modelo de documento para documentos filtrados Outside In"<br>en la página 183 tal como las devuelven los filtros Outside In.<br>El Nombre de campo es el nombre de la propiedad del<br>documento que Outside In utiliza, por ejemplo:<br>"SCCCA TITLE".                                                                                                    |

*Tabla 7. Comportamiento de los modelos de documento por omisión para los formatos de documentos soportados*

Para cada tipo de documento se define un modelo de documento por omisión. Puesto que cada modelo es diferente, se proporciona un ejemplo y una explicación para cada modelo en las secciones siguientes.

#### **Nota:**

Aunque los modelos de documento por omisión procesan los documentos correctamente, para mejorar la indexación y la búsqueda debería definir sus propios modelos de documento.

Con el modelo de documento por omisión, el texto de un documento se indexa completamente, sin tener en cuenta si forma parte de un campo de texto o no. Esto significa que las búsquedas de texto no restringidas incluirán una búsqueda de este texto.

# **Definición de un modelo de documento para documentos de texto plano estructurados**

Éstos son los parámetros de los elementos del modelo de documento:

- **name** Puede asignar un nombre al campo de texto o atributo de documento para cada definición. Los nombres le permiten delimitar una consulta de búsqueda al contenido de un campo de texto o atributo de documento específico. Utilizando los ejemplos anteriores, puede buscar documentos que contengan la palabra estructura en el campo de texto denominado Abstract.
- **start** Serie de caracteres delimitadora codificada según UTF-8 que señala el inicio del campo de texto o atributo de documento. No existen reglas para especificar series de límite; pueden ser cualquier serie UTF-8. A continuación se muestran unos ejemplos: start=″introducción:″, start=″nota″, start=″\$\$...″.

Los caracteres no imprimibles y los caracteres XML especiales ″<″ y ″&″ deben especificarse utilizando las entradas de caracteres XML por omisión ("<" para "<" y "&amp;" para "&").

- **end** Opcional. Serie de caracteres delimitadora codificada según UTF-8 que señala el final del campo de texto o atributo de documento. Si no especifica ninguna etiqueta final, se considera que la siguiente etiqueta que se encuentre es el final del campo. Si no se encuentra ninguna etiqueta inicial subsiguiente, el campo se extiende hasta el final del documento y no se identifican más campos.
- **type** El tipo de atributo de documento debe ser siempre ″NUMBER″. El parámetro no se aplica a las definiciones de campo.

#### **exclude**

YES o NO. Un parámetro que determina si el texto en una definición de campo se debe excluir y, por lo tanto, no indexar. Este parámetro no se aplica a las definiciones de atributo.

En el ejemplo, se excluiría la definición de campo ″head″, pero se incluiría la definición ″abstract″.

#### **Restricciones:**

- v No deben existir dos definiciones de campo o definiciones de atributo que tengan la misma etiqueta inicial. En cambio, una definición de campo y una definición de atributo puede tener la mismas etiquetas iniciales y finales.
- v Una etiqueta inicial no debe ser un prefijo de otra. Por ejemplo, no pueden coexistir la etiqueta inicial ″author″ y la etiqueta inicial ″authority″.
- v Las etiquetas iniciales y finales no deben ser series de caracteres vacías.

# **Qué sucede cuando se indexa un documento GPP**

El analizador de uso general (GPP) explora el documento buscando una de las series de caracteres delimitadoras iniciales. Cuando encuentra una serie delimitadora inicial, analiza el campo siguiente hasta que encuentra la serie delimitadora final correspondiente.

El contenido del campo se indexa según el término de la definición, es decir, como un campo de texto o atributo de documento. Si el campo de texto y atributo de documento tienen las mismas series de límite de inicio y de final, el contenido del campo se indexa como campo de texto y como atributo de documento.

No se pueden anidar los campos; si se encuentra una nueva serie de límite de inicio en un campo antes de alcanzar la serie de límite de final, la nueva serie de límite de inicio se interpreta como texto normal.

Si no se encuentra ninguna serie de límite de final, se asume que el campo se extiende hasta el final del documento y se comunica un código de razón adecuado.

Si no se especifica ninguna serie de límite de final en el modelo de documento, la nueva serie de límite de inicio señala el final del campo anterior.

# **Definición de un modelo de documento para documentos HTML**

El analizador HTML convierte el texto a la página de códigos UTF-8. Realiza el reconocimiento de las etiquetas HTML y las clasifica en clases de etiquetas:

- v Información etiquetada que se debe pasar por alto, tal como información sobre fonts
- Etiquetas que proporcionan información posicional, tal como <p>; para párrafo nuevo
- v Etiquetas que proporcionan información estructural, tal como <Title>

Reconoce todas las referencias de entidades de caracteres definidas en HTML 4, como "ä" (ä) y las resuelve en los elementos de código correspondientes en UTF-8.

Reconoce metaetiquetas y analiza el texto de ellas.

A continuación se muestra un ejemplo de documento HTML: <HTML> <HEAD> <META NAME="year" CONTENT="2002"> <TITLE> La Tapadera</TITLE> </HEAD>  $<$ BODY $>$ <H1>Sinopsis</H1>; <H1>Prólogo</H1>;: :  $<$ /BODY>

A continuación se muestra un ejemplo de un modelo de documento HTML:

```
<?xml version="1.0"?>
<HTMLModel>
<HTMLFieldDefinition
name="subtitle"
tag="title"
exclude="NO" />
<HTMLFieldDefinition - Éste es el inicio del campo de texto
name="header1"
tag="h1"
exclude="YES" /> - Éste es el final del campo de texto
<HTMLAttributeDefinition - Éste es el inicio del atributo de
name="year" documento
tag="meta"
meta-qualifier="year"
                               - Éste es el final del atributo de
                                    documento
</HTMLModel>
```
La primera línea, <?xml version="1.0"?>, especifica que el modelo de documento se ha escrito utilizando etiquetas XML. Tenga en cuenta que este modelo no está escrito para documentos en formato XML.

Cada campo se define dentro de una etiqueta HTMLFieldDefinition o HTMLAttributeDefinition, que contiene parámetros de elemento.

Todas las definiciones de campos de texto deben estar contenidas dentro de la etiqueta <HTMLModel>. El nombre de etiqueta se pasa como parámetro durante la creación del índice: CREATE INDEX iA FOR TEXT ON T1(C2) DOCUMENTMODEL HTMLModel IN myModel.xml CONNECT TO base datos.

Éstos son los parámetros de los elementos del modelo de documento:

- **name** Puede asignar un nombre al campo de texto o atributo de documento para cada definición. Los nombres le permiten delimitar una consulta de búsqueda al contenido de un campo de texto o atributo de documento específico. Utilizando los ejemplos anteriores, puede buscar documentos que contengan la palabra tapadera en el campo de texto denominado subtitle.
- **tag** Identifica un elemento cuyas etiquetas inicial y final (implícita) marcan el campo de texto o atributo de documento. El texto dentro de un elemento de este nombre constituye el contenido del campo definido.

No se tiene en cuenta si la etiqueta está escrita en mayúsculas o minúsculas.

De acuerdo con los ejemplos anteriores, el texto que sigue a cualquier etiqueta H1 se indexa como formando parte del campo ″header1″. De acuerdo con el documento de ejemplo, se indexarían ″sinopsis″ y ″prólogo″.

#### **meta-qualifier**

Esta etiqueta se debe utilizar con el elemento **tag**. Especificando tag=″meta″, se extrae el valor del contenido que coincide con el meta-calificador.

En el ejemplo de documento HTML, la meta etiqueta tiene los elementos siguientes:

<META NAME="year" CONTENT="2002">

En el ejemplo de modelo de documento, meta-qualifier=″year″. Por tanto, el contenido ″2002″ se indexa como valor del atributo ″year″.

**type** El tipo de atributo de documento debe ser ″NUMBER″. El parámetro no se aplica a las definiciones de campo.

#### **exclude**

YES o NO. Un parámetro que determina si el texto en una definición de campo se debe excluir y, por lo tanto, no indexar. Este parámetro no se aplica a las definiciones de atributo.

En el ejemplo, se excluiría la definición de campo ″header1″, pero se incluiría la definición ″subtitle″.

Se indexa todo el otro texto de un documento pero no como parte de un campo.

### **Parámetros de elemento**

Éstos son los parámetros de los elementos del modelo de documento:

- **name** Puede asignar un nombre al campo de texto o atributo de documento para cada definición. Los nombres le permiten delimitar una consulta de búsqueda al contenido de un campo de texto o atributo de documento específico. Utilizando los ejemplos anteriores, puede buscar documentos que contengan la palabra tapadera en el campo de texto denominado subtitle.
- **tag** Identifica un elemento cuyas etiquetas inicial y final (implícita) marcan el campo de texto o atributo de documento. El texto dentro de un elemento de este nombre constituye el contenido del campo definido.

No se tiene en cuenta si la etiqueta está escrita en mayúsculas o minúsculas.

De acuerdo con los ejemplos anteriores, el texto que sigue a cualquier etiqueta H1 se indexa como formando parte del campo ″header1″. De acuerdo con el documento de ejemplo, se indexarían ″sinopsis″ y ″prólogo″.

#### **meta-qualifier**

Esta etiqueta se debe utilizar con el elemento **tag**. Especificando tag=″meta″, se extrae el valor del contenido que coincide con el meta-calificador.

En el ejemplo de documento HTML, la meta etiqueta tiene los elementos siguientes:

<META NAME="year" CONTENT="2002">

En el ejemplo de modelo de documento, meta-qualifier=″year″. Por tanto, el contenido ″2002″ se indexa como valor del atributo ″year″.

**type** El tipo de atributo de documento debe ser ″NUMBER″. El parámetro no se aplica a las definiciones de campo.

#### **exclude**

YES o NO. Un parámetro que determina si el texto en una definición de campo se debe excluir y, por lo tanto, no indexar. Este parámetro no se aplica a las definiciones de atributo.

En el ejemplo, se excluiría la definición de campo ″header1″, pero se incluiría la definición ″subtitle″.

Se indexa todo el otro texto de un documento pero no como parte de un campo.

## **Definición de un modelo de documento para documentos XML**

Un modelo de documento para documentos XML le permite definir cómo se correlaciona un elemento encontrado en un documento XML con un campo, atributo de documento o ambas cosas.

A continuación se muestra un ejemplo de un documento XML:

```
<?xml version="1.0"?>
<purchaseOrder orderDate="2001-01-20"> [4]
   <shipAddress countryCode="US"> [1]
       <name>Alice Smith</name> [2]
       <street>123 Maple Street</street>
       <city>Mill Hill</city>
       <state>CA</state>
       <zip>90999</zip>
   </shipAddress>
   \leitem partNo="123" quantity="1"> [3]
       <name>S&B Cortacésped tipo ABC-x</name>
       <price>239,90</price>
       <shipDate>2001-01-25</shipDate>
   </item>
   \leitem partNo="987" quantity="1"> [3]
       <name>Rastrillo multifuncional ZYX</name>
       <price>69,90</price>
       <shipDate>2001-01-24</shipDate>
   </item>
</purchaseOrder>
```
A continuación sigue un ejemplo de modelo de documento XML que corresponde al documento de ejemplo mostrado más arriba:

<?xml version="1.0"?> <XMLModel> <XMLFieldDefinition [1] name="addresses" locator="/purchaseOrder/shipAddress" /> <XMLFieldDefinition [2] name="customerName" locator="//shipAddress/name" exclude="yes" /> <XMLAttributeDefinition [3] name="partNumber" type="NUMBER" locator="/purchaseOrder//item/@partNo" /> <XMLFieldDefinition [4] name="none" locator="/purchaseOrder/@orderDate" />

</XMLModel>

La primera línea, <?xml version="1.0"?>, especifica que el modelo se ha escrito utilizando XML. Cada campo está definido dentro de una etiqueta XMLFieldDefinition o XMLAttributeDefinition, que contiene los parámetros del elemento.

Tenga en cuenta que todas las definiciones de campos de texto deben estar contenidas dentro de la etiqueta <XMLModel>. Este nombre de etiqueta se pasa como parámetro durante la creación del índice: CREATE INDEX i1 FOR TEXT ON T1(C2) DOCUMENTMODEL XMLModel in myModel.xml CONNECT TO base\_datos.

Los campos y atributos del ejemplo están marcados con números que corresponden a las definiciones contenidas en el archivo de modelo de ejemplo.

El anidamiento de campos está permitido, por ejemplo, si la ubicación XPath de una especificación selecciona un nodo que reside dentro de un elemento XML seleccionado por otra definición de atributo. El documento XML de ejemplo anterior muestra campos anidados. El campo addresses selecciona un nodo en el documento XML que domina el nodo seleccionado por el campo customerName. El contenido de ese nodo integrado, por lo tanto, pertenece lógicamente a ambos campos. Aunque puede que los campos de texto se solapen, el texto dentro de esos campos se indexa sólo una vez. En este ejemplo, al realizar una búsqueda con una restricción de campo, Alice Smith se encuentra tanto en addresses como en customerName. Sin embargo, debido a la semántica coincidente de la expresión de localizador, no es posible correlacionar uno y el mismo nodo XML con varios campos.

Net Search Extender no intenta detectar la página de códigos de un documento XML. Se toma la página de códigos de DB2.

El contenido de los campos se determina siguiendo las reglas siguientes:

v Para un campo cuyo localizador coincida con un comentario, una instrucción de proceso o un atributo XML, el contenido del campo es el texto del comentario, el texto de la instrucción de proceso o el texto del valor de atributo real.

v Para un campo que coincida con un elemento XML o con el nodo raíz, el contenido del campo consta de texto de cualquier elemento integrado excepto para elementos que se correspondan con campos que tengan la especificación exclude="YES".

El documento debe contener XML bien formado pero no es necesario especificar una DTD en el documento XML. No se lleva a cabo ninguna validación de la DTD ni resolución de entidades externa; Net Search Extender sólo se corresponde con el documento XML frente al modelo de documento. Las entidades internas se sustituyen según lo solicite XML.

### **Parámetros de elemento**

Éstos son los parámetros de los elementos del modelo de documento:

**name** Puede asignar un nombre al campo de texto o atributo de documento para cada definición. Estos nombres le permiten delimitar una consulta de búsqueda al contenido de un campo de texto o atributo de documento específico.

Puede utilizar una de las siguientes variables en un nombre. La variable se sustituye por una serie generada a partir del elemento correspondiente en el documento fuente.

#### **Variable**

**Valor**

#### **\$(NAME)**

El nombre calificado real (QName) del elemento XML que se corresponde con XPath.

#### **\$(LOCALNAME)**

El nombre local real (sin prefijo) del elemento XML que se corresponde con XPath.

#### **\$(PATH)**

Vía de acceso absoluta real expresada como secuencia de barras inclinadas y etiquetas del elemento XML que se correspondía con XPath (se utiliza como nombre en el modelo de documento por omisión).

**type** El tipo de atributo de documento debe ser ″NUMBER″. El parámetro no se aplica a las definiciones de campo.

#### **locator**

Expresiones del lenguaje XPath que seleccionan las partes de los documentos fuentes que deberían considerarse campos de búsqueda.

Al escribir un archivo Modelo de documento XML, los nombres calificados, conocidos como QNames, dentro de un locator deben ser idénticos a algunas etiquetas del documento XML, de lo contrario no se reconocerá ningún campo y las consultas para campos no devolverán resultados.

Lo siguiente son ejemplos de localizadores.

#### **purchaseOrder | salesOrder**

Todos los elementos purchaseOrder y salesOrder

#### **shipAddress**

Todos los elementos shipAddress

**\*** Todos los elementos (se trata de la abreviatura de child::\* – vea la sintaxis para obtener más información)

#### **name/item**

Todos los elementos item que tienen un padre name

#### **purchaseOrder//item**

Todos los elementos item que tienen un ancestro purchaseOrder

**/** El nodo root

#### **comment()**

Todos los nodos de comentario

#### **processing-instruction()**

Todas las instrucciones de proceso

#### **attribute::\* (o @\*)**

Todos los nodos de atributo

Un literal es una serie de caracteres encerrada entre comillas simples o dobles. Para obtener una definición exacta de los símbolos terminales, vea las recomendaciones de XML.

Los localizadores XPath que son compatibles con el modelo de documento de Net Search Extender son similares a los patrones Stylesheet Language Transformation de XML (XSLT). Comprenden exactamente el subconjunto de modelos XSLT que no contienen ningún predicado ni las funciones 'id' o 'key' ni las comprobaciones de nodos 'text()' o 'node()'.

**ignore** YES o NO. Utilice el parámetro para realizar excepciones al localizador.

En ocasiones, es posible que desee especificar un localizador general como, por ejemplo, \*, para que se corresponda con los nodos que desea indexar. Pero también puede especificar que no se indexen algunos de los nodos que se correspondan con un localizador más concreto.

Para formular esto, incluya una definición de campo con el localizador más concreto para los nodos que no deban tenerse en cuenta durante la indexación. Puede entonces asignar a este localizador una prioridad más alta que la del localizador general (ver más abajo) y especificar ignore="yes". Esto indica al indexador que no debe generar información sobre el campo para los nodos que se correspondan.

Tenga en cuenta que cuando un nodo no tenido en cuenta de este tipo está incluido en un nodo de generación de campos, el contenido del nodo se indexa porque también pertenece al contenido del nodo de generación de campo.

#### **priority**

Número de coma flotante comprendido entre -1 y +1 que especifica la prioridad que se debe asignar a una definición encontrada por un localizador determinado.

Si no especifica una prioridad, se utilizan las prioridades por omisión:

- v Varias alternativas separadas por | se tratan como un conjunto de definiciones, una para cada alternativa.
- v Los localizadores que se corresponden con un solo nombre, es decir, los localizadores en una de las formas siguientes, tiene la prioridad por omisión de 0:
	- ChildOrAttributeAxisSpecifier QName
	- ChildOrAttributeAxisSpecifier processing-instruction(Literal))
- <span id="page-192-0"></span>• Los localizadores de la forma ChildOrAttributeAxisSpecifier NCName:\* tienen la prioridad por omisión de -0.25.
- Otros localizadores de la forma ChildOrAttributeAxisSpecifier NodeTest tienen la prioridad por omisión de -0.5.
- v Cualquier otro localizador tiene la prioridad por omisión de 0.5.

Tenga en cuenta que cuanto más concreto sea el localizador, más alta será la prioridad por omisión. Por ejemplo, el localizador \*, no específico, proporciona una prioridad baja a la definición encontrada, mientras que un nombre es un localizador concreto y proporciona una prioridad más elevada.

Además, observe que cuando un nodo se corresponde con más de un localizador, puede determinar cuál de las definiciones se elige asignándoles prioridades. Se elige la definición con la prioridad más alta. Si dos definiciones tienen la misma prioridad, se elige la última.

Esta resolución de conflictos es la misma que se utiliza en la transformación de lenguaje de la hoja de estilo de XML (XSLT).

#### **exclude**

YES o NO. Un parámetro que determina si el texto en una definición de campo se debe excluir y, por lo tanto, no indexar. Este parámetro no se aplica a las definiciones de atributo.

En el ejemplo, se excluiría la definición de campo ″customerName″, pero se incluiría la definición ″addresses″.

# **Definición de un modelo de documento para documentos filtrados Outside In**

Los modelos de documento del formato Outside In son muy similares a los modelos de documento HTML en tanto que le permiten correlacionar elementos estructurales identificados por un conjunto dado de etiquetas con campos de texto y atributos de documento de Net Search Extender. Suponga que tiene un conjunto de documentos de Microsoft Word y desea indexar las propiedades de documento ″título″, ″tema″ y ″palabra clave″ como campos, y las propiedades de documento ″autor″ y ″categoría″ como atributos de documento. El ejemplo siguiente para un modelo de documento Outside In realizará esta correlación:

```
<?xml version="1.0"?>
<INSOModel>
```

```
<INSOFieldDefinition
name="título"
tag="SCCCA_TITLE"/>
```

```
<INSOFieldDefinition
name="título"
tag="SCCCA_SUBJECT"/>
```
<INSOFieldDefinition name="título" tag="SCCCA\_KEYWORDS"/>

<INSOAttributeDefinition name="autor" tag="SCCCA\_AUTHOR" type="STRING"/>

<INSOAttributeDefinition

```
name="categoría"
tag="SCCCA_CATEGORY"
type="STRING"/>
```
</INSOModel>

### **Parámetros de elemento**

Éstos son los parámetros de los elementos del modelo de documento:

- **name** El nombre que se asignará al campo de texto o atributo de documento. Se debe asignar un nombre de campo a cada definición de campo y un nombre de atributo a cada definición de atributo. Estos nombres son el medio mediante el cual una consulta puede restringir la búsqueda al contenido de un determinado campo de texto y puede buscar documentos que tengan un determinado atributo.
- **tag** Identifica una etiqueta cuyos elementos iniciales, finales o finales implícitos marcan el campo de texto o el atributo de documento. El texto que hay dentro de un elemento de este nombre constituye el contenido del campo o atributo definido. No se tiene en cuenta si la etiqueta está escrita en mayúsculas o minúsculas. A continuación se describen los valores posibles.
- **type** El tipo de atributo de documento puede ser ″NUMBER″, ″DATE″ o ″STRING″. Este parámetro no se aplica a las definiciones de campo.

#### **exclude**

YES o NO. Un parámetro que determina si el texto en una definición de campo se debe excluir y, por lo tanto, no indexar. Este parámetro no se aplica a las definiciones de atributo.

Los modelos de documento Outside In constan de definiciones de campo y/o atributo que definen, cada una de ellas, un nombre y una etiqueta. Para las definiciones de atributo también es necesario un tipo, mientras que las definiciones de campo tienen una etiqueta ″exclude″ opcional. Como sucede con los modelos HTML, el atributo de nombre de tal definición define el nombre del campo o atributo de Net Search Extender en el que se va a correlacionar la parte del documento. Puede ser una serie de texto UTF-8 arbitraria. Para obtener información adicional, consulte Outside In Content Access Specification, Versión 7.5.

Para obtener una lista de los valores posibles del atributo de etiqueta referentes a las etiquetas iniciales, finales y de propiedades del documento de Outside In.

# **Qué sucede cuando se indexa un documento Outside In**

Por omisión, todo el texto se indexa como no perteneciente a ningún campo. Siempre que una etiqueta inicial que aparezca en la serie de texto coincida con un elemento de definición del modelo de documento que esté actualmente activo, el texto entre la etiqueta inicial y su correspondiente etiqueta final se tratará de acuerdo con dicho término de definición. Por ejemplo, como un campo indexado, un campo excluido, como un atributo o ambas cosas.

Si no existen definiciones coincidentes, la etiqueta inicial y su correspondiente etiqueta final se pasarán por alto.

Puesto que los filtros Outside In reconocen automáticamente el formato y la página de códigos del documento, la especificación de CCSID no tiene ningún efecto. Si

los filtros Outside In no pueden determinar el formato y la página de códigos correctos, el documento se trata como un archivo ASCII.

# <span id="page-196-0"></span>**Capítulo 46. Consulta de modelos de documento**

Net Search Extender proporciona la información de consulta siguiente para modelos de documento:

- v DTD para modelos de documentos
- v Semántica de las expresiones de localizador (XPath)
- v Limitación para los campos de texto y atributos de documentos
- v Valores de atributo de identificadores Outside In

# **DTD para modelos de documento**

A continuación se muestra una descripción formal de la sintaxis de modelos de documento en la forma de una definición de tipo de documento (DTD):

<!ELEMENT GPPModel (GPPFieldDefinition|GPPAttributeDefinition)+> <!ELEMENT HTMLModel (HTMLFieldDefinition|HTMLAttributeDefinition)+> <!ELEMENT XMLModel (XMLFieldDefinition|XMLAttributeDefinition)+>

<!ELEMENT GPPFieldDefinition EMPTY> <!ATTLIST GPPFieldDefinition name CDATA #REQUIRED> <!ATTLIST GPPFieldDefinition start CDATA #REQUIRED> <!ATTLIST GPPFieldDefinition end CDATA #IMPLIED> <!ATTLIST GPPFieldDefinition exclude (YES|NO) NO>

<!ELEMENT GPPAttributeDefinition EMPTY> <!ATTLIST GPPAttributeDefinition name CDATA #REQUIRED> <!ATTLIST GPPAttributeDefinition start CDATA #REQUIRED> <!ATTLIST GPPAttributeDefinition end CDATA #REQUIRED> <!ATTLIST GPPAttributeDefinition type NUMBER #REQUIRED>

<!ELEMENT HTMLFieldDefinition EMPTY> <!ATTLIST HTMLFieldDefinition name CDATA #REQUIRED> <!ATTLIST HTMLFieldDefinition tag CDATA #REQUIRED> <!ATTLIST HTMLFieldDefinition meta-qualifier CDATA #IMPLIED> <!ATTLIST HTMLFieldDefinition exclude (YES|NO) NO>

<!ELEMENT HTMLAttributeDefinition EMPTY> <!ATTLIST HTMLAttributeDefinition name CDATA #REQUIRED> <!ATTLIST HTMLAttributeDefinition tag CDATA #REQUIRED> <!ATTLIST HTMLAttributeDefinition meta-qualifier CDATA #IMPLIED> <!ATTLIST HTMLAttributeDefinition type NUMBER #REQUIRED>

<!ELEMENT XMLFieldDefinition EMPTY> <!ATTLIST XMLFieldDefinition name CDATA #REQUIRED> <!ATTLIST XMLFieldDefinition locator CDATA #REQUIRED> <!ATTLIST XMLFieldDefinition ignore (YES|NO) NO> <!ATTLIST XMLFieldDefinition priority CDATA #IMPLIED> <!ATTLIST XMLFieldDefinition exclude (YES|NO) NO>

<!ELEMENT XMLAttributeDefinition EMPTY> <!ATTLIST XMLAttributeDefinition name CDATA #REQUIRED> <!ATTLIST XMLAttributeDefinition locator CDATA #REQUIRED> <!ATTLIST XMLAttributeDefinition ignore (YES|NO) NO> <!ATTLIST XMLAttributeDefinition priority CDATA #IMPLIED> <!ATTLIST XMLAttributeDefinition type NUMBER #REQUIRED>

# **Semántica de las expresiones del localizador (XPath)**

Según el modelo de datos XML, los documentos XML se ven como árboles que contienen estas clases de nodos:

- El nodo root
- v Nodos de elementos
- Nodos de texto
- Nodos de atributos
- v Nodos de espacios de nombres
- v Nodos de instrucciones de proceso
- Nodos de comentarios

Los enlaces entre estos nodos, es decir la relación en forma de árbol, reflejan la relación inmediata de contenido del documento XML.

El **nodo root** sólo puede aparecer en root y en ningún otro lugar del árbol. Contiene, como hijos, el elemento de documento, los comentarios opcionales y las instrucciones de proceso.

Los **nodos de elementos** pueden contener cualquier clase de nodo excepto el nodo raíz. Las demás clases de nodos sólo están permitidas como nodos terminales del árbol.

Hay tres clases de **enlaces de contenido**: 'hijo', 'atributo' y 'espacio de nombres'. Los enlaces de contenido 'atributo' y 'espacio de nombres' deben conducir a los nodos de atributo y espacio de nombres, respectivamente. Es decir, para acceder a los hijos de un nodo de elementos (en teoría de gráficos), debe seguir los enlaces 'atributo' para buscar todos los atributos contenidos, seguir los enlaces 'espacio de nombres' para buscar todas las declaraciones de espacios de nombres contenidas y seguir los enlaces 'hijo' para buscar los elementos contenidos, los nodos de texto, las instrucciones de proceso y los comentarios.

Una expresión de XPath debe interpretarse en relación a un nodo de contexto e indica un conjunto de nodos. Cuando se utiliza como patrón selector de Net Search Extender, el nodo de contexto es libre, es decir, un patrón de vía de acceso relativa p se interpreta como //p.

Estos son los patrones selectores XPath de Net Search Extender:

- v Pattern '|' LocationPathPattern en el contexto N indica la unión de los nodos que coinciden con Pattern y LocationPathPattern, los dos en el contexto N.
- v '/'RelativePathPattern en el contexto N indica lo que este RelativePathPattern indique en el contexto de root.
- v '//'RelativePathPattern en el contexto N indica la unión de las indicaciones de este RelativePathPattern interpretadas en cualquier contexto que sea descendiente (en el eje hijo) de root.
- RelativePathPattern '/' StepPattern coincide con un nodo del contexto N únicamente si este nodo coincide con StepPattern en el contexto de su padre y su nodo padre coincide con RelativePathPattern en el contexto N.
- v RelativePathPattern '//' StepPattern coincide con un nodo en el contexto N únicamente si ese nodo coincide con StepPattern en el contexto de su padre y tiene un nodo ancestro que coincide con RelativePathPattern en el contexto N.
- v 'child'::NodeTest (sintaxis abreviada: NodeTest) en el contexto N coincide con un nodo que es hijo de N (en el eje hijo) y que satisface NodeTest.
- v 'attribute'::NodeTest (sintaxis abreviada: @NodeTest) en el contexto N coincide con un nodo que es un atributo de N y que satisface NodeTest.
- v NodeType '(' ')' se satisface en un nodo únicamente si es del tipo especificado.
- v 'processing-instruction' '(' Literal ')' se satisface en cualquier nodo de tipo instrucción de proceso que tiene Literal en su nombre.
- v '\*' se satisface en un nodo de elementos o atributos (máscara de nombre para el nombre de elemento).
- v NCName ':' '\*' se satisface en cualquier nodo de elementos que tenga NCName como prefijo del nombre.
- v QName se satisface en cualquier nodo con el nombre especificado.

### **Nota**

NodeTest en la forma NameTest supone que el nodo es del tipo principal del eje seleccionado, que es el tipo de atributo en el eje de atributo y el tipo de hijo en el eje de hijo. Por consiguiente, NameTest no puede utilizarse para elegir nodos de comentarios o de instrucción de proceso, sino sólo para nodos hijo y de atributos. Además, los patrones permiten la selección de cualquier nodo, excepto los nodos de espacio de nombres, porque el especificador de eje 'namespace' no está permitido.

Ejemplo de patrones:

- v chapter | appendix indica todos los elementos de capítulos y de apéndices
- v table indica todos los elementos de tabla
- v \* indica todos los elementos (tenga en cuenta que se trata de la abreviatura de hijo::\*)
- v ulist/item indica todos los elementos item que tienen ulist como padre
- v appendix//subsection indica todos los elementos de subsección que tienen un ancestro apéndice
- / indica el conjunto singleton que sólo contiene el nodo root
- v comment() indica todos los nodos de comentarios
- processing-instruction() indica todas las instrucciones de proceso
- attribute::\* (or  $@*$ ) indica todos los nodos de atributo

Ésta es la sintaxis del elemento localizador:

```
Locator ::= LocationPathPattern
           | Locator '|' LocationPathPattern
 LocationPathPattern ::= '/' RelativePathPattern ?
          | '//'? RelativePathPattern
RelativePathPattern ::= StepPattern
           RelativePathPattern '/' StepPattern
          | RelativePathPattern '//' StepPattern
StepPattern ::= ChildOrAttributeAxisSpecifier NodeTest
ChildOrAttributeAxisSpecifier ::=
          ('child' | 'attribute') '::'
          | '@'?
NodeTest ::= NameTest
           | NodeType '(' ')'
           | 'processing-instruction' '(' Literal ')'
NameTest ::= '*' | NCName ':' '*' | QName
NodeType ::= 'comment' | 'processing-instruction'
```
NCName y QName están definidos en la recomendación sobre nombres de XML:

#### **NCName**

Un nombre de XML que no contiene dos puntos

#### **QName**

Un NCName que puede ir precedido por un NCName seguido por dos puntos. Por ejemplo: NCName:NCName

# <span id="page-199-0"></span>**Limitaciones de campos de texto y atributos de documento**

Existen las limitaciones siguientes para los campos de texto y atributos de documento:

- v Número máximo de campos en un índice: 32767
- v Número máximo de valores para un atributo de tipo STRING en un documento: 1024
- v Número máximo de atributos de tipo STRING: 253
- v El número de caracteres de un valor de atributo STRING se trunca a 128
- v Número máximo de atributos de tipos DATE y NUMBER: 32766
- v El número de caracteres de un valor de atributo DATE o NUMBER se trunca a 128
- v Para los atributos NUMBER, se acepta como valor un número de coma flotante de doble precisión.
- v Número máximo de valores que se pueden especificar para un atributo de tipo DATE o NUMBER en un documento: ilimitado

Estos son los identificadores que pueden incluirse en un modelo de documento HTML:

- $\bullet \quad <\forall$
- <ADDRESS>
- $\bullet$  <AU>
- <AUTHOR>
- $\cdot$  <H1>
- v <H2>, <H3>, <H4>, <H5>
- $\cdot$  <H6>
- v <TITLE>

Los identificadores como <HEAD> y <BODY> que pueden contener otros identificadores, no pueden especificarse en un modelo de documento HTML como campo de texto.

# **Valores de atributo de identificadores Outside In**

Valores posibles del atributo de etiqueta relacionados con los tipos de etiqueta de propiedades de documento de Outside In:

SCCCA\_ABSTRACT SCCCA\_ACCOUNT SCCCA\_ADDRESS SCCCA\_ATTACHMENTS SCCCA\_AUTHORIZATION SCCCA\_BACKUPDATE SCCCA\_BASEFILELOCATION SCCCA\_BILLTO SCCCA\_BLINDCOPY SCCCA\_CARBONCOPY SCCCA\_CATEGORY

SCCCA\_CHECKEDBY SCCCA\_CLIENT SCCCA\_COMPANY SCCCA\_COMPLETEDDATE SCCCA\_COUNTCHARS SCCCA\_COUNTPAGES SCCCA\_COUNTWORDS SCCCA\_CREATIONDATE SCCCA\_DEPARTMENT SCCCA\_DESTINATION SCCCA\_DISPOSITION SCCCA\_DIVISION SCCCA\_DOCCOMMENT SCCCA\_DOCTYPE SCCCA\_EDITMINUTES SCCCA\_EDITOR SCCCA\_FORWARDTO SCCCA\_GROUP SCCCA\_KEYWORD SCCCA\_LANGUAGE SCCCA\_LASTPRINTDATE SCCCA\_LASTSAVEDBY SCCCA\_MAILSTOP SCCCA\_MANAGERSCCCA\_MATTER SCCCA\_OFFICE SCCCA\_OPERATOR SCCCA\_OWNER SCCCA\_PRIMARYAUTHOR SCCCA\_PROJECT SCCCA\_PUBLISHER SCCCA\_PURPOSE SCCCA\_RECEIVEDFROM SCCCA\_RECORDEDBY SCCCA\_RECORDEDDATE SCCCA\_REFERENCE SCCCA\_REVISIONDATE SCCCA\_REVISIONNOTES SCCCA\_REVISIONNUMBER SCCCA\_SECONDARYAUTHOR SCCCA<sup>-SECTION</sup> SCCCA\_SECURITY SCCCA\_SOURCE SCCCA\_STATUS SCCCA\_SUBJECT SCCCA\_TITLE SCCCA\_TYPIST SCCCA\_USERDEFINEDPROP SCCCA\_VERSIONDATE SCCCA\_VERSIONNOTES SCCCA\_VERSIONNUMBER

Valores posibles para el atributo del identificador relacionados con subtipos de identificadores de inicio y de fin de Outside In:

SCCCA\_ALTFONTDATA SCCCA\_ANNOTATIONREFERENCE SCCCA\_CAPTIONTEXT SCCCA\_CHARACTER SCCCA\_COMPILEDFIELD SCCCA\_COUNTERFORMAT SCCCA\_CUSTOMDATAFORMAT SCCCA\_DATEDEFINITION SCCCA\_DOCUMENTPROPERTYNAME SCCCA\_ENDNOTEREFERENCE SCCCA\_FONTANDGLYPHDATA SCCCA\_FOOTNOTEREFERENCE SCCCA\_FRAME

SCCCA\_GENERATEDFIELD SCCCA\_GENERATOR SCCCA\_HYPERLINK SCCCA\_INDEX SCCCA\_INDEXENTRY SCCCA\_INLINEDATAFORMAT SCCCA\_LISTENTRY SCCCA\_MERGEENTRY SCCCA\_NAMEDCELLRANGE SCCCA\_REFERENCEDTEXT SCCCA\_STYLE SCCCA\_SUBDOCTEXT SCCCA\_TOA SCCCA\_TOAENTRY SCCCA\_TOC SCCCA\_TOCENTRY SCCCA\_TOF SCCCA\_VECTORSAVETAG SCCCA\_XREF

Tenga en cuenta que las tablas incluyen cualquier propiedad del documento, así como todos los subtipos de identificadores que los filtros INSO reconocen. Hay dos excepciones de subtipos: SCCCA\_DOCUMENTPROPERTY y SCCCA\_BOOKMARK.

**Parte 9. Consulta**

# **Capítulo 47. Mandatos de administración para el propietario de la instancia**

Esta sección describe la sintaxis de los mandatos de administración para el propietario de la instancia. La administración del propietario de la instancia consiste en comprobar el estado de bloqueo y los servicios de actualización de Net Search Extender e iniciar y detener estos servicios.

Los mandatos son submandatos del mandato db2text y permiten la administración de los servicios de Net Search Extender que son específicos de una instancia de DB2.

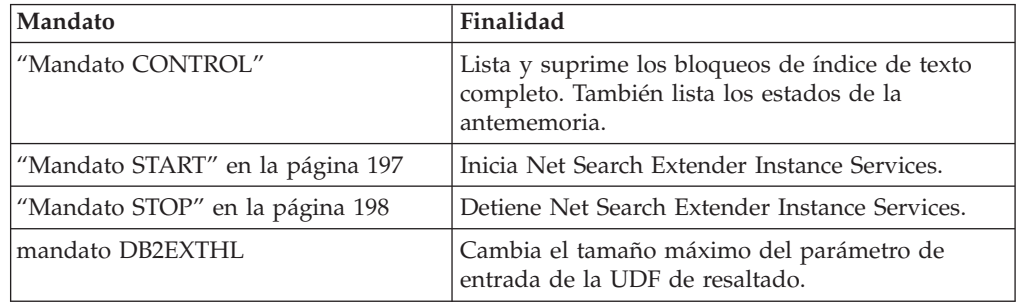

# **Mandato CONTROL**

# **Finalidad**

Este mandato le permite listar y suprimir los bloqueos de índice de texto completo gestionados por los servicios de instancia de Net Search Extender. Si se están ejecutando los servicios de bloqueo y actualización, puede ver su estado así como información sobre la antememoria activada.

En un entorno de base de datos particionada, esto sólo afecta a la partición actual. El usuario debe invocar el mandato db2\_all de DB2 para las particiones que desee.

# **Autorización**

Para emitir el mandato satisfactoriamente, el usuario debe ser el propietario de la instancia de DB2 con autorización DBADM y DATAACCESS.

# **Conexión necesaria**

Este mandato debe emitirse desde el servidor de bases de datos DB2.

# **Sintaxis del mandato**

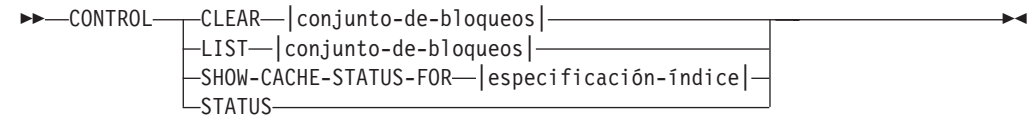

#### **conjunto-de-bloqueos:**

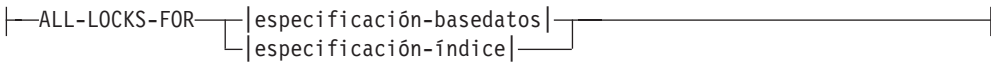

### **especificación-índice:**

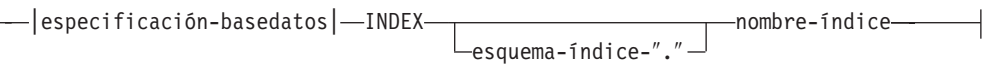

#### **especificación-basedatos:**

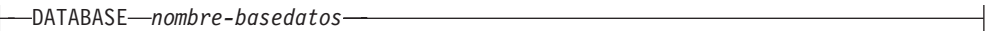

### **Parámetros de mandatos**

#### **CLEAR**

Utilice CLEAR para forzar la liberación de un conjunto de bloqueos. Utilice este mandato con precaución después de comprobar la causa del problema de bloqueo.

No utilice el mandato CLEAR si todavía está activo un mandato cualquiera de administración de índices, tal como una actualización de índice, en el índice al que se le aplica, ya que esto podría dañar el índice y se necesitaría una reconstrucción completa.

**LIST** Utilice LIST para obtener información sobre los bloqueos actuales retenidos para un índice o base de datos determinados. Si existe un bloqueo de actualización, el mandato muestra también información sobre el número de documentos que se han procesado hasta ahora.

Observe que esto solamente es aplicable mientras el bloqueo retiene el índice.

Cuando se utiliza una tabla de capturas de duplicación, no existen operaciones de actualización. En su lugar, las operaciones de inserción pueden ser desde una operación de inserción o de actualización en la tabla fuente en la que se ha creado el índice.

#### **conjunto-de-bloqueos**

Sólo funciona con los bloqueos de la base de datos o el índice especificado.

#### **SHOW CACHE STATUS FOR**

Muestra el estado de activación de una tabla situada en la antememoria del índice especificado. Puede ser ″No activada″ o ″Activada actualmente″. Si la antememoria está activada, muestra los detalles del uso de la memoria de antememoria. Por ejemplo, el tamaño máximo de antememoria (en megabytes), el número máximo de documentos que se pueden insertar y el espacio que queda en la tabla de antememoria (en kilobytes).

#### **STATUS**

Cuando se utiliza la palabra clave STATUS, el mandato muestra si los servicios de bloqueo y actualización de la instancia de Net Search Extender están activos y en ejecución.

#### **DATABASE** *nombre-basedatos*

Nombre de la base de datos del servidor que se está utilizando.

<span id="page-206-0"></span>**INDEX** *esquema-índice***.***nombre-índice*

Esquema y nombre del índice de texto que se está utilizando actualmente. Esto se especifica en el mandato CREATE INDEX.

### **Notas de utilización**

Cuando un mensaje de error de mandato de administración indique que existe un problema de bloqueo, asegúrese de que no se esté ejecutando ninguna tarea conflictiva. Por ejemplo, intentar ejecutar el mandato ALTER mientras se está ejecutando un mandato UPDATE.

Utilice SHOW CACHE STATUS FOR para que la actualización de un índice incremental compruebe que el tamaño de memoria especificado sigue siendo lo suficientemente grande como para contener toda la información de la siguiente actualización o que compruebe si se ha producido la activación.

# **Mandato START**

### **Finalidad**

Este mandato inicia un daemon que controla el bloqueo de los índices de texto completo y la actualización automática de los índices de texto completo en el servidor de DB2.

**Nota:** Puesto que el mandato no activa ninguna tabla de la antememoria temporal para los índices, son necesarios mandatos ACTIVATE CACHE individuales para iniciar la búsqueda con un procedimiento almacenado.

### **Autorización**

El propietario de la instancia debe disponer de autorización DBADM con DATAACCESS para la instancia de DB2 actual.

#### **Conexión necesaria**

Este mandato debe emitirse desde el servidor de bases de datos DB2.

#### **Sintaxis del mandato**

**BELAGEMENT** 

## **Parámetros de mandatos**

Ninguno

## **Notas de utilización**

En Windows, el mandato inicia un servicio DB2EXT - *<nombre\_instancia>* [- *<númnodo>*]. El servicio también puede iniciarse mediante el Panel de control o el mandato NET START. Sin embargo, no puede iniciar Net Search Extender mediante un Cliente de servicio terminal.

Para las instancias de DB2 utilizadas con bases de datos particionadas, es muy recomendable que los servicios de instancia de Net Search Extender se inicien usando db2text start en lugar de mediante los métodos habituales de Windows. <span id="page-207-0"></span>Utilizando la consola de gestión de servicios se pueden iniciar o detener manualmente cada uno de los servicios DB2EXT para una instancia de DB2. Sin embargo, para mantener Net Search Extender en un estado de funcionamiento adecuado, es necesario iniciar todos los servicios DB2EXT y cerrar todos los servicios DB2EXT asociados con una instancia de DB2. Además, durante el inicio y detención manuales es necesario seguir la secuencia siguiente:

**Inicio** Inicie el servicio de NSE (DB2EXT) empezando por la partición de numeración más baja en un sistema principal y vaya subiendo hasta la partición de numeración más alta, antes de iniciar otros servicios DB2EXT

#### **Detención**

Detenga el servicio de NSE (DB2EXT) empezando por la partición de numeración más alta en un sistema principal y vaya bajando hasta la partición de numeración más baja.

No obstante, al utilizar db2text start y db2text stop, esta secuencia necesaria va automáticamente seguida por el sistema.

El tipo de arranque″Automático″ no está soportado para los servicios DB2EXT. Los servicios DB2EXT deben iniciarse manualmente ejecutando db2text start o net start para cada uno de los servicios DB2EXT de la instancia de DB2. No intente ejecutar operaciones de búsqueda de texto si el sistema no se ha iniciado totalmente.

Si START falla, pueden existir todavía entradas obsoletas en el planificador que hacen referencia a índices que ya no existen. Edite el archivo ../sqllib/db2ext/ ctedem.dat y elimine las entradas obsoletas. Ejecute de nuevo el mandato START.

Después de iniciar satisfactoriamente Net Search Extender, el proceso ctelock (ctelock.exe en Windows) está activo en el sistema. Se crean varios recursos compartidos (memoria compartida y semáforos) y se almacenan en el directorio /tmp de máquinas UNIX. Estos archivos son necesarios para Net Search Extender y no se deben suprimir mientras la instancia esté en ejecución. Si embargo, si después de ejecutar STOP, el mandato START no se ejecuta satisfactoriamente, compruebe que se hayan eliminado todos los archivos antiguos de ancla del directorio /tmp. Debe existir acceso de lectura, escritura y ejecución sobre el directorio /tmp para todos los usuarios.

# **Mandato STOP**

## **Finalidad**

Este mandato detiene los servicios de bloqueo y actualización de Net Search Extender.

### **Autorización**

El propietario de la instancia debe disponer de autorización DBADM con DATAACCESS para la instancia de DB2 actual.

### **Conexión necesaria**

Este mandato debe emitirse desde el servidor de bases de datos DB2.

# **Sintaxis del mandato**

 $\rightarrow$ STOP- $\mathsf{L}_{\mathsf{FORCF}}$ 

### **Parámetros de mandatos**

#### **FORCE**

Detiene los servicios aunque algunos procesos mantengan bloqueos o la tabla de la antememoria esté activada para cualquier índice. Si no especifica FORCE, el mandato no es efectivo en estos casos, y se emite un aviso sobre antememorias activas.

 $\blacktriangleright$ 

### **Notas de utilización**

La detención de los servicios de instancia de Net Search Extender inhabilita cualquier utilización ulterior de mandatos de Net Search Extender específicos. Cuando reinicie los servicios, debe activar de nuevo la antememoria temporal si anteriormente utilizó una antememoria activada con el índice.

Para las instancias de DB2 utilizadas con bases de datos particionadas, es muy recomendable que los servicios de instancia de Net Search Extender se detengan usando db2text stop en lugar de mediante los métodos habituales de Windows.

Utilizando la consola de gestión de servicios se puede detener manualmente cada uno de los servicios DB2EXT para una instancia de DB2. Sin embargo, para mantener NSE en un estado de funcionamiento adecuado, es necesario cerrar todos los servicios DB2EXT asociados con una instancia de DB2. Además, durante una detención manual es necesario detener el servicio de NSE (DB2EXT) empezando por la partición de numeración más alta en el sistema principal e ir bajando hasta la partición de numeración más baja. No obstante, al utilizar db2text stop, el sistema sigue automáticamente esta secuencia necesaria.

Después de detener satisfactoriamente Net Search Extender, el proceso ctelock (ctelock.exe en Windows) concluye. Los recursos compartidos y archivos de ancla del directorio /tmp en los sistemas UNIX se suprimen.

# **Capítulo 48. Mandatos de administración para el administrador de bases de datos**

Esta sección describe la sintaxis de los mandatos de administración para el administrador de bases de datos. La administración de las bases de datos conlleva la configuración de la base de datos para que Net Search Extender pueda utilizarla y la desactivación posterior de esta configuración.

Sólo los mandatos ENABLE DATABASE y DISABLE DATABASE son una variación del mandato DB2TEXT, aunque todos estos mandatos permiten la administración a nivel de base de datos.

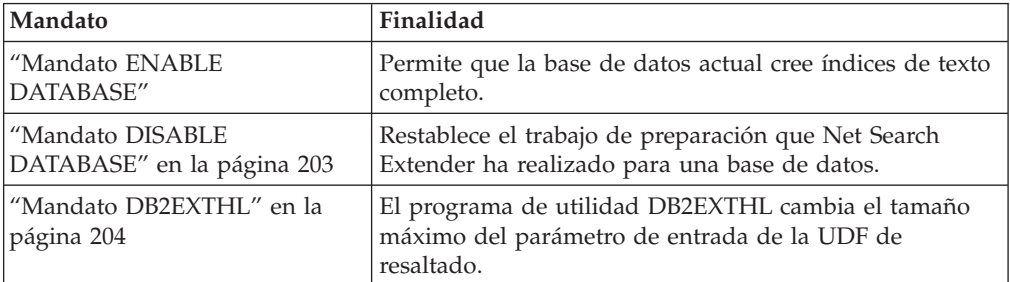

## **Sugerencia**

Si no se ha especificado ninguna información de conexión de base de datos como parte del mandato db2text, el ejecutable db2text hace que se establezca una conexión implícita con el subsistema por omisión especificada en la variable de entorno DB2DBDFT.

# **Mandato ENABLE DATABASE**

El mandato ENABLE DATABASE permite que una base de datos cree y utilice índices de texto completo en columnas de texto. Crea la infraestructura de Net Search Extender en la base de datos, como tablas de administración, vistas, funciones definidas por el usuario (UDF) y procedimientos almacenados para la búsqueda.

# **Autorización**

Un usuario debe tener el privilegio DBADM para ejecutar el mandato ENABLE DATABASE.

### **Requisito previo**

El propietario de la instancia debe disponer de autorización DBADM con DATAACCESS. En la Versión 9.7, SYSADM ya no dispone de los privilegios SECADM o DBADM. La autorización SECADM debe otorgar de forma explícita la autorización DBADM con DATAACCESS al propietario de la instancia antes de ejecutar el mandato ENABLE DATABASE.

# **Sintaxis del mandato**

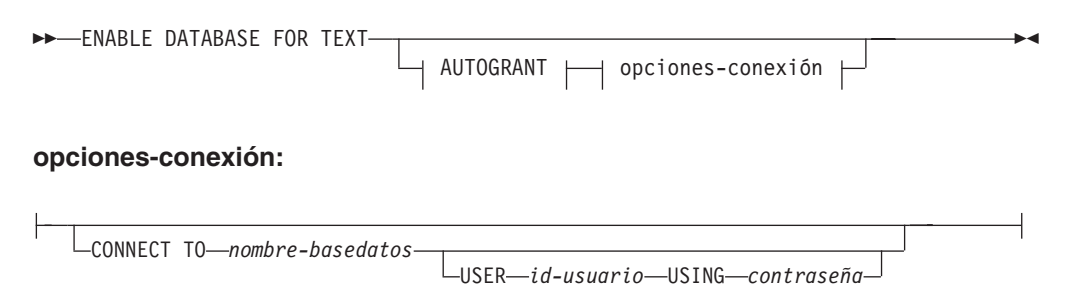

**Parámetros de mandatos**

# **CONNECT TO** *nombre-basedatos*

Nombre de la base de datos que es el destino de este mandato. Puede omitir este parámetro si está definida la variable de entorno DB2DBDFT y el usuario ejecuta el mandato con un ID de usuario que tenga las autorizaciones de DB2 necesarias.

### **USER** *userid* **USING** *contraseña*

Utilice un *ID de usuario* y una *contraseña* para conectarse a la base de datos.

### **AUTOGRANT**

Si se especifica esta opción, se intentan otorgar privilegios DBADM con DATAACCESS al propietario de la instancia, en caso de que éste carezca de estos privilegios para esta base de datos. Para que los privilegios se otorguen correctamente, el usuario debe contar con el privilegio SECADM para la base de datos y no puede ser el propietario de la instancia (un usuario no puede otorgarse privilegios a sí mismo).

**Nota:** Esta opción no está soportada en la interfaz de procedimiento almacenado.

# **Notas de utilización**

Este mandato prepara la base de datos conectada para que Net Search Extender la utilice. Es un paso obligatorio para poder crear un índice de Net Search Extender en tablas/columnas de la base de datos.

Los valores por omisión de la base de datos que se establecen después de ejecutar el mandato se pueden visualizar utilizando la vista de catálogo DB2EXT.DBDEFAULTS.

### **Cambios en la base de datos**

Este mandato otorga autorización DBADM al propietario de la instancia de DB2 asociado con la instancia de DB2 de la base de datos habilitada.

El mandato ENABLE DATABASE crea diversos objetos de base de datos en el esquema DB2EXT, tales como catálogos de Net Search Extender, funciones definidas por el usuario (UDF) y procedimientos almacenados. Después de ejecutar el mandato, estarán disponibles las siguientes vistas de catálogo:

db2ext.dbdefaults db2ext.textindexes db2ext.textindexformats db2ext.indexconfiguration

Estas tablas se encuentran en el espacio de tablas por omisión de la base de datos, conocido como IBMDEFAULTGROUP. Este espacio de tablas se distribuye por todos los nodos definidos en db2nodes.cfg

# <span id="page-212-0"></span>**Mandato DISABLE DATABASE**

### **Finalidad**

Este mandato deshace los cambios de Net Search Extender realizados en una base de datos.

### **Autorización**

Un usuario debe tener el privilegio DBADM para ejecutar el mandato DISABLE DATABASE.

### **Requisito previo**

El propietario de la instancia debe disponer de autorización DBADM con DATAACCESS. En la Versión 9.7, SYSADM ya no dispone de los privilegios SECADM o DBADM. La autorización SECADM debe otorgar de forma explícita la autorización DBADM con DATAACCESS al propietario de la instancia antes de ejecutar el mandato DISABLE DATABASE.

# **Sintaxis del mandato**

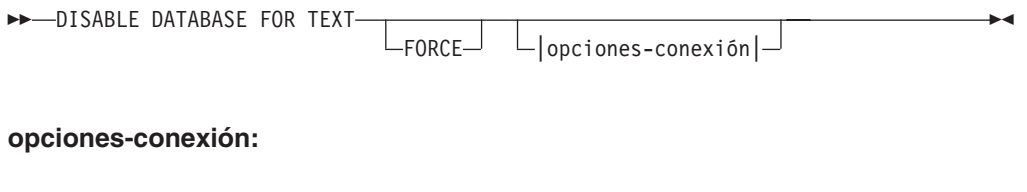

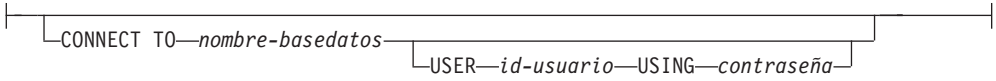

# **Parámetros de mandatos**

**CONNECT TO** *nombre-basedatos*

Nombre de la base de datos que es el destino de este mandato. Puede omitir este parámetro si está definida la variable DB2DBDFT y el usuario ejecuta el mandato con un ID de usuario que tenga las autorizaciones de DB2 necesarias.

**USER** *userid* **USING** *contraseña*

Utilice un *ID de usuario* y una *contraseña* para conectarse a la base de datos.

#### **FORCE**

Impone el descarte de todos los índices de Net Search Extender de la base de datos.

### **Notas de utilización**

Este mandato restaura la base de datos conectada para que otros mandatos de Net Search Extender no puedan utilizarla más. Si existen índices de texto completo en la base de datos, este mandato no funcionará a menos que se utilice la opción FORCE.

<span id="page-213-0"></span>Este mandato no retira la autorización DBADM al propietario de la instancia de DB2.

**Nota:** La inhabilitación de una base de datos no será satisfactoria si existen índices de texto definidos en la base de datos. Es recomendable eliminar estos índices uno a uno y, a continuación, comprobar si se producen problemas. Si se utiliza el mandato disable database for text force, sólo podrá estar seguro de que se han eliminado las tablas de catálogos de Net Search Extender de la base de datos.

Sin embargo, si algunos de los índices no se pueden descartar por completo, puede que todavía haya recursos que se deban eliminar manualmente. Estos recursos incluyen:

- v Archivos en el directorio de índices, de trabajo y de antememoria
- v Entradas de planificador en ctedem.dat
- v Cuando se haya creado un índice utilizando la opción de captura de duplicación, se deben suprimir manualmente las entradas IBMSNAP\_SIGNAL, IBMSNAP\_PRUNE\_SET e IBMSNAP\_PRUNCNTL de las tablas de la base de datos remota. Estas entradas se pueden identificar fácilmente utilizando el mandato APPLY QUAL="NSE"||<nombre instancia> and TARGET SERVER= <nombre base datos>.

En el ejemplo siguiente, la instancia es DB2 y la base de datos es SAMPLE.

DELETE FROM <ccSchema>.IBMSNAP\_SIGNAL WHERE SIGNAL INPUT IN IN (SELECT MAP\_ID FROM <ccSchema>.IBMSNAP\_PRUNCNTL WHERE APPLY QUAL= 'NSEDB2' AND TARGET SERVER= 'SAMPLE');

DELETE FROM <ccSchema>.IBMSNAP\_PRUNCNTL WHERE APPLY QUAL= 'NSEDB2' AND TARGET SERVER= 'SAMPLE';

DELETE FROM <ccschema>.IBMSNAP\_PRUNE\_SET WHERE APPLY QUAL= 'NSEDB2' AND TARGET SERVER= 'SAMPLE';

#### **Cambios en la base de datos**

Se suprimen las siguientes modificaciones realizadas en la base de datos para habilitar Net Search Extender:

- Las vistas de catálogo de Net Search Extender de la base de datos.
- v Todos los objetos de la base de datos creados por Net Search Extender.

#### **Cambios en el sistema de archivos y en la memoria compartida**

Si se utiliza la opción FORCE, los archivos de índices se suprimirán.

Si se utiliza la opción FORCE, la antememoria se suprimirá para cualquier antememoria de índices activada.

# **Mandato DB2EXTHL**

### **Finalidad**

El programa de utilidad DB2EXTHL cambia el tamaño máximo del parámetro de entrada de la UDF de resaltado.

Por omisión, la UDF de resaltado toma como entrada un documento de un máximo de 100 KB y devuelve un CLOB de 200 KB. En función del tamaño del documento más grande de la base de datos, puede aumentar el valor de entrada hasta un tamaño máximo de 1 GB.

# **Autorización**

Para emitir este mandato satisfactoriamente, el usuario debe ser un propietario de instancia de DB2 con autorización DBADM y DATAACCESS.

## **Conexión necesaria**

Este mandato debe emitirse desde el servidor de bases de datos DB2 y requiere una variable de entorno DB2DBDFT.

## **Sintaxis del mandato**

db2exthl *nuevo-tamaño-entrada-resaltada*

### **Parámetros de mandatos**

*nuevo-tamaño-entrada-resaltada*

Es el nuevo tamaño del resultado de la UDF de resaltado en KB. Es un número entero positivo < 1048576.
# **Capítulo 49. Mandatos de administración para el propietario de la tabla de texto**

Esta sección describe la sintaxis de los mandatos de administración para el propietario de la tabla de texto.

Los mandatos son submandatos del mandato DB2TEXT. Permiten al propietario de una tabla crear y manipular índices de texto completo en las columnas de la tabla.

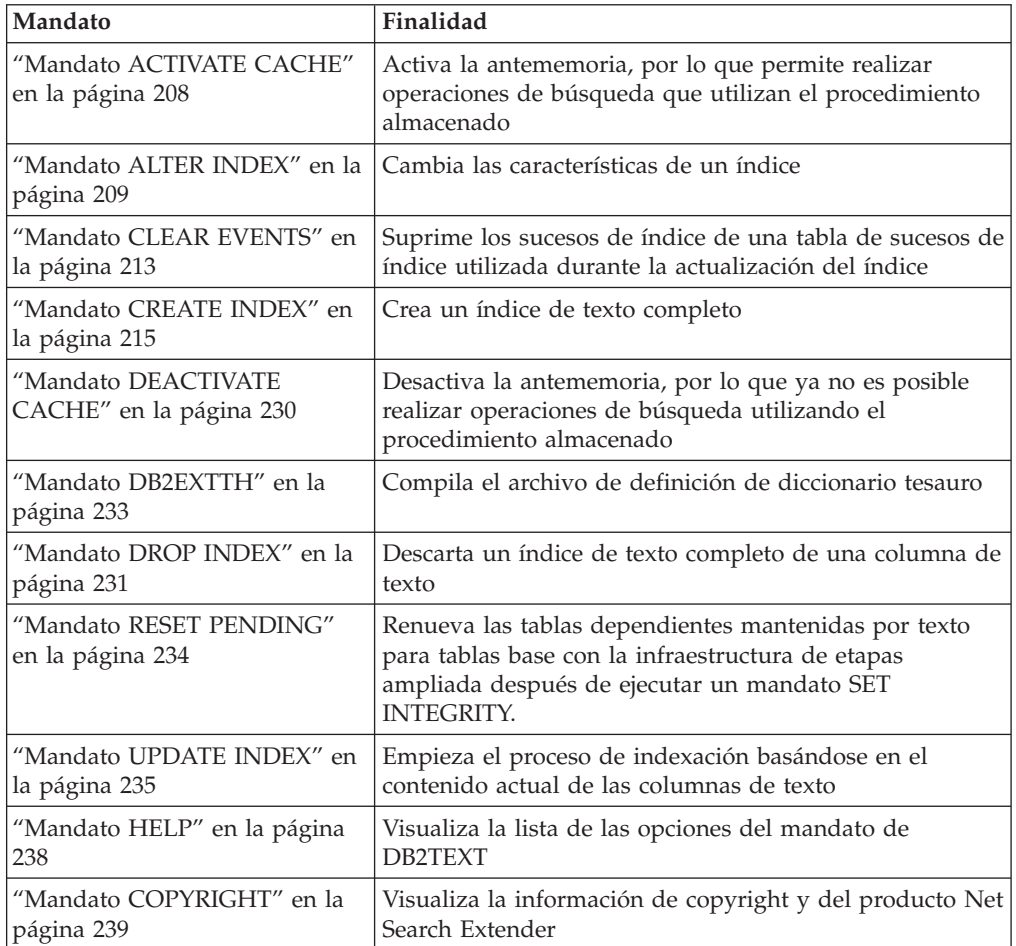

### **Consejo:**

Si no se ha especificado ninguna información de conexión de base de datos como parte del mandato db2text, el ejecutable db2text hace que se establezca una conexión implícita con el subsistema por omisión especificada en la variable de entorno DB2DBDFT.

# <span id="page-217-0"></span>**Mandato ACTIVATE CACHE**

# **Finalidad**

Este mandato activa la tabla almacenada en antememoria desde la tabla de usuario de DB2 o desde los archivos de la antememoria persistente. Cuando finaliza la ejecución del mandato, se pueden realizar operaciones de búsqueda utilizando el procedimiento almacenado.

Este mandato sólo está disponible si el índice se ha creado con una opción CACHE TABLE.

# **Autorización**

Los privilegios retenidos por el ID de autorización de la sentencia deben incluir como mínimo uno de los elementos siguientes:

- v Privilegio CONTROL en la tabla o apodo en el que está definido el índice de texto
- Autorización DBADM

# **Requisito previo**

El propietario de la instancia debe disponer de autorización DBADM con DATAACCESS. En la Versión 9.7, SYSADM ya no dispone de los privilegios SECADM o DBADM. La autorización SECADM debe otorgar de forma explícita la autorización DBADM con DATAACCESS al propietario de la instancia antes de ejecutar el mandato ACTIVATE CACHE.

# **Sintaxis del mandato**

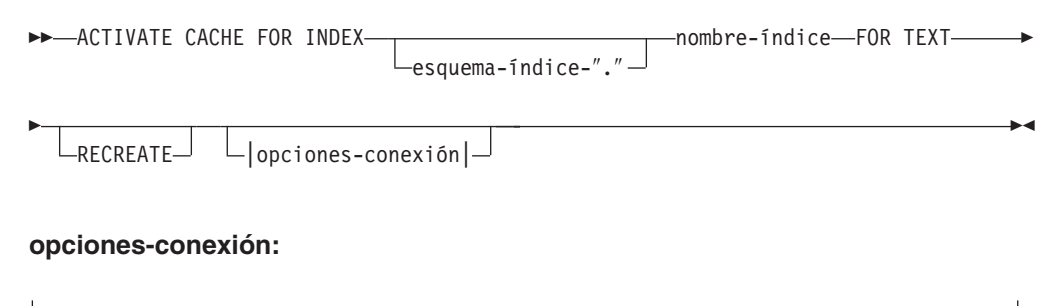

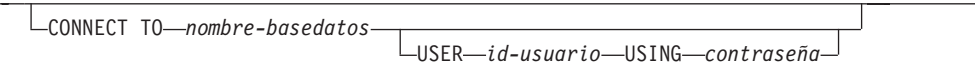

# **Parámetros de mandatos**

*esquema-índice*

Esquema del índice de texto, tal como se ha especificado en el mandato CREATE INDEX. Si no se especifica ningún esquema, se utiliza el ID de usuario de la conexión DB2.

### *nombre-índice*

Nombre del índice de texto, tal como se ha especificado en el mandato CREATE INDEX.

### **RECREATE**

Sólo se aplica a los índices que utilizan una antememoria persistente; se

suprime una antememoria existente. Si se ha completado una actualización sin activación, la antememoria persistente se reconstruirá automáticamente a partir de la base de datos,.

<span id="page-218-0"></span>**CONNECT TO** *nombre-basedatos*

Nombre de la base de datos que es el destino de este mandato. Puede omitir este parámetro si DB2DBDFT está establecido y el usuario está ejecutando el mandato en el servidor. Observe que el ID de usuario debe tener las autorizaciones necesarias de DB2.

#### **USER** *userid* **USING** *contraseña*

Utilice un *ID de usuario* y una *contraseña* para conectarse a la base de datos. Si no se especifica, se intentará realizar una conexión a partir del ID de usuario actual sin contraseña.

# **Notas de utilización**

No puede emitir el mandato si se está ejecutando uno de los mandatos siguientes para el índice:

- UPDATE INDEX
- ALTER INDEX
- DROP INDEX
- CLEAR EVENTS
- DEACTIVATE CACHE

**Nota:** La activación de una tabla de la antememoria puede necesitar que se vuelva a crear desde cero aunque se haya utilizado una antememoria persistente. Esto ocurre si se realizó una operación de actualización mientras la antememoria persistente estaba desactivada.

La cantidad de memoria utilizada para crear la antememoria se calcula dinámicamente a partir del número actual de documentos y el tamaño de las columnas de resultados. Utilice el valor de PCTFREE para incrementar la cantidad mínima de memoria calculada por el factor 100/(100-PCTFREE). El valor de PCTFREE se especifica en el mandato CREATE INDEX o ALTER INDEX.

Por lo tanto, PCTFREE describe el porcentaje de antememoria asignada que se reserva para las operaciones de inserción mientras la antememoria está activada. Tenga en cuenta que para cada mandato ACTIVATE CACHE, se vuelve a evaluar el tamaño real de la memoria.

#### **Cambios en el sistema de archivos**

Se crean los archivos para implementar la antememoria persistente.

# **Mandato ALTER INDEX**

# **Finalidad**

El mandato cambia las características de un índice de texto completo como, por ejemplo, las opciones de actualización y las de almacenamiento.

### **Autorización**

Los privilegios retenidos por el ID de autorización de la sentencia deben incluir como mínimo uno de los elementos siguientes:

- v Privilegio CONTROL en la tabla o apodo en el que está definido el índice de texto
- Autorización DBADM

# **Requisito previo**

El propietario de la instancia debe disponer de autorización DBADM con DATAACCESS. En la Versión 9.7, SYSADM ya no dispone de los privilegios SECADM o DBADM. La autorización SECADM debe otorgar de forma explícita la autorización DBADM con DATAACCESS al propietario de la instancia antes de ejecutar el mandato ALTER INDEX.

# **Sintaxis del mandato**

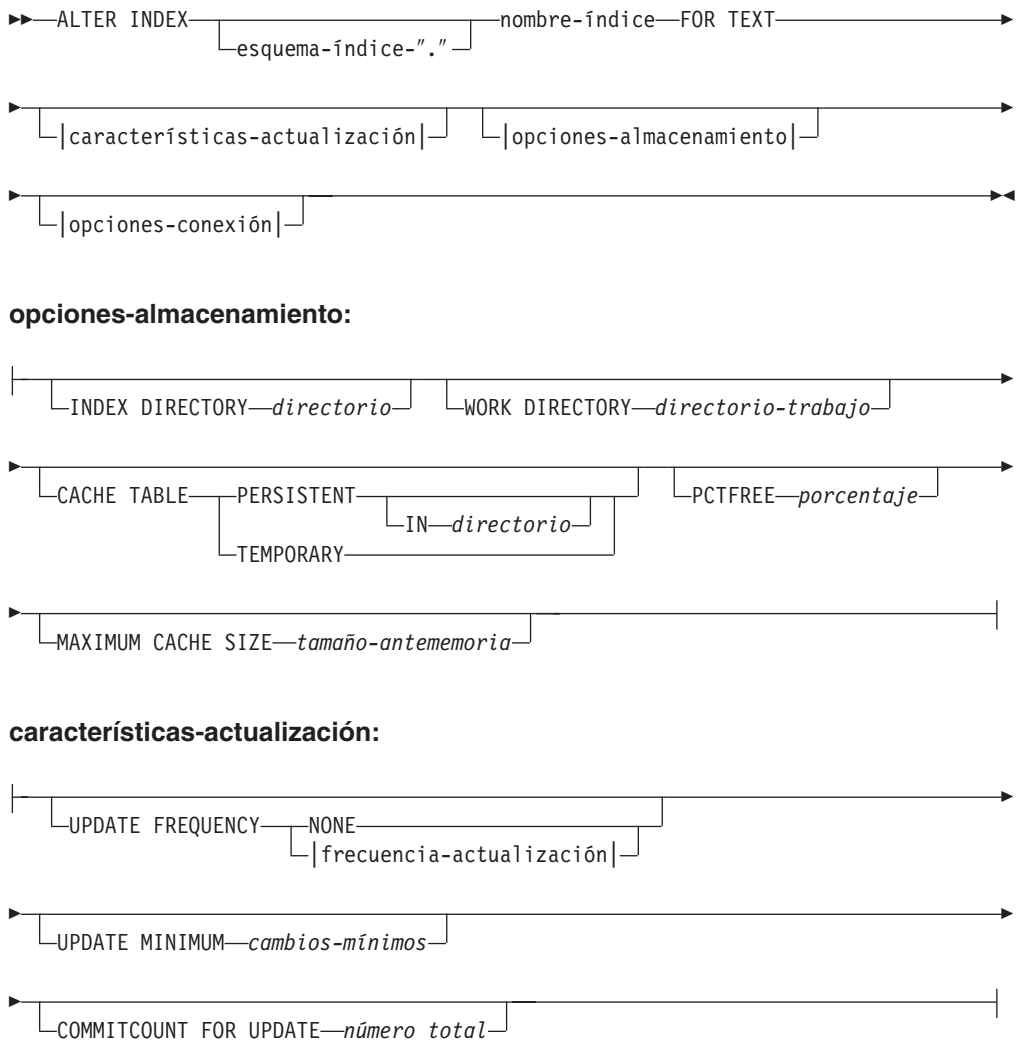

### **frecuencia-actualización:**

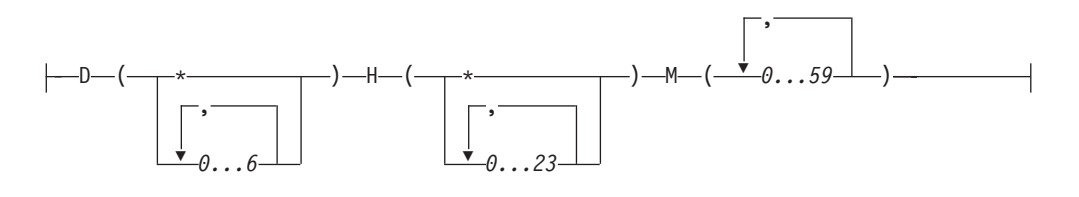

#### **opciones-conexión:**

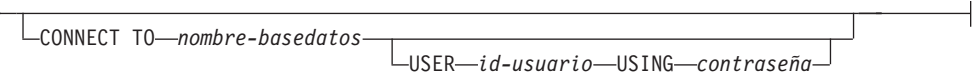

### **Parámetros de mandatos**

#### *esquema-índice*

┡

Esquema del índice de texto tal como se ha especificado en el mandato CREATE INDEX. Si no se especifica ningún esquema, se utiliza el ID de usuario de la conexión DB2.

#### *nombre-índice*

Nombre del índice de texto tal como se ha especificado en el mandato CREATE INDEX.

### **INDEX DIRECTORY** *directorio*

Vía de acceso del directorio donde se almacenar el índice de texto. Puesto que el directorio contendrá datos de índice, asegúrese de que el directorio tenga permisos de lectura, escritura y ejecución para el ID de usuario del propietario de la instancia de DB2.

Tenga en cuenta que en un entorno de base de datos particionada, este directorio tiene que existir en cada partición. Se crea un subdirectorio, NODE<nr>, bajo el directorio para distinguir los índices de las particiones lógicas de un servidor. Se suprimen todos los archivos de índice del directorio de índices anterior.

#### **WORK DIRECTORY** *directorio-trabajo*

Almacena archivos temporales durante operaciones de búsqueda y administración. El directorio de trabajo separado se puede cambiar independientemente de un directorio de índice nuevo.

Si el directorio no existe, se crea uno utilizando el ID de usuario del propietario de la instancia de DB2. Si el directorio existe, asegúrese de que el directorio tenga permiso de lectura, escritura y ejecución en las plataformas UNIX para el propietario de la instancia.

Tenga en cuenta que en un entorno de base de datos particionada, este directorio tiene que existir en cada partición. Se crea un subdirectorio, NODE<nr>, bajo el directorio para distinguir los índices de las particiones lógicas de un servidor. Se suprimen todos los archivos de índice temporales del directorio de índices anterior.

#### **CACHE TABLE PERSISTENT IN** *directorio*

Especifica que la tabla almacenada en antememoria especificada en CREATE INDEX es persistente incluso después de una desactivación o rearranque del sistema. En cualquiera de los dos casos, esto permite una ejecución rápida de ACTIVATE CACHE. La antememoria persistente se almacena en el directorio especificado.

La antememoria persistente creada anteriormente se trasladas a una ubicación nueva. Esta operación necesita siempre un índice desactivado.

### **CACHE TABLE TEMPORARY**

Especifica que la tabla de resultado de la antememoria ahora es temporal y se ha suprimido toda antememoria persistente que existiera anteriormente. Observe que esta operación de cambio necesita un índice desactivado.

### **MAXIMUM CACHE SIZE** *tamaño-antememoria*

Especifica el nuevo tamaño máximo de la tabla de la antememoria que debe crearse durante ACTIVATE CACHE. Especifique el parámetro tamaño-memoria en megabytes, como un entero positivo.

Si *memsize* es demasiado pequeño, el mandato ACTIVATE CACHE falla. El tamaño real de la antememoria se calcula durante el mandato ACTIVATE CACHE. Este cambio requiere un índice desactivado.

#### **PCTFREE** *porcentaje*

Especifica el porcentaje de la antememoria que debe mantenerse libre para documentos adicionales. El porcentaje debe ser un valor entero menor que 100 y mayor o igual a 0. Tenga en cuenta que la antememoria persistente anterior se suprime y que este cambio requiere un índice desactivado.

### **UPDATE FREQUENCY**

Utilizando los siguientes parámetros, la frecuencia de actualización del índice determina cuándo se realiza la actualización:

- v **D.** El día o días de la semana cuando se actualiza el índice: \* (cada día) o 0..6 (0=domingo)
- v **H.** La hora u horas en las que se actualiza el índice: \* (cada hora) o 0..23
- v **M.** El minuto o minutos en los que se actualiza el índice: 0..59
- v **NONE.** No se realizan más actualizaciones del índice. Esto está pensado para una columna de texto en la que no realizan más cambios, o cuando solamente se realizan actualizaciones manuales en el futuro.

Si no especifica la palabra clave UPDATE FREQUENCY, los valores de frecuencia se dejan sin modificar.

### **UPDATE MINIMUM** *cambios-mínimos*

Número mínimo de cambios permitidos en los documentos de texto antes de que el índice se actualice de forma incremental. Si no especifica la palabra clave UPDATE MINIMUM, el valor no se modificará.

Tenga en cuenta que sólo podrá cambiar UPDATE MINIMUM si no ha creado el índice utilizando la opción RECREATE ON UPDATE.

#### **COMMITCOUNT FOR UPDATE** *número total*

Para el proceso de actualizaciones, puede especificar un número total de confirmaciones. Esto se aplica tanto al mandato UPDATE como a la especificación UPDATE FREQUENCY, que planifica el proceso de actualización.

El valor de COMMITCOUNT no se tiene en cuenta durante la actualización inicial.

Observe que sólo puede cambiar COMMITCOUNT si no ha creado el índice utilizando la opción RECREATE ON UPDATE.

Tenga en cuenta también que no podrá cambiar COMMITCOUNT si ha creado el índice con la cláusula REPLICATION.

<span id="page-222-0"></span>**CONNECT TO** *nombre-basedatos*

Nombre de la base de datos que es el destino de este mandato. Puede omitir este parámetro si DB2DBDFT está establecido y el usuario está ejecutando el mandato en el servidor. Observe que el ID de usuario debe tener las autorizaciones necesarias de DB2.

#### **USER** *userid* **USING** *contraseña*

Utilice un *ID de usuario* y una *contraseña* para conectarse a la base de datos. Si no se especifica, se intentará realizar una conexión a partir del ID de usuario actual sin contraseña.

### **Notas de utilización**

No puede emitir el mandato ALTER INDEX si se está ejecutando uno de los mandatos siguientes para el índice:

- ALTER INDEX
- CLEAR EVENTS
- ACTIVATE CACHE
- DROP INDEX
- UPDATE INDEX
- DEACTIVATE CACHE

Si crea el índice con una opción de antememoria, no puede utilizar el mandato ALTER INDEX para el directorio de índices cuando se activa el índice. En primer lugar debe desactivar la antememoria.

En un entorno de base de datos particionada, sólo se permite un índice de texto con opciones de antememoria en un espacio de tablas de una sola partición.

#### **Cambios en la base de datos**

Cambios en las vistas de catálogo de Net Search Extender.

### **Cambios en el sistema de archivos**

- v Creación de subdirectorios NODE<nr> en el índice y los directorios de trabajo
- v Desplazamiento de archivos de índice
- v Creación de directorios de antememoria persistente
- v Desplazamiento de archivos de antememoria persistente

# **Mandato CLEAR EVENTS**

### **Finalidad**

Este mandato suprime los sucesos de indexación de una vista de sucesos de índice. El nombre de la vista de sucesos se encuentra en la columna EVENTVIEWNAME de la vista DB2EXT.TEXTINDEXES.

### **Autorización**

Los privilegios retenidos por el ID de autorización de la sentencia deben incluir como mínimo uno de los elementos siguientes:

- v Privilegio CONTROL en la tabla o apodo en el que está definido el índice de texto
- Autorización DBADM

# **Requisito previo**

El propietario de la instancia debe disponer de autorización DBADM con DATAACCESS. En la Versión 9.7, SYSADM ya no dispone de los privilegios SECADM o DBADM. La autorización SECADM debe otorgar de forma explícita la autorización DBADM con DATAACCESS al propietario de la instancia antes de ejecutar el mandato CLEAR EVENTS.

# **Sintaxis del mandato**

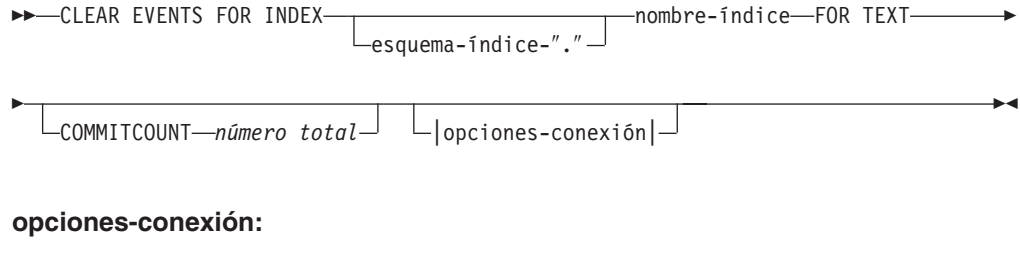

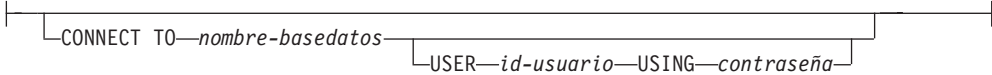

# **Parámetros de mandatos**

### *esquema-índice*

Esquema del índice de texto tal como se ha especificado en el mandato CREATE INDEX. Si no se especifica ningún esquema, se utiliza el ID de usuario de la conexión DB2.

### *nombre-índice*

Nombre del índice de texto tal como se ha especificado en el mandato CREATE INDEX.

### **COMMITCOUNT** *número total*

Un valor INTEGER >=0 hace que se visualice el número de filas suprimidas por DB2 en una sola transacción.

### **CONNECT TO** *nombre-basedatos*

Nombre de la base de datos que es el destino de este mandato. Puede omitir este parámetro si DB2DBDFT está establecido y el usuario está ejecutando el mandato en el servidor. Observe que el ID de usuario debe tener las autorizaciones necesarias de DB2.

### **USER** *userid* **USING** *contraseña*

Utilice un *ID de usuario* y una *contraseña* para conectarse a la base de datos. Si no se especifica, se intentará realizar una conexión a partir del ID de usuario actual sin contraseña.

# **Notas de utilización**

Cuando planifique actualizaciones regulares utilizando la opción UPDATE FREQUENCY de los mandatos CREATE INDEX o ALTER INDEX, compruebe regularmente la tabla de sucesos. Utilice CLEAR EVENTS para vaciar las tablas de <span id="page-224-0"></span>sucesos, una vez que haya comprobado la razón de los sucesos que indican la existencia de un error y que haya eliminado la fuente del error mencionado en la tabla de sucesos.

No puede emitir el mandato CLEAR EVENTS si se está ejecutando uno de los mandatos siguientes para el índice:

- UPDATE INDEX
- ALTER INDEX
- ACTIVATE CACHE
- DEACTIVATE CACHE
- DROP INDEX

# **Mandato CREATE INDEX**

Este mandato crea un índice de texto completo en una columna de texto para su utilización en consultas de texto completo de Net Search Extender.

# **Finalidad**

En un entorno de base de datos particionada, se crea un índice de texto completo en cada partición del espacio de tablas en el que está definida la tabla de usuario. No se permite realizar cambios posteriormente en la distribución del espacio de tabla y ello dará lugar a un comportamiento inesperado de los mandatos de administración y durante el proceso de búsqueda.

# **Autorización**

Los privilegios retenidos por el ID de autorización de la sentencia deben incluir como mínimo uno de los elementos siguientes:

Uno de los elementos siguientes:

- Autorización DBADM
- v Privilegio CONTROL en la tabla o apodo en el que está definido el índice de texto
- v Privilegio INDEX en la tabla o apodo en el que está definido el índice de texto
	- y uno de los elementos siguientes:
	- Autorización IMPLICIT\_SCHEMA en la base de datos, si el nombre de esquema implícito o explícito del índice no existe
	- Privilegio CREATEIN en el esquema, si el nombre de esquema del índice hace referencia a un esquema existente

# **Requisito previo**

El propietario de la instancia debe disponer de autorización DBADM con DATAACCESS. En la Versión 9.7, SYSADM ya no dispone de los privilegios SECADM o DBADM. La autorización SECADM debe otorgar de forma explícita la autorización DBADM con DATAACCESS al propietario de la instancia antes de ejecutar el mandato CREATE INDEX.

# **Sintaxis del mandato**

esquema-índice-″.″

 $\rightarrow$  -CREATE INDEX nombre-indice FOR TEXT ON-

Þ

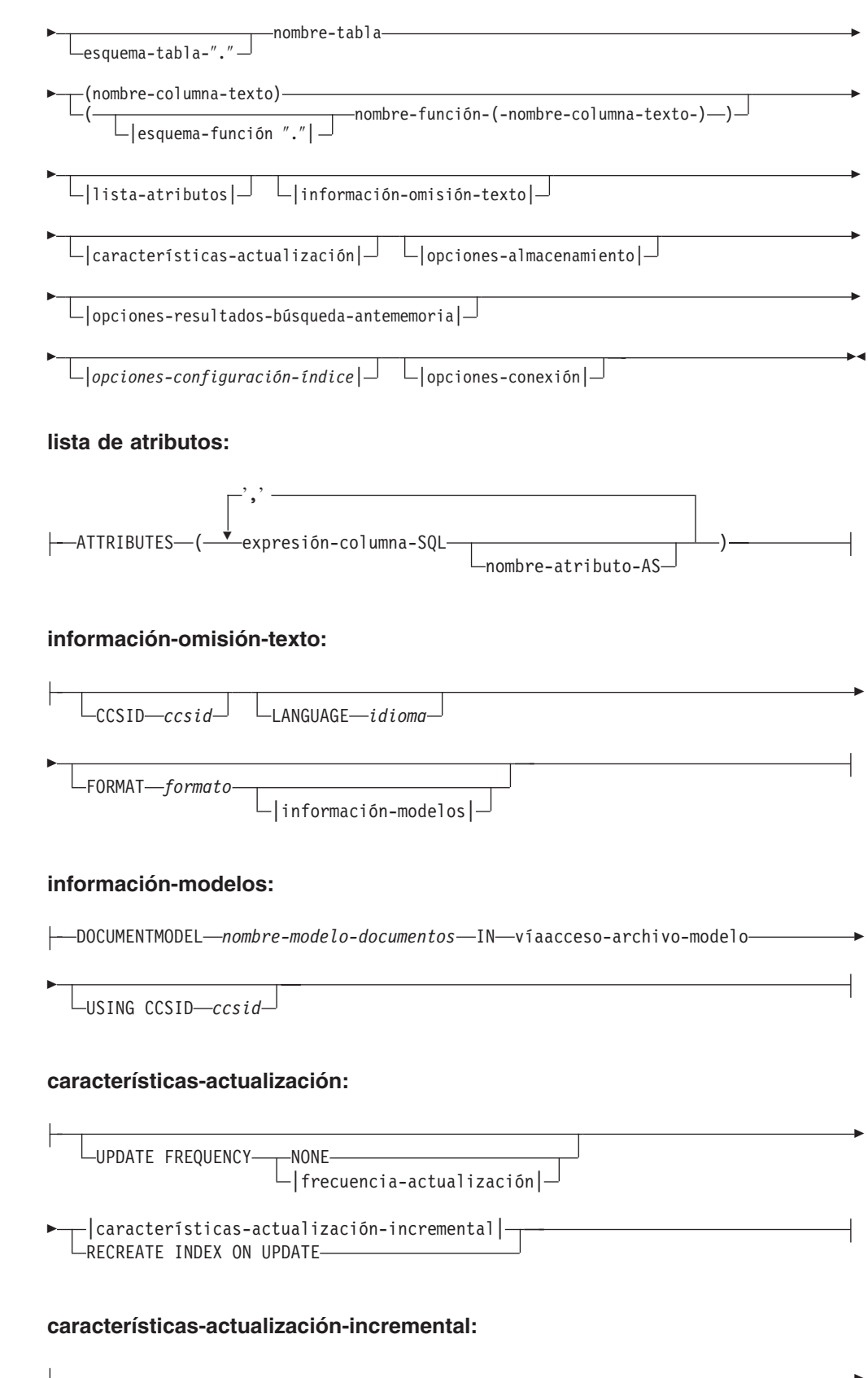

Þ

Þ

Þ

Þ

Þ

Þ

Þ

LUPDATE MINIMUM-cambios-mínimos<sup>-1</sup> LREORGANIZE---AUTOMATIC-L<sub>MANUAL</sub>

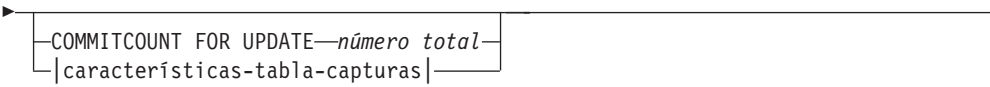

### **características-tabla-capturas:**

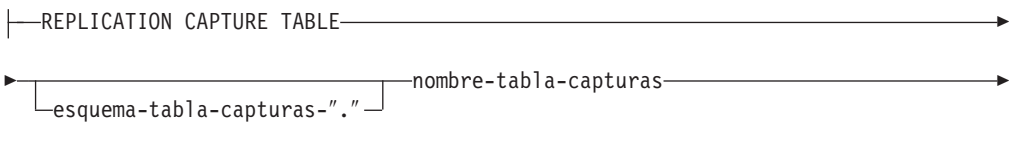

CONTROL TABLE SCHEMA *esquema-control-capturas*

# **frecuencia-actualización:**

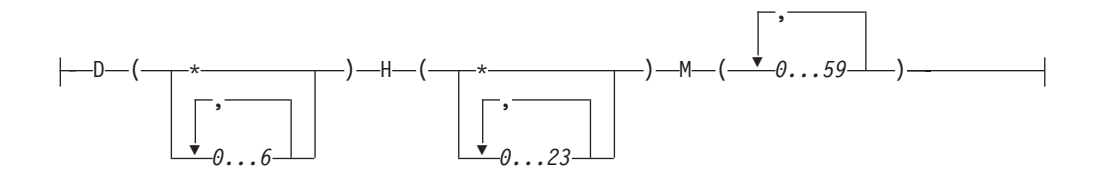

### **opciones-almacenamiento:**

Þ

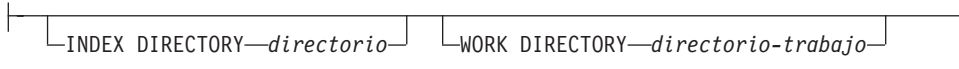

E

ADMINISTRATION TABLES IN *nombre-espaciotabla*

### **opciones-resultados-búsqueda-antememoria:**

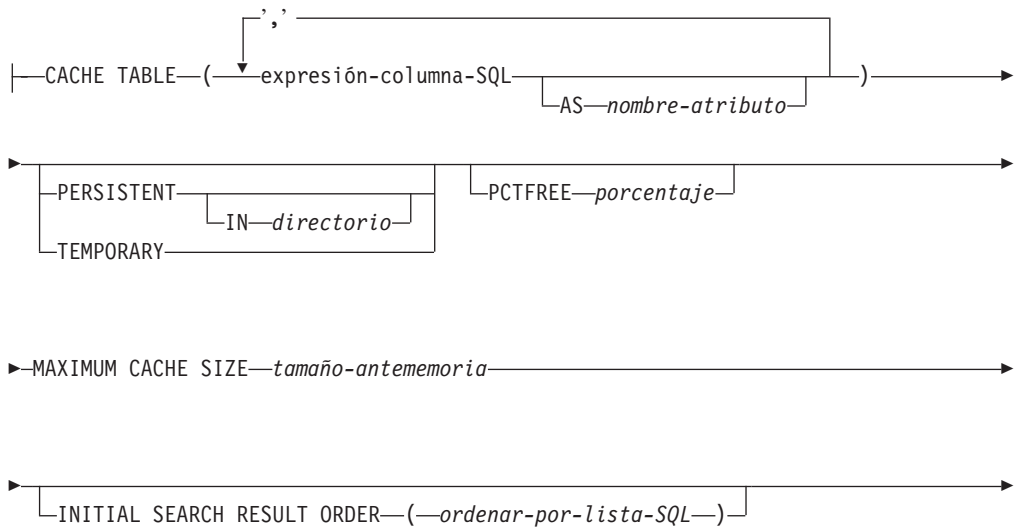

 $\mathrel{\sqsubseteq}$ KEY COLUMNS FOR INDEX ON VIEW—*(lista-nombrecolumna-SOL)*—

### **opciones-configuración-índice:**

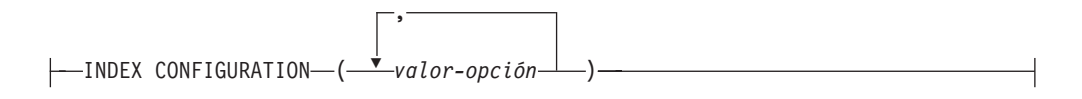

### **opciones-conexión:**

E

CONNECT TO *nombre-basedatos* USER *id-usuario* USING *contraseña*

### **Parámetros de mandatos**

#### *esquema-índice*

Esquema del índice de texto. Utilícelo como nombre de esquema de DB2 para las tablas de administración específicas del índice. Si no se especifica ningún esquema, se utiliza el ID de usuario de la conexión DB2.Observe que el esquema de índice debe ser un nombre de esquema de DB2 válido.

#### *nombre-índice*

Nombre del índice. Junto con el esquema de índice, identifica un índice de texto completo de una base de datos de forma exclusiva.

Observe que el nombre de índice debe ser un nombre de índice de DB2 válido.

#### *esquema-tabla*

Esquema para el que se crea el índice de la tabla, el apodo o la vista. Si no se especifica ningún esquema, se utiliza el ID de usuario de la conexión DB2.

#### *nombre-tabla*

Nombre de la tabla de texto, apodo o vista de la base de datos conectada que contiene la columna para la que se ha creado el índice de texto completo.

Observe que cuando el nombre de tabla no hace referencia a una tabla base de DB2, existen las restricciones siguientes:

- v Una vista sólo permite una búsqueda de procedimiento almacenado o de función de valor de tabla. Por lo tanto, se deben especificar las columnas clave para el índice o las vistas utilizando la cláusula KEY COLUMNS FOR INDEX ON VIEW.
- v Para las actualizaciones de índices incrementales sobre apodos sin tablas de capturas, se crea una tabla de registro. Si se producen cambios en los datos en la tabla o vista de apodos, deberá rellenar manualmente la tabla de registro. En el caso de las tablas base, esto se realiza automáticamente y el usuario **no debe** tocar la tabla de registro.
- Los predicados CONTAINS, SCORE y NUMBEROFMATCHES de DB2 solamente están permitidos para índices de tablas base o apodos, pero no para vistas.
- v Sólo se permiten índices sobre vistas si se especifican opciones de resultados-búsqueda-antememoria en el mandato.
- v La infraestructura de etapas mantenida por texto ampliada que complementa la anotación cronológica basada en activadores para soportar las actualizaciones incrementales puede aplicarse en tablas base particionadas y no particionadas; sin embargo, no está soportada para vistas o apodos.

### *nombre-columna-texto*

Nombre de la columna que contiene el texto utilizado para crear el índice de texto completo. La columna debe tener uno de los tipos de datos siguientes:

- CHAR (FOR BIT DATA)
- VARCHAR (FOR BIT DATA)
- LONG VARCHAR (FOR BIT DATA)
- CLOB
- DBCLOB
- BLOB
- GRAPHIC
- VARGRAPHIC
- LONG VARGRAPHIC
- XML

Si el tipo de datos de la columna no es ninguno de los anteriores, especifique una función de transformación utilizando *esquemafunción***.***nombre-función* para convertir el tipo de la columna a un tipo soportado.

Observe que se permiten varios índices en una misma columna, pero **sólo** en una de las dos condiciones siguientes:

### **El índice se crea en una vista**

Por lo tanto, no se puede utilizar el índice en los argumentos de búsqueda CONTAINS, SCORE o NUMBEROFMATCHES.

#### **El índice se crea en una tabla**

Si todos los índices están sincronizados, tienen propiedades idénticas en la misma columna en los siguientes detalles del mandato CREATE INDEX:

- v Nombre de función y esquema
- ATTRIBUTES
- $\cdot$  CCSID
- LANGUAGE
- $\cdot$  FORMAT
- DOCUMENTMODEL
- INDEX CONFIGURATION

Por lo tanto, no importa el índice que los argumentos CONTAINS, SCORE o NUMBEROFMATCHES elijan.

### *esquema-función***.***nombre-función*

Esquema y nombre de una función definida por el usuario utilizada para acceder a documentos de texto que estén en una columna de un tipo no soportado. La función realiza una conversión del tipo de columna

utilizando como parámetro de entrada un tipo de columna arbitrario. El valor devuelto por la función es uno de los tipos soportados por Net Search Extender.

#### **ATTRIBUTES (***expresión-columna-SQL* **AS** *nombre-atributo***, ...)**

Garantiza que el contenido de una expresión de columna esté indexado además de la columna de texto. Este contenido puede entonces examinarse mediante la cláusula ATTRIBUTES de una sentencia de búsqueda. Las expresiones de columna-SQL deben definirse utilizando nombres de columna no calificados de la tabla en la que se ha creado el índice. El único tipo de datos permitido es DOUBLE. Se pueden utilizar operadores de conversión en las expresiones de columna, pero la conversión implícita de DB2 **no** es posible. Los nombres de atributo deben seguir las reglas para los nombres de atributo de los modelos de documento y deben ser diferentes de todos los nombres de atributo contenidos en el archivo de definición de modelos de los índices.

Determine los nombres de atributos para las expresiones utilizando las normas siguientes:

- v Si se denomina explícitamente mediante la cláusula AS de SQL en la expresión de columna, utilice el nombre especificado. Un ejemplo sería: ATTRIBUTES (C1+C2 AS minombre)
- v Si se utiliza una columna de la tabla especificada sin la cláusula AS, se utiliza el nombre de la columna. Por ejemplo: ATTRIBUTES (C1)
- v Si se utiliza una expresión sin AS y la expresión no hace referencia a una columna con nombre, CREATE INDEX notifica un error.

Por ejemplo: ATTRIBUTES (CAST(JULIAN\_DAY(date) AS DOUBLE) as day, (price1+price2)/2 as avg\_price)

Observe que los atributos que no están encerrados entre comillas simples se convierten a mayúsculas, y se deben especificar en mayúsculas durante la búsqueda.

#### **CCSID** *ccsid*

El identificador de juego de caracteres codificados se utiliza al indexar documentos de texto. El valor por omisión se toma de la vista DB2EXT.DBDEFAULTS, donde DEFAULTNAME='CCSID'.

Solamente defina un CCSID si el tipo de datos de la columna es binario.

#### **LANGUAGE***idioma*

El parámetro LANGUAGE especifica el idioma del diccionario de palabras vacías que se selecciona si el valor de configuración IndexStopWords del índice está establecido en 0 (pasar por alto las palabras vacías durante el indexado). Este parámetro se debe definir siempre para el tailandés (TH\_TH) para habilitar la división de palabras de ese idioma, y para el idioma turco para distinguir correctamente la utilización de las ″i″ con punto y sin punto.

#### **FORMAT** *formato*

Formato de los documentos de texto de la columna como, por ejemplo, HTML. Esta información es necesaria para indexar documentos.

Para los formatos de documentos estructurados, es posible especificar la información en un archivo de modelo de documento. Si no se especifica ningún modelo de documento, el texto del documento se indexa utilizando un modelo de documento por omisión.

Si no se especifica la palabra clave FORMAT, el valor por omisión se obtiene de la vista DB2EXT.DBDEFAULTS, donde DEFAULTNAME='FORMAT'. El valor por omisión inicial establecido por Net Search Extender es TEXT. Para el tipo de datos XML, el especificador FORMAT XML es obligatorio.

### **DOCUMENTMODEL** *nombre-modelo-documentos* **IN** *víaacceso-archivo-modelo*

víaacceso-archivo-modelo especifica la ubicación de un archivo de modelo. Víaacceso-archivo-modelo debe ser una vía de acceso totalmente calificada. El archivo de modelo contiene una definición de modelo para el formato especificado en la cláusula FORMAT. Debe ser un archivo legible por el propietario de la instancia de DB2. Un modelo de documento permite indexar y buscar secciones concretas de un documento. Los identificadores de marcaje y los nombres de sección también se pueden definir en un modelo de documento. Un modelo de documento está vinculado a un formato de documento que soporta las estructuras HTML, XML o GPP. Un modelo de documento sólo puede especificarse en un archivo de modelo.

Observe que debido a que el modelo de documento solamente se lee durante la ejecución del mandato CREATE INDEX, cualquier cambio posterior no es reconocido para este índice.

Tenga en cuenta que en un entorno de base de datos particionada, se debe utilizar un sistema de archivos compartido para asegurar que se pueda acceder a víaacceso-archivo-modelo en cada nodo en las plataformas Linux o UNIX. No obstante, en la plataforma Windows, el nombre-vía-acceso-archivo-modelo de los archivos de modelo de documento debe establecerse en la vía de acceso local de cada nodo.

### **USING CCSID** *ccsid*

Especifique un CCSID para interpretar el contenido del archivo de modelo. El valor por omisión se toma de la vista DB2EXT.DBDEFAULTS donde DEFAULTNAME='MODELCCSID'.

### **UPDATE FREQUENCY**

La frecuencia de actualización del índice determina cuándo se realiza la actualización. Si los cambios de la tabla del usuario son menos que los especificados mediante la opción UPDATE MINIMUM, el índice no se actualiza. Si no especifica UPDATE FREQUENCY, se utiliza el valor por omisión NONE, por lo que no se realizan más actualizaciones del índice. Esto es útil cuando prevea que no se producirán más cambios en una columna de texto o desee tener un control manual sobre el proceso de actualización.

- v **D.** El día o días de la semana cuando se actualiza el índice: \* (cada día) o 0..6 (0=domingo)
- v **H.** La hora u horas en las que se actualiza el índice: \* (cada hora) o 0..23
- v **M.** El minuto o minutos en los que se actualiza el índice: 0..59
- v **NONE.** No se realizan más actualizaciones del índice. La actualización debe iniciarse manualmente.

El valor por omisión se toma de la vista DB2EXT.DBDEFAULTS, donde DEFAULTNAME='UPDATEFREQUENCY'.

Si decide no utilizar el parámetro UPDATE FREQUENCY para planificar actualizaciones de índice automáticas, en su lugar puede utilizar funciones del sistema operativo, tales como crontab.

#### **UPDATE MINIMUM** *cambios-mínimos*

Número mínimo de cambios que se deben producir en los documentos de

texto antes de que se actualice automáticamente el índice de acuerdo con los valores de UPDATE FREQUENCY. Solamente están permitidos valores enteros positivos. El valor por omisión se obtiene de la vista DB2EXT.DBDEFAULTS, donde DEFAULTNAME='UPDATEMINIMUM'.

Observe que este valor no se tiene en cuenta si el mandato DB2TEXT UPDATE se ejecuta manualmente. Esta opción no puede utilizarse con la opción RECREATE INDEX ON UPDATE porque el número de cambios no está disponible sin una tabla de registro y activadores para la actualización incremental.

Para los entornos de base de datos particionada, UPDATE MINIMUM se comprueba en cada partición.

### **REORGANIZE AUTOMATIC | MANUAL**

Las actualizaciones realizadas de acuerdo con los valores de frecuencia de actualización solamente reorganizarán el índice si está especificado REORGANIZE AUTOMATIC. Este paso se realiza automáticamente después de la actualización, según el valor de select REORGSUGGESTED from DB2EXT.TEXTINDEXES.

REORGANIZE MANUAL sólo puede realizarse con un mandato UPDATE manual, utilizando la opción REORGANIZE.

Si se omite la cláusula REORGANIZE, el valor por omisión se toma de la vista DB2EXT.DBDEFAULTS, donde DEFAULTNAME='AUTOMATICREORG'.

### **REPLICATION CAPTURE TABLE** *esquema-tabla-capturas***.***nombre-tabla-capturas* **CONTROL TABLE SCHEMA** *esquema-control-capturas*

Para el proceso de las actualizaciones incrementales, se toma la tabla de capturas de duplicación especificada en lugar de una tabla de anotaciones cronológicas o una tabla de etapas mantenida por texto que de lo contrario se crea para el índice. Por lo tanto, NombreEsquema, NombreTabla y el nombre de la tabla de capturas de duplicación están relacionados con objetos de la base de datos DB2 local (federada).

El esquema-control-capturas es el nombre de esquema de las tablas de control de duplicación; por ejemplo IBMSNAP\_PRUNE\_SET en el sistema DB2 local. Las tablas de control de duplicación deben estar disponibles como apodos en el sistema DB2 local después de configurar la duplicación.

Como mínimo, debe haber apodos disponibles para las siguientes tablas de control de capturas:

- IBMSNAP SIGNAL
- v IBMSNAP\_PRUNE\_SET
- IBMSNAP\_PRUNCNTL
- IBMSNAP REGISTER
- v IBMSNAP\_REG\_SYNC (sólo recursos remotos no DB2)

Puesto que el Centro de duplicación de DB2 no garantiza automáticamente la creación de apodos locales para una tabla de capturas remota y tablas de control de capturas, esto puede ser una tarea manual. Esta tarea es parecida a la creación de un apodo para la tabla en la que se va a crear el índice de texto.

Los nombres de las columnas de clave primaria del apodo de la tabla de usuario y del apodo de la tabla de capturas deben coincidir. Además, los nombres de las columnas IBMSNAP\_OPERATION, IBMSNAP\_COMMITSEQ e IBMSNAP\_INTENTSEQ no se deben cambiar en el apodo de la tabla de capturas.

Tras la creación del índice, los nombres de las columnas DB2EXT.TEXTINDEXES(LOGVIEWNAME) y DB2EXT.TEXTINDEXES(LOGVIEWSCHEMA) harán referencia al nombre local de la tabla de capturas de duplicación.

Puesto que Net Search Extender no necesita todas las funciones del Centro de duplicación de DB2, la tabla Datos de cambio (CD) o la tabla Datos de cambio coherentes (CCD) debe cumplir las normas siguientes:

- v Utilizar el registro de capturas de cambio y no la opción de copia de renovación completa.
- v No se permiten los subconjuntos horizontales de capturar cambios. Por ejemplo, mediante activadores. Consulte el Capítulo 6, ″Subsetting data in your replication environment″ de la publicación *DB2 Replication Guide and Reference, Version 8*.
- v El registro de cambios para un subconjunto de columnas sólo está permitido si las columnas de clave primaria, la columna de texto y todas las columnas implicadas en el atributo y las expresiones de tabla de antememoria del mandato DB2TEXT CREATE INDEX se incluyen.
- v Las columnas de clave primaria se deben incluir en la tabla de capturas. Tenga en cuenta que la imagen posterior resulta suficiente.
- v Las tablas de capturas no deben ser condensadas. Para cada clave primaria debe haber una entrada con los datos más recientes. Sin embargo, Net Search Extender necesita que haya disponible un historial completo.
- La tabla debe utilizar la opción D/I. Esto permite transformar las actualizaciones de las claves primarias de la tabla fuente en un par de inserciones/supresiones.

Para conocer las versiones de las fuentes remotas que soporta DB2 V9.7 consulte las páginas de servicio técnico.

### **Nota:**

Asegúrese de que se inserta en la tabla de registro el nombre correcto de la tabla fuente. Dependiendo del tipo de DBMS remoto, se debe utilizar el nombre de la tabla remota o el apodo local:

- v DB2: nombre de la tabla remota (el nombre de tabla contenido en el servidor remoto)
- v No DB2: apodo local (el apodo correspondiente contenido en la base de datos federada de DB2)

Debe existir una correlación de usuarios para que el usuario local pueda acceder a los datos remotos mediante apodos y el usuario remoto debe tener privilegio de control sobre las tablas.

Si el ID de usuario del propietario de la instancia de DB2 es diferente del ID de usuario local, es necesaria una correlación de usuarios adicional para el ID de usuario del propietario de la instancia de DB2.

El nombre de tabla base especificado no debe ser una vista en un apodo. Esto se debe a que puede haber una vista sobre varios apodos y también

pueden estar implicadas varias tablas CD y CCD. Puesto que sólo se puede especificar una tabla CD o CCD en la cláusula de capturas de duplicación, no se puede dar soporte a una vista sobre apodos. Además, no se puede dar soporte a los apodos en vistas remotas porque falta la clave primaria.

La tabla CD o CCD debe ser un apodo y no puede ser una vista ni un alias.

### **COMMITCOUNT FOR UPDATE** *número total*

Para el proceso de actualización **incremental** es posible especificar un número total de confirmaciones. Si no se especifica, el valor por omisión se toma de la vista DB2EXT.DBDEFAULTS, donde DEFAULTNAME='COMMITCOUNT'.

El valor COMMITCOUNT FOR UPDATE para el índice se encuentra en DB2EXT.TEXTINDEXES.COMMITCOUNT. Es posible cambiarlo para cada índice utilizando el mandato ALTER INDEX. También se aplica al proceso de actualización programado según la especificación UPDATE FREQUENCY. Un valor de 0 significa que la actualización se ha completado en una transacción y los valores >0 especifican el número de documentos que se procesan en una transacción. Es recomendable que no utilice un valor distinto de cero para COMMITCOUNT o bien, si debe utilizarlo, especifique un valor lo suficientemente alto para que el número de operaciones commit inmediatas permanezca muy pequeño durante una misma actualización incremental. Cada operación commit supone trasladar archivos de índice y vaciar el archivo de anotaciones cronológicas de índice, lo cual exige mucho tiempo, especialmente si se realiza repetidamente. COMMITCOUNT aplica todos los cambios para los documentos que aparecen listados en la tabla de anotaciones cronológicas así como la infraestructura de etapas mantenida por texto ampliada, si se halla configurada para el índice.

Si COMMITCOUNT no está establecido, no se actualiza el parámetro NUMBER\_DOCS de db2ext.textindexes. Por lo tanto, para ver el número de documentos ya procesados durante el proceso de actualización, utilice el mandato CONTROL LIST.

### **RECREATE INDEX ON UPDATE**

No se permiten las actualizaciones incrementales del índice pero el índice se vuelve a crear cuando se realiza una operación de actualización (con un mandato o una actualización programada).

**Nota:** Si se especifica RECREATE INDEX ON UPDATE:

- v no se crean activadores en la tabla de usuario,
- v no se crea ninguna tabla de anotaciones cronológicas, y
- v no se puede configurar la infraestructura de etapas mantenida por texto ampliada para el índice.

### **INDEX DIRECTORY** *directorio*

Vía de acceso del directorio donde se debe almacenar el índice de texto. Puesto que el directorio contendrá datos de índice, asegúrese de que el directorio tenga permiso de lectura/escritura y ejecución para el ID de usuario del propietario de la instancia de DB2.

El valor por omisión se toma de la vista DB2EXT.DBDEFAULTS, donde DEFAULTNAME=INDEXDIRECTORY'. Se crea un subdirectorio, NODE<nr>, bajo el directorio para distinguir los índices de los nodos lógicos de un servidor.

Observe que, en un entorno de base de datos particionada, este directorio tiene que existir en cada nodo físico.

#### **WORK DIRECTORY** *directorio*

Opcionalmente, puede especificarse un directorio de trabajo separado, que se utilizará para almacenar archivos temporales durante operaciones de administración y búsqueda en índice. El directorio debe existir y tener permiso de lectura/escritura y ejecución para el ID de usuario del propietario de la instancia de DB2.

El valor por omisión se toma de la vista DB2EXT.DBDEFAULTS, donde DEFAULTNAME='WORKDIRECTORY'. Se crea un subdirectorio, NODE<nr>, bajo el directorio para distinguir los índices de los nodos lógicos de un servidor.

Observe que, en un entorno de base de datos particionada, este directorio tiene que existir en cada nodo físico.

Si no se especifica un valor para WORK DIRECTORY, se crea un directorio llamado work en INDEX DIRECTORY.

Si se especifica un WORK DIRECTORY, es muy recomendable que esté ubicado en el mismo sistema de archivos físico que el directorio del índice. Si no se sigue esta recomendación puede producirse una gran disminución del rendimiento de la actualización del índice, ya que los archivos del directorio de trabajo tienen que copiarse físicamente en el directorio del índice en lugar de poder cambiarles el nombre.

**Nota:** Los archivos creados en los directorios INDEX DIRECTORY y WORK DIRECTORY seguirán las restricciones de umask establecidas por el propietario de la instancia. Asegúrese que estas restricciones de umask permitan que el usuario delimitado tenga acceso de lectura/escritura de grupo.

#### **ADMINISTRATION TABLES IN** *nombre-espaciotabla*

Nombre del espacio de tabla regular para las tablas de administración creadas para el índice. El espacio de tabla debe existir. Si no se especifica, se elige el espacio de tabla de la tabla del usuario si el índice se ha creado en una tabla base.

En el caso de un apodo o una vista, DB2 elige un espacio de tabla por omisión.

Cuando se crean índices de texto en vistas, apodos o índices de texto para la búsqueda de procedimiento almacenado en un entorno de base de datos particionada, se debe especificar el espacio de tablas para tablas de administración en un nodo individual y se debe invocar explícitamente en este nodo.

Para asegurarse de que se conecta al nodo adecuado, utilice la variable de entorno DB2NODE. Tenga en cuenta que la cláusula ADMINISTRATION TABLES IN es obligatoria para crear índices en tablas particionadas por rangos. Si no, el mandato CREATE INDEX devuelve un error. Consulte [CTE0150E](http://publib.boulder.ibm.com/infocenter/db2luw/v9r7/index.jsp?topic=/com.ibm.db2.luw.messages.cte.doc/doc/mcte00150e.html) para obtener más información sobre el mensaje de error.

#### **CACHE TABLE (***lista-expresiones-columna-SQL***)**

Además del índice, se crea una tabla en la antememoria formada por las expresiones de la columna especificada. Esta antememoria se utiliza para devolver el conjunto de resultados mediante una búsqueda de procedimiento almacenado sin unir los resultados de búsqueda de texto

completo con una tabla DB2. Observe que siempre es posible realizar una búsqueda normal de DB2 utilizando un índice de texto completo con la función CONTAINS.

Defina las expresiones de columna-SQL utilizando nombres de columna no calificados de la tabla en la que se ha creado el índice. Los tipos de expresiones de columna-SQL permitidos son los tipos diferenciados definidos por el usuario e incorporados. Los nombres de columna del conjunto resultantes se determinan utilizando las reglas siguientes:

- v Si se denomina explícitamente mediante la cláusula AS de SQL en la expresión de columna, se utiliza el nombre especificado. Por ejemplo: CACHE TABLE (C1+C2 AS minombre)
- v Si se utiliza una columna de la tabla especificada sin la cláusula AS, se utiliza el nombre de la columna. Por ejemplo: CACHE TABLE(C1)
- v Si se utiliza una expresión sin AS y la expresión no hace referencia a una columna con nombre, CREATE INDEX notifica un error.
- v No se permiten nombres de columna duplicados.

Los tipos de datos CLOB no están soportados como tipos de datos de antememoria. Se deben convertir en VARCHARS.

**Nota:** Tenga en cuenta que si los nombres de columna del conjunto resultante no están separados, el mandato CREATE INDEX devuelve un error. Tenga en cuenta también que la tabla de la antememoria no se activa implícitamente después de su creación. Por ejemplo, no es posible realizar búsquedas por procedimiento almacenado hasta que se realiza DB2TEXT ACTIVATE CACHE.

Esta opción puede utilizarse en un entorno de base de datos particionada solamente si la tabla del usuario está almacenada en un espacio de tablas de una sola partición. No puede utilizarse si la configuración por omisión para la infraestructura de etapas mantenida por texto está establecida en ON para la tabla y la configuración no se inhabilita manualmente para el índice de texto.

### **PERSISTENT IN** *directorio*

Especifica que la antememoria también se crea como antememoria persistente. Una antememoria persistente se puede reactivar con más rapidez después de una desactivación o un reinicio del sistema que una antememoria no persistente. La antememoria persistente se almacena en el directorio especificado.

Tenga en cuenta que si el directorio no se especifica, el valor por omisión se toma de la vista db2ext.dbdefaults, donde DEFAULTNAME='CACHEDIRECTORY'.

### **TEMPORARY**

Especifica que la antememoria no se almacena como antememoria persistente. Si no se especifica PERSISTENT ni TEMPORARY, el valor por omisión se toma de la vista DB2EXT.DBDEFAULTS, donde DEFAULTNAME='USEPERSISTENTCACHE'.

### **MAXIMUM CACHE SIZE** *tamaño-antememoria*

Especifica el tamaño máximo de la tabla de la antememoria que debe crearse durante DB2TEXT ACTIVATE CACHE. El parámetro tamaño-memoria debe especificarse en megabytes, como un entero positivo. No existe ningún valor por omisión para tamaño-memoria. Si el entero es demasiado pequeño, el mandato ACTIVATE CACHE fallará. El tamaño real de la antememoria se calcula durante el mandato ACTIVATE CACHE.

El límite del tamaño máximo de antememoria en las diversas plataformas de 32 bits es el siguiente:

- Windows: 1024 MB (1 GB = 1073741824 bytes)
- Linux: 2048 MB (2  $GB = 2147483647$  bytes)

En las instalaciones de 64 bits, el límite del tamaño máximo de antememoria depende de la memoria disponible.

### **PCTFREE** *porcentaje*

Especifica el porcentaje de la antememoria que debe mantenerse libre para documentos adicionales. El porcentaje debe ser un valor entero menor que 100 y mayor o igual que 0. Si no se especifica, el valor por omisión se toma de la vista db2ext.dbdefaults, donde DEFAULTNAME='PCTFREE'. El valor por omisión es 50%.

### **INITIAL SEARCH RESULT ORDER (***ordenar-por-lista-SQL***)**

Especifica el orden utilizado para recuperar el contenido de la tabla del usuario durante la indexación inicial. Cuando se utiliza esta opción y se omite la ordenación dinámica de los resultados de la búsqueda de texto completo, los documentos se devuelven por orden de indexación, tal como están almacenados en la tabla de resultados de la antememoria.

Puede utilizar índices preclasificados y la ordenación predefinida de los resultados de la búsqueda solamente sí utiliza la interfaz de la búsqueda de procedimiento almacenado. Por ejemplo: INITIAL RESULT ORDER(length(column1) asc, column2+column3 desc).

La ordenación predefinida de los resultados de la búsqueda no se puede utilizar para las funciones de búsqueda escalar SQL ni para la función de valor de tabla.

**Nota:** El orden del índice **no** puede asegurarse para los documentos nuevos o modificados después de un actualización incremental.

### **KEY COLUMNS FOR INDEX ON VIEW (***lista-nombrecolumna-SQL***)**

Si se crean índices en las vistas, debe especificarse la cláusula KEY COLUMNS FOR INDEX ON VIEW. De lo contrario, NO DEBE especificarse. La lista de nombres de columna especifica las columnas que identifican EXCLUSIVAMENTE una fila de la vista.

Puesto que DB2 no puede comprobar esta exclusividad, a diferencia de lo que ocurre con las claves primarias, corresponde al usuario asegurar una exclusividad equivalente. Las columnas especificadas se utilizan para llenar la columna PK01 de la tabla de anotaciones cronológicas para el índice.

### **INDEX CONFIGURATION (***valor-opción***), ...**

Son los valores de configuración del índice. Los valores por omisión están subrayados.

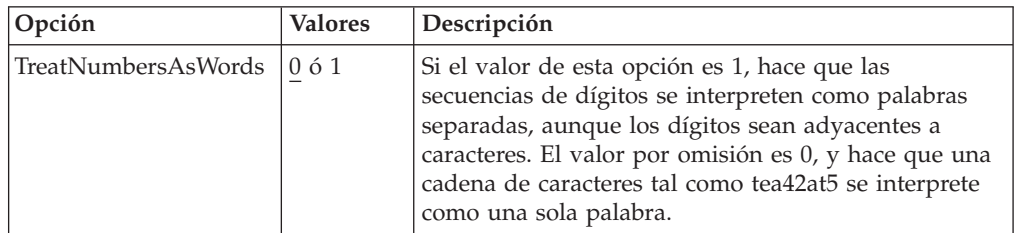

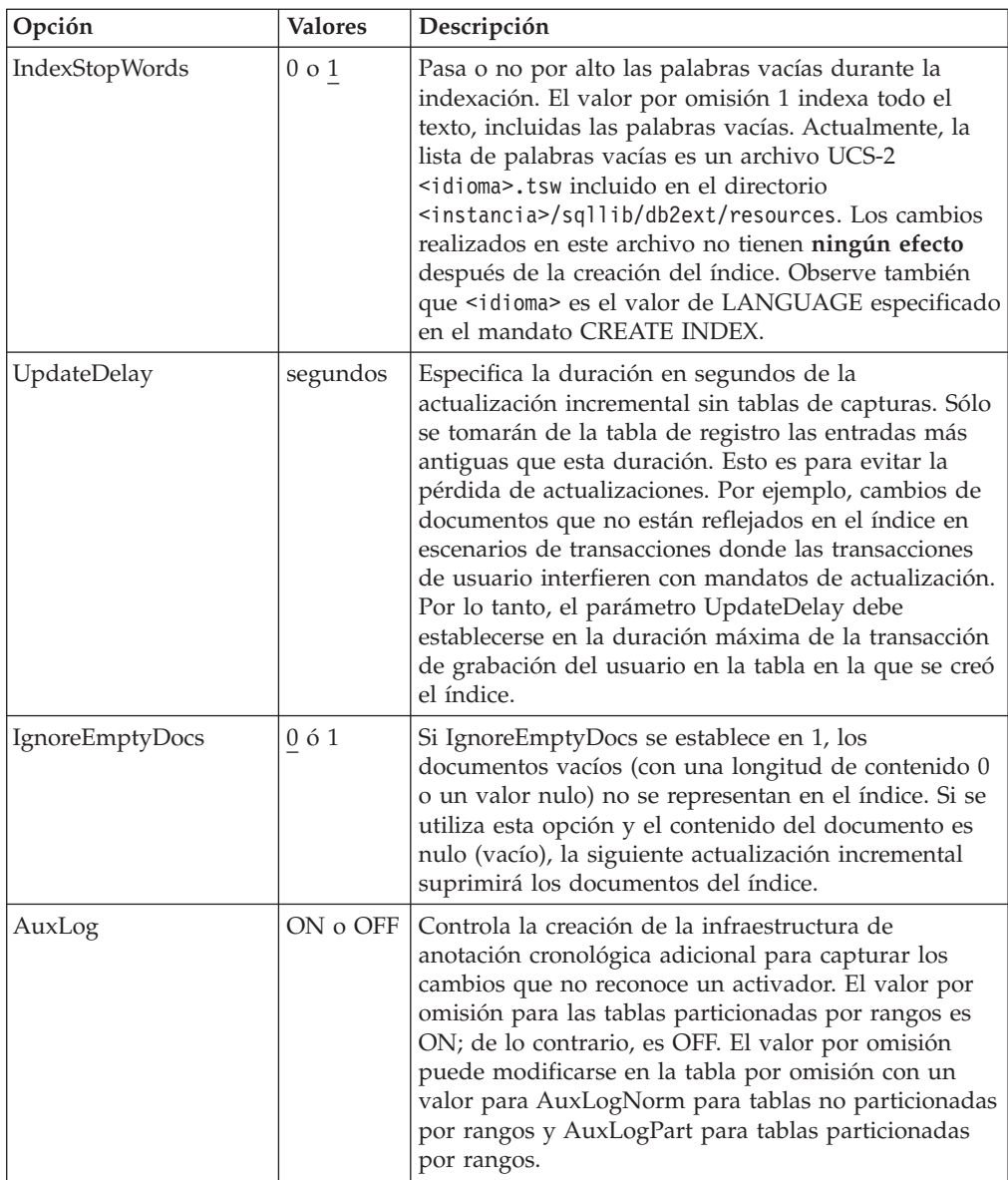

### **CONNECT TO** *nombre-basedatos*

Nombre de la base de datos que es el destino de este mandato. Puede omitir este parámetro si DB2DBDFT está establecido y el usuario está ejecutando el mandato en el servidor. Observe que el ID de usuario debe tener las autorizaciones necesarias de DB2.

### **USER** *userid* **USING** *contraseña*

Utilice un *ID de usuario* y una *contraseña* para conectarse a la base de datos. Si no se especifica, se intentará realizar una conexión a partir del ID de usuario actual sin contraseña.

### **Cambios en la base de datos**

- Cambios en las vistas de catálogo de Net Search Extender.
- v Creación de una tabla de registro del índice en el espacio de tabla especificado. Esto solamente es aplicable si la opción RECREATE INDEX no está especificada y la tabla de capturas no está especificada
- v Creación de una tabla de sucesos de índice en el espacio de tabla especificado.
- v Diferido a primera actualización: Creación de activadores para la tabla de texto del usuario (sólo si no se ha especificado RECREATE INDEX y no se utiliza ninguna tabla de capturas).
- v Si se utiliza una tabla de capturas de duplicación, se realizará el siguiente cambio en las tablas de control de capturas:
	- una inserción en las tablas IBMSNAP\_PRUNCTNL e IBMSNAP\_PRUNE\_SET

Las entradas de estas tablas se identifican de modo exclusivo mediante las columnas siguientes:

- APPLY\_QUAL='NSE' || <instancia de DB2 que ejecuta NSE>
- SET\_NAME= <identificador de índice interno>
- TARGET\_SERVER=<nombre de la base de datos DB2 destino de la operación DB2TEXT>
- v Si la infraestructura de etapas mantenida por texto está configurada para el índice, se crean una tabla ancla y una tabla de etapas para capturar información de cambios para los documentos.

### **Cambios en la memoria compartida**

Respecto a ejecución de ACTIVATE: Si se utiliza la cláusula CACHE TABLE, se crea una antememoria para la tabla de resultados en la *memoria compartida*.

### **Cambios en el sistema de archivos**

- v Se crean los subdirectorios NODE<nr> en los directorios de índice, trabajo y antememoria.
- v El directorio <nombre de índice interno> se crea en <directorio de índice>/NODE<nr> donde directorio de índice hace referencia al parámetro correspondiente de este mandato y NODE<nr> está relacionado con el número de partición en un entorno de base de datos particionada.

# **Notas de utilización**

La creación de un índice de texto completo requiere una clave primaria en la tabla del usuario. Desde la versión 9.1 de DB2 Net Search Extender, se puede utilizar una clave primaria DB2 de varias columnas sin limitaciones de tipo. Sin embargo, para utilizar la búsqueda de valores de tablas no están permitidas las claves primarias compuestas.

El número de columnas de clave primaria está limitado a 62. La longitud total de todas las columnas de clave primaria está limitada a 1007 bytes para los espacios de tabla con un tamaño de página de 4k, 2031 bytes para los espacios de tabla con un tamaño de página de 8k, 4079 bytes para los espacios de tabla con un tamaño de página de 16k, y 4096 bytes para los espacios de tabla con un tamaño de página de 32k. Observe que si la clave primaria consta de más de una columna, los límites indicados se deben disminuir en 2 bytes para cada columna adicional.

- v El tamaño total de las expresiones de SQL para ATTRIBUTES, CACHE TABLE e INITIAL SEARCH RESULT ORDER no debe sobrepasar los 24 Kbytes.
- v Las actualizaciones de índice iniciales siempre se realizan como una transacción lógica. En este caso, no hay número-total-confirmación.

**Nota:** Después de crear el índice, no debe cambiarse la longitud de las columnas de clave primaria ni las columnas de clave de vista con los mandatos ALTER TABLE.

La sincronización entre la tabla del usuario, el índice de texto completo y la tabla de resultados de la antememoria se completa durante el mandato de actualización de índice.

# <span id="page-239-0"></span>**Mandato DEACTIVATE CACHE**

# **Finalidad**

Este mandato libera una tabla almacenada en antememoria. Se guarda una antememoria persistente para su reutilización en el siguiente mandato ACTIVATE. Hasta la siguiente activación, no es posible realizar operaciones de búsqueda mediante el procedimiento almacenado en la antememoria desactivada.

# **Autorización**

Los privilegios retenidos por el ID de autorización de la sentencia deben incluir como mínimo uno de los elementos siguientes:

- v Privilegio CONTROL en la tabla o apodo en el que está definido el índice de texto
- Autorización DBADM

# **Requisito previo**

El propietario de la instancia debe disponer de autorización DBADM con DATAACCESS. En la Versión 9.7, SYSADM ya no dispone de los privilegios SECADM o DBADM. La autorización SECADM debe otorgar de forma explícita la autorización DBADM con DATAACCESS al propietario de la instancia antes de ejecutar el mandato DEACTIVATE CACHE.

# **Sintaxis del mandato**

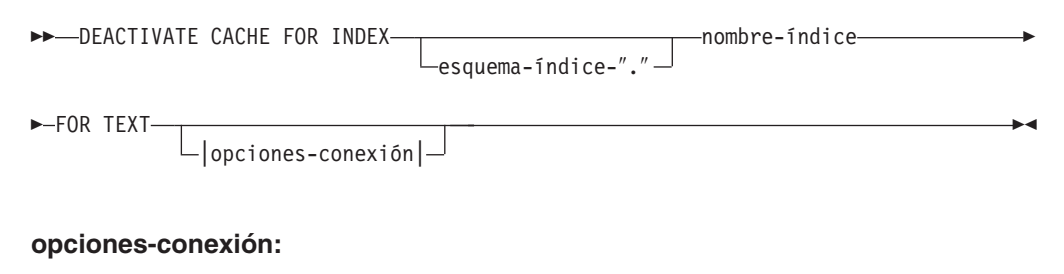

CONNECT TO *nombre-basedatos* USER *id-usuario* USING *contraseña*

# **Parámetros de mandatos**

*esquema-índice*

Esquema del índice de texto tal como se ha especificado en el mandato CREATE INDEX. Si no se especifica ningún esquema, se utiliza el ID de usuario de la conexión DB2 como nombre de esquema.

### *nombre-índice*

Nombre del índice de texto tal como se ha especificado en el mandato CREATE INDEX.

### **CONNECT TO** *nombre-basedatos*

Nombre de la base de datos que es el destino de este mandato. Puede

omitir este parámetro si DB2DBDFT está establecido y el usuario está ejecutando el mandato en el servidor. Observe que el ID de usuario debe tener las autorizaciones necesarias de DB2.

#### <span id="page-240-0"></span>**USER** *userid* **USING** *contraseña*

Utilice un *ID de usuario* y una *contraseña* para conectarse a la base de datos. Si no se especifica, se intentará realizar una conexión a partir del ID de usuario actual sin contraseña.

### **Notas de utilización**

Tenga en cuenta que este mandato no se puede emitir cuando se está ejecutando uno de los mandatos siguientes en el índice:

- ACTIVATE CACHE
- DEACTIVATE CACHE
- UPDATE INDEX
- ALTER INDEX
- DROP INDEX
- CLEAR EVENTS

**Nota:** Después de la desactivación de una antememoria persistente, el procedimiento almacenado no puede acceder a la antememoria para realizar búsquedas. Sin embargo, ésta puede utilizarse para operaciones ACTIVATE rápidas, a menos que se haya realizado una actualización mientras tanto.

En este caso, la antememoria persistente se vuelve a crear automáticamente desde cero utilizando el mandato ACTIVATE CACHE.

# **Mandato DROP INDEX**

### **Finalidad**

Este mandato elimina un índice de texto completo para una columna de texto. Si la antememoria del índice está activada, se suprime utilizando este mandato.

### **Autorización**

Los privilegios retenidos por el ID de autorización de la sentencia deben incluir como mínimo uno de los elementos siguientes:

- v Privilegio CONTROL en la tabla o apodo en el que está definido el índice de texto
- Autorización DBADM

### **Requisito previo**

El propietario de la instancia debe disponer de autorización DBADM con DATAACCESS. En la Versión 9.7, SYSADM ya no dispone de los privilegios SECADM o DBADM. La autorización SECADM debe otorgar de forma explícita la autorización DBADM con DATAACCESS al propietario de la instancia antes de ejecutar el mandato DROP INDEX.

# **Sintaxis del mandato**

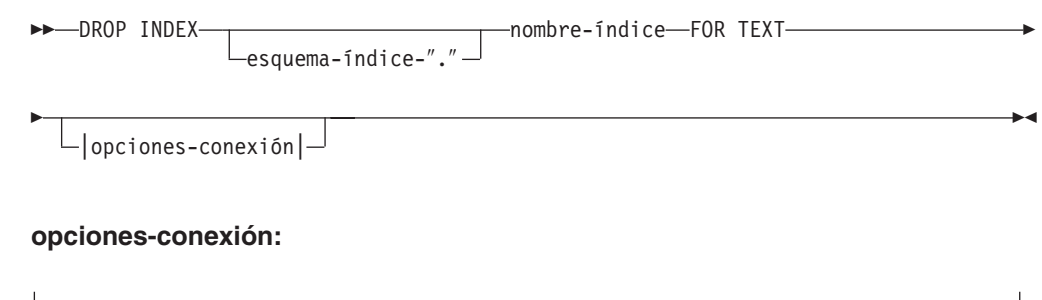

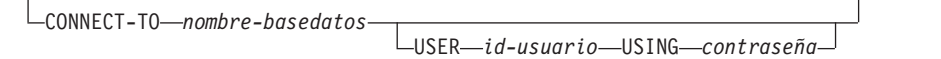

# **Parámetros de mandatos**

### *esquema-índice*

Esquema del índice de texto tal como se ha especificado en el mandato CREATE INDEX. Si no se especifica ningún esquema, se utiliza el ID de usuario de la conexión DB2 como nombre de esquema.

### *nombre-índice*

Nombre del índice tal como se ha especificado en el mandato CREATE INDEX. Con el esquema de índice, identifica el índice de texto completo de una base de datos de forma exclusiva.

### **CONNECT TO** *nombre-basedatos*

Nombre de la base de datos que es el destino de este mandato. Puede omitir este parámetro si DB2DBDFT está establecido y el usuario está ejecutando el mandato en el servidor. Observe que el ID de usuario debe tener las autorizaciones necesarias de DB2.

### **USER** *userid* **USING** *contraseña*

Utilice un *ID de usuario* y una *contraseña* para conectarse a la base de datos. Si no se especifica, se intentará realizar una conexión a partir del ID de usuario actual sin contraseña.

# **Notas de utilización**

El índice se suprime, con independencia del estado de activación de la tabla de la antememoria.

Este mandato no se debe emitir cuando se está ejecutando uno de los mandatos siguientes para el índice:

- UPDATE INDEX
- CLEAR EVENTS
- ALTER INDEX
- ACTIVATE CACHE
- DEACTIVATE CACHE
- DROP INDEX

**Nota:** Los índices se deben eliminar manualmente antes o después de eliminar la tabla del usuario en DB2. De lo contrario, los directorios de índice no se limpian correctamente.

### **Cambios en la base de datos**

- <span id="page-242-0"></span>v Cambios en las vistas de catálogo de Net Search Extender
- v Eliminación del índice de DB2
- v Eliminación de las tablas de sucesos, de etapas y de anotación cronológica del índice
- v Supresión de activadores para la tabla de texto del usuario

Cuando utilice las tablas de capturas de duplicación, deberá eliminar las entradas de las tablas IBMSNAP\_PRUNE\_SET e IBMSNAP\_PRUNCTRNL.

#### **Cambios en la memoria compartida**

Se suprime la tabla almacenada en antememoria.

### **Cambios en el sistema de archivos**

- v El directorio <nombre de índice interno> se suprime del índice y de los directorios de trabajo del índice descartado.
- v Supresión de una antememoria persistente del índice.

# **Mandato DB2EXTTH**

### **Finalidad**

Este programa de utilidad independiente compila un archivo de definición de diccionario tesauro. Después de ejecutar el compilador del diccionario tesauro, es posible utilizar las funciones relacionadas con el DICCIONARIO de la sintaxis de los argumentos de búsqueda.

### **Autorización**

Ninguna. Este mandato no está necesariamente limitado al propietario de la tabla, pero sólo tiene sentido en el contexto de las consultas.

### **Sintaxis del mandato**

 $\rightarrow$ -db2extth-

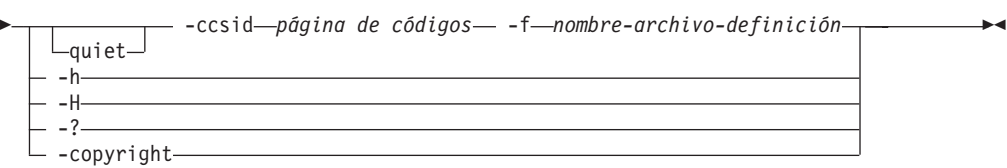

### **Parámetros de mandatos**

**-f** *nombre-archivo-definición*

Nombre del archivo que contiene la definición del diccionario tesauro. El nombre del archivo debe contener la vía de acceso absoluta o relativa al archivo. El nombre de archivo está limitado a 8+3 caracteres y la extensión es opcional.

El diccionario tesauro se genera en el mismo directorio que el archivo de definición y tiene el mismo nombre. La única diferencia es que el diccionario tiene las extensiones siguientes: wdf, wdv, grf, grv, MEY, ROS, NEY, SOS e Ikn, donde n es un dígito. Tenga en cuenta que si existen archivos de diccionario tesauro con el mismo nombre, se sobregraban.

<span id="page-243-0"></span>**-ccsid** *página de códigos*

Página de códigos en la que se escribe el archivo de definición del diccionario tesauro.

**-quiet** Información de salida no visualizada.

#### **-copyright**

Devuelve el número interno de creación del producto. Utilice este número al comunicar algún problema.

**-h | -H | -?**

Visualiza información de ayuda.

### **Notas de utilización**

Utilice este mandato para compilar un archivo de definición de diccionario tesauro en un formato de definición de diccionario tesauro binario.

# **Mandato RESET PENDING**

# **Finalidad**

Cuando utilice la infraestructura de etapas mantenida por texto ampliada, ciertos mandatos hacen que la tabla de etapas pase a estar en modalidad pendiente, lo que bloquea otras operaciones de la base de datos o de la búsqueda de texto. Se puede utilizar el mandato RESET PENDING para ejecutar un establecimiento de integridad para todas las tablas de etapas mantenidas por texto asociadas con una tabla determinada. No es necesario encontrar todos los índices de texto y tablas de etapas relacionadas para ejecutar un mandato SET INTEGRITY para cada tabla.

Después de desenlazar una partición de rango, debe ejecutar el mandato RESET PENDING para actualizar el contenido de tablas de etapas.

### **Autorización**

Debe tener el privilegio CONTROL sobre la tabla.

Si la autorización SECADM modifica los privilegios de acceso para la tabla o tablas de etapas mantenidas por texto asociadas con una tabla base, el privilegio sigue siendo necesario para ejecutar la sentencia SET INTEGRITY para la tabla o tablas de etapas mantenidas por texto.

### **Conexión necesaria**

Este mandato debe emitirse desde el servidor de bases de datos DB2.

### **Sintaxis del mandato**

RESET PENDING FOR TABLE esquema-tabla.nombre-tabla FOR TEXT

 $\blacktriangleright$ 

 $\mathrel{\sqcup}$ |opciones-conexión| $\mathrel{\sqcup}$ 

### **Opciones-conexión:**

Þ

<span id="page-244-0"></span>CONNECT TO *nombre-basedatos*

USER *id-usuario* USING *contraseña*

### **Parámetros de mandatos**

### **Nombre-tabla**

El nombre de la tabla que requiere el proceso de integridad y para la que se ha añadido la infraestructura de etapas mantenida por texto.

#### **Esquema-tabla**

El esquema de la tabla para la que se ha ejecutado un mandato cuyo resultado es la modalidad pendiente de las tablas dependientes.

### **Notas de utilización**

Utilice el mandato RESET PENDING después de ejecutar un mandato que hace que las tablas dependientes pasen a estar en modalidad pendiente, como por ejemplo un mandato LOAD con el parámetro **INSERT** o un mandato que requiera una sentencia SET INTEGRITY para renovar las tablas dependientes, como ALTER TABLE ... DETACH.

# **Mandato UPDATE INDEX**

# **Finalidad**

Este mandato inicia inmediatamente el proceso de indexación, poniendo al día el índice para que refleje el contenido actual de las columnas de texto a las que está asociado el índice.

Mientras se realiza la actualización, es posible realizar búsquedas utilizando el predicado CONTAINS. En un índice con una tabla de resultados de la antememoria activada, también es posible realizar búsquedas mediante procedimiento almacenado durante la actualización. Sin embargo, las columnas de la tabla de antememoria pueden mostrar nuevos valores aunque no se haya confirmado todavía el texto cambiado para el índice de texto.

Si se utiliza la opción RECREATE INDEX ON UPDATE en el mandato CREATE INDEX, el índice se borrará antes de volver a crearlo. Hasta que finalice la actualización, se devolverán resultados vacíos.

# **Autorización**

Los privilegios retenidos por el ID de autorización de la sentencia deben incluir como mínimo uno de los elementos siguientes:

- v Privilegio CONTROL en la tabla o apodo en el que está definido el índice de texto
- Autorización DATAACCESS

### **Requisito previo**

El propietario de la instancia debe disponer de autorización DBADM con DATAACCESS. En la Versión 9.7, SYSADM ya no dispone de los privilegios SECADM o DBADM. La autorización SECADM debe otorgar de forma explícita la autorización DBADM con DATAACCESS al propietario de la instancia antes de ejecutar el mandato UPDATE INDEX.

# **Sintaxis del mandato**

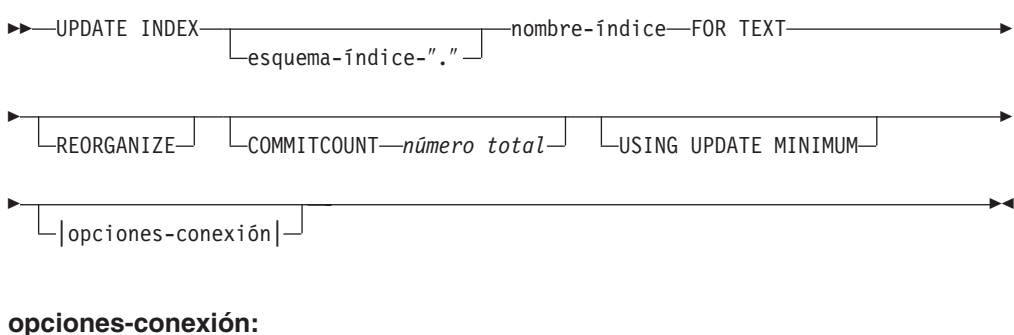

# CONNECT TO *nombre-basedatos* USER *id-usuario* USING *contraseña*

# **Parámetros de mandatos**

### *esquema-índice*

Esquema del índice de texto. Esto se especifica en el mandato CREATE INDEX. Si no se especifica ningún esquema, se utiliza el ID de usuario de la conexión DB2.

#### *nombre-índice*

Nombre del índice de texto. Esto se especifica en el mandato CREATE INDEX.

### **REORGANIZE**

Si una columna de texto se actualiza frecuentemente, las actualizaciones posteriores del índice pueden ser ineficaces. Para que el proceso de actualización vuelva a ser eficaz, debe reorganizarse el índice. Utilice la vista DB2EXT.TEXTINDEXES para determinar si se debe reorganizar un índice.

Utilice la opción REORGANIZE AUTOMATIC del mandato CREATE INDEX para evitar el tener que comprobar y reorganizar manualmente el índice.

**Nota:** El proceso de reorganización tiene lugar después de una actualización regular.

### **USING UPDATE MINIMUM**

Utiliza los valores UPDATE MINIMUM del mandato CREATE INDEX e inicia una actualización incremental sólo si se ha alcanzado el número de cambios especificado. Si la infraestructura de etapas mantenida por texto está configurada, se combina el número de cambios para esta determinación. El valor por omisión es iniciar la actualización incondicionalmente.

Para las bases de datos distribuidas, UPDATE MINIMUM se comprueba en cada partición.

### **COMMITCOUNT** *número total*

Un valor INTEGER >=0 determina el número de documentos procesados en una transacción por el motor de búsqueda y por DB2 para las actualizaciones de índice incrementales. Puede cambiar este valor utilizando el mandato ALTER INDEX.

Sin embargo, para las actualizaciones iniciales, tales como la primera actualización después del mandato ALTER INDEX o cualquier actualización realizada con la opción RECREATE INDEX ON UPDATE, existe una sola transacción lógica, la cual pasa por alto el valor de COMMITCOUNT.

No es recomendable utilizar un valor distinto de cero para COMMITCOUNT, ya que puede tener un fuerte impacto negativo en el rendimiento de la indexación.

### **CONNECT TO** *nombre-basedatos*

Nombre de la base de datos que es el destino de este mandato. Puede omitir este parámetro si **DB2DBDFT** está establecido y el usuario está ejecutando el mandato en el servidor. Observe que el ID de usuario debe tener las autorizaciones necesarias de DB2.

#### **USER** *userid* **USING** *contraseña*

Utilice un *ID de usuario* y una *contraseña* para conectarse a la base de datos. Si no se especifica, se intentará realizar una conexión a partir del ID de usuario actual sin contraseña.

# **Notas de utilización**

Este mandato se ejecuta sincrónicamente. Inicia el proceso de actualización en todas las particiones lógicas/físicas necesarias de DB2 en un entorno de base de datos particionada. La duración depende del número de documentos que se deben indexar y del número de documentos ya indexados. El estado de la actualización puede verse mediante una vista que se crea para cada índice. El nombre de esta vista se puede recuperar de DB2EXT.TEXTINDEXES en la columna EVENTVIEWNAME.

Hay dos opciones para ver el número de documentos confirmados que se han procesado. Para determinar cuántos documentos se han confirmado en el índice, utilice la vista DB2EXT.TEXTINDEXES (NUMBER\_DOCS). Utilice la vista de sucesos asociada al índice para obtener información sobre el inicio, la confirmación de los cambios y la finalización del proceso de actualización.

Para ver el número de documentos que se han procesado mientras una actualización de índice está aún activa, utilice el mandato CONTROL LIST ALL LOCKS FOR INDEX.

**Nota:** Las vistas sólo muestran información de la partición conectada.

Para las actualizaciones incrementales en una tabla base con varias particiones físicas, la hora de cada partición debe estar sincronizada. Si las horas no están sincronizadas, se pueden perder actualizaciones o no realizarse.

No puede emitir el mandato si se está ejecutando uno de los mandatos siguientes para el índice:

- CLEAR EVENTS
- ALTER INDEX
- DROP INDEX
- ACTIVATE CACHE
- DEACTIVATE CACHE
- UPDATE INDEX

<span id="page-247-0"></span>Después de actualizar un índice con una tabla de resultados de antememoria persistente desactivada, se suprime la antememoria persistente para que el próximo mandato ACTIVATE CACHE vuelva a crearla basándose en el contenido de la base de datos.

Si el usuario interrumpe este mandato, todos los procesos implicados en la función de actualización se detendrán. Si se ha utilizado COMMITCOUNT en una actualización incremental, algunas actualizaciones pueden ser visibles en el índice, mientras que otras pueden necesitar un nuevo mandato de actualización. Si se obliga a interrumpir el proceso de actualización del índice, existe la posibilidad de dañar el índice.

Para detener la actualización automática de un índice, busque el proceso del propietario de la instancia de DB2 que está ejecutando el mandato de actualización del índice en la partición utilizada para los servicios de actualización. Detenga este proceso y se detendrá el proceso de actualización en todas las particiones.

**Nota:** Como el mandato funciona en dos fases distintas para la creación del índice en todas las particiones y actualizaciones de índice iniciales, emita un mandato db2text drop index para asegurarse de que el índice no esté disponible parcialmente. Si no se emite este mandato, la siguiente actualización, que puede activarse mediante un mandato de actualización manual o la opción de frecuencia de actualización, realizará una reindexación completa para asegurar un estado coherente.

### **Cambios en la base de datos**

- v Inserción en la tabla de sucesos
- v Supresión de la tabla de registro del índice, y tabla de etapas mantenida por texto para el índice, si está configurada

Cuando utilice las tablas de capturas de duplicación, se efectuarán los siguientes cambios en la base de datos.

- v Añada una señal a la tabla IBMSNAP\_SIGNAL antes de iniciar la actualización inicial
- v Cambie el punto de sincronismo de IBMSNAP\_PRUNE\_SET tras la actualización incremental

# **Mandato HELP**

# **Finalidad**

Visualiza la lista de mandatos DB2TEXT disponibles o la sintaxis de un mandato DB2TEXT individual.

### **Autorización**

Ninguno

### **Sintaxis del mandato**

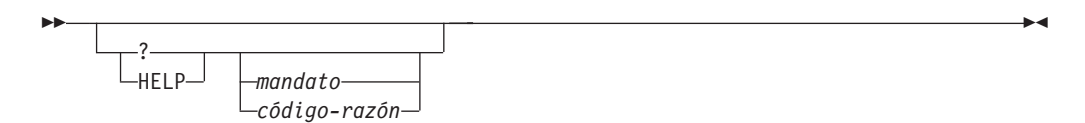

# <span id="page-248-0"></span>**Parámetros de mandatos**

### **HELP | ?**

Proporciona ayuda para el mandato o código de razón especificado.

### *mandato*

Las primeras palabras clave que identifican un mandato DB2TEXT:

- v ENABLE
- DISABLE
- CREATE
- $\cdot$  DROP
- ALTER
- UPDATE
- CLEAR
- $\cdot$  START
- STOP
- CONTROL
- ACTIVATE
- DEACTIVATE
- RESET PENDING

### *código-razón*

Código de razón de un mandato de Net Search Extender, como por ejemplo CTE0192.

# **Notas de utilización**

Si se especifica más que la primera palabra clave, el resto se pasará por alto y se mostrará la sintaxis del mandato identificado.

Si no se especifica ningún parámetro *mandato* después de ? o HELP (o ningún parámetro), DB2TEXT lista todos los parámetros disponibles de los mandatos de DB2TEXT.

# **Mandato COPYRIGHT**

# **Finalidad**

Proporciona la información de copyright y del producto Net Search Extender

# **Autorización**

Ninguno

# **Sintaxis del mandato**

 COPYRIGHT -LEVEL-

# **Parámetros de mandatos**

### **COPYRIGHT | LEVEL**

Proporciona la declaración de copyright, el número de versión e información de creación del producto.

 $\blacktriangleright$ 

# **Capítulo 50. Guía de consulta de mandatos de instalación y desinstalación de Net Search Extender para UNIX**

Esta sección describe la sintaxis de los mandatos de instalación y desinstalación de Net Search Extender para UNIX. También incluye el mandato db2nsels, que muestra las copias instaladas del producto Net Search Extender correspondientes a la versión 9 o posterior.

# **Mandato db2nse\_install**

# **Finalidad**

Este mandato instala una nueva versión de Net Search Extender en un sistema UNIX.

# **Autorización**

Debe ejecutar este mandato como usuario root.

# **Sintaxis del mandato**

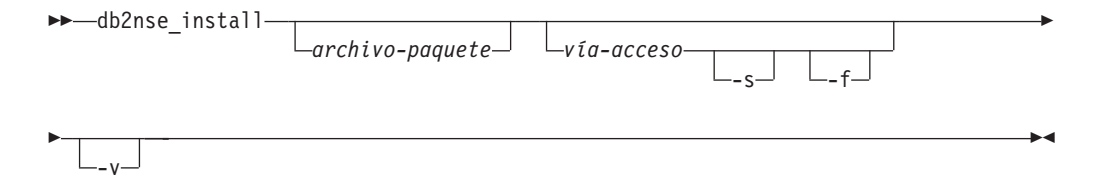

# **Parámetros de mandatos**

*archivo-paquete*

Nombre del archivo donde reside el producto Net Search Extender.

### *vía-acceso*

Vía de acceso de DB2 donde ahora el usuario desea instalar Net Search Extender.

- **-s** Instalación desatendida (″silent″). Se realizan comprobaciones y se escribe un archivo de registro en el directorio /tmp.
- **-f** Forzar instalación. No se realizan comprobaciones.
- **-v** Muestra la versión del programa y concluye la ejecución.

# **Notas de utilización**

Este mandato instala el producto Net Search Extender que reside en el archivo de paquete pasado como parámetro. Si el usuario no especifica parámetros adicionales, el programa de instalación comprueba si el sistema contiene copias elegibles de DB2 donde se pueda instalar Net Search Extender. Se muestran todas las vías de instalación de DB2, pero solamente se puede seleccionar un subconjunto viable. El sistema solicita al usuario que seleccione una vía de instalación.

Si el usuario selecciona realizar una instalación desatendida, no existirá interacción con el usuario. El resultado del proceso de instalación se pasa como código de

retorno al programa llamador, el cual puede ser un shell de mandatos o un script de shell. Corresponde al usuario responder debidamente al código de retorno. En el directorio /tmp se escribe un archivo de registro que documenta el proceso de instalación.

Si el usuario seleccionar forzar la instalación, no existe interacción con el usuario y no se realizan comprobaciones adicionales. El resultado del proceso de instalación se pasa como código de retorno al programa llamador, el cual puede ser un shell de mandatos o un script de shell. Corresponde al usuario responder debidamente al código de retorno. En el directorio /tmp se escribe un archivo de registro que documenta el proceso de instalación.

Tanto el parámetro -s como –f necesitan que se especifique una vía de acceso. No existe ninguna vía de acceso por omisión para estos parámetros.

Si se especifica el parámetro –v, solamente se muestra la versión del programa y el mandato finaliza sin realizar ninguna acción más.

# **Mandato db2nse\_deinstall**

### **Finalidad**

Este mandato desinstala Net Search Extender de un sistema UNIX. El mandato db2nse\_deinstall está situado en cada subdirectorio de instalación de una copia de DB2 donde está instalado Net Search Extender.

### **Autorización**

Debe ejecutar este mandato como usuario root.

# **Sintaxis del mandato**

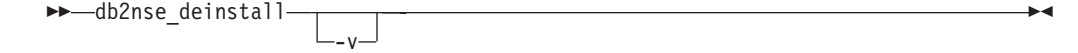

### **Parámetros de mandatos**

**-v** Muestra la versión del programa y concluye la ejecución.

# **Notas de utilización**

Este mandato desinstala Net Search Extender perteneciente a la versión DB2 V9 o posterior. El mandato elimina la copia de Net Search Extender existente en el directorio desde donde se ha emitido el mandato. No elimina otras copias de Net Search Extender instaladas en otros lugares.

# **Mandato db2nsels**

# **Finalidad**

Este mandato muestra una tabla que contiene todas las copias instaladas de Net Search Extender. Únicamente muestra versiones que comienzan con DB2 Versión 9.7. El mandato db2nsels está situado en el directorio /usr/local/bin.
# **Autorización**

Debe ejecutar este mandato como usuario root.

# **Sintaxis del mandato**

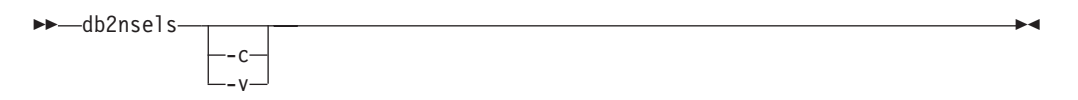

# **Parámetros de mandatos**

- **-c** Muestra las versiones instaladas de Net Search Extender en forma de lista simple compacta, con signos de dos puntos como separadores, y concluye la ejecución.
- **-v** Muestra la versión del programa, por ejemplo, 9.7, y concluye la ejecución.

# **Notas de utilización**

Este mandato lista todas las copias instaladas de Net Search Extender comenzando con DB2 V9. El resultado se muestra en forma de tabla o lista compacta donde los elementos están separados por signos de dos puntos. El resultado muestra la vía de acceso, la versión y el número de fixpack de la instalación de Net Search Extender.

Por ejemplo, si invoca db2nsels sin ningún parámetro, el resultado podría ser el siguiente:

db2nsels

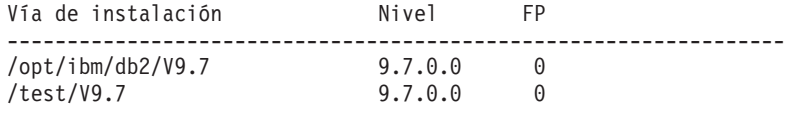

Si utiliza el parámetro –c, el resultado devuelto es una lista compacta cuyos elementos están separados por un signo de dos puntos. Este tipo de resultado es fácil de manejar utilizando un programa o script de shell. Por ejemplo: db2nsels –c

#PATH:VRMF:FIXPACK /opt/ibm/db2/V9.7:9.7.0.0:0 /test/V9.7:9.7.0.0:0

# <span id="page-254-0"></span>**Capítulo 51. Sintaxis de los argumentos de búsqueda**

Un argumento de búsqueda es la condición que especifica al buscar términos en documentos de texto. Consta de parámetros de búsqueda y uno o más términos de búsqueda.

En [Capítulo 34, "Especificación de los argumentos de búsqueda de SQL", en la](#page-136-0) [página 127](#page-136-0) y en el archivo search del directorio de ejemplos de Net Search Extender se proporcionan ejemplos de argumentos de búsqueda.

Las funciones de búsqueda escalar SQL que utilizan argumentos de búsqueda son:

### **CONTAINS**

Esta función utiliza un argumento de búsqueda para buscar un texto en un documento de texto concreto. Devuelve el valor INTEGER 1 si el documento contiene el texto o alguna relación especificada en el argumento de búsqueda. De lo contrario, devuelve 0.

#### **NUMBEROFMATCHES**

Esta función utiliza un argumento de búsqueda para buscar en documentos de texto y devuelve un valor INTEGER que indica cuántas coincidencias se han producido por documento.

#### **SCORE**

Esta función utiliza un argumento de búsqueda para buscar en documentos de texto. Para cada documento encontrado, la función devuelve un valor que indica la exactitud con que el argumento de búsqueda describe el documento encontrado en comparación con otros documentos del mismo índice.

**Nota:** Se utiliza la misma sintaxis en los argumentos de búsqueda de la búsqueda de procedimiento almacenado y en la función de valor de tabla SQL.

# **Sintaxis de los argumentos de búsqueda**

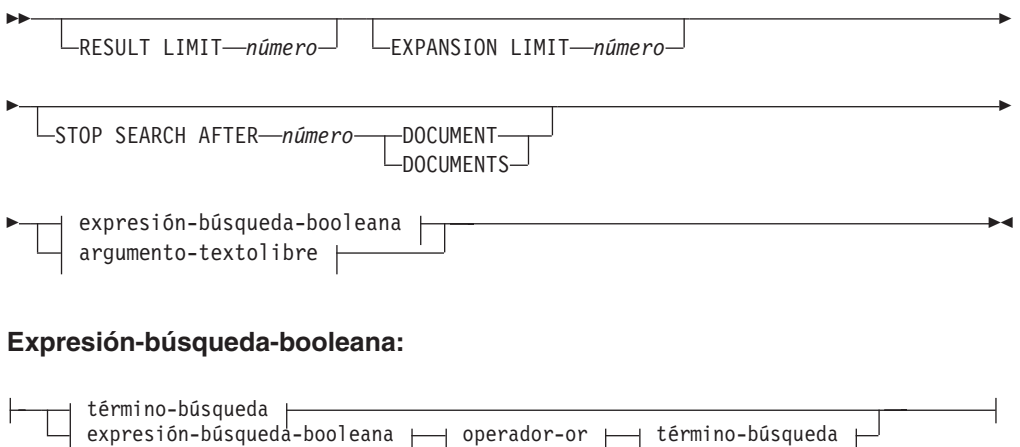

# **término-búsqueda:**

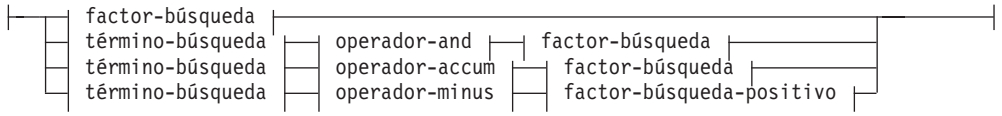

# **Factor-búsqueda:**

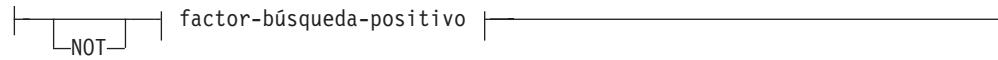

## **Factor-búsqueda-positivo:**

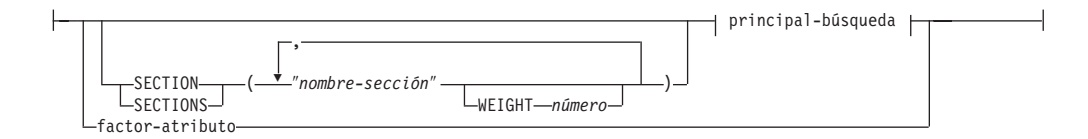

## **Principal-búsqueda:**

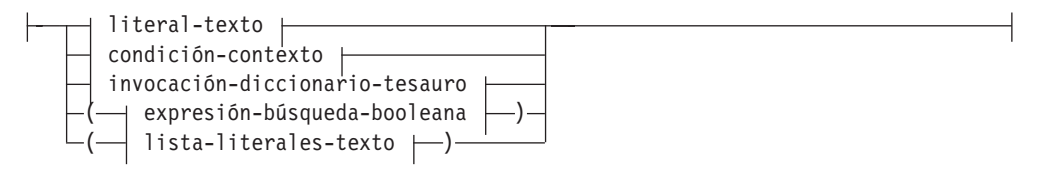

# **Operador-and:**

**Operador-or:**

 $|-|$  -

&

#### **Operador-accum:**

-ACCUM-

## **Operador-minus:**

 $\longleftarrow$ MINUS-

# **Condición-contexto:**

 $\rightarrow$  argumento-contexto  $\rightarrow$  IN SAME  $\rightarrow$  unidad-contexto  $\rightarrow$  AS  $\rightarrow$  argumento-contexto  $\rightarrow$ 

<u> 1980 - Johann Barbara, martxa alemaniar a</u>

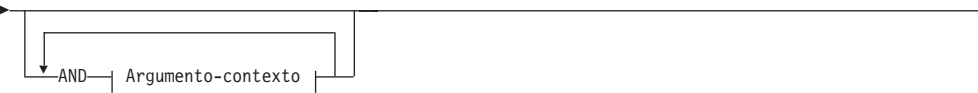

# **Argumento-contexto:**

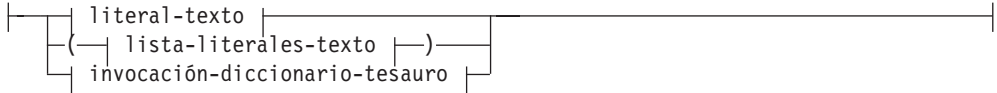

# **Lista-literales-texto:**

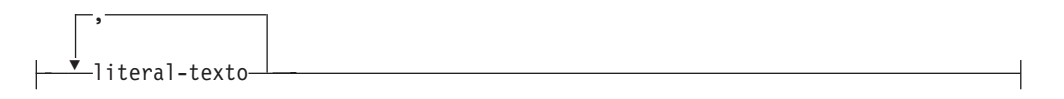

# **Unidad-contexto:**

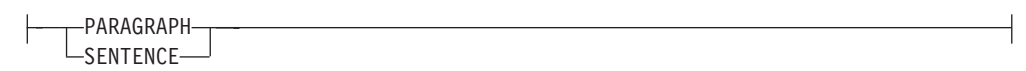

# **Literal-texto:**

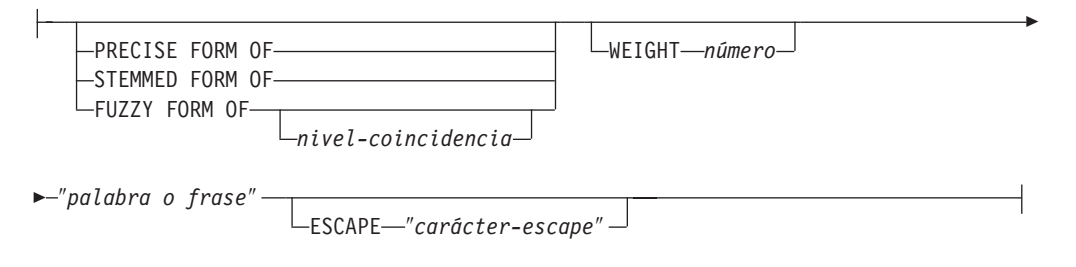

## **invocación-diccionario-tesauro:**

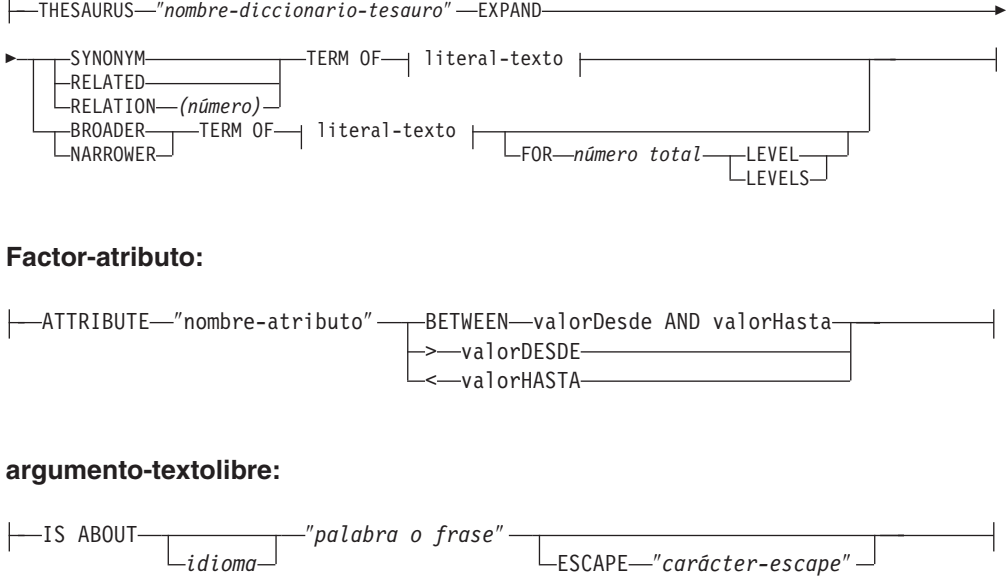

# **ejemplos**

En [Capítulo 34, "Especificación de los argumentos de búsqueda de SQL", en la](#page-136-0) [página 127](#page-136-0) se proporcionan ejemplos.

# **Parámetros de búsqueda**

# **Parámetros**

### **RESULT LIMIT** *número*

Palabra clave que especifica el número máximo de resultados que la búsqueda de texto completo debe devolver.

Es conveniente utilizar RESULT LIMIT con la función SCORE para asegurar que los resultados devueltos se valoren y sólo se procesen los resultados con mayor grado de coincidencia.

#### **EXPANSION LIMIT** *número*

Palabra clave que especifica el número máximo de términos a los que se puede ampliar un término comodín con fines de búsqueda. Por ejemplo, para determinar cuántas veces se puede ampliar el término de búsqueda 'a\*'. Si el índice es muy grande y utiliza muchos términos comodín, debe ajustar el valor de esta palabra clave si desea obtener un conjunto de resultados mayor. El orden de expansión depende de la organización interna del índice de texto y no se puede predeterminar. Si la expresión comodín especificada es demasiado general y se puede ampliar en más términos de búsqueda de los especificados por 'EXPANSION LIMIT', la búsqueda devuelve un error que indica que el resultado de la búsqueda se ha truncado debido al agotamiento del límite.

#### **STOP SEARCH AFTER** *número* **DOCUMENT | DOCUMENTS**

Palabra clave que especifica el valor umbral de búsqueda. La búsqueda se detiene cuando alcanza el número de documentos especificado y se devuelve un resultado intermedio. Un valor menor aumentará el rendimiento de la búsqueda, pero puede originar un número menor de resultados y puede que se omitan documentos con una categoría potencialmente alta.

No existe un valor por omisión y el valor *número* debe ser un entero positivo.

#### **expresión-búsqueda-booleana**

Se pueden combinar los términos-de-búsqueda y los factores-de-búsqueda utilizando los operadores booleanos NOT, AND, OR, ACCUM y MINUS de acuerdo con los diagramas de sintaxis. Los operadores tienen el siguiente orden de prioridad (empezando por el mayor): NOT> MINUS = ACCUM = AND > OR. Esto puede observarse en el ejemplo siguiente: "Piloto" MINUS "pasajero" & "vehículo" | "transporte" & "público"

se evalúa como:

(("Piloto" MINUS "pasajero") & ("vehículo")) | ("transporte" & "público")

El operador ACCUM devuelve un resultado verdadero si uno de los argumentos booleanos devuelve un resultado verdadero (lo cual es equivalente al operador OR). El valor de categoría se calcula sumando los valores de categoría de los dos operandos. El operador ACCUM tiene el mismo enlace (prioridad) que AND. El operador MINUS evalúa como cierto si el operando de la izquierda evalúa como cierto. El valor de rango

se calcula tomando el valor de rango del operando de la izquierda y restándole una penalización, si el operando de la derecha evalúa como cierto.

#### **búsqueda-principal**

Una búsqueda-principal que consta de una lista-literales-texto que devuelve un resultado verdadero si se encuentra cualquiera de los literales-texto en la sección especificada del documento. Una búsqueda principal que consta de una invocación-diccionario que devuelve un resultado verdadero si se encuentra cualquiera de los literales-texto ampliados en la sección especificada del documento.

#### **SECTION | SECTIONS** *nombre-de-sección*

Palabra clave que especifica una o varias secciones de un documento estructurado a las que debe limitarse la búsqueda. El nombre de sección se debe especificar en un archivo de modelo que se especifica durante la creación del índice, o bien se debe expresar utilizando la notación XPath.

Los nombres de secciones son sensibles a las mayúsculas y minúsculas. Compruebe que el nombre de sección en el archivo de modelo y en la consulta sea idéntico, incluido el uso de mayúsculas y minúsculas.

Este modelo describe la estructura de documentos que contienen secciones identificables, por lo que es posible realizar búsquedas individuales en el contenido de estas secciones. El nombre de las secciones no puede enmascararse con caracteres de máscara. El *factor-búsqueda-positivo* que utiliza la cláusula SECTION devuelve un resultado verdadero si se encuentra la clave principal de búsqueda en una de las secciones.

Los nombres de sección no son expresiones XPath válidas que se evalúan durante la ejecución de la consulta. Si no se utiliza ningún archivo de modelo, los nombres de sección por omisión se expresan utilizando la notación XPath. La vía de acceso absoluta del elemento (tal como /father/child/grandchild) se utiliza como nombre para identificar la sección. Las expresiones XPath completas no se pueden utilizar como nombres de sección.

# **argumento-contexto IN SAME unidad-contexto AS argumento-contexto AND argumento-contexto...**

Esta condición le permite buscar una combinación de literales-texto que aparecen en el mismo párrafo o en la misma frase. Los argumentos de contexto siempre son equivalentes a las listas-literales-texto y es posible utilizar una ampliación del diccionario tesauro para ampliar un literal-texto a dicha lista.

La condición devuelve un resultado verdadero si en el documento existe una unidad-contexto (párrafo o frase, respectivamente) que contenga al menos uno de los literales-texto de cada argumento-contexto ampliado. Esto puede observarse en el ejemplo siguiente:

("a","b") IN SAME PARAGRAPH AS ("c","d") AND THESAURUS "t1" EXPAND SYNONYM TERM OF "e".

Suponiendo que e1 y e2 son sinónimos de e, los párrafos siguientes coincidirían:

".. a c e ..", ".. a c e1..", "a c e2..", ".. a d e .." , ".. a d e1..", "a d e2..", ".. b c e .." , ".. b c e1..", "b c e2..", ".. b d e .." , ".. b d e1..", "b d e2..".

## **PRECISE FORM OF**

Palabra clave que hace que la palabra (o cada palabra de la expresión) que sigue a PRECISE FORM OF se busque exactamente como se ha escrito. Esta forma de búsqueda es sensible a mayúsculas y minúsculas; es decir, la utilización de letras mayúsculas o minúsculas es significativa. Por ejemplo, si busca ratón, no encontrará "Ratón".

Este parámetro necesita que el parámetro de configuración del índice ″Respetar mayúsculas/minúsculas″ esté establecido en Sí. Este valor de configuración no se puede cambiar una vez creado el índice.

#### **STEMMED FORM OF**

Palabra clave que hace que la palabra (o cada palabra de la frase) que sigue a continuación de STEMMED FORM OF se reduzca a su raíz antes de que se inicie la búsqueda. Esta forma de búsqueda no distingue entre mayúsculas y minúsculas. Por ejemplo, si busca ratón, encontrará "Ratón".

La manera en la que las palabras se reducen a su forma raíz depende del idioma. Actualmente, la reducción de palabras a la raíz solamente es posible para el inglés, y la palabra debe seguir las terminaciones flexionales normales.

#### **FUZZY FORM OF**

Palabra clave para realizar una búsqueda "inexacta", que es una búsqueda de términos que se escriben de forma similar al término de búsqueda. Esto es particularmente útil cuando se realizan búsquedas en documentos que se han creado mediante un programa de Reconocimiento óptico de caracteres (OCR). Dichos documentos incluyen normalmente palabras escritas incorrectamente. Por ejemplo, la palabra economy podría ser reconocida como econony por un programa de reconocimiento óptico de caracteres. Solamente se producen coincidencias satisfactorias para palabras de un documento si coinciden los tres primeros caracteres. En el ejemplo anterior, ecanomy no produce una coincidencia. La búsqueda inexacta no se puede utilizar si una palabra de la unidad atómica de búsqueda contiene un carácter comodín.

#### *nivel-coincidencia*

Número entero comprendido entre 1 y 100 que especifica el grado de similitud, donde 100 indica mayor similitud que 1. El valor 100 especifica una ″coincidencia exacta″, y 60 ya se considera que denota una ″coincidencia muy inexacta″. Cuando más inexacto sea el nivel de coincidencia, el tiempo necesario para la búsqueda será mayor, ya que existen más documentos susceptibles de ser buscados. El nivel de coincidencia por omisión es 70.

#### **WEIGHT** *número*

Asocia un literal-texto con un valor de ponderación para cambiar el grado de coincidencia por omisión. Los valores de ponderación permitidos son enteros entre 0 (valor de ponderación más bajo) y 1000 (valor más alto); el valor por omisión es 100.

#### *palabra-o-expresión*

Palabra o expresión que se debe buscar. Los caracteres que se pueden utilizar en una palabra dependen del idioma. También depende del idioma la necesidad de separar las palabras con caracteres separadores. En inglés y en la mayoría de los demás idiomas, cada palabra de una expresión debe ir separada por un carácter en blanco.

Para buscar una serie de caracteres que contenga comillas, escriba las comillas dos veces. Por ejemplo, para buscar el texto carácter ″comodín″, utilice:

"carácter ""comodín"""

Tenga en cuenta que, en el ejemplo, sólo se puede buscar un conjunto de comillas. No se pueden buscar dos comillas en una secuencia. También hay una longitud máxima de 128 bytes para cada palabra o frase.

#### **Caracteres de máscara**

Una palabra puede contener los siguientes caracteres de máscara.

### **\_ (subrayado)**

Representa cualquier carácter individual.

#### **% (porcentaje)**

Representa cualquier número de caracteres arbitrarios. Si una palabra consta de un solo signo %, representa una palabra opcional de cualquier longitud. Una palabra no puede estar compuesta exclusivamente de caracteres de máscara, excepto cuando se utiliza un solo signo % para representar una palabra opcional. Si se utiliza un carácter de máscara, no puede utilizar la palabra clave THESAURUS. No se pueden utilizar caracteres de máscara dentro de partes de consultas de tesauro. Si se utilizan juntos, los resultados de la búsquedas serán imprevisibles. Los caracteres de máscara no pueden seguir a un carácter no alfanumérico. No se pueden utilizar caracteres de máscara dentro de una búsqueda inexacta, ya que la expansión de los caracteres de máscara produce siempre una sola palabra.

## **ESCAPE** *carácter-escape*

Carácter que denota que el carácter que sigue a continuación se debe interpretar como un carácter a buscar, y no como un carácter de máscara. Por ejemplo, si \$ es un carácter de escape,  $\frac{6}{3}$ ,  $\frac{2}{3}$  y \$\$ representan %, \_ y \$ respectivamente. Cualquier carácter % y \_ no precedido por \$ representa un carácter de máscara.

Durante la búsqueda, solamente puede utilizar caracteres de escape de un solo byte. Los caracteres de doble byte no están permitidos.

#### **THESAURUS** *nombre-diccionario tesauro*

Palabra clave que se utiliza para especificar el nombre del diccionario tesauro que debe utilizarse para expandir el literal-texto. El nombre del diccionario tesauro es el nombre de archivo (sin la extensión) de un diccionario tesauro que se ha compilado utilizando el compilador de diccionarios tesauros. Debe estar situado en <dependiente-sistema operativo>/sqllib/db2ext/thes. Como alternativa, se puede especificar la vía de acceso completa antes del nombre de archivo.

## **EXPAND** *relación*

Especifica la relación que se utiliza para expandir el literal-texto que utiliza el diccionario tesauro. El diccionario tesauro tiene relaciones predefinidas que se describen en el mandato DB2EXTTH. Para hacer referencia a las mismas, se utilizan las palabras clave siguientes:

- SYNONYM, una relación simétrica que indica equivalencia.
- v RELATED, una relación simétrica que indica asociación.
- BROADER, una relación jerárquica dirigida que puede ir seguida por niveles de profundidad determinados.

v NARROWER, una relación jerárquica dirigida que puede ir seguida por niveles de profundidad determinados.

Con las relaciones definidas por el usuario, utilice RELATION(número), que se corresponde con la definición de la relación de DB2TEXTTH.

#### **TERM OF** *literal-texto*

El literal-texto al que deben añadirse del diccionario tesauro otros términos de búsqueda.

#### *número* **LEVELS**

Palabra clave utilizada para especificar el número de niveles (la profundidad) de los términos del diccionario tesauro que se utilizarán para expandir el término de búsqueda para una relación determinada. Si no especifica esta palabra clave, presupone un número total de 1. El valor de la profundidad debe ser un valor entero positivo.

#### **ATTRIBUTE** *nombre-atributo*

Hace que se busquen documentos que tengan atributos que coincidan con la condición especificada. El nombre-atributo hace referencia al nombre de una expresión de atributo del mandato CREATE INDEX o a una definición de atributo del archivo de modelos de documentos.

Sólo se permite el factor-atributo para atributos de tipo doble. La precisión del valor está garantizada para 15 dígitos. Los números formados por 16 o más dígitos se redondean. No se permite la utilización de caracteres de máscara en nombre-atributo, el valorDesde ni el valorHasta. Para obtener una explicación, considere lo siguiente:

#### **BETWEEN** *valorDesde* **AND** *valorHasta*

Un factor de atributo BETWEEN devuelve un resultado verdadero si el valor del atributo es mayor que (no igual a) *valorDesde* y menor que (no igual a) *valorHasta*.

#### **>***valorDesde*

Un factor de atributo ″>″ devuelve un resultado verdadero si el valor del atributo es mayor que (no igual a) valorDesde.

#### **<***valorHasta*

Un factor de atributo ″<″ devuelve un resultado verdadero si el valor del atributo es menor que (no igual a) valorHasta.

Si el nombre de atributo del mandato CREATE INDEX se especifica entrecomillado o se define en un archivo de modelos, el nombre de atributo especificado debe coincidir exactamente. Mientras que si no se especifican las comillas en el mandato CREATE INDEX, el nombre de atributo debe estar en mayúsculas.

### **IS ABOUT** *idioma palabra-o-frase*

Opción que permite especificar un argumento de búsqueda de texto libre. Utilizando IS ABOUT, puede buscar en un documento cualquiera de las palabras (pero no necesariamente todas) que especifique en palabra-o-frase, en cualquier orden. El grado de coincidencia de los resultados obtenidos para el documento será mayor cuanto más cerca estén los términos utilizados en palabra-o-frase y cuantos más términos estén contenidos en el documento.

El parámetro LANGUAGE es opcional y se debe definir solamente para el tailandés (TH\_TH) cuando sea necesario para fines de creación de unidades léxicas, y para el turco (TR\_TR) cuando sea necesario para la correcta correlación de los casos.

Observe que IS ABOUT solamente es útil si se solicitan valores de grado de coincidencia para los documentos y los resultados de la búsqueda se ordenan por valores de grado de coincidencia.

# **Capítulo 52. Función de búsqueda escalar SQL y función de valor de tabla SQL**

Net Search Extender proporciona funciones de búsqueda escalar SQL y la función de valor de tabla para buscar documentos de texto almacenados en DB2.

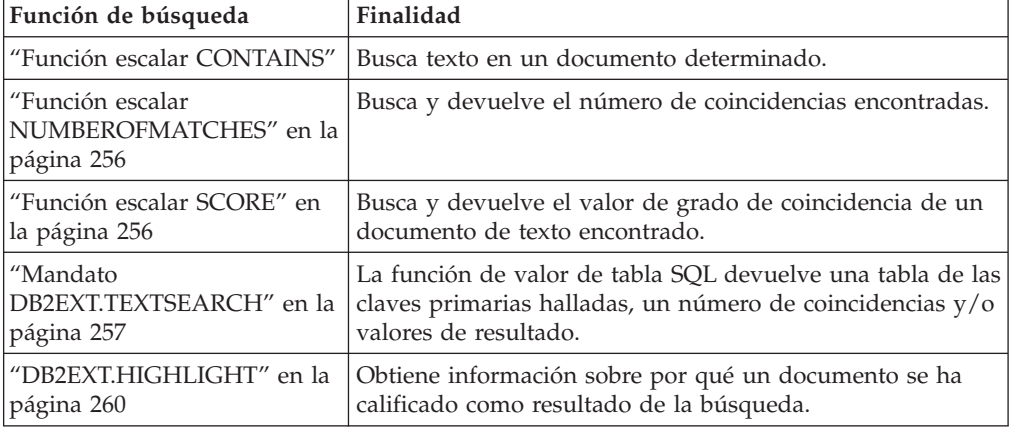

Esta sección describe las siguientes funciones de búsqueda SQL.

# **Función escalar CONTAINS**

# **Finalidad**

La función escalar CONTAINS busca texto en un documento de texto indexado por Net Search Extender. Devuelve el valor INTEGER 1 si el documento contiene el texto o alguna relación especificada en el argumento de búsqueda. De lo contrario, devuelve 0.

# **Sintaxis de función**

 $\rightarrow$  -CONTAINS - (*-nombre-columna* -, *-argumento-búsqueda* -) -

# **Parámetros de función**

# **nombre-columna**

Nombre de una columna de tabla. La columna debe tener un índice de texto asociado. Los índices de texto pueden crearse utilizando el mandato de administración DB2TEXT CREATE INDEX.

### **argumento-búsqueda**

Serie de tipo VARCHAR que contiene los términos que deben buscarse.

**Nota:** No es posible utilizar la consulta CONTAINS en un índice de texto creado sobre una vista.

# <span id="page-265-0"></span>**Función escalar NUMBEROFMATCHES**

# **Finalidad**

La función escalar NUMBEROFMATCHES realiza búsquedas en documentos de texto y devuelve un valor INTEGER que indica cuántas coincidencias se han producido por documento.

# **Sintaxis de función**

 $\rightarrow$  *NUMBEROFMATCHES - (-nombre-columna-,-argumento-búsqueda-)* 

# **Parámetros de función**

# **nombre-columna**

Nombre de una columna de tabla. La columna debe tener un índice de texto asociado. Los índices de texto pueden crearse utilizando el mandato de administración DB2TEXT CREATE INDEX.

# **argumento-búsqueda**

Serie de tipo VARCHAR que contiene los términos que deben buscarse.

**Nota:** No es posible utilizar la consulta NUMBEROFMATCHES en un índice de texto creado sobre una vista.

# **Función escalar SCORE**

# **Finalidad**

La función escalar SCORE realiza búsquedas en documentos de texto y devuelve un valor de grado de coincidencia para cada documento encontrado, que indica en qué medida el argumento de búsqueda describe el documento encontrado.

SCORE devuelve un valor DOUBLE. Cuánto más aparezca el término de búsqueda en el documento, más alto será el valor de grado de coincidencia del documento.

# **Sintaxis de función**

 $\rightarrow$  SCORE  $-$  (  $-$  *nombre-columna*  $-$  ,  $-$  *argumento-búsqueda*  $-$  )  $-$ 

# **Parámetros de función**

## **nombre-columna**

Nombre de una columna. La columna debe tener un índice de texto asociado. Los índices de texto pueden crearse utilizando el mandato de administración DB2TEXT CREATE INDEX.

### **argumento-búsqueda**

Serie de tipo VARCHAR que contiene los términos que deben buscarse.

**Nota:** No puede utilizar la consulta SCORE para un índice de texto creado sobre una vista. Los valores devueltos por SCORE solamente son significativos cuando se comparan con otros valores obtenidos a partir del mismo índice.

# <span id="page-266-0"></span>**Mandato DB2EXT.TEXTSEARCH**

# **Finalidad**

Además de la búsqueda de procedimiento almacenado y las funciones de búsqueda escalar SQL, Net Search Extender proporciona dos funciones de valor de tabla SQL Función de valor de tabla SQL muy similares al procedimiento almacenado.

Las dos funciones de valor de tabla se denominan db2ext.textsearch. La única diferencia entre ellas es que una soporta la función HIGHLIGHT y tiene dos parámetros adicionales, numberOfHits y hitInformation.

Ambas funciones de valor de tabla devuelven resultados a partir de las tablas de usuario, clasificados de acuerdo con los criterios de clasificación definidos en el parámetro INITIAL SEARCH RESULT ORDER del mandato CREATE INDEX. Si la sentencia de consulta SQL donde reside la función de valor de tabla contiene una operación de unión al final de la sentencia (por ejemplo, algo como where T.primkey = S.key), el orden de las filas del resultado depende del método de unión, y no del orden definido en el mandato CREATE INDEX.

- v No puede utilizar la función de valor de tabla para tablas con una clave primaria compuesta.
- v La función de valor de tabla puede utilizarse en un entorno de base de datos particionada sólo si la tabla de usuario está almacenada en un espacio de tablas de partición única. También debe asegurarse de que se conecta al nodo adecuado utilizando la variable de entorno DB2NODE.
- 1. db2ext.textsearch without highlight support

```
db2ext.textSearch
              (
              query VARCHAR(4096),
              indexSchema VARCHAR(128),
              indexName VARCHAR(128),
              resultFirstRow INTEGER,
              resultNumberRows INTEGER,
              primKeyBinding <tipos soportados>,
                                 // mismo tipo que clave primaria
              )
              return table
              (
              primKey <tipos soportados>,
                                // mismo tipo que clave primaria
              numberOfMatches INTEGER,
              score DOUBLE,
              totalNbResults INTEGER
              )
```
2. db2ext.textsearch with highlight support

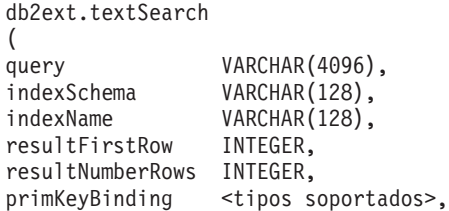

```
// mismo tipo que clave primaria
numberOfHits INTEGER
)
return table
(
primKey <tipos soportados>,
                 // mismo tipo que clave primaria
numberOfMatches INTEGER,
score DOUBLE,
totalNbResults INTEGER
hitInformation BLOB (20 K)
)
```
# **Parámetros de función**

Los siguientes son parámetros de entrada.

**query** Consulte el5 [Capítulo 51, "Sintaxis de los argumentos de búsqueda", en la](#page-254-0) [página 245](#page-254-0) para obtener información adicional.

# **indexSchema, indexName**

Identifica el índice donde debe buscarse.

# **resultFirstRow**

La lista de resultados de la consulta se devuelve por partes. Este parámetro describe qué fila de la lista de resultados de la consulta es la primera que aparece en la tabla de resultados de la función de valor de tabla. El valor debe ser  $\geq 0$ .

Observe que el número 0 identifica la primera fila de la lista de resultados de la consulta.

## **resultNumberRows**

Este parámetro describe cuántas filas de la lista de resultados de la consulta aparecen en la tabla de resultados de la función de valor de tabla, donde 0 significa que se deben devolver todos los resultados.

Tenga en cuenta que este parámetro es diferente al de consulta de límite de resultados que determina el tamaño máximo de la lista de resultados de la consulta.

### **primaryKeyBinding**

El tipo de este parámetro determina el tipo de parámetro de salida primaryKey. Si el índice de texto se ha creado para una tabla base con una clave primaria de tipo <type1>, primaryKeyBinding también debe ser de tipo <type1>.

Adicionalmente, el parámetro determina el alcance de la búsqueda de texto. Si primaryKeyBinding se ha establecido en NULL ("CAST(NULL as <type1>)", el alcance de la búsqueda será de todos los documentos almacenados en el índice. Como alternativa, puede restringir la búsqueda a documentos a los que se haya vinculado primaryKeyBinding.

Por ejemplo, si primaryKeyBinding se ha establecido en CAST(5 as BIGINT), la búsqueda se restringirá al único documento con el valor de clave primaria BIGINT de ″5″.

Tenga en cuenta que sólo se da soporte a las claves primarias de columna simple de los tipos siguientes: SMALLINT, INTEGER, BIGINT, REAL, DOUBLE, VARCHAR FOR BIT DATA, DATE, TIME y TIMESTAMP.

### **numberOfhits**

Esta opción especifica el número de términos que se resaltan utilizando la

función de resaltado llamada db2ext.highlight. Si se especifica 0, se resaltan todos los resultados de búsqueda hasta un máximo de 1100 resultados. Este proceso puede exigir mucho tiempo.

# **Parámetros de función**

Los valores de retorno siguientes se almacenan en una tabla temporal, la cual debe unirse a la tabla de usuario si se solicitan más resultados. Observe que NUMBEROFMATCHES, SCORE, TOTALNUMBEROFRESULTS y HITINFORMATION sólo se calculan si se solicitan en la sentencia select.

#### **primKey**

Clave primaria del documento encontrado.

#### **numberofmatches**

NUMBEROFMATCHES es un valor INTEGER que indica cuántas coincidencias se han encontrado para cada documento.

**score** Score devuelve un valor DOUBLE. Conforme aumenta la frecuencia en el documento del término de la búsqueda, el Score del documento aumenta.

## **totalNumberOfResults**

La lista de resultados de la consulta indica cuántos resultados se han encontrado. Tenga en cuenta que cada fila tiene el mismo valor.

Tenga en cuenta también que cuando utilice STOP SEARCH AFTER o RESULT LIMIT conjuntamente con la sintaxis de SCORE en una consulta, este número ya no resultará fiable.

#### **hitInformation**

La información de coincidencias que devuelve db2ext.textsearch resulta necesaria para el proceso de resaltado. Actualmente, este parámetro de salida puede contener información de aproximadamente 1.100 coincidencias. Si el número de coincidencias sobrepasa este umbral, la información de los resultados de más se pasará por alto.

Tenga en cuenta que este valor sólo se devolverá si se especifica numberOfHits.

# **Utilización**

Gracias a la Función de valor de tabla SQL, puede buscar en vistas de la misma manera como lo hace con la búsqueda de procedimiento almacenado. Solamente cuando se utiliza la Función de valor de tabla SQL no es necesaria ninguna memoria compartida, por lo que el índice no necesita tener una antememoria que se deba activar.

Esta función está pensada principalmente para los usuarios que han utilizado una consulta SQL dentro de la búsqueda de procedimiento almacenado. Sin embargo, existe la restricción de que solamente se puede trabajar con una clave primaria de una sola columna para tablas base.

El ejemplo siguiente muestra cómo trabajar con una tabla de clave primaria de varias columnas:

```
select s.id from
db2ext.sample s, table (db2ext.textSearch(
       '"characteristics"',
        'DB2EXT',
         'COMMANDS',
```

```
1,
         20,
         cast(NULL as INTEGER))) t
where s.id = t.primkey
```
En este ejemplo, primero se debe crear una vista sobre esta tabla con una sola clave exclusiva y a continuación se debe crear el índice sobre esta vista.

Para obtener un ejemplo sobre cómo utilizar la función de valor de tabla SQL con la función db2ext.highlight, consulte "DB2EXT.HIGHLIGHT".

# **DB2EXT.HIGHLIGHT**

# **Finalidad**

Utilice la función db2ext.highlight para obtener información que se puede utilizar para mostrar por qué un documento determinado reúne los requisitos para ser un resultado de búsqueda. Más concretamente, esta función se puede utilizar para:

- v obtener coincidencias de búsqueda
- v obtener coincidencias de búsqueda y texto circundante
- v obtener el documento con códigos de resaltado definidos por el usuario que delimitan las coincidencias de búsqueda.

Observe que la función db2ext.highlight sólo se puede utilizar con la función de valor de tabla db2ext.textsearch. La función de valor de tabla busca en el índice y proporciona los resultados que la función HIGHLIGHT debe utilizar.

# **Sintaxis de función**

 $\rightarrow$ -db2ext.highlight-

 $\rightarrow$  (*-contenido-doc* -, *info-coincid-búsqueda* -, *-info-proceso-coincid-búsqueda* -) --

# **Parámetros de función**

Los siguientes son parámetros de entrada:

#### **contenido-documento CLOB (100 K)**

Solamente se puede trabajar con documentos UTF8 de formato TEXT o formato XML serializado. Para resaltar documentos XML almacenados nativamente, los datos XML se deben serializar y convertir a CLOB utilizando la función XMLSERIALZE SQL/XML.

Para aumentar el valor CLOB, utilice el ["Mandato DB2EXTTH" en la](#page-242-0) [página 233.](#page-242-0)

## **información-coincidencia BLOB (20 K)**

Serie de caracteres que contiene información sobre coincidencias de búsqueda. Esta serie de caracteres es devuelta por la función db2ext.textsearch si se ha especificado el parámetro numberOfHits.

#### **información-proceso-coincidencias VARCHAR(1024)**

Este parámetro es una lista de pares de valores de opción separados por comas ',' con cada carácter de la serie entre comillas dobles ″ ″. Especifica cómo se debe procesar el resaltado para el documento especificado. Si no se especifica ninguna de las opciones, se devuelve el contenido original del documento, sin alteración.

## **TAGS = (**″**STRING**″**,** ″**STRING**″**)**

Esta opción permite que el usuario especifique los códigos que se deben insertar antes y después de una coincidencia de búsqueda en el documento. Si se omite esta opción, no se añaden códigos antes y después de una coincidencia de búsqueda en el documento.

#### **WINDOW\_NUMBER = INTEGER**

Esta opción especifica cuántas partes (o ventanas) del documento debe devolver la función de resaltado. Cada ventana contiene una o más coincidencias y la primera coincidencia de cada ventana determina la parte del documento devuelta al usuario. Estas coincidencias pueden tener texto alrededor o no tenerlo.

Si se omite esta opción, se utiliza 0 como valor por omisión y se devuelve el documento completo que contiene códigos iniciales y finales (si se especifican). En este caso, la opción WINDOW\_SIZE se pasa por alto.

#### **WINDOW\_SIZE = INTEGER**

Esta opción especifica el tamaño recomendado de la ventana en bytes. Este tamaño real puede variar, según el número de coincidencias, la longitud de las coincidencias y los tamaños de los identificadores iniciales y finales. Se esta opción se omite, el valor por omisión será 0 y sólo se devolverán coincidencias con el texto circundante.

## **WINDOW\_SEPARATOR =** ″**STRING**″

Esta opción especifica el identificador utilizado para separar una ventana de la siguiente ventana. Si la opción se omite, ″...″ es el valor por omisión.

## **FORMAT =** ″**STRING**″

Esta opción especifica el formato del documento. Los valores válidos son XML o TEXT. Si esta opción se omite, se tomará TEXT como valor por omisión. Asegúrese de que el valor del formato es el mismo que el que se ha especificado durante la indexación.

# **MODEL\_NAME =** ″**STRING**″

Esta opción especifica el nombre de modelo relacionado con el documento XML especificado. Tenga en cuenta que, si el valor de FORMAT es TEXT, esta opción tendrá como resultado una condición de error.

#### **SECTIONS = (**″**nombre-sección1**″**, ...,** ″**nombre-secciónN**″**)**

En el caso de los documentos XML, el resaltado se puede restringir a secciones relevantes. Por ejemplo, se pueden definir en el archivo de modelos. Para especificar estas secciones, separe los nombres de las secciones con una coma. Si esta opción se omite, el resaltado se llevará a cabo en todo el documento XML. Tenga en cuenta que, si el valor de FORMAT es TEXT, esta opción se pasará por alto.

La especificación de sección (″nombre-sección1″,...,″nombresecciónN″) utilizada en DB2EXT.HIGHLIGHT debe ser la misma que para la función DB2EXT.TEXTSEARCH.

# **Parámetros de función**

Los siguientes son parámetros de retorno.

#### **CLOB (200 K)**

La función HIGHLIGHT devuelve un valor CLOB que contiene las partes del documento modificadas por la función HIGHLIGHT.

# **Utilización**

El ejemplo siguiente muestra cómo utilizar la función HIGHLIGHT:

```
select p.id,
       p.title,
       db2ext.highlight(p.content,
       t.hitinformation,
       'TAGS = ("<bf>", "</bf>"),
       WINDOW NUMBER = 5,
       WINDOW-SIZE = 200,WINDOW_SEPARATOR = "...",
      FORMAT^-= "XML",
       SECTIONS = ("nombre-sección1", "nombre-sección2")')
FROM patent p, table (db2ext.textsearch(
       '"sistemas de bases de datos relacionales"',
       'DB2EXT',
       'TI_FOR_CONTENT',
       0,
       20,
       CAST(NULL as BIGINT),
       15)) t
WHERE p.id = t.primkey
```
La utilización de documentos de más de 100 KB hará que la consulta SQL termine y produzca un error de SQL (SQL 1476N y el error de SQL -433). Para evitar estos errores, utilice el mandato db2exthl para aumentar el tamaño permitido del contenido del documento.

**Nota:** Los caracteres especiales, tales como el carácter de ″línea nueva″, se devuelven tal cual.

Para el resaltado de documentos XML almacenados nativamente es necesario serializar estos documentos XML y convertirlos a CLOB para poder pasarlos a la función de valor de tabla HIGHLIGHT. El ejemplo siguiente muestra cómo puede utilizar la función HIGHLIGHT en documentos XML almacenados nativamente utilizando la función XMLSERIALZE SQL/XML. El contenido patente de la muestra mostrada más abajo está almacenado como XML nativo. Observe que también está especificado FORMAT=″XML″:

```
select p.id,
      p.title,
       db2ext.highlight(XMLSERIALIZE(p.content AS CLOB(100K)),
       t.hitinformation,
       'TAGS = ("<bf>","</bf>"),
       FORMAT = "XML",
       SECTIONS = ("nombre-sección1", "nombre-sección2")')
FROM patent p, table (db2ext.textsearch(
        '"sistemas de base de datos xml"',
        'DB2EXT', 'TI_FOR_XML',
        0,
        20,
        CAST(NULL as BIGINT),
        15)) t
WHERE p.id = t.primkey
```
# **Restricciones**

- v Solamente se puede trabajar con documentos XML y de texto plano.
- v Solamente se pueden utilizar bases de datos con formato UTF8. Para los documentos binarios, es necesario que los documentos estén codificados en UTF8.
- No se puede trabajar con documentos escritos en tailandés.
- v Si hay una discrepancia entre el formato del documento utilizado durante el tiempo de indexación y de consulta, la función HIGHLIGHT devolverá resultados imprevisible. Esto es especialmente cierto para los casos donde la función de transformación se utiliza para obtener el texto durante la indexación. Cualquier cambio realizado en la función de transformación entre el momento de la indexación y el momento del envío de la petición de búsqueda que afecta a la posición de los símbolos de texto en la salida hará que los resultados de la función de resaltado no sean válidos.
- v Sólo se resaltarán las coincidencias encontradas en las partes del texto de un documento.
- v La función de valor de tabla de resaltado sólo se puede utilizar con la función db2ext.textsearch.
- v Los valores de tipo serie no pueden contener el carácter de comilla doble (″).

# **Capítulo 53. Función de búsqueda de procedimiento almacenado**

Net Search Extender proporciona una búsqueda de procedimiento almacenado para devolver tablas de resultados predefinidas. La tabla de resultados se especifica en la sección de la tabla de antememoria durante la creación del índice. Utilice la búsqueda de procedimiento almacenado cuando necesite obtener un número de resultados reducido en un orden específico.

Un ejemplo sería una aplicación Web que devuelve las 20 primeras filas con mayor grado de coincidencia, pero el resto de los resultados también se pueden devolver en incrementos de 20 filas.

**Nota:** La función de procedimiento almacenado puede utilizarse en un entorno de base de datos particionada sólo si la tabla de usuario está almacenada en un espacio de tablas de partición única.

También debe asegurarse de que se conecta a la partición adecuada utilizando la variable de entorno DB2NODE.

# **DB2EXT.TEXTSEARCH para búsqueda de procedimiento almacenado**

# **Sintaxis de función**

db2ext.TextSearch(

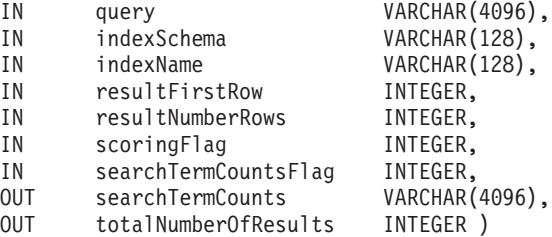

# **Parámetros de función**

Los siguientes son parámetros de entrada.

**Query** Consulte el [Capítulo 51, "Sintaxis de los argumentos de búsqueda", en la](#page-254-0) [página 245](#page-254-0) para obtener más información.

### **indexSchema, indexName**

Identifica el índice donde debe buscarse.

#### **resultFirstrow**

La lista de resultados de la consulta se devuelve por partes. El parámetro describe qué fila de la lista de resultados de la consulta es la primera que aparece en el conjunto resultante del procedimiento almacenado. La primera fila de la lista de resultados de la consulta se identifica con el número 0.

#### **resultNumberRows**

Este parámetro describe cuántas filas de la lista de resultados de la consulta aparecen en el conjunto resultante del procedimiento almacenado. Esto no se debe confundir con la expresión ″result limit″ de la consulta, la cual determina el tamaño máximo de la lista de resultados de la consulta.

El valor debe ser >= 0, donde 0 significa que deben devolverse todos los resultados.

**Nota:** Si se solicita un conjunto de resultados mayor, es necesario que haya disponible un espacio de tabla de usuario temporal. Si no hay ningún espacio de tabla disponible, cree uno nuevo. El ejemplo siguiente crea un espacio de tabla en una plataforma UNIX: db2 "create user temporary tablespace tempts managed by system

using ('/work/tempts.ts')"

### **scoringFlag**

0 significa que no se proporciona el grado de coincidencia y 1 significa que se proporciona el grado de coincidencia. Si se solicita el grado de coincidencia, se devuelve una columna adicional con los valores de grado de coincidencia, ordenados de mayor a menor.

#### **searchTermCountsFlag**

Controla el proceso de searchTermCounts. Si searchTermCountsFlag es 0, searchTermCounts no se calcula.

# **Parámetros de función**

Los siguientes son parámetros de salida.

# **searchTermCounts**

Número de ocurrencias de cada consulta de términos de búsqueda del índice. Estos números se devuelven como una lista separada por blancos en el orden de los términos de búsqueda de la consulta.

Vea **searchTermCountsFlag** para obtener información.

### **totalNumberOfResults**

Número total de resultados hallados en la lista de resultados de la consulta.

Tenga también en cuenta que cuando utilice STOP SEARCH AFTER o RESULT LIMIT conjuntamente con la sintaxis de scoringFlag en una consulta, este número ya no resultará fiable.

# **Utilización**

Las columnas del conjunto de resultados devueltas por el procedimiento almacenado las determina la opción CACHE TABLE del mandato DB2TEXT CREATE INDEX. Si scoringFlag=1, se añade una columna de tipo DOUBLE. Esta columna contiene el valor de SCORE.

Utilice las siguientes opciones para aumentar el rendimiento de una segunda consulta con la misma serie que la primera consulta. Tenga en cuenta que debe ser en una ventana de cursor distinta sin que sea necesario totalNumberOfResults:

- v Si no se necesita un resultado, añada la siguiente sintaxis: STOP SEARCH AFTER x DOCUMENTS, donde x es resultFirstRow + resultNumberRows.
- Si necesita un resultado, añada la siguiente sintaxis: STOP SEARCH AFTER y DOCUMENTS, donde y es igual a totalNumberOfResults en la primera consulta.

Para asegurarse de que se conecta al nodo adecuado para realizar búsquedas, es posible que tenga que establecer la variable de entorno DB2NODE.

Para UNIX, utilice este mandato: export DB2NODE=<no>

Observe que es importante que todos los nodos físicos tengan una hora sincronizada.

Para Windows, utilice:

set DB2NODE= <no>

**Nota:** Un ID de usuario delimitado distinto del ID de propietario de la instancia no funciona en las bases de datos particionadas.

# **Capítulo 54. Mensajes de Net Search Extender**

Observe que los estados de SQL devueltos por la función de búsqueda son 38600 más el número de error de CTE.

# **CTE0000 - CTE0499**

#### **CTE0015W No se han encontrado tablas dependientes mantenidas por texto que deban restaurarse.**

**Explicación:** El mandato RESET PENDING ejecuta una sentencia set integrity para las tablas dependientes que se utilizan para gestionar búsquedas de texto completo. No se ha encontrado ninguna tabla dependiente que coincida con estos criterios para la tabla determinada.

## **CTE0016W No se ha podido establecer la integridad de** *nombre-esquema***.***nombre-tabla***.**

**Explicación:** El mandato RESET PENDING ejecuta una sentencia set integrity para las tablas dependientes que se utilizan para gestionar búsquedas de texto completo. El mandato no ha podido completarse correctamente.

Para obtener más información, consulte el tema ″RESET PENDING″ en el Centro de información de DB2.

**Respuesta del Usuario:** Ejecute ″Set Integrity for <esquema>.<tabla> IMMEDIATE CHECKED″ para la tabla errónea.

## **CTE0017W No se ha podido establecer la integridad de las tablas dependientes.**

**Explicación:** El mandato RESET PENDING ejecuta una sentencia set integrity para las tablas dependientes que se utilizan para gestionar búsquedas de texto completo. El mandato no ha podido completarse correctamente.

Para obtener más información, consulte el tema ″RESET PENDING″ en el Centro de información de DB2.

**Respuesta del Usuario:** Ejecute ″Set integrity for <tabla-dependiente> immediate checked″ para las tablas dependientes de esta tabla base que aún están en modalidad pendiente.

#### **CTE0100E Una operación de DB2 no ha sido satisfactoria. Información de DB2:** *%2 %4***.**

**Explicación:** Se ha producido un error de DB2 que no permite continuar con el proceso.

**Respuesta del Usuario:** Para obtener más información

detallada acerca de este error de DB2, utilice el mandato siguiente: db2 ? SQLxxx.

**CTE0101E Una operación del motor de búsqueda no ha sido satisfactoria. Código de razón:** *%2***,** *%3***,** *%4***,** *%5***,** *%6***.**

**Explicación:** Se ha producido un error del motor de búsqueda que no permite continuar con el proceso.

**Respuesta del Usuario:** Para obtener información más detallada, consulte las descripciones de los códigos de razón del motor de búsqueda.

### **CTE0102E Una función general del sistema no ha sido satisfactoria. Error:** *%2***.**

**Explicación:** Se ha producido un error del sistema que no permite continuar con el proceso.

**Respuesta del Usuario:** Puede encontrar información adicional sobre UNIX en el archivo de cabecera errno.h.

# **CTE0103E Se ha producido un error interno. Ubicación:** *%1***,** *%2***.**

**Explicación:** Un error de proceso interno no permite continuar con el proceso. Intente iniciar y detener los servicios de actualización y bloqueo, así como DB2.

**Respuesta del Usuario:** Si el error persiste, inicie un rastreo y también compruebe el archivo db2diag.log.

### **CTE0104E Error de asignación de memoria (motor de búsqueda).**

**Explicación:** El sistema se ha quedado sin memoria.

**Respuesta del Usuario:** Aumente el tamaño de memoria disponible para el propietario de la instancia o detenga los demás procesos que se ejecuten en paralelo.

#### **CTE0105E Error de asignación de memoria.**

**Explicación:** El sistema se ha quedado sin memoria.

**Respuesta del Usuario:** Aumente el tamaño de memoria disponible para el usuario o detenga los demás procesos que se ejecuten en paralelo.

# **CTE0106E • CTE0116E**

#### **CTE0106E La tabla** *%1***.***%2* **no tiene ninguna clave primaria.**

**Explicación:** Ha intentado crear un índice en una tabla que no tiene una clave primaria.

**Respuesta del Usuario:** Llame a db2 alter table para asegurarse de la existencia de una clave primaria. Después, intente crear el índice de nuevo.

#### **CTE0107E El directorio** *%1* **no existe.**

**Explicación:** Ha especificado un directorio que no existe.

**Respuesta del Usuario:** Cree el directorio, asegúrese de la accesibilidad al propietario de la instancia. Después, intente especificar el directorio de nuevo. Observe que, en un entorno DB2 distribuido, este directorio tiene que existir en cada nodo físico.

## **CTE0108E El tamaño interno** *%4* **de las columnas de clave en el objeto** *%1***.***%2* **es mayor que el tamaño máximo permitido de** *%3***.**

**Explicación:** La representación interna de las columnas de claves excede del tamaño máximo.

**Respuesta del Usuario:** Cambie el diseño de la tabla antes de volver a crear el índice. Utilice columnas de claves más pequeñas, lo que también beneficia al rendimiento.

## **CTE0109E El número de columnas de clave** *%3* **en el objeto** *%1***.***%2* **es mayor que el máximo permitido de** *%4***.**

**Explicación:** Se da soporte a un número máximo de 14 columnas de claves.

**Respuesta del Usuario:** Cambie el diseño de la tabla antes de volver a crear el índice.

## **CTE0110E La clave primaria del objeto** *%1***.***%2* **es mayor que lo que se permite.**

**Explicación:** La longitud de la clave primaria sobrepasa el tamaño máximo. El límite de longitud de la clave primaria está basado en el tamaño de página del espacio de tablas utilizado por la tabla:

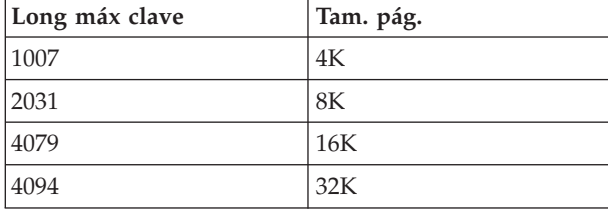

Observe que si la clave primaria consta de más de una columna, los límites indicados se deben disminuir en 2 bytes para cada columna adicional.

**Respuesta del Usuario:** Cambie el diseño de la tabla antes de volver a crear el índice. Utilice columnas de claves más pequeñas, lo que también beneficia al rendimiento.

#### **CTE0111E El archivo** *%1* **no es legible.**

**Explicación:** No puede leerse el archivo especificado.

**Respuesta del Usuario:** Compruebe los permisos de acceso al archivo. Tenga en cuenta que el Procedimiento almacenado se ejecuta como un ID de usuario delimitado, que también requiere derechos para trabajar en este archivo.

#### **CTE0112E No se puede abrir el archivo** *%1***.**

**Explicación:** No ha podido abrirse el archivo especificado.

**Respuesta del Usuario:** Verifique que el archivo esté especificado correctamente.

# **CTE0113E Error al convertir el archivo modelo** *%1* **a codificación UTF8.**

**Explicación:** El CCSID que ha especificado o el CCSID de la base de datos por omisión no coincide con el CCSID del archivo de modelos.

**Respuesta del Usuario:** Asegúrese de que la especificación del CCSID del archivo de modelos sea correcta.

**CTE0114E No se puede registrar el modelo de documento** *%1* **en el archivo** *%2***.**

**Explicación:** No se ha podido utilizar el archivo de modelos.

**Respuesta del Usuario:** Compruebe que la sintaxis del archivo de modelos esté especificada correctamente.

## **CTE0115E Se ha producido un problema de bloqueo. Información del gestor de bloqueo:** *%1 %2***.**

**Explicación:** Se ha producido un problema de bloqueo interno.

**Respuesta del Usuario:** Compruebe los bloqueos actuales mediante el mandato de control db2text. Con el mismo mandato, borre los bloqueos pendientes. Si no resuelve el problema, detenga y reinicie los servicios de bloqueo y actualización.

#### **CTE0116E La operación entra en conflicto con el bloqueo existente.**

**Explicación:** Ha intentado utilizar un mandato que no está permitido actualmente porque hay otros mandatos ejecutándose en el índice.

**Respuesta del Usuario:** Compruebe los bloqueos retenidos en este índice para ver los mandatos que se ejecutan actualmente. Espere hasta que hayan terminado los demás mandatos. Si la operación ya no se ejecuta pero el bloqueo sigue activo, borre los bloqueos para el índice y vuelva a intentarlo.

## **CTE0117E Se utiliza todo el espacio de bloqueo disponible para las bases de datos. Cambie la configuración.**

**Explicación:** Ha intentado trabajar en más bases de datos que las configuradas en el archivo de bloqueos.

**Respuesta del Usuario:** Cambie el número de bases de datos con las que desea trabajar en paralelo en la configuración de bloqueo db2extlm.cfg. Vuelva a iniciar los servicios de actualización y bloqueo utilizando los mandatos db2text stop y db2text start.

## **CTE0118E Se utiliza todo el espacio de bloqueo disponible para los índices de una base de datos. Cambie la configuración.**

**Explicación:** Ha intentado trabajar en más índices para una base de datos que los configurados en el archivo de bloqueos.

**Respuesta del Usuario:** Cambie el número de índices con los que desea trabajar en paralelo en el archivo de configuración de bloqueo db2extlm.cfg. Vuelva a iniciar los servicios de actualización y bloqueo utilizando los mandatos db2text stop y db2text start.

### **CTE0119E Se utiliza todo el espacio disponible para bloqueos en un índice.**

**Explicación:** Las operaciones que está ejecutando necesitan más bloqueos para un índice que los configurados en el archivo de configuración de bloqueos.

**Respuesta del Usuario:** Cambie el número de bloqueos con los que desea trabajar en paralelo en la configuración de bloqueos db2extlm.cfg. Vuelva a iniciar los servicios de actualización y bloqueo utilizando los mandatos db2text stop y db2text start.

# **CTE0120E Error del archivo de configuración de los servicios de actualización y bloqueo.**

**Explicación:** El archivo de configuración db2extlm.cfg contiene un error.

**Respuesta del Usuario:** Compruebe el archivo db2extlm.cfg y corrija el error. Reinicie los servicios de actualización y bloqueo utilizando el mandato db2text start.

### **CTE0121E No se puede abrir el archivo de configuración de los servicios de actualización y bloqueo.**

**Explicación:** El archivo db2extlm.cfg no se ha podido abrir.

**Respuesta del Usuario:** Compruebe si el archivo existe y si puede accederse al mismo. Si no puede accederse al archivo, intente actualizar la instancia de db2 utilizando db2iupdt.

# **CTE0122E Se ha encontrado un error de sintaxis en el archivo de configuración de los servicios de actualización y bloqueo.**

**Explicación:** Se ha encontrado un error de sintaxis en el archivo de configuración de los servicios de actualización y bloqueo.

**Respuesta del Usuario:** Compruebe si existen errores en el archivo de configuración de los servicios de actualización y bloqueo.

# **CTE0126E El archivo de entrada de los servicios de actualización y bloqueo** *%1* **está dañado.**

**Explicación:** Un archivo necesario para los servicios de actualización y bloqueo está dañado.

**Respuesta del Usuario:** Compruebe si el archivo existe y si puede accederse al mismo. Si puede accederse, cámbiele el nombre y vuelva a iniciar los servicios de actualización y bloqueo. Debe volverse a crear. Sin embargo, esta acción elimina todas las actualizaciones de frecuencia especificadas para la creación del índice.

# **CTE0127E Se ha producido un error en el servicio de actualización y bloqueo. Código de razón:** *%1***.**

**Explicación:** Se ha producido un error interno en el área de servicios de actualización y bloqueo.

**Respuesta del Usuario:** Detenga DB2 y Net Search Extender, y luego libere los recursos compartidos. Intente iniciar ambos de nuevo. Si esto no funciona, notifique el problema al representante de IBM.

# **CTE0129E No se permite pasar valores NULL como parámetros.**

**Explicación:** DB2 ha pasado un valor NULL a una función interna definida por el usuario.

**Respuesta del Usuario:** Primero, asegúrese de que la tabla base especificada tiene una clave primaria. Cambie la sentencia select para evitar este problema. Active la función de rastreo y pase la información devuelta a los Servicios de IBM.

# **CTE0130E • CTE0142E**

**CTE0130E El argumento de búsqueda especificado excede la longitud máxima. La longitud actual del argumento de búsqueda es** *%1* **y la longitud máxima soportada es** *%2***.**

**Explicación:** La longitud del argumento de búsqueda especificado es de *%1*. La longitud máxima no debe ser mayor que *%2*.

**Respuesta del Usuario:** Reduzca la longitud del argumento de búsqueda a *%2*.

**CTE0131E La función definida por el usuario** *%1***.***%2* **no existe.**

**Explicación:** La función definida por el usuario especificada no existe en esta base de datos.

**Respuesta del Usuario:** Compruebe el nombre especificado para esta función definida por el usuario o registre la función definida por el usuario en la base de datos que está utilizando.

**CTE0132E El índice de texto** *%1***.***%2* **no existe.**

**Explicación:** El índice de texto especificado no existe en esta base de datos.

**Respuesta del Usuario:** Compruebe el nombre especificado y la base de datos que está utilizando. Utilice la vista db2ext.text para ver los índices de texto existentes.

#### **CTE0133E El índice de texto** *%1***.***%2* **ya existe.**

**Explicación:** El índice de texto que ha especificado ya existe en esta base de datos.

**Respuesta del Usuario:** Compruebe el nombre especificado y la base de datos que está utilizando. Utilice la vista db2ext.text para ver los índices de texto existentes.

**CTE0135E El objeto** *%1***.***%2* **no existe.**

**Explicación:** El nombre de objeto especificado no existe en esta base de datos.

**Respuesta del Usuario:** Compruebe el nombre de objeto especificado y la base de datos que está utilizando.

#### **CTE0136E La columna** *%1* **no existe en** *%2***.** *%3***.**

**Explicación:** La columna especificada no existe.

Qué hacer

Compruebe el nombre de columna que ha especificado. Compruebe la tabla, la vista o la base de datos que está utilizando.

**CTE0137E El espacio de tablas** *%1* **no existe.**

**Explicación:** El espacio de tablas especificado no existe en esta base de datos.

**Respuesta del Usuario:** Compruebe el nombre especificado y la base de datos que está utilizando.

#### **CTE0138E El espacio de tablas** *%1* **no es regular.**

**Explicación:** El espacio de tabla especificado no es regular. La tabla de sucesos sólo puede crearse en un espacio de tabla regular.

**Respuesta del Usuario:** Vuelva a utilizar este mandato con un espacio de tabla regular.

#### **CTE0139E La variable de entorno** *%1* **no está establecida.**

**Explicación:** Una variable de entorno obligatoria no está establecida.

**Respuesta del Usuario:** Compruebe el entorno, especifique la variable obligatoria y vuelva a utilizar el mandato.

#### **CTE0140E La base de datos** *%1* **ya está habilitada para texto.**

**Explicación:** La base de datos que ha especificado ya está habilitada para texto.

**Respuesta del Usuario:** Compruebe el nombre que ha especificado. Compruebe también la variable DB2DBDFT que implica una conexión implícita.

#### **CTE0141E La base de datos** *%1* **no está habilitada para texto.**

**Explicación:** La base de datos que ha especificado no está habilitada para texto.

**Respuesta del Usuario:** Compruebe el nombre de base de datos que ha especificado y la variable DB2DBDFT. Si el nombre de la base de datos es correcto, utilice el mandato db2text enable database for text.

```
CTE0142E El mandato requiere que la autorización
            de control en %1.%2 se otorgue al
            usuario %3.
```
**Explicación:** No tiene autorización para utilizar este mandato.

**Respuesta del Usuario:** Sólo el propietario de esta tabla puede utilizar este mandato o proporcionarle la autorización necesaria.

### **CTE0143E El mandato requiere autoridad de administración de la base de datos para el usuario** *%1***.**

**Explicación:** No tiene la autorización necesaria para utilizar este mandato.

**Respuesta del Usuario:** Sólo el propietario de la base de datos puede utilizar este mandato o proporcionarle la autorización necesaria.

## **CTE0144E Hay como mínimo un índice de texto activo en la base de datos** *%1***.**

**Explicación:** La base de datos no puede inhabilitarse hasta que se descarten todos los índices de texto.

**Respuesta del Usuario:** Consulte los índices existentes en la vista db2ext.text. Descarte los índices existentes utilizando el mandato DROP INDEX o especifique la opción FORCE con el mandato DISABLE DATABASE.

#### **CTE0145E El CCSID** *%1* **no está soportado.**

**Explicación:** No se da soporte al CCSID que ha especificado.

**Respuesta del Usuario:** Especifique un CCSID válido.

### **CTE0146E El idioma** *%1* **no está soportado.**

**Explicación:** No se da soporte al idioma especificado.

**Respuesta del Usuario:** Especifique un idioma válido.

### **CTE0147E El formato** *%1* **no está soportado.**

**Explicación:** No se da soporte al formato especificado.

**Respuesta del Usuario:** Especifique un formato válido.

### **CTE0148E El formato especificado** *%1* **no acepta un archivo modelo.**

**Explicación:** El formato *%1* no da soporte al resaltado.

**Respuesta del Usuario:** Utilice un formato que acepte un archivo de modelos o elimine el archivo de modelos del mandato.

# **CTE0149E Existen demasiados elementos (que empiecen con** *%1***) especificados para la frecuencia de actualización del índice.**

**Explicación:** La sintaxis de la frecuencia de actualización no es correcta.

**Respuesta del Usuario:** Asegúrese de que los parámetros DAY, HOUR y MINUTE sólo se especifican una vez.

#### **CTE0150E Fin de mandato inesperado. Compruebe la sintaxis del mandato.**

**Explicación:** La sintaxis del mandato no es correcta, o está creando un índice en una tabla particionada por rangos y ha omitido la cláusula ADMINISTRATION TABLES IN.

**Respuesta del Usuario:** Compruebe la sintaxis del mandato. Verifique que haya especificado los parámetros necesarios. Si está creando un índice en una tabla particionada por rangos, especifique la cláusula ADMINISTRATION TABLES IN.

# **CTE0151E El distintivo** *%1* **es inesperado. Compruebe la sintaxis del mandato.**

**Explicación:** La sintaxis del mandato no es correcta.

**Respuesta del Usuario:** Compruebe la sintaxis del mandato y verifique que el símbolo que está utilizando esté permitido en el mandato especificado.

# **CTE0152E El distintivo** *%1* **es demasiado largo.**

**Explicación:** El símbolo es demasiado largo.

**Respuesta del Usuario:** Compruebe la sintaxis del mandato y verifique que el símbolo se reduzca al tamaño máximo permitido.

#### **CTE0153E El distintivo** *%1* **aparece dos veces en la frecuencia de actualización.**

**Explicación:** Ha especificado una sintaxis incorrecta para la frecuencia de actualización.

**Respuesta del Usuario:** Asegúrese de que los parámetros DAY, HOUR y MINUTE sólo se especifican una vez.

### **CTE0154E El valor** *%1* **para** *%2* **está fuera del rango permitido. El rango válido es** *%3* **-** *%4***.**

**Explicación:** Ha especificado un valor incorrecto. El valor debería estar dentro del rango permitido.

**Respuesta del Usuario:** Actualice el mandato. Cambie el valor para que coincida con los del rango permitido.

### **CTE0155E El segmento de búsqueda está vacío.**

**Explicación:** Ha especificado una serie de búsqueda vacía.

**Respuesta del Usuario:** Compruebe que la serie de búsqueda incluya caracteres alfanuméricos válidos.

# **CTE0157E • CTE0172E**

#### **CTE0157E Error de sintaxis cerca de** *%1***.**

**Explicación:** Ha especificado una sintaxis de búsqueda incorrecta.

**Respuesta del Usuario:** Compruebe la sintaxis junto a *%1*. Corríjala e inténtelo de nuevo.

#### **CTE0158E Falta serie de búsqueda de texto libre.**

**Explicación:** Especifique una serie de texto libre.

**Respuesta del Usuario:** Compruebe que la serie de búsqueda después de ″is about″ incluya caracteres alfanuméricos válidos.

#### **CTE0159E El segmento de búsqueda supera la longitud permitida de** *%1***.**

**Explicación:** La serie de búsqueda es demasiado larga.

**Respuesta del Usuario:** Reduzca el tamaño de la serie de búsqueda y vuelva a intentarlo.

#### **CTE0160E No se ha especificado ningún nombre de sección en el segmento de búsqueda.**

**Explicación:** Necesita especificar un nombre de sección válido.

**Respuesta del Usuario:** Añada un nombre de sección válido y vuelva a intentarlo.

### **CTE0162E No se ha podido procesar el mandato de escape.**

**Explicación:** La serie de búsqueda incluye demasiados caracteres especiales que pueden utilizarse como caracteres de máscara.

**Respuesta del Usuario:** Reduzca el número de caracteres especiales del término de búsqueda o evite el mandato de escape. Pueden utilizarse los caracteres especiales siguientes: ! \* + , \_ . : ; { } ~ | ? [ ] ` = \

#### **CTE0163E No se ha especificado ningún nombre de diccionario en la cláusula de diccionario de sinónimos.**

**Explicación:** Se ha solicitado una búsqueda de diccionario tesauro sin un nombre de diccionario tesauro.

**Respuesta del Usuario:** Especifique un nombre de diccionario tesauro en el argumento de búsqueda.

#### **CTE0164E Error de sintaxis en la relación de diccionario de sinónimos** *%1***.**

**Explicación:** La sintaxis especificada para la relación del diccionario tesauro no es correcta.

**Respuesta del Usuario:** Actualice la relación del diccionario tesauro según la especificación sintáctica.

# **sentencia de la consulta de búsqueda. Explicación:** No se permite tener más operadores

después del símbolo ″is about″.

**CTE0166E El texto libre debe estar en la última**

**Respuesta del Usuario:** Vuelva a escribir la serie de consulta. El último operador debe ser ″is about″.

#### **CTE0167E Error de sintaxis en la consulta de texto libre** *%1***.**

**Explicación:** La sintaxis de la serie de texto libre no es correcta.

**Respuesta del Usuario:** Actualice la serie de texto libre según la especificación sintáctica.

#### **CTE0168E Falta un paréntesis de apertura en una sentencia de la sección.**

**Explicación:** La sintaxis de la sentencia de la sección no es correcta.

**Respuesta del Usuario:** Actualice la sentencia de la sección según la especificación sintáctica.

#### **CTE0169E Falta una coma o un paréntesis de cierre en una sentencia de la sección.**

**Explicación:** La sintaxis de la sentencia de la sección no es correcta.

**Respuesta del Usuario:** Actualice la sentencia de la sección según la especificación sintáctica.

#### **CTE0170E Faltan comillas de cierre.**

**Explicación:** La sintaxis especificada para el término de búsqueda no es correcta.

**Respuesta del Usuario:** Actualice el término de búsqueda a la especificación sintáctica.

#### **CTE0171E Faltan comillas de apertura para un nombre de sección.**

**Explicación:** La sintaxis de la sentencia de la sección no es correcta.

**Respuesta del Usuario:** Actualice la sentencia de la sección según la especificación sintáctica.

#### **CTE0172E Faltan comillas de cierre para el nombre de sección.**

**Explicación:** La sintaxis de la sentencia de la sección no es correcta.

**Respuesta del Usuario:** Actualice la sentencia de la sección según la especificación sintáctica.

#### **CTE0173E Se debe definir un carácter de escape en una cláusula de escape.**

**Explicación:** No puede haber más de un carácter en una cláusula de escape.

**Respuesta del Usuario:** Elimine los caracteres adicionales de la cláusula de escape.

#### **CTE0174E No está permitido un carácter de espacio en blanco como un carácter de escape.**

**Explicación:** No se permite que haya un carácter en blanco en una cláusula de escape.

**Respuesta del Usuario:** Cambie la cláusula de escape por una cláusula con un carácter válido.

#### **CTE0175E Está definida una cláusula de escape pero no se ha encontrado ningún carácter de máscara en la frase de búsqueda.**

**Explicación:** Se ha especificado una cláusula de escape sin utilizar un carácter de máscara.

**Respuesta del Usuario:** Elimine la cláusula de escape.

# **CTE0176E El carácter que sigue a un carácter de escape en una frase no es el mismo carácter ni un carácter de máscara.**

**Explicación:** El carácter posterior al carácter de escape debe ser un carácter de máscara o el propio carácter de escape.

**Respuesta del Usuario:** Cambie la serie de búsqueda para utilizar correctamente el carácter de escape.

### **CTE0177E El valor de número** *%1* **no es válido.**

**Explicación:** El número especificado en el argumento de búsqueda no es válido.

**Respuesta del Usuario:** Compruebe el rango válido en la documentación. Actualice el valor en el argumento de búsqueda.

## **CTE0178E Los caracteres de máscara en una frase difusa deben ir precedidos de un carácter de escape.**

**Explicación:** No se permiten caracteres de máscara en las búsquedas inexactas.

**Respuesta del Usuario:** Actualice la serie de búsqueda con un carácter de escape.

## **CTE0179E El nombre del diccionario de sinónimos** *%1* **excede la longitud permitida** *%2***.**

**Explicación:** No se da soporte a claves primarias que sobrepasen los 60 bytes.

**Respuesta del Usuario:** Cambie el diseño de la tabla antes de volver a crear el índice.

#### **CTE0180E No se puede encontrar el diccionario de sinónimos** *%1***.**

**Explicación:** No se puede encontrar el diccionario tesauro especificado.

**Respuesta del Usuario:** Compruebe que los archivos del diccionario tesauro se encuentren en el directorio del diccionario tesauro o estén totalmente calificados.

#### **CTE0181E No se puede cargar la biblioteca** *%1***.**

**Explicación:** No se puede encontrar una biblioteca.

**Respuesta del Usuario:** Compruebe que la biblioteca se encuentre en la vía de acceso de la biblioteca y esté disponible. Inicie y detenga DB2 para garantizar que se utilicen los valores actuales.

## **CTE0182E No se puede cargar la función** *%1* **desde la biblioteca** *%2***.**

**Explicación:** No se puede cargar un punto de entrada de biblioteca.

**Respuesta del Usuario:** La biblioteca accedida parece no ser válida. Compruebe que la biblioteca sólo se especifique una vez.

### **CTE0183E Se ha producido un error al utilizar los recursos compartidos del sistema.**

**Explicación:** No se puede satisfacer una petición para compartir recursos del sistema, como memoria compartida o semáforos.

**Respuesta del Usuario:** Compruebe la configuración y el estado del sistema actuales. En UNIX, utilice el mandato ipcs para comprobar los recursos. Detenga todas las aplicaciones, tales como DB2 y Net Search Extender. Si se listan más recursos, libere los recursos utilizando ipcrm.

# **CTE0184E No se ha emitido ningún mandato db2text start.**

**Explicación:** Se ha llamada a un mandato que necesita los servicios de bloqueo y actualización.

**Respuesta del Usuario:** Inicie los servicios de actualización y bloqueo con db2text start.

## **CTE0184N No se ha emitido ningún mandato DB2TEXT START.**

**Explicación:** Se ha efectuado una llamada a un mandato de Net Search Extender (NSE) que requiere que se inicien los servicios de instancia de NSE. Este mensaje puede aparecer si el servicio no se ha iniciado.

En un entorno de base de datos de partición múltiple:

- v Los servicios de instancia de NSE deben iniciarse en todas las particiones de base de datos.
- v Para obtener más información acerca del inicio de los servicios de instancia de NSE en un entorno de base de datos de partición múltiple, consulte el tema sobre el inicio de los servicios de instancia de Net Search Extender (NSE) en un entorno de base de datos de partición múltiple.

**Respuesta del Usuario:** Utilice el mandato DB2TEXT START para iniciar los servicios de instancia de NSE.

#### **CTE0185E Los servicios de instancia de Net Search Extender (NSE) ya están activos.**

**Explicación:** Se ha emitido db2text start pero los servicios de actualización y bloqueo ya están en ejecución.

**Respuesta del Usuario:** No es necesaria ninguna acción.

#### **CTE0185N Los servicios de actualización y bloqueo ya están activos.**

**Explicación:** Este mensaje puede aparecer si se emite el mandato db2text start cuando los servicios de actualización y bloqueo ya están en ejecución.

**Respuesta del Usuario:** No es necesaria ninguna acción.

**CTE0186E Se ha producido un error de los servicios de actualización y bloqueo, vea db2diag.log para obtener más detalles.**

**Explicación:** Se ha producido un error en los servicios de actualización y bloqueo.

Qué hacer

Consulte el archivo de anotaciones cronológicas de db2diag para obtener más información o limpie los recursos compartidos. Vea también CTE0183E.

## **CTE0187E Los servicios de actualización y bloqueo aún están activos, utilice la opción FORCE para detener los servicios.**

**Explicación:** El mandato db2text stop no ha detenido los servicios de bloqueo, todavía hay procesos en ejecución.

**Respuesta del Usuario:** Compruebe con db2text

control los procesos que están en ejecución y espere a que finalicen. Si necesita detenerlos, utilice la opción FORCE.

# **CTE0188E Existe un problema temporal al utilizar los servicios de actualización y bloqueo. Vuelva a intentarlo.**

**Explicación:** El mandato db2text stop no ha detenido los servicios de bloqueo. Los programas continúan ejecutándose o se ha encontrado una situación incoherente.

**Respuesta del Usuario:** Compruebe con db2text control los procesos que están en ejecución y espere a que finalicen. Para detenerlos, utilice la opción FORCE.

### **CTE0189E No se encuentra el programa ejecutable** *%1***.**

**Explicación:** El archivo de programa no puede localizarse o no puede accederse al mismo.

**Respuesta del Usuario:** Compruebe si el archivo de programa se encuentra en el directorio bin o adm del servidor DB2. Si no se encuentra el archivo, la instalación está corrupta.

# **CTE0190E No se ha podido iniciar el programa ejecutable** *%1***.**

**Explicación:** El programa no puede iniciarse.

**Respuesta del Usuario:** Compruebe si el programa se encuentra en el directorio bin o adm del servidor DB2 y que estén instaladas las bibliotecas adecuadas. Para obtener más información, llame al programa manualmente desde el servidor.

# **CTE0191E La operación de descartar índice no se ha completado. Consulte los archivos de anotaciones cronológicas de db2diag praa obtener más detalles.**

**Explicación:** La operación de descartar índice no se ha completado, posiblemente debido a la opción FORCE.

**Respuesta del Usuario:** Si se utiliza la opción FORCE se descarta todo con independencia de los errores. Compruebe si existen archivos pendientes en el directorio del índice y elimínelos manualmente.

## **CTE0192E Se han producido errores en una operación de actualización del índice. Compruebe la tabla de sucesos** *%1***.** *%2* **y los archivos de anotaciones cronológicas de db2diag para obtener más detalles.**

**Explicación:** Durante el proceso de actualización del índice, todos los errores de los documentos se escriben en la tabla de sucesos.

**Respuesta del Usuario:** Compruebe la tabla de

sucesos para obtener más información sobre los errores de los documentos. Borre el registro de anotaciones cronológicas de sucesos después de solucionar los problemas.

# **CTE0194E El tipo** *%1* **de la columna** *%2* **no está soportado.**

**Explicación:** Ha utilizado una columna que no se encuentra en la lista de los tipos soportados.

**Respuesta del Usuario:** Compruebe el índice de creación para ver una lista de columnas válidas para Claves e Indexación. Realice los cambios adecuados en el mandato y vuelva a intentarlo.

### **CTE0195E** *%1* **no es una vía de acceso absoluta.**

**Explicación:** Se necesita una vía de acceso absoluta del servidor.

**Respuesta del Usuario:** Compruebe la vía de acceso y escriba una vía de acceso absoluta en el mandato.

#### **CTE0198E No hay índice de texto correspondiente.**

**Explicación:** No hay ningún índice de texto en la columna.

**Respuesta del Usuario:** Compruebe si el índice de texto todavía existe.

#### **CTE0199E No hay ningún índice de texto que se corresponda con la columna** *número-columna* **de la tabla** *nombre-tabla***.**

**Explicación:** Ha intentado buscar en una columna sin un índice de texto.

**Respuesta del Usuario:** Compruebe la columna en la que busca o cree el índice de texto en la columna.

### **CTE0199N No hay índice de texto correspondiente a la columna** *número-columna* **de la tabla** *nombre-tabla***.**

**Explicación:** No se ha podido realizar una consulta de búsqueda de texto en una columna de tabla porque no tiene índices de búsqueda de texto válidos y activos.

**Respuesta del Usuario:** Compruebe la columna en la que busca o cree el índice de texto en la columna. Si la columna de la tabla tiene un índice de búsqueda de texto no válido, descarte el índice de texto y cree uno nuevo.

Por ejemplo, un índice de búsqueda de texto queda invalidado si la tabla base subyacente se descarta y vuelve a crearse.

#### **CTE0200E Debe especificarse como mínimo una opción de mandato.**

**Explicación:** El mandato ALTER INDEX cambia las características de un índice, como las opciones de actualización y almacenamiento. No se ha especificado ninguna de las características que deben cambiarse.

**Respuesta del Usuario:** Especifique como mínimo una opción de mandato. Consulte la sintaxis del mandato para ver todas las opciones posibles.

### **CTE0201E Hay un conflicto con un índice de texto existente en la misma columna.**

**Explicación:** Un índice de texto definido en la misma columna se ha creado con diferentes parámetros desde este mandato de creación de índice.

**Respuesta del Usuario:** Corrija los valores de los parámetros del mandato de creación de índice. Asegúrese de que los parámetros siguientes tienen el mismo valor para el índice existente que para el índice que va a crearse: ccsid, idioma, formato, modelo de documento, configuración de índice, función de columna y atributos.

## **CTE0202E El objeto** *%1***.***%2* **debe ser una vista cuando se especifican columnas de clave.**

**Explicación:** El objeto especificado no es una vista. La cláusula KEY COLUMNS FOR INDEX ON VIEW sólo está permitida cuando se indexa una columna de una vista.

**Respuesta del Usuario:** Elimine la cláusula KEY COLUMNS FOR INDEX ON VIEW(listanombrecolumna-SQL).

## **CTE0203E El índice de texto** *%1***.***%2* **no se ha creado con la opción CACHE TABLE. Esto es necesario para ejecutar el mandato.**

**Explicación:** Este mandato sólo puede ejecutarse si el índice especificado se ha creado con la opción CACHE TABLE.

**Respuesta del Usuario:** Cree un índice con la opción CACHE TABLE. Consulte la documentación para conocer la sintaxis del mandato.

#### **CTE0204E Falta un nombre de atributo. Añada** ″**AS <nombre atributo>**″ **a la expresión de atributo.**

**Explicación:** Siempre que se utilice una expresión de columna en la expresión de atributo, debe facilitarse un nombre de atributo. Por ejemplo: (C1+C2 AS minombre).

**Respuesta del Usuario:** Añada ″AS <nombre

# **CTE0205E • CTE0214E**

atributo>″ a la expresión de atributo.

#### **CTE0205E Las expresiones CACHE TABLE no son válidas.**

**Explicación:** La lista de columnas de la expresión de tabla de antememoria no es válida.

**Respuesta del Usuario:** Corrija la lista de columnas de la tabla de antememoria en el mandato de creación de índice. Asegúrese de que las columnas existen en la tabla especificada. Si se aplica una función en una columna, verifique que se utiliza correctamente.

#### **CTE0206E Las expresiones ATTRIBUTE no son válidas.**

**Explicación:** La lista de columnas de la expresión de atributo no es válida.

**Respuesta del Usuario:** Corrija la lista de columnas de atributos en el mandato de creación de índice. Asegúrese de que las columnas existen en la tabla especificada. Si se aplica una función en una columna, verifique que se utiliza correctamente.

#### **CTE0207E No se ha especificado KEY COLUMNS FOR INDEX ON VIEW en la vista** *%1***.***%2***.**

**Explicación:** Si se crean índices de vistas, debe especificarse la cláusula KEY COLUMNS FOR INDEX ON VIEW(lista-nombrecolumna-SQL). La lista de nombres de columna especifica las columnas que identifican EXCLUSIVAMENTE una fila de la vista.

**Respuesta del Usuario:** Incluya la cláusula KEY COLUMNS FOR INDEX ON VIEW(listanombrecolumna-SQL) en el mandato de creación de índice.

#### **CTE0208E Las columnas INITIAL SEARCH RESULT ORDER no son válidas.**

**Explicación:** La lista de columnas de la expresión INITIAL SEARCH RESULT ORDER(lista ordenar-por-SQL) no es válida.

**Respuesta del Usuario:** Corrija la lista de columnas de ordenar por en el mandato de creación de índice. Compruebe si la sintaxis es correcta y que las columnas existan en la tabla especificada. Si se aplica una función en una columna, verifique que se utiliza correctamente.

#### **CTE0209E El tipo** *%1* **de la columna de atributos** *%2* **no está soportado, se necesita el tipo DOUBLE.**

**Explicación:** Para las columnas de atributos, el único tipo de datos soportado es DOUBLE.

**Respuesta del Usuario:** Asegúrese de que las columnas de atributos de la tabla con la columna de

texto que debe indexarse son del tipo DOUBLE. Pueden utilizarse operadores de conversión en las expresiones de columnas de atributos. Consulte el manual Consulta de SQL para saber qué tipos de datos se pueden convertir a double.

#### **CTE0210E El valor** *%1* **para el parámetro de configuración de índice** *%2* **no es válido. Un valor válido es** *%3***.**

**Explicación:** El valor especificado para el parámetro de configuración no es correcto. Para ver los valores válidos de los parámetros consulte la sintaxis del mandato.

**Respuesta del Usuario:** Corrija el valor de parámetro de configuración de índice en el mandato de creación de índice.

#### **CTE0211E** *%1* **no es un parámetro de configuración de índice válido.**

**Explicación:** La opción de configuración de índice no se conoce.

**Respuesta del Usuario:** Compruebe la sintaxis del mandato de creación de índice. Las opciones de configuración de índice válidas son TreatNumbersAsWords y IndexStopWords. Deben estar

separados por comas: index

configuration(treatnumberaswords 1, indexstopwords 1).

# **CTE0212E El archivo de configuración de índice interno** *%1* **no se ha podido guardar.**

**Explicación:** El archivo de configuración interno para el índice no se ha podido guardar.

**Respuesta del Usuario:** Asegúrese de que el propietario de la instancia tenga permisos de grabación para el directorio en el que debe guardarse el archivo. Si ya existe un archivo con el mismo nombre, asegúrese de que el propietario de la instancia pueda grabar en el mismo.

# **CTE0213E La plantilla de archivo de configuración de índice interno** *%1* **no se ha podido cargar.**

**Explicación:** La plantilla de archivo de configuración de índice interno no se ha podido leer.

**Respuesta del Usuario:** Asegúrese de que el archivo existe en la ubicación correcta y que se puede leer.

#### **CTE0214E Error interno al establecer entrada nueva [***%1***],***%2***=***%3* **para archivo de configuración de índice.**

**Explicación:** Error interno al grabar en un archivo de configuración interna para el índice.
**Respuesta del Usuario:** Si el archivo existe, compruebe si el propietario de la instancia puede leer y grabar en el mismo. Compruebe que haya suficiente espacio en el dispositivo en el que está ubicado el archivo.

**CTE0215E La creación del índice en el alias** *%1***.***%2* **no está soportada. Utilice en su lugar la tabla de base** *%3***.***%4***.**

**Explicación:** El índice no se puede crear en el seudónimo.

**Respuesta del Usuario:** Escriba el mandato de creación de índice con la tabla base.

#### **CTE0217E El servicio planificador ya está activo.**

**Explicación:** El servicio ya está activo, no necesita iniciarlo.

**Respuesta del Usuario:** No es necesaria ninguna acción.

**CTE0218E La función** *nombre-función* **ha fallado con el código de error** *código-error***.**

**Explicación:** Una función de Windows ha fallado y ha devuelto el código de error especificado, el cual no permite proseguir el proceso.

**Respuesta del Usuario:** Utilice el código de error especificado del sistema Windows para obtener información detallada sobre el error.

## **CTE0218N La función** *nombre-función* **ha fallado con el código de error** *código-error***.**

**Explicación:** Una función de Windows ha fallado y ha devuelto el código de error especificado, el cual no permite proseguir el proceso.

**Respuesta del Usuario:** Utilice el código de error especificado del sistema Windows para obtener información detallada sobre el error.

## **CTE0219E El servicio** *nombre-servicio* **no se ha podido abrir. Código de error** *código-error***.**

**Explicación:** El servicio especificado no se puede encontrar en el sistema Windows.

**Respuesta del Usuario:** Compruebe si el servicio especificado está instalado en el sistema Windows. Utilice el código de error especificado del sistema Windows para obtener información detallada sobre el error.

#### **CTE0219N El servicio** *nombre-servicio* **no se ha podido abrir. Código de error** *código-error***.**

**Explicación:** El servicio especificado no se puede encontrar en el sistema operativo Windows.

Este mensaje puede aparecer cuando el gestor de bases de datos intenta iniciar los servicios de Net Search Extender (NSE) como respuesta al mandato DB2TEXT START, pero no puede iniciarlos en una o en varias de las particiones de base de datos.

Por ejemplo, si Net Search Extender (NSE) no está instalado en una o en varias máquinas en las que se encuentran las particiones de base de datos, el gestor de bases de datos no podrá iniciar correctamente los servicios de instancia de Net Search Extender (NSE).

**Respuesta del Usuario:** Utilice el código de error especificado del sistema Windows para obtener información detallada sobre el error.

# **CTE0220E No se ha encontrado la vía de acceso al perfil de instancia de DB2.**

**Explicación:** Ha fallado la función interna de DB2 para obtener la vía de acceso del perfil de la instancia de DB2.

**Respuesta del Usuario:** Cree una instancia de DB2 sin especificar la información sobre la vía de acceso del perfil de la instancia y vuelva a intentar el mandato.

## **CTE0221E UpdateFrequency** *%1* **se ha especificado incorrectamente.**

**Explicación:** La sintaxis para la sentencia de frecuencia de actualización no es correcta.

**Respuesta del Usuario:** Corrija la sentencia de frecuencia de actualización de acuerdo a la especificación de la sintaxis.

# **CTE0222E El archivo de entrada del servicio planificador** *%1* **está dañado.**

**Explicación:** El archivo planificador que contiene la información de actualización de índice está dañado.

**Respuesta del Usuario:** Utilice el editor del sistema e intente corregir el problema. Puede que se haya truncado una entrada o que se haya suprimido el carácter de final de línea. Si así no se restaura el contenido del archivo, intente lo siguiente: llame al mandato db2text stop para detener el planificador. Suprima el archivo de servicio de planificación. Llame al mandato db2text start para iniciar el planificador. Utilice el mandato db2text alter index ... para volver a crear las entradas de frecuencia de actualización de todos los índices implicados.

#### **CTE0223E El archivo** *%1* **no se ha podido cerrar.**

**Explicación:** El archivo especificado no se ha podido cerrar.

**Respuesta del Usuario:** Verifique que el archivo esté especificado correctamente.

**CTE0224E El archivo** *%1* **no se ha podido copiar en** *%2***.**

**Explicación:** El primer archivo no puede copiarse en el segundo.

**Respuesta del Usuario:** Verifique que los archivos se hayan especificado correctamente. Compruebe si el segundo ya existe y si es de sólo lectura. Compruebe también si hay suficiente espacio libre en el sistema.

#### **CTE0225E El archivo** *%1* **no se ha podido eliminar.**

**Explicación:** El archivo especificado no se ha podido eliminar del sistema.

**Respuesta del Usuario:** Verifique que el archivo esté especificado correctamente y compruebe los derechos de acceso del archivo.

#### **CTE0227E Ha fallado una operación de grabación en el archivo** *%1***.**

**Explicación:** No se puede grabar en el archivo especificado.

**Respuesta del Usuario:** Verifique que el archivo esté especificado correctamente y compruebe los derechos de acceso del archivo. Compruebe también si hay suficiente espacio libre en el sistema.

#### **CTE0228E El usuario no tiene suficientes derechos de acceso en el nivel de sistema operativo.**

**Explicación:** Para este mandato se necesitan derechos de administrador a nivel de sistema operativo.

**Respuesta del Usuario:** Asegúrese de que dispone de derechos de administrador del sistema operativo. Compruebe si es miembro del grupo de administradores.

## **CTE0231E (** *%1* **no está definido en el mismo grupo de nodos (***%4***) que el espacio de tablas de** *%2***.***%3***.**

**Explicación:** Es necesario que el espacio de tabla de las tablas de administración se distribuya en nodos diferentes exactamente de la misma manera que la tabla que contiene la columna de texto que debe indexarse. Para aplicar esto, se comprueba si el espacio de tabla especificado está definido en el mismo grupo de nodos.

**Respuesta del Usuario:** Especifique un espacio de tabla que esté definido en el mismo grupo de nodos que la tabla que contiene la columna de texto que debe indexarse.

## **CTE0232E El espacio de tablas especificado o por omisión** *%1* **no es de un solo nodo. Es un requisito necesario para un índice de vista o cuando se especifica la opción CACHE TABLE.**

**Explicación:** Sólo se da soporte a los índices de vista o con la opción CACHE TABLE habilitada para las tablas de un solo nodo.

**Respuesta del Usuario:** Ponga la tabla en un espacio de tabla de un solo nodo si el espacio de tabla por omisión provoca este error. De manera alternativa, especifique otro espacio de tabla de un solo nodo, si ha especificado un espacio de tabla de múltiples nodos.

# **CTE0233E Se está ejecutando un mandato de administración conflictivo. Vuelva a intentar este mandato más adelante.**

**Explicación:** Otro mandato de administración aún se está ejecutando o ha terminado anormalmente sin liberar el bloqueo de mandato.

**Respuesta del Usuario:** Compruebe con CONTROL LIST los bloqueos que todavía están activos. Si hay un bloqueo activo pero no hay ningún mandato en ejecución, borre el bloqueo manualmente utilizando el mandato CONTROL CLEAR. Tenga en cuenta que puede haber otra persona ejecutando el mandato de administración que retiene el bloqueo.

## **CTE0234E Se está ejecutando un mandato de administración conflictivo en un índice de texto. Vuelva a intentar este mandato más adelante o especifique la opción FORCE de un mandato DISABLE DATABASE.**

**Explicación:** Otro mandato de administración aún se está ejecutando o ha terminado anormalmente sin liberar el bloqueo de mandato.

**Respuesta del Usuario:** Compruebe con CONTROL LIST los bloqueos que todavía están activos. Si hay un bloqueo activo pero no hay ningún mandato en ejecución, borre el bloqueo manualmente utilizando el mandato CONTROL CLEAR. Tenga en cuenta que puede haber otra persona ejecutando el mandato de administración que retiene el bloqueo. Para un mandato DISABLE DATABASE puede especificar la opción FORCE que detiene todos los demás mandatos de esa base de datos.

# **CTE0235E No se ha encontrado ninguna licencia válida para Net Search Extender.**

**Explicación:** No había ninguna licencia válida para Net Search Extender.

**Respuesta del Usuario:** Compruebe si la licencia se ha instalado correctamente con db2lic. Asegúrese de que las instancias existentes se actualizan después de la instalación del producto.

# **CTE0236E Sólo el Nodo0 está soportado en instancias MPP.**

**Explicación:** Los índices de texto sólo pueden crearse en instancias MPP, si la tabla con la columna de texto que debe indexarse reside en Node0.

**Respuesta del Usuario:** Compruebe el grupo de nodos del espacio de tabla en la que está definida la tabla.

#### **CTE0237E Error interno: La tabla de anotaciones cronológicas** *%1***.***%2* **contiene una operación no válida** *%3***.**

**Explicación:** La tabla de registro hace un seguimiento de las operaciones ejecutadas en la tabla que contiene la columna de texto indexada. Es posible que esta tabla esté dañada, ya que contiene una entrada no grabada por Net Search Extender.

**Respuesta del Usuario:** Examine la tabla de registro y suprima la entrada corrupta.

# **CTE0238E Error interno: la tabla** *%1***.***%2* **contiene una expresión de sintaxis no válida en la columna** *%3***.**

**Explicación:** Hay un error en la lista de expresiones de la columna de texto especificada.

**Respuesta del Usuario:** Compruebe los pares de delimitadores de principio y fin.

#### **CTE0239E Error interno: la longitud total de propiedades de índice** *%1* **supera el máximo** *%2***.**

**Explicación:** El tamaño máximo de las propiedades de índice (1016 bytes) se ha excedido. Las propiedades contienen la instancia, el índice y el directorio de trabajo así como otra información.

**Respuesta del Usuario:** Asegúrese de que estos nombres de vías de acceso no sean demasiado largos.

# **CTE0240E Error interno: ha fallado el establecimiento de la variable de entorno** *%1***.**

**Explicación:** El establecimiento de la variable de entorno especificada ha fallado. Debe existir un problema en la configuración del entorno.

**Respuesta del Usuario:** Compruebe las directrices específicas de OS.

**CTE0242E El valor** *%1* **para el parámetro** *%2* **no es válido.**

**Explicación:** Se ha llamado al procedimiento almacenado de búsqueda o a la función de valor de tabla DB2EXT.TEXTSEARCH con parámetros no válidos.

**Respuesta del Usuario:** Corrija los valores del parámetro del procedimiento almacenado de búsqueda o la función de valor de tabla. Para ver los parámetros válidos consulte la documentación.

# **CTE0243E La antememoria para el índice de texto** *%1***.***%2* **no se ha activado.**

**Explicación:** Una operación de Net Search Extender necesita una antememoria activada. La antememoria no está activada actualmente. Los motivos posibles son los siguientes: la antememoria no se ha activado después del último mandato DB2TEXT START. La antememoria se ha desactivado explícitamente con el mandato DB2TEXT DEACTIVATE CACHE.

**Respuesta del Usuario:** Ejecute un mandato DB2TEXT ACTIVATE CACHE para el índice y vuelva a ejecutar la operación de Net Search Extender.

#### **CTE0244E Error interno: la llamada a** *%1* **devuelve rc=***%2***, SQLCODE=***%3***.**

**Explicación:** Se ha producido un error de proceso interno al llamar a una función interna.

**Respuesta del Usuario:** Si el error persiste, inicie un rastreo y revise el archivo db2diag.log. Informe del error.

## **CTE0245E El tamaño de antememoria solicitado supera el tamaño de antememoria disponible. Aumente el tamaño máximo de antememoria a un valor >** *%1* **o reduzca el valor pctfree.**

**Explicación:** El tamaño de antememoria necesario para cargar todos los datos excede del valor MAXIMUM CACHE SIZE para un índice. Esto puede detectarse durante la activación de la antememoria (mandato DB2TEXT ACTIVATE), o mediante una operación de actualización de índice mientras la antememoria está activada.

**Respuesta del Usuario:** Si se ha informado del error en un mandato DB2EXT ACTIVATE, vuelva a calcular el tamaño máximo de antememoria utilizando la función DB2EXT.MAXIMUM\_CACHE\_SIZE y modifique el valor de MAXIMUM CACHE SIZE para el índice. Finalmente, reduzca el valor de PCTFREE. Si se ha excedido el número máximo de documentos durante la actualización incremental, vuelva a crear la

# **CTE0246E • CTE0253E**

antememoria con los mandatos db2 deactivate cache y db2text activate cache recreate.

#### **CTE0246E El archivo** *%1* **está vacío.**

**Explicación:** Un mandato DB2TEXT CREATE INDEX ha fallado debido a que el archivo de modelos de documentos especificado en el mandato está vacío.

**Respuesta del Usuario:** Especifique un archivo de modelos de documentos válido en el mandato.

# **CTE0247E No se ha podido crear un procedimiento almacenado de Net Search Extender.**

**Explicación:** Un mandato DB2TEXT ENABLE DATABASE no ha podido crear el procedimiento almacenado interno DB2EXT.CTESRVSP.

**Respuesta del Usuario:** Consulte el mensaje de error adicional de DB2 asociado con una sentencia CREATE PROCEDURE para ver más detalles. Si el error no puede corregirse mediante la eliminación de un procedimiento almacenado existente con un nombre idéntico, inicie un rastreo e informe del error.

#### **CTE0248E La serie de búsqueda generada es demasiado larga. Reduzca la complejidad de la consulta de búsqueda.**

**Explicación:** Una consulta de Net Search Extender es demasiado larga o demasiado compleja para que sea procesada por el motor de búsqueda base. La complejidad está influida por expansiones del diccionario tesauro, expresiones FUZZY FORM OF y caracteres de máscara.

**Respuesta del Usuario:** Reduzca la complejidad o longitud de la consulta.

#### **CTE0249E El programa ejecutable** *nombre-programa* **ha finalizado de forma anómala.**

**Explicación:** Al ejecutar un mandato de Net Search Extender, se ha llamado al ejecutable *nombre-programa*, pero ha finalizado de forma anómala.

**Respuesta del Usuario:** Verifique que el ejecutable no se haya terminado explícitamente por interacción del usuario (por ejemplo, una señal). Si no se concluyó explícitamente el programa, inicie un rastreo, ejecute de nuevo el mandato y notifique el error.

#### **CTE0249N El programa ejecutable** *nombre-programa* **ha finalizado de forma anómala.**

**Explicación:** Mientras se ejecutaba un mandato de Net Search Extender (NSE), el gestor de bases de datos ha ejecutado el programa ejecutable indicado. El programa ha finalizado de forma anómala.

#### **Respuesta del Usuario:**

- 1. Verifique que el ejecutable no se haya terminado explícitamente por interacción del usuario.
- 2. Si el programa no ha finalizado a petición de un usuario, vuelva a ejecutar el mandato que ha fallado.
- 3. Si el problema sigue produciéndose:
- v Active el programa de utilidad de rastreo de DB2 para recopilar información de diagnóstico.
- v Vuelva a ejecutar el mandato que ha fallado.
- v Si el mandato falla de nuevo, póngase en contacto con el soporte de DB2 y tenga a mano la información de diagnóstico recopilada.

# **CTE0250E El tipo de retorno** *%1* **de la función de transformación del tipo de columna** *%2***.***%3* **no está soportada.**

**Explicación:** En un mandato DB2TEXT CREATE INDEX se ha especificado la transformación de un tipo de columna que devuelve un tipo de datos no soportado. Los tipos de datos soportados son: CHARACTER, VARCHAR, LONG VARCHAR (no se recomienda su utilización), CLOB, GRAPHIC, VARGRAPHIC, LONG VARGRAPHIC (no se recomienda su utilización), DBCLOB, BLOB y XML.

**Respuesta del Usuario:** Elija una función diferente de transformación del tipo de columna.

#### **CTE0251E Error interno: el tipo de columna** *%1* **no está soportado.**

**Explicación:** Se utiliza un tipo de columna que no está en la lista de los tipos soportados.

**Respuesta del Usuario:** Compruebe en la creación del índice, la lista de columnas válidas para las Claves y la Indexación. Realice los cambios adecuados en el mandato y vuelva a intentarlo. Si el error persiste, inicie un rastreo y también compruebe el archivo db2diag.log. Notifique el error a los servicios de IBM.

# **CTE0252E Falta el parámetro** *%1***.**

**Explicación:** Error interno: al ejecutar un mandato de Net Search Extender, se ha invocado un programa ejecutable de administración, pero faltaba el parámetro  $^{\prime\prime}\%1^{\prime\prime}$ .

**Respuesta del Usuario:** Intente cambiar los mandatos de parámetro de Net Search Extender para evitar el problema. Si el error persiste, active la función de rastreo y notifique el error a los Servicios de IBM.

#### **CTE0253E CTE0253 No se ha encontrado el documento listado en la lista de anotaciones cronológicas.**

**Explicación:** El contenido de un documento de texto que se lista en la vista de anotaciones cronológicas ha cambiado y no se ha podido acceder al mismo.

**Respuesta del Usuario:** Compruebe que el documento exista y los permisos de lectura/acceso de los documentos de texto que deben incluirse en el índice.

#### **CTE0254E La antememoria para índice** *%1* **ya está activada.**

**Explicación:** El índice ya se ha activado con el mandato ACTIVATE CACHE.

**Respuesta del Usuario:** Compruebe el nombre de índice especificado y la base de datos que está utilizando.

```
CTE0255E Falta un nombre de columna para una
expresión de columna de resultados de
antememoria. Añada ″AS <nombre
columna antememoria>″ a la expresión.
```
**Explicación:** Debe nombrarse una expresión de columna de resultados de antememoria. Por ejemplo: 'C1+C2 AS misresultados'.

**Respuesta del Usuario:** Añada ″AS <nombre columna antememoria>″ a la expresión.

**CTE0256E La consulta necesaria para seleccionar datos para la indexación ha fallado. Reduzca la complejidad del atributo, de la tabla de antememoria o las expresiones de orden de resultados de búsqueda inicial.**

**Explicación:** Net Search Extender crea una consulta a partir de las expresiones contenidas en el mandato para seleccionar datos para la indexación de la base de datos. La consulta ha fallado debido a que era demasiado compleja.

**Respuesta del Usuario:** Reduzca la complejidad de las expresiones de atributo, tabla de antememoria u orden de los resultados de la búsqueda inicial.

#### **CTE0257E : Error al crear memoria compartida.**

**Explicación:** El recurso de memoria compartida no se ha podido crear debido a un error anterior o a un problema de permisos.

**Respuesta del Usuario:** Consulte el archivo db2diag.log para obtener más información o borre los recursos compartidos. Consulte también el error CTE0183E.

#### **CTE0258E Error de versión de memoria compartida.**

**Explicación:** No se ha podido acceder al recurso de memoria compartida porque estaba dañado o porque hay un conflicto entre versiones.

**Respuesta del Usuario:** Revise db2diag.log para obtener más información. Inhabilite y vuelva a habilitar la base de datos y, a continuación, vuelva a intentarlo.

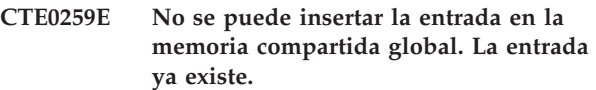

**Explicación:** Una entrada que debe insertarse en la memoria compartida global ya existe debido a un error anterior.

**Respuesta del Usuario:** Revise db2diag.log para obtener más información. Vuelva a iniciar los servicios de actualización y bloqueo utilizando los mandatos db2text stop y db2text start.

# **CTE0260E No se puede acceder a la entrada en la memoria compartida global. Entrada no encontrada.**

**Explicación:** Una entrada que debe eliminarse de la memoria compartida global no existe debido a un error anterior.

**Respuesta del Usuario:** Revise db2diag.log para obtener más información. Intente reiniciar los servicios de actualización y bloqueo utilizando los mandatos db2text stop y db2text start.

**CTE0261E Existe como mínimo una antememoria activada para un índice de texto en esta instancia. Desactive la antememoria para cualquier índice activado utilizando el mandato DEACTIVATE CACHE o utilice la opción FORCE para detener.**

**Explicación:** El mandato db2text stop sólo puede utilizarse si se ejecuta un mandato DEACTIVATE CACHE para todos los índices de texto que se han activado con el mandato ACTIVATE CACHE.

**Respuesta del Usuario:** Desactive la antememoria para cualquier índice activado utilizando el mandato DEACTIVATE CACHE o utilice la opción FORCE para detenerla.

**CTE0262E El valor para el parámetro** *%1* **es demasiado largo.**

**Explicación:** El valor excede del tamaño máximo permitido.

**Respuesta del Usuario:** Compruebe el tamaño máximo.

# **CTE0263E El índice de texto** *%1***.***%2* **se ha creado con la opción RECREATE INDEX ON UPDATE. En este contexto, no se puede especificar UPDATE MINIMUM o COMMITCOUNT FOR UPDATE.**

**Explicación:** Las opciones de mínimo de actualización y de número de confirmaciones para la actualización

# **CTE0264E • CTE0271E**

sólo son efectivas si el índice se actualiza de manera incremental.

**Respuesta del Usuario:** Si desea volver a crear el índice cada vez que se realice una actualización, elimine los valores UPDATE MINIMUM y COMMITCOUNT FOR UPDATE. Si desea utilizar UPDATE MINIMUM y COMMITCOUNT FOR UPDATE, no especifique RECREATE INDEX ON UPDATE.

**CTE0264E Se han producido errores en una operación de activación del índice. Compruebe la vista de sucesos** *%1***.***%2* **y db2diag.log para obtener más detalles.**

**Explicación:** Durante el proceso de activación de índice, los errores se graban en la tabla de sucesos y en el archivo db2diag.log.

**Respuesta del Usuario:** Compruebe la tabla de sucesos para obtener más información sobre los errores de los documentos. Borre el registro de anotaciones cronológicas de sucesos después de solucionar los problemas.

**CTE0265E El espacio de tablas de la tabla de usuario o el espacio de tablas de administración (***%1***) no está definido en el nodo 0 solamente.**

**Explicación:** Si se crean índices de texto en instancias MPP, el espacio de tabla de la tabla del usuario sólo debe residir en Node0.

**Respuesta del Usuario:** Utilice una tabla en la que el espacio de tabla resida en Node0.

## **CTE0266E El valorDesde** *%1* **debe ser inferior al valorHasta** *%2***.**

**Explicación:** Los valores especificados en la búsqueda de atributo no son válidos. Si la sintaxis de la búsqueda es 'BETWEEN ValueFrom AND ValueTo', el límite inferior (ValueFrom) deberá ser inferior al límite superior (ValueTo).

**Respuesta del Usuario:** Cambie los límites en la cláusula 'BETWEEN ValueFrom AND ValueTo'.

#### **CTE0267E Los objetos de base de datos de Net Search Extender en la base de datos** *%1* **están en un estado inconsistente.**

**Explicación:** Falta al menos un objeto de Net Search Extender o está dañado. La base de datos no ha sido migrada después de la instalación de una nueva versión del producto Net Search Extender, o bien el usuario de la base de datos ha cambiado o descartado objetos internos de Net Search Extender. En este caso, todos los índices de texto se pierden y la base de datos se debe inhabilitar para texto.

**Respuesta del Usuario:** Para una migración de base de datos a la versión actual, siga la descripción de migración que se encuentra en la documentación de Net Search Extender. Como alternativa, emita el mandato DB2TEXT DISABLE DATABASE utilizando la opción FORCE. A continuación, podrá volver a habilitar la base de datos para texto utilizando el mandato DB2TEXT ENABLE DATABASE.

# **CTE0270E La tabla de registro cronológico** *%1***.***%2* **no se pudo modificar después de la actualización incremental. Las entradas se procesarán durante el siguiente UPDATE.**

**Explicación:** Cuando se inicia una actualización incremental del índice, se crea una indicación de la hora. Ésta sirve como umbral para los registros de cambios que se deben procesar. Los cambios que se produzcan simultáneamente a la actualización incremental se procesan posteriormente, durante la siguientes actualización. En determinadas situaciones, pueden haber cambios en transacciones que no estén confirmadas al iniciar actualización, pero éstos se confirman mientras se realiza la actualización del índice. Esto puede provocar incoherencias.

Para evitar esta situación de incoherencia, los registros de cambios anteriores a la indicación de la hora de umbral no se suprimen de la tabla de registro, aunque se hayan procesado parcialmente. En la siguiente actualización incremental los cambios se volverán a aplicar al índice.

**Respuesta del Usuario:** En la siguiente actualización del índice los cambios se volverán a aplicar al índice. En caso de operaciones de supresión, esto puede producir el siguiente error: CTE0101E: ItlEnReasonCode\_Docmap\_docid\_not\_found.

Tenga en cuenta que este error se puede pasar por alto, puesto que el documento ya se ha suprimido. Si se producen errores CTE0270E frecuentemente, considere la opción de descartar y volver a crear el índice con un umbral de indicación de la hora modificado para la actualización de índice incremental. Por ejemplo: db2text ″CREATE INDEX ... INDEX CONFIGURATION(UPDATEDELAY 30)″

Esto significa que el proceso durante la ejecución de una actualización incremental sólo cambia los registros con una antigüedad de más de 30 segundos y evita la interferencia con las transacciones de cambio actuales de menos de 30 segundos.

# **CTE0271E Antememoria no utilizable, es necesario ejecutar DEACTIVATE y ACTIVATE RECREATE.**

**Explicación:** La antememoria está en un estado incoherente porque se ha alcanzado el tamaño máximo de antememoria.

**Respuesta del Usuario:** Compruebe si el tamaño máximo de antememoria es todavía suficiente. Luego, ejecute estos mandatos db2text: DEACTIVATE CACHE y ACTIVATE CACHE RECREATE.

#### **CTE0272E Tamaño de antememoria insuficiente. Incremente el valor de PCTFREE o utilice DEACTIVATE y ACTIVATE [RECREATE] para volver a crear la antememoria.**

**Explicación:** Se ha utilizado toda la memoria reservada para la antememoria.

**Respuesta del Usuario:** Vuelva a crear la antememoria utilizando la siguiente secuencia de mandatos db2text: DEACTIVATE CACHE, ALTER INDEX, MAXIMUM CACHE SIZE y ACTIVATE CACHE RECREATE.

#### **CTE0273E La antememoria para índice** *%1***,** *%2* **ya está activada.**

**Explicación:** El índice ya se ha activado con el mandato ACTIVATE CACHE.

**Respuesta del Usuario:** Compruebe el nombre de índice especificado y la base de datos que está utilizando.

# **CTE0274E El sistema de base de datos de destino** *%1* **para la conexión no está soportado.**

**Explicación:** Se ha intentado ejecutar un mandato DB2TEXT con una conexión a un sistema de base de datos que no es compatible con Net Search Extender.

# **CTE0275E No se pudo encontrar la información de tipo y versión para el servidor** *%2***.**

**Explicación:** No se ha podido encontrar la información sobre tipo y versión del servidor en la vista de catálogo 'SERVERS' de DB2.

**Respuesta del Usuario:** Asegúrese de que el entorno federado de DB2 esté configurado correctamente.

## **CTE0277E No se pudo conectar un segmento de antememoria.**

**Explicación:** El sistema no puede asignar suficiente memoria para cargar un segmento de antememoria grande o el segmento de antememoria no se puede abrir porque se ha suprimido previamente.

**Respuesta del Usuario:** Compruebe los valores del sistema y aumente la cantidad de espacio de paginación y de memoria libre. Para los tamaños de antememoria grandes, es posible que tenga que preparar el sistema. Consulte la documentación de Net Search Extender. Utilice los mandatos DEACTIVATE y ACTIVATE [RECREATE] para volver a crear la antememoria. Si el problema persiste, compruebe el

archivo db2diag.log para obtener información adicional.

# **CTE0278E En un sistema AIX de 32 bits, cambie los valores de MAXDATA antes de activar una antememoria grande.**

**Explicación:** Cuando utiliza el procedimiento almacenado de búsqueda en un sistema AIX de 32 bits, puede ser necesario cambiar el valor de MAXDATA para el ejecutable db2fmp.

**Respuesta del Usuario:** Consulte la documentación de Net Search Extender para conocer detalles sobre el cambio del valor de MAXDATA.

# **CTE0279E El tamaño de los datos en antememoria ha alcanzado el límite del sistema.**

**Explicación:** Disminuyendo el valor de PCTFREE, puede aumentar el tamaño máximo de los datos durante la activación de la antememoria. Esto permitirá que el sistema reserve menos espacio libre en la antememoria.

**Respuesta del Usuario:** Utilice un valor de PCTFREE más bajo o reduzca la cantidad de datos de texto a almacenar en la antememoria. Utilice los mandatos DEACTIVATE y ACTIVATE [RECREATE] para volver a crear la antememoria.

## **CTE0280E No hay suficiente espacio de disco para grabar archivos de antememoria persistentes.**

**Explicación:** El sistema no puede grabar un archivo suficientemente grande para la antememoria persistente en el directorio de la antememoria.

**Respuesta del Usuario:** Cambie el directorio de la antememoria persistente a un sistema de archivos vacío utilizando el mandato ALTER INDEX. Como alternativa, puede reducir el tamaño de la antememoria disminuyendo los valores de PCTFREE o MAXIMUM CACHE SIZE o utilizando una antememoria temporal

# **CTE0281E Ha fallado la supresión del archivo de antememoria persistente** *%1***.**

**Explicación:** Este archivo no existe o no se puede acceder a él.

**Respuesta del Usuario:** Compruebe si el archivo aún existe y suprímalo manualmente.

# **CTE0282E El número de documentos de la antememoria ha alcanzado un límite del sistema.**

**Explicación:** Disminuyendo el valor de PCTFREE, puede aumentar el número máximo de entradas de documentos que se deben colocar en la antememoria durante la activación de la antememoria. Esto permitirá

# **CTE0283E • CTE0289E**

que el sistema reserve menos espacio libre en la antememoria.

**Respuesta del Usuario:** Utilice un valor de PCTFREE más bajo o reduzca la cantidad de entradas de documentos de la antememoria. Utilice los mandatos DEACTIVATE y ACTIVATE [RECREATE] para volver a crear la antememoria.

#### **CTE0283E No se ha podido crear un segmento de antememoria.**

**Explicación:** El sistema no puede asignar suficiente memoria para cargar en la memoria un segmento de antememoria de gran tamaño. Disminuyendo el valor de PCTFREE, obtendrá un tamaño menor de segmento de antememoria.

**Respuesta del Usuario:** Compruebe los valores del sistema y aumente la cantidad de espacio de paginación y de memoria libre. También puede disminuir el tamaño de la antememoria utilizando un valor de PCTREE más bajo. Para los tamaños de antememoria grandes, es posible que tenga que preparar el sistema. Consulte la documentación de Net Search Extender. Utilice los mandatos DEACTIVATE y ACTIVATE [RECREATE] para volver a crear la antememoria. Si el problema persiste, compruebe el archivo db2diag.log para obtener información adicional.

#### **CTE0284E El índice de texto se encuentra en el nodo** *%1***, pero se ha llamado a la función de búsqueda en el nodo** *%2***.**

**Explicación:** No se ha llamado al procedimiento almacenado o la función de valor de tabla de búsqueda DB2EXT.TEXTSEARCH en el nodo en el que se encuentra el índice. La función de búsqueda no se distribuirá automáticamente al nodo correcto.

**Respuesta del Usuario:** Establezca la variable de entorno DB2NODE en el nodo en el que está conectado el índice antes de conectarse a la base de datos.

# **CTE0285E La función de búsqueda no está permitida para un índice de texto que se distribuye a múltiples nodos.**

**Explicación:** La función de valor de tabla DB2EXT.TEXTSEARCH no se debe llamar con índices que estén distribuidos a varios nodos, ya que no se distribuirá automáticamente a los nodos correctos, sino que se ejecutará en el nodo del coordinador.

**Respuesta del Usuario:** Utilice la función CONTAINS, SCORE o NUMBEROFMATCHES en un entorno de varios nodos.

#### **CTE0286E No se ha encontrado ninguna fila en** *%1***.**″**IBMSNAP\_REGISTER**″ **para la tabla fuente** *%2***.***%3* **y la tabla de cambios de capturas**

**Explicación:** No se ha encontrado ninguna entrada válida en la tabla IBMSNAP\_REGISTER para las características de las tablas de capturas de duplicación especificadas en el mandato DB2TEXT CREATE INDEX. Una entrada válida debe contener la tabla fuente especificada para el índice en las columnas SOURCE\_OWNER y SOURCE\_NAME, con SOURCE\_VIEW\_QUAL=0 y la tabla de capturas de duplicación especificada en las columnas PHYS\_CHANGE\_OWNER y PHYS\_CHANGE\_TABLE.

La tabla fuente especificada no se ha registrado como fuente de duplicación para la tabla de capturas de duplicación.

**Respuesta del Usuario:** Registre la tabla fuente correctamente para DB2 Replication o especifique una tabla de captura de duplicación correcta para la tabla fuente.

# **CTE0287E Valor no válido** *%1* **para** *%2* **en** ″**%3**″**.**″**IBMSNAP\_REGISTER**″ **para la tabla fuente** *%4***.***%5* **y la tabla de cambios de capturas** *%6***.***%7***.**

**Explicación:** Se ha encontrado un valor de duplicación en la tabla IBMSNAP\_REGISTER que no está permitido. Posibles causas: 1.La columna CHG\_UPD\_TO\_DEL\_INS no contiene el valor 'Y'. 2.La columna CCD\_CONDENSED contiene el valor 'Y'.

**Respuesta del Usuario:** Al registrar la tabla fuente para DB2 Replication, asegúrese de que las operaciones de actualización se transformen en pares de operaciones de supresión e inserción. Además, asegúrese de que no se utilicen tablas de capturas de duplicación condensadas.

# **CTE0288E La tabla fuente** *%1***.***%2* **y la tabla de cambios de captura** *%3***.***%4* **se encuentran en servidores distintos (***%5* **y** *%6***).**

**Explicación:** La tabla fuente y la tabla de capturas de duplicación especificadas deben residir en el mismo servidor.

## **CTE0289E No se da soporte al derivador** *%1***.**

**Explicación:** El derivador no está permitido. Consulte la documentación de Net Search Extender para obtener una lista de los derivadores que se pueden utilizar.

#### **CTE0290E El alias** *%1***.***%2* **no está permitido en la cláusula de duplicación.**

**Explicación:** No se le permite especificar un alias para un apodo en una cláusula de duplicación.

**Respuesta del Usuario:** Especifique el apodo en lugar del alias o cree un nuevo apodo para la tabla remota.

#### **CTE0291E El formato especificado no está permitido para una columna de tipo XML.**

**Explicación:** Solamente está permitido el formato 'XML' para las columnas de tipo XML.

**Respuesta del Usuario:** Especifique el formato 'XML' o no especifique ninguno.

#### **CTE0292E Se ha interceptado la excepción de Windows** *%1***, dirección=***%2***, distintivo=***%3***.**

**Explicación:** Se ha producido una excepción de Windows. Se proporcionan el nombre, la dirección y los identificadores de la excepción.

## **CTE0293E Se ha interceptado la excepción de Windows** *%1***.**

**Explicación:** Se ha producido una excepción de Windows.

#### **CTE0294E Problema de proceso con el argumento de búsqueda.**

**Explicación:** Se ha producido un error de proceso de argumentos de búsqueda debido a una configuración incorrecta del entorno.

**Respuesta del Usuario:** Compruebe que el valor charmap del entorno local coincide con la página de códigos de DB2 y que esté disponible en el sistema.

#### **CTE0295E Se ha especificado un CCSID** *%1* **no válido para una columna de texto no binaria.**

**Explicación:** Para los tipos de datos de columnas de texto no binarias, DB2 siempre almacena los datos en el CCSID de la base de datos. Solamente el CCSID de la base de datos es válido para columnas de texto no binarias.

**Respuesta del Usuario:** Omita la cláusula de CCSID o especifique un CCSID válido.

#### **CTE0296E No se ha podido encontrar la biblioteca** *%1* **en** *%2***. Compruebe la instalación de Net Search Extender.**

**Explicación:** Ha intentado ejecutar un mandato de Net Search Extender utilizando el Centro de control de DB2. Net Search Extender no está instalado correctamente en el sistema de destino.

**Respuesta del Usuario:** Compruebe si Net Search Extender está instalado correctamente en el sistema de destino.

## **CTE0297E La base de datos** *%1* **está asociada a DB2 Text Search.**

**Explicación:** No puede asociar una base de datos con más de un componente de búsqueda de texto.

**Respuesta del Usuario:** Si desea continuar utilizando DB2 Text Search con la base de datos, no es necesario realizar ninguna acción. Si prefiere utilizar DB2 Net Search Extender, inhabilite la base de datos de DB2 Text Search y ejecute de nuevo este mandato.

# **CTE0298E La base de datos** *%1* **ya está asociada con DB2 Text Search. Este mandato no se puede ejecutar.**

**Explicación:** No puede asociar una base de datos con más de un componente de búsqueda de texto.

**Respuesta del Usuario:** Si no desea utilizar DB2 Net Search Extender, inhabilite la base de datos utilizando el mandato DB2TEXT DISABLE DATABASE. Si prefiere utilizar DB2 Net Search Extender, ejecute este mandato de nuevo después de inhabilitar la base de datos con DB2 Text Search.

## **CTE0300N El usuario** *id-usuario* **no tiene autorización para crear un índice de texto en la tabla** *nombre-esquema***.***nombretabla***.**

**Explicación:** ″CREATE INDEX .. FOR TEXT″ requiere una de estas condiciones:

- Autorización DBADM
- Privilegio CONTROL sobre la tabla
- Privilegio INDEX sobre la tabla con el privilegio IMPLICIT\_SCHEMA sobre la base de datos o bien con el privilegio CREATEIN sobre el esquema de índice

Para obtener más información acerca de la creación de índices de DB2 Net Search Extender, consulte el tema sobre el mandato CREATE INDEX de Net Search Extender en el Centro de información de DB2.

**Respuesta del Usuario:** Asegúrese de que el usuario tiene autorización para ejecutar la operación de crear índices.

# **CTE0301E El propietario de la instancia no tiene autorización para ejecutar el mandato de Net Search Extender.**

**Explicación:** El usuario ha intentado ejecutar un mandato de índice de texto sin que el ID de propietario de la instancia tenga la autorización adecuada.

Los distintos mandatos de índice de DB2 Text Search requieren niveles diferentes de autorización de base de datos. Para ver una lista de las autorizaciones necesarias para los mandatos de DB2 Net Search Extender, consulte el tema sobre los requisitos de autorización de los mandatos de DB2 Net Search Extender en el Centro de información de DB2.

**Respuesta del Usuario:** Asegúrese de que el propietario de la instancia tenga autorización DBADM con DATAACCESS para que el usuario pueda realizar operaciones de Net Search Extender.

#### **CTE0302E El usuario** *id-usuario* **no tiene autorización para actualizar el índice de DB2 Net Search Extender denominado** *nombre-esquema-índice***.***nombre-índice***.**

**Explicación:** La actualización de índices de texto requiere una de estas condiciones:

- Autorización DATAACCESS
- Privilegio CONTROL sobre la tabla

Para obtener más información acerca de la actualización de DB2 Net Search Extender, consulte el tema sobre el mandato UPDATE INDEX de Net Search Extender en el Centro de información de DB2.

**Respuesta del Usuario:** Asegúrese de que el usuario tiene autorización para realizar la operación de actualizar índices.

#### **CTE00303N La columna de tabla** *nombre-columna***.***nombre-tabla* **no tiene índices de texto válidos ni activos.**

**Explicación:** No se ha podido realizar una consulta de búsqueda de texto en una columna de tabla porque no tiene un índice de texto válido ni activo.

**Respuesta del Usuario:** Asegúrese de que la columna de tabla tiene un índice de texto válido y activo antes de emitir una consulta de búsqueda de texto.

Si la columna de la tabla tiene un índice de texto no válido, descarte el índice de texto y cree uno nuevo.

Por ejemplo, un índice de texto queda invalidado si la tabla base subyacente se descarta y vuelve a crearse.

# **CTE0304N El índice** *nombre-esquema***.***nombre-índice* **no es válido y no puede utilizarse.**

**Explicación:** El índice de texto no es válido y no puede actualizarse ni utilizarse.

**Respuesta del Usuario:** Descarte el índice de texto no válido y vuelva a crearlo.

**CTE0305E No se han podido recuperar las tablas dependientes mantenidas por texto para** *nombre-esquema***.***nombre-tabla***.**

**Explicación:** El mandato ejecuta una consulta para recuperar información a partir de las tablas de administración de índices de texto. No se ha podido consultar la información de índice de texto.

**Respuesta del Usuario:** Asegúrese de que las tablas de administración de índice de texto son accesibles. Para obtener más información, consulte el archivo db2diag.log.

**CTE0306N La especificación de un valor COMMITCOUNT no está permitida para un índice de texto creado con la opción REPLICATION CAPTURE TABLE.**

**Explicación:** Si se especifica la opción REPLICATION CAPTURE TABLE, no se puede especificar el valor COMMITCOUNT para el índice.

**Respuesta del Usuario:** Vuelva a intentar el mandato sin la opción COMMITCOUNT para el índice, ya que se está utilizando la opción REPLICATION CAPTURE TABLE.

# **CTE0307N La tabla especificada en la cláusula de duplicación no debe ser una vista.**

**Explicación:** En la cláusula de duplicación se ha especificado el nombre de la vista en lugar del nombre de la tabla.

**Respuesta del Usuario:** Sustituya el nombre de la vista por el nombre de la tabla y vuelva a intentar el mandato.

# **CTE0308N No se puede crear un índice de texto en una vista mediante la opción REPLICATION CAPTURE TABLE.**

**Explicación:** En la cláusula de duplicación se ha especificado el nombre de la vista en lugar del nombre de la tabla.

**Respuesta del Usuario:** Sustituya el nombre de la vista por el nombre de la tabla y vuelva a intentar el mandato.

## **CTE0309W Resultado de la búsqueda truncado según el límite de máscara.**

**Explicación:** El conjunto de resultados de la búsqueda se ha truncado debido al límite de resolución de la máscara.

**Respuesta del Usuario:** Para obtener el conjunto completo de resultados correspondiente a la consulta de búsqueda, aumente el límite de resolución de la máscara y vuelva a ejecutar la consulta de búsqueda.

# **CTE0310N La actualización de índice no está permitida porque no hay suficiente espacio de disco.**

**Explicación:** No puede actualizar el índice porque el espacio disponible para esa operación es menor que el espacio de disco necesario estimado.

**Respuesta del Usuario:** Compruebe la cantidad de espacio libre disponible para el sistema de archivos que contiene el índice y el directorio de trabajo del índice. Aumente el espacio disponible en el sistema de archivos e intente actualizar el índice de nuevo.

## **CTE0360E Se visualiza un mensaje de error específico**

**Explicación:** Este número de mensaje está reservado para errores específicos de Net Search Extender.

**Respuesta del Usuario:** Responda al mensaje de error específico.

# **CTE0451E No está soportado el formato de documento especificado** *%1* **por la UDF de resaltado.**

**Explicación:** El formato de documento *%1* no da soporte al resaltado.

**Respuesta del Usuario:** Utilice un formato de documento que reciba soporte de la UDF de resaltado.

## **CTE0452E Error de sintaxis junto a la opción** *%1* **en la UDF de resaltado.**

**Explicación:** Ha especificado una sintaxis incorrecta próxima a la opción especificada.

**Respuesta del Usuario:** Compruebe la sintaxis junto a la opción *%1*. Corríjala e inténtelo de nuevo.

**CTE0453E El tamaño devuelto de la UDF de resaltado es demasiado pequeño.**

# **CTE0500 - CTE0999**

**CTE0841E Falta la opción de mandato** *%1***.**

**Explicación:** No se ha especificado una opción necesaria del mandato.

**Explicación:** Las partes solicitadas del documento resaltado no caben en el parámetro de retorno de la UDF de resaltado.

**Respuesta del Usuario:** Disminuya el número de ventanas, el tamaño de la ventana y/o el número de secciones de las que se deben mostrar resultados. De este modo se reducirán las partes del documento que obtendrá el usuario.

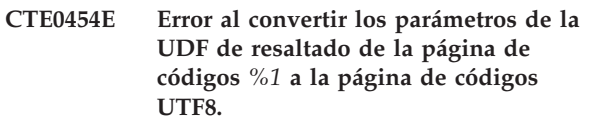

**Explicación:** Los parámetros de la UDF de resaltado del CCSID especificado (que puede ser el CCSID de la base de datos por omisión), no se pueden convertir a UTF8.

**Respuesta del Usuario:** Asegúrese de que la especificación del CCSID sea correcta.

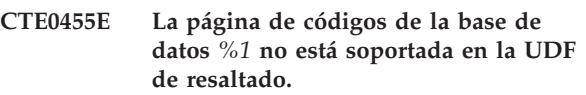

**Explicación:** La base de datos tiene una página de códigos que no recibe soporte de la UDF de resaltado.

# **CTE0456E La UDF de resaltado sólo soporta documentos en página de códigos UTF8.**

**Explicación:** Sólo los documentos con la página de códigos UTF8 soportan la UDF de resaltado.

# **CTE0457E El valor** *%1* **para parámetro** *%2* **no es válido en la UDF de resaltado.**

**Explicación:** Un valor de un parámetro de resaltado no es válido.

**Respuesta del Usuario:** Compruebe el valor del parámetro y asegúrese de que el valor esté permitido en el rango de datos.

# **CTE0458E Utilización: db2exthl <nuevo tamaño en kilobytes>.**

**Explicación:** El parámetro del programa de utilidad db2exthl no es correcto.

**Respuesta del Usuario:** Proporcione un valor comprendido entre 1 y 1048576.

**Respuesta del Usuario:** Compruebe los parámetros especificados y añada el parámetro que falte.

# **CTE0842E • CTE0856E**

#### **CTE0842E No hay valor especificado para la opción de mandato** *%1***.**

**Explicación:** No se ha especificado un valor necesario para una opción del mandato.

**Respuesta del Usuario:** Compruebe los parámetros especificados y añada la opción que falte.

#### **CTE0843E No se ha especificado valor numérico para opción de mandato** *%1***.**

**Explicación:** Se ha especificado una cadena de caracteres en lugar de un número.

**Respuesta del Usuario:** Compruebe los parámetros especificados y cambie la cadena de caracteres por el número correcto.

#### **CTE0844E La vía de acceso del archivo de definición** *%1* **es demasiado larga.**

**Explicación:** La vía de acceso especificada es demasiado larga y no se ha podido procesar.

**Respuesta del Usuario:** Utilice una vía de acceso más corta y vuelva a intentarlo.

#### **CTE0845E No se ha especificado archivo de definición.**

**Explicación:** Se debe especificar el archivo de definición.

**Respuesta del Usuario:** Añada un archivo de definición válido y vuelva a intentarlo.

#### **CTE0846E El nombre del archivo de definición** *%1* **es demasiado largo.**

**Explicación:** El nombre del archivo de definición especificado es demasiado largo.

**Respuesta del Usuario:** Reduzca la longitud del nombre del archivo de definición al tamaño permitido.

#### **CTE0847E El archivo de definición** *%1* **no existe.**

**Explicación:** No se ha podido encontrar el archivo de definición especificado.

**Respuesta del Usuario:** Compruebe que el archivo de definición esté en la vía de acceso correcta y que el usuario actual pueda acceder a él.

#### **CTE0849E El archivo de diccionario** *%1* **no se ha podido bloquear.**

**Explicación:** El proceso no ha podido bloquear el archivo de diccionario. No se dispone de acceso de grabación o bien otro proceso ha abierto el archivo para grabar.

**Respuesta del Usuario:** Compruebe qué procesos se

están ejecutando para asegurarse de que ningún proceso esté bloqueando el archivo de diccionario y compruebe los derechos de acceso.

#### **CTE0850E El archivo de salida** *%1* **ya existe.**

**Explicación:** No se ha podido grabar encima del archivo de salida especificado.

**Respuesta del Usuario:** Compruebe si puede crear el diccionario tesauro en el directorio especificado.

# **CTE0851E Se ha perdido la integridad del archivo de diccionario** *%1***.**

**Explicación:** Los archivos de diccionario tesauro están dañados.

**Respuesta del Usuario:** Borre el contenido del directorio y vuelva a compilar el archivo de definición.

# **CTE0852E Error de versión del archivo de diccionario** *%1***.**

**Explicación:** El archivo de diccionario se ha generado con una versión antigua del compilador de diccionarios tesauros.

**Respuesta del Usuario:** Vuelva a compilar el archivo de definición con la versión actual del compilador de diccionarios tesauros.

## **CTE0853E No se puede sobregrabar el diccionario existente** *%1***.**

**Explicación:** No se puede grabar encima de un diccionario existente.

**Respuesta del Usuario:** Compruebe el derecho de acceso de grabación sobre el archivo de diccionario, la ubicación de su directorio y la ubicación de su subdirectorio.

#### **CTE0855E Se ha especificado incorrectamente un término thesaurus.**

**Explicación:** Existe un error de sintaxis en el archivo de definición.

**Respuesta del Usuario:** Consulte la documentación de Net Search Extender para obtener información sobre la creación de un archivo de definición de diccionario tesauro y sobre el soporte de diccionario tesauro.

## **CTE0856E El archivo de definición** *%1* **está vacío.**

**Explicación:** No se permiten archivos de definición vacíos.

**Respuesta del Usuario:** Consulte la documentación de Net Search Extender para obtener información sobre la creación de un archivo de definición de diccionario tesauro y sobre el soporte de diccionario tesauro.

# **CTE0857E No se ha encontrado línea de inicio de bloque en el archivo** *nombre-archivo* **en la línea** *número-línea***.**

**Explicación:** Existe un error de sintaxis en el archivo de definición del diccionario tesauro.

**Respuesta del Usuario:** Un bloque debe empezar por ':WORDS'. Consulte la documentación de Net Search Extender para obtener información sobre los conceptos referentes al diccionario tesauro.

# **CTE0858E Se ha especificado una relación no válida en el archivo** *%1* **en la línea** *%2***.**

**Explicación:** Existe un error de sintaxis en el archivo de definición.

**Respuesta del Usuario:** Debe examinar la 'definición-término-asociado'. Consulte la documentación de Net Search Extender para obtener información sobre la creación de un archivo de definición del diccionario tasauro.

# **CTE0859E El número de relación está fuera del rango en el archivo** *%1* **en la línea** *%2***.**

**Explicación:** Todas las relaciones definidas por el usuario se basan en el tipo asociativo. Se identifican mediante números exclusivos entre 1 y 128.

**Respuesta del Usuario:** Verifique los números de relación.

# **CTE0860E No se han definido términos en el archivo** *%1* **en la línea** *%2***.**

**Explicación:** No se han especificado los términos necesarios.

**Respuesta del Usuario:** Consulte la documentación de Net Search Extender para obtener información sobre la creación de un archivo de definición del diccionario tasauro.

## **CTE0861E El término thesaurus en el archivo** *%1* **en la línea** *%2* **es demasiado largo.**

**Explicación:** La longitud del término del diccionario tesauro está restringida a 64 bytes.

**Respuesta del Usuario:** Modifique el tamaño del término del diccionario tesauro y vuelva a intentarlo.

## **CTE0862E Strength está especificado incorrectamente en el archivo** *%1* **en la línea** *%2***.**

**Explicación:** Existe un error de sintaxis en el archivo de definición.

**Respuesta del Usuario:** Consulte la documentación de Net Search Extender para obtener información sobre la

creación de un archivo de definición de diccionario tesauro y sobre el soporte de diccionario tesauro.

# **CTE0863E Strength está fuera de rango en el archivo** *%1* **en la línea** *%2***.**

**Explicación:** Se debería especificar un valor de intensidad de entre 1 y 100.

**Respuesta del Usuario:** Cambie el valor de la intensidad de modo que sea un valor numérico entre 1 y 100.

# **CTE0864E Error interno: ha fallado el compilador thesaurus con el código de razón** *%1***.**

**Explicación:** Se ha producido un error de proceso interno que no permite continuar con el proceso. Intente iniciar y detener los servicios de actualización y bloqueo, así como DB2.

**Respuesta del Usuario:** Si el error persiste, inicie un rastreo y también compruebe el archivo db2diag.log.

## **CTE0865E No se pudo crear el directorio** *%1***.**

**Explicación:** No se ha podido crear el directorio especificado.

**Respuesta del Usuario:** Compruebe si el directorio ya existe y los permisos sobre el directorio.

## **CTE0866E No se pudo eliminar el directorio** *%1***.**

**Explicación:** No se ha podido eliminar el directorio.

**Respuesta del Usuario:** Asegúrese de que dispone de permisos de grabación sobre el directorio especificado.

# **Capítulo 55. Errores del sistema Windows**

A continuación se muestra una lista de errores del sistema para Windows:

# **Errores del sistema**

- Función incorrecta.
- El sistema no puede encontrar el archivo especificado.
- El sistema no puede encontrar la vía de acceso especificada.
- El sistema no puede abrir el archivo.
- Se ha denegado el acceso.
- El descriptor de contexto no es válido.
- No hay suficiente almacenamiento disponible para procesar este mandato.
- No hay suficiente almacenamiento disponible para completar esta operación.
- El sistema no puede encontrar la unidad especificada.
- El sistema no puede grabar en el dispositivo especificado.
- El sistema no puede leer el dispositivo especificado.
- El proceso no puede acceder al archivo porque otro proceso lo está utilizando.
- Hay demasiados archivos abiertos a compartir.
- Se ha alcanzado el final del archivo.
- El disco está lleno.
- El archivo ya existe.
- No se puede crear el directorio o el archivo.
- No se puede crear otro semáforo del sistema.
- Otro proceso es propietario del semáforo exclusivo.
- El semáforo está activo y no se puede cerrar.
- No se puede volver a activar el semáforo.
- No se pueden solicitar semáforos exclusivos en tiempo de interrupción.
- El periodo de propiedad anterior del semáforo ha finalizado.
- El sistema no puede abrir el dispositivo o el archivo especificado.
- El nombre de archivo es demasiado largo.
- No hay suficiente espacio en disco.
- El periodo de tiempo de espera excedido del semáforo ha caducado.
- No se ha podido encontrar el módulo especificado.
- No se ha podido encontrar el procedimiento especificado.
- No hay suficientes recursos disponibles para procesar este mandato.
- No se puede crear otra hebra.
- La vía de acceso especificada no es válida.
- No se pueden crear más hebras en el sistema.
- El recurso solicitado se está utilizando.
- No se puede crear un archivo cuando ese archivo ya existe.
- No se ha encontrado el nombre de semáforo del sistema especificado.
- El nombre de archivo o la extensión es demasiado largo.
- El nombre de directorio no es válido.
- Intento de liberar mutex que no es propiedad del llamante.
- Se han realizado demasiados envíos a un semáforo.
- Acceso no válido a la ubicación de memoria.
- Se ha enviado un control de detención a un servicio del que dependen otros servicios en ejecución.
- El control solicitado no es válido para este servicio.
- El servicio no ha respondido a la petición de inicio o de control a tiempo.
- No se ha podido crear una hebra para el servicio.
- La base de datos de servicios está bloqueada.
- Ya se está ejecutando una hebra del servicio.
- El nombre de cuenta no es válido o no existe, o la contraseña no es válida para el nombre de cuenta especificado.
- El servicio no se puede iniciar porque está inhabilitado o porque no tiene dispositivos habilitados asociados a él.
- Se ha especificado dependencia de servicio circular.
- El servicio especificado no existe como servicio instalado.
- El servicio no puede aceptar mensajes de control en este momento.
- El servicio no se ha iniciado.
- El proceso de servicio no ha podido conectar con el controlador de servicio.
- Se ha producido una excepción en el servicio al manejar la petición de control.
- El servicio ha devuelto un código de error específico del servicio.
- El proceso ha finalizado inesperadamente.
- El servicio o grupo de dependencias no se ha podido iniciar.
- El servicio no se ha iniciado debido a una anomalía de inicio de sesión.
- Después del inicio, el servicio se ha colgado en estado pendiente de inicio.
- El bloqueo de base de datos de servicio especificado no es válido.
- El servicio especificado se ha seleccionado para la supresión.
- El servicio especificado ya existe.
- El nombre ya se está utilizando como nombre de servicio o como nombre de visualización de servicio.
- La cuenta especificada para este servicio es distinta a la cuenta especificada para otros servicios en ejecución en el mismo proceso.
- No se ha configurado ningún programa de recuperación para este servicio.
- Uno de los archivos de la biblioteca necesario para ejecutar esta aplicación está dañado.
- Las credenciales proporcionadas entran en conflicto con un conjunto de credenciales existente.
- El servicio ya está registrado.
- El servicio especificado no existe.
- La operación que se está solicitando no se ha realizado porque no se ha autentificado el usuario.
- La operación que se está solicitando no se ha realizado porque el usuario no se ha conectado a la red. El servicio especificado no existe.
- El directorio o el archivo está corrupto y no se puede leer.
- El archivo de paginación es demasiado pequeño para completar esta operación.
- La cuenta del usuario ha caducado.

# **Capítulo 56. Catálogos de información de Net Search Extender**

Net Search Extender almacena información importante sobre los valores por omisión, las configuraciones, los índices de texto y los formatos en tablas de catálogo. Para ver esa información, es posible consultar algunas vistas en las tablas.

Las vistas y tablas siguientes reflejan la configuración actual del sistema:

- v Vistas de información a nivel de base de datos:
	- db2ext.dbdefaults
- v Vistas de información a nivel de índice:
	- db2ext.textindexes
	- db2ext.textindexformats
	- db2ext.indexconfiguration
- v Vistas de tabla para un índice de texto:
	- Vista de sucesos
	- Vista de tabla de registro
	- Vista de tabla de etapas

# **Vista para la información a nivel de base de datos**

La vista db2ext.dbdefaults visualiza todos los valores por omisión para la base de datos de Net Search Extender.

Los valores por omisión a nivel de base de datos pueden cambiarse y están disponibles con pares de valor-atributo en esta vista: db2ext.dbdefaults

db2 select DEFAULTNAME, DEFAULTVALUE from DB2EXT.DBDEFAULTS

*Tabla 8. Vista db2ext.dbdefaults*

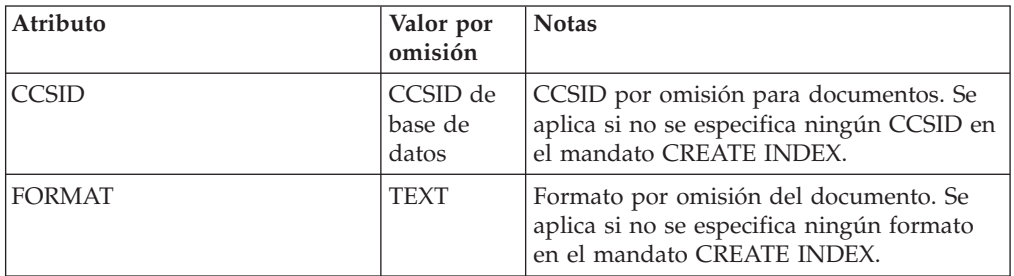

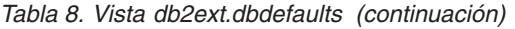

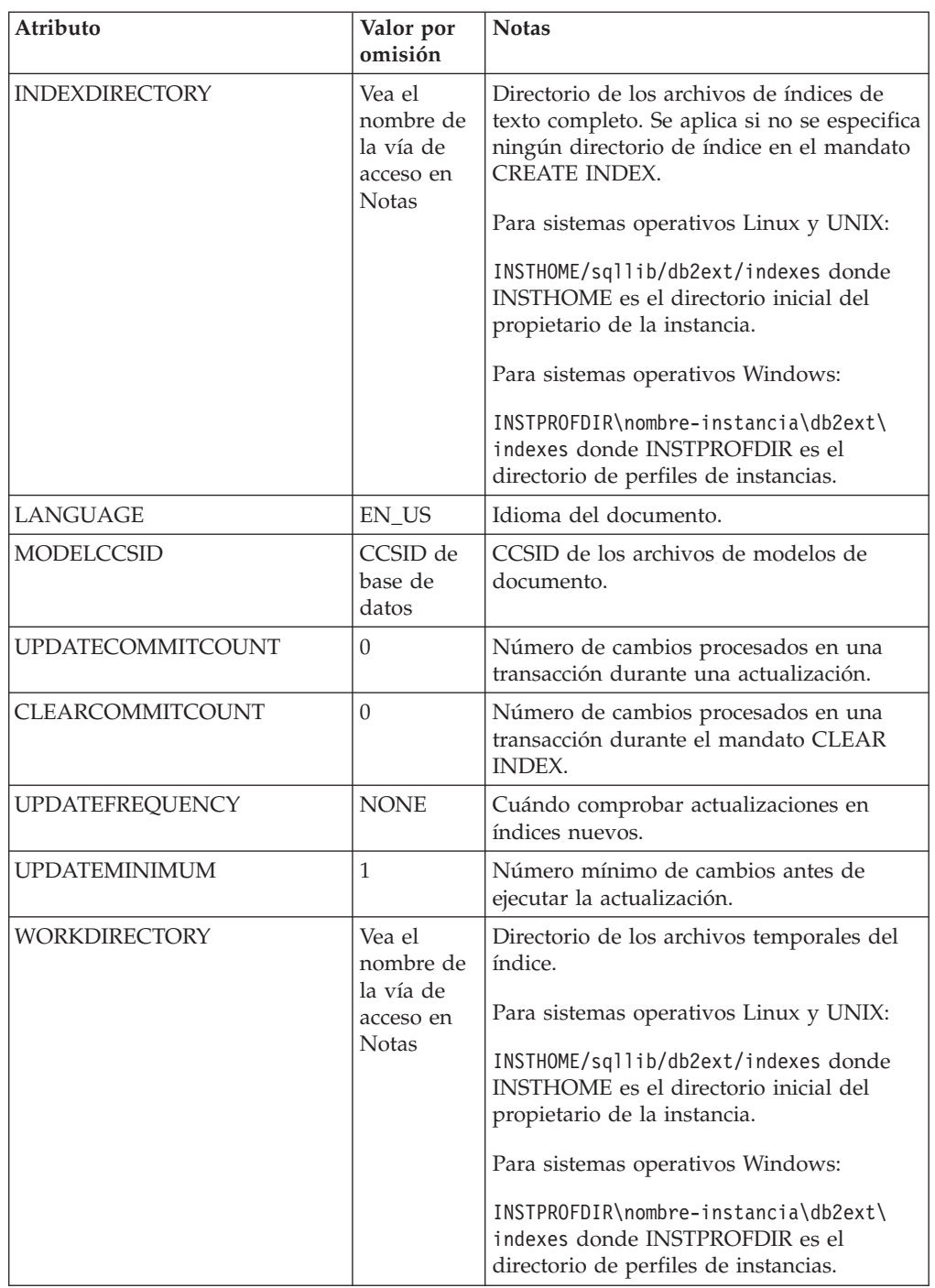

| Atributo                   | Valor por<br>omisión                                   | <b>Notas</b>                                                                                                    |
|----------------------------|--------------------------------------------------------|----------------------------------------------------------------------------------------------------|
| <b>CACHEDIRECTORY</b>      | Vea el<br>nombre de<br>la vía de<br>acceso en<br>Notas | Directorio por omisión para la opción<br>PERSISTENT CACHE del mandato<br><b>CREATE INDEX.</b><br>Para sistemas operativos Linux y UNIX:<br>INSTHOME/sqllib/db2ext/indexes donde<br>INSTHOME es el directorio inicial del<br>propietario de la instancia.<br>Para sistemas operativos Windows:<br>INSTPROFDIR\nombre-instancia\db2ext\<br>indexes donde INSTPROFDIR es el<br>directorio de perfiles de instancias.                                                                                                    |
| <b>PCTFREE</b>             | 50                                                     | Porcentaje de la antememoria que queda<br>libre para inserciones posteriores.                                                                                                    |
| <b>USERPERSISTENTCACHE</b> | 1                                                      | Utilice la antememoria persistente.                                                                                                    |
| <b>AUTOMATICREORG</b>      | $\mathbf{1}$                                           | La opción REORGANIZE del mandato<br>CREATE INDEX. Indica una<br>reorganización automática.                                                                                                    |
| <b>TREATNUMBERSASWORDS</b> | $\theta$                                               | No interpretar secuencias de caracteres y<br>números como palabras separadas, aunque<br>sean caracteres adyacentes. Por ejemplo, el<br>valor por omisión 0 significa que tea42at5<br>se interpreta como una sola palabra.                                                                                                    |
| <b>INDEXSTOPWORDS</b>      | 1                                                      | Indexar todo el texto, incluidas las<br>palabras vacías.                                                                                                    |
| <b>VERSION</b>             |                                                        | NSE V9.7 Número de versión actual de<br>Net Search Extender.                                                                                                    |
| <b>UPDATEDELAY</b>         | $\theta$                                               | Especifica la duración en segundos de la<br>actualización incremental sin tablas de<br>capturas. Sólo se tomarán de la tabla de<br>registro las entradas más antiguas que esta<br>duración. Esto es para evitar la pérdida de<br>actualizaciones. Por ejemplo, cambios de<br>documentos que no están reflejados en el<br>índice en escenarios de transacciones<br>donde las transacciones de usuario<br>interfieren con mandatos de actualización.<br>Por lo tanto, el parámetro UpdateDelay<br>debe establecerse en la duración máxima<br>de la transacción de grabación del usuario<br>en la tabla en la que se creó el índice. |
| AUXLOGNORM                 | <b>OFF</b>                                             | No habilite por omisión la infraestructura<br>de etapas mantenida por texto ampliada<br>para las tablas no particionadas La<br>infraestructura de etapas puede habilitarse<br>para un índice de texto con la<br>configuración de índice explícita AUXLOG<br>ON.                                                                                                    |

*Tabla 8. Vista db2ext.dbdefaults (continuación)*

*Tabla 8. Vista db2ext.dbdefaults (continuación)*

| Atributo          | Valor por<br>omisión | <b>Notas</b>                                                                                                    |
|-------------------|----------------------|----------------------------------------------------------------------------------------------------|
| <b>AUXLOGPART</b> | ON                   | Por omisión, habilite la infraestructura de<br>etapas mantenida por texto ampliada para<br>las tablas particionadas por rangos. La<br>infraestructura de etapas puede<br>inhabilitarse para un índice de texto con la<br>configuración de índice explícita AUXLOG<br>OFF.                                                                |
| LOCKSCHEDULERFILE | 0                    | Establecer en '1' para bloquear el acceso de<br>escritura simultáneo al archivo de<br>planificador ctedem.dat. En algunas<br>situaciones con un alto nivel de<br>paralelismo para crear, descartar o<br>modificar frecuencias de actualización, los<br>procesos de actualización podrían de otro<br>modo iniciarse de forma innecesaria. |

**Nota:** En sistemas operativos Windows, el directorio de índices por omisión ha cambiado. En DB2 Net Search Extender Versión 9.5, el valor era vía-acceso-instalación-DB2\db2ext\indexes. Consulte [Estructura de directorios](http://publib.boulder.ibm.com/infocenter/db2luw/v9r7/topic/com.ibm.db2.luw.qb.server.doc/doc/r0024442.html) [para el producto de base de datos DB2 \(Windows\)](http://publib.boulder.ibm.com/infocenter/db2luw/v9r7/topic/com.ibm.db2.luw.qb.server.doc/doc/r0024442.html)

# **Vista para la información a nivel de índice**

Puede consultar información a nivel de índice utilizando las siguientes vistas de Net Search Extender:

- db2ext.textindexes
- db2ext.textindexformats
- db2ext.indexconfiguration
- v <esquema de nombre de vista de sucesos de índice>.<nombre de vista de sucesos de índice>

Para mantener la compatibilidad con versiones anteriores, todavía se pueden utilizar las vistas db2ext.textcolumns, db2ext.formats y db2ext.models de DB2 Text Information Extender, pero no se recomienda su utilización.

Observe que en la vista db2ext.textcolumns, las columnas OPERATION, OPERATIONBEGIN y OPERATIONEND ya no se pueden utilizar.

# **Vista db2ext.textindexes**

Cada base de datos habilitada para Net Search Extender contiene una vista db2ext.textindexes. Ésta contiene información sobre los valores, los datos estadísticos y los valores por omisión de los índices de texto creados en esta base de datos.

Cuando crea un índice de texto, se crean entradas nuevas en db2ext.textindexes. Cuando se descartan los índices de texto, estas entradas se suprimen.

Es posible consultar la vista para obtener información sobre los índices. A continuación se muestra un ejemplo de la utilización del esquema de índice:

#### db2 "select COLNAME from DB2EXT.TEXTINDEXES where INDSCHEMA='miesquema' and INDNAME='miíndice'"

Sin embargo, observe que no es posible modificar la vista utilizando mandatos normales de manipulación de datos SQL ni crear o descartar la vista de catálogo de forma explícita. En la tabla siguiente se muestra el contenido adicional de la vista.

Tenga también en cuenta que los parámetros de duplicación no se incluyen en esta vista.

| Atributo               | Tipo           | <b>Notas</b>                                                                                                    |
|------------------------|----------------|----------------------------------------------------------------------------------------------------|
| <b>INDSCHEMA</b>       | VARCHAR(128)   | Nombre de esquema del índice de<br>texto.                                                                                               |
| <b>INDNAME</b>         | VARCHAR(128)   | Nombre del índice de texto.                                                                                                    |
| TABSCHEMA              | VARCHAR(128)   | Nombre de tabla del esquema de las<br>tablas base, apodos y vistas.                                                                     |
| <b>TABNAME</b>         | VARCHAR(128)   | Nombre del seudónimo sobre el que se<br>creó el índice.                                                                                 |
| <b>COLNAME</b>         | VARCHAR(128)   | Columna en la que se creó el índice.                                                                                                    |
| <b>CCSID</b>           | <b>INTEGER</b> | CCSID del documento para este índice.                                                                                                   |
| <b>LANGUAGE</b>        | VARCHAR(5)     | Idioma del documento para este índice.                                                                                                  |
| <b>FUNCTIONSCHEMA</b>  | VARCHAR(128)   | Esquema de la función de correlación<br>de columnas.                                                                                    |
| <b>FUNCTIONNAME</b>    | VARCHAR(18)    | Nombre de la función de correlación de<br>columnas.                                                                                     |
| <b>INDEXDIRECTORY</b>  | VARCHAR(256)   | Directorio de los archivos de índices de<br>texto completo.                                                                             |
| <b>WORKDIRECTORY</b>   | VARCHAR(256)   | Directorio de los archivos temporales<br>del índice.                                                                                    |
| CACHEDIRECTORY         | VARCHAR(256)   | Directorio de la antememoria<br>persistente (si persistentcache=1).                                                                     |
| <b>UPDATEFREQUENCY</b> | VARCHAR(300)   | Criterio de activación para aplicar<br>actualizaciones automáticas a este<br>índice.                                                    |
| <b>UPDATEMINIMUM</b>   | <b>INTEGER</b> | Número mínimo de documentos que<br>deben cambiarse antes de realizar una<br>actualización.                                              |
| <b>EVENTVIEWSCHEMA</b> | VARCHAR(128)   | Esquema de la vista de sucesos creada<br>para este índice.                                                                              |
| <b>EVENTVIEWNAME</b>   | VARCHAR(128)   | Nombre de la vista de sucesos creada<br>para este índice.                                                                               |
| <b>LOGVIEWSCHEMA</b>   | VARCHAR(128)   | Esquema de la vista de anotaciones<br>cronológicas creada para un índice.                                                               |
| <b>LOGVIEWNAME</b>     | VARCHAR(128)   | Nombre de la vista de anotaciones<br>cronológicas creada para un índice<br>(importante para la actualización<br>incremental en vistas). |
| COMMITCOUNT            | <b>INTEGER</b> | Valor por omisión para actualizaciones<br>con número total de confirmaciones.                                                           |

*Tabla 9. Vista db2ext.textindexes*

*Tabla 9. Vista db2ext.textindexes (continuación)*

| Atributo                | Tipo                  | <b>Notas</b>                                                                                                    |
|-------------------------|-----------------------|----------------------------------------------------------------------------------------------------|
| NUMBER_DOCS             | <b>INTEGER</b>        | Número total de documentos en el<br>índice actualmente. Tenga en cuenta<br>que durante una actualización de<br>índice, este valor sólo se actualiza si<br>commitcount está establecido.                           |
| REORG_SUGGESTED         | <b>INTEGER</b>        | Indica si el rendimiento puede<br>mejorarse ejecutando UPDATE INDEX<br>REORGANIZE. Este parámetro sólo es<br>verdadero (1) si se ha sugerido una<br>reorganización del índice en uno de los<br>nodos cómo mínimo. |
| <b>REORGAUTOMATIC</b>   | <b>INTEGER</b>        | 1, si el índice se reorganiza<br>automáticamente durante la operación<br>de actualización.                                                                                                    |
| <b>RECREATEONUPDATE</b> | <b>INTEGER</b>        | 1, si el índice se reorganiza<br>automáticamente durante la operación<br>de actualización.                                                                                                    |
| <b>CREATIONTIME</b>     | <b>TIMESTAMP</b>      | Hora de creación del índice.                                                                                                    |
| <b>UPDATETIME</b>       | <b>TIMESTAMP</b>      | Hora de la última actualización. Si<br>UPDATE TIME es igual a CREATION<br>TIME, significa que no se ha procesado<br>ninguna actualización.                                                                        |
| PERSISTENTCACHE         | <b>INTEGER</b>        | 1, si se utiliza antememoria persistente.                                                                                                    |
| MAXIMUMCACHESIZE        | <b>INTEGER</b>        | Tamaño máximo de la antememoria.                                                                                                    |
| <b>PCTFREE</b>          | <b>INTEGER</b>        | Porcentaje de antememoria que queda<br>libre para inserciones posteriores.                                                                                                    |
| <b>CACHETABLE</b>       | <b>VARCHAR(32000)</b> | Lista de expresiones de columna para<br><b>CACHE TABLE.</b>                                                                                                    |
| <b>RESULTORDER</b>      | VARCHAR(32000)        | ordenar-por-SQL para INITIAL RESULT<br>ORDER.                                                                                                    |
| <b>ATTRIBUTES</b>       | VARCHAR(32000)        | Lista de expresiones de columna para<br>ATTRIBUTES.                                                                                                    |
| VIEWKEYCOLUMNS          | VARCHAR(32000)        | Columnas clave para índice en una<br>vista.                                                                                                    |
| AUXSTAGINGSCHEMA        | VARCHAR(16)           | Esquema para tablas de etapas<br>mantenidas por texto; establecido en<br><b>SYSIBMTS</b>                                                                                                    |
| AUXSTAGINGNAME          | VARCHAR(48)           | Nombre generado por el sistema de la<br>tabla de etapas mantenida por texto<br>(solamente si está configurado).                                                                                                   |

# **Vista db2ext.indexconfiguration**

Los parámetros de configuración de índice están disponibles en la vista db2ext.indexconfiguration. La vista está disponible mediante los recursos de consulta de SQL habituales. A continuación se muestra un ejemplo de la utilización del nombre de índice:

db2 "select VALUE from DB2EXT.INDEXCONFIGURATION where INDSCHEMA='miesquema' and INDNAME='miíndice' and PARAMETER ='INDEXSTOPWORDS'"

En las tablas siguientes se muestra el contenido adicional de la vista.

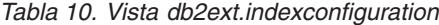

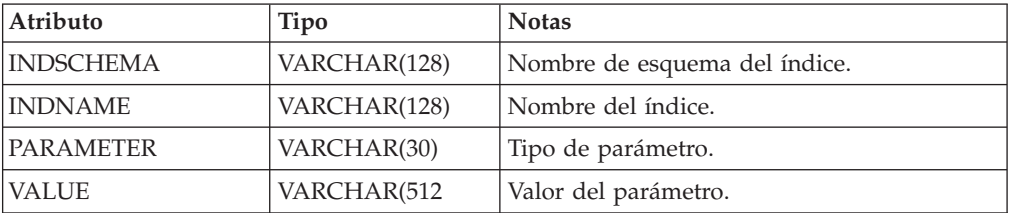

Para los atributos PARAMETER y VALUE, existen varios valores disponibles.

*Tabla 11. Vista db2ext.indexconfiguration*

| Atributo y valores   | Atributo y valores |
|----------------------|--------------------|
| <b>PARAMETER</b>     | <b>VALUE</b>       |
| - TREATNUMBERASWORDS | $-0$ ó 1           |
| - INDEXSTOPWORDS     | $-0.61$            |
| - UPDATEDELAY        | - segundos $>= 0$  |
| <b>AUXLOGPART</b>    | $-ONo$ OFF         |
| <b>AUXLOGNORM</b>    | - ON o OFF         |

Para obtener más información, vea la opción CONFIGURATION del mandato CREATE INDEX.

# **Vista db2ext.textindexformats**

La información sobre el formato y el modelo para los índices está disponible en la vista db2ext.textindexformats. A continuación se muestra un ejemplo de la utilización del nombre de índice:

db2 "select FORMAT from DB2EXT.TEXTINDEXFORMATS where INDSCHEMA='miesquema' and INDNAME='miíndice'"

En la tabla siguiente se muestra el contenido adicional de la vista.

| Atributo          | Tipo           | <b>Notas</b>                                                                                                    |
|-------------------|----------------|----------------------------------------------------------------------------------------------------|
| <b>INDSCHEMA</b>  | VARCHAR(128)   | Nombre de esquema del índice (utilizado<br>como prefijo para nombre-índice y<br>nombre-esquema en la tabla de registro). |
| <b>INDNAME</b>    | VARCHAR(128)   | Nombre de índice especificado en el<br>mandato CREATE INDEX.                                                             |
| <b>FORMAT</b>     | VARCHAR(30)    | El modelo está enlazado con este formato.                                                                                |
| <b>MODELNAME</b>  | VARCHAR(30)    | Nombre de un modelo de documento.                                                                                        |
| <b>MODELFILE</b>  | VARCHAR(256)   | Archivo que contiene la definición del<br>modelo.                                                                        |
| <b>MODELCCSID</b> | <b>INTEGER</b> | CCSID de MODELFILE.                                                                                                    |
| <b>DEFAULT</b>    | <b>INTEGER</b> | Actualmente es 1 ya que no se da soporte a<br>varios formatos en un índice.                                              |

*Tabla 12. Vista db2ext.textindexformats*

# **Vistas de tabla para un índice de texto**

Puede consultar información a nivel de índice utilizando las siguientes vistas de DB2 Net Search Extender:

- Vista de sucesos
- v Vista de tabla de registro

# **Vista de sucesos**

Esta vista permite obtener información sobre el estado de la indexación y los sucesos de error y cuando se producen problemas durante la indexación, como por ejemplo, cuando no se encuentra un documento. Estos sucesos de actualización de índice se escriben en la tabla de sucesos del índice.

Esta vista permite obtener información sobre el estado de la indexación y los sucesos de error y cuando se producen problemas durante la indexación, como por ejemplo, cuando no se encuentra un documento. Estos sucesos de actualización de índice se escriben en la tabla de sucesos del índice.

El esquema y el nombre se almacenan en la vista db2ext.textindexes. Para obtener el nombre de la tabla de sucesos, utilice el ejemplo siguiente:

db2 "select EVENTVIEWSCHEMA, EVENTVIEWNAME from DB2EXT.TEXTINDEXES where INDSCHEMA = 'miesquema' and INDNAME = 'miíndice'

La vista de sucesos de un índice está formada por las columnas siguientes.

| Atributo            | Tipo                              | <b>Notas</b>                                                                                                    |
|---------------------|-----------------------------------|----------------------------------------------------------------------------------------------------|
| <b>OPERATION</b>    | <b>INTEGER</b>                    | Operación sobre la tabla del usuario que debe<br>reflejarse en índice de texto completo (insertar<br>$= 0/$ actualizar $= 1/$ suprimir $= 2$ ).                                                                                                    |
|                     |                                   | Al utilizar una tabla de capturas de<br>duplicación, las operaciones de actualización<br>se dividen en una operación de supresión y<br>una operación de inserción. En este caso, una<br>operación de inserción en la tabla de sucesos<br>puede ser desde una operación de inserción o<br>de actualización en la tabla fuente en la que se<br>ha creado el índice. |
| <b>TIME</b>         | <b>TIMESTAMP</b>                  | Indicación de la hora de creación de la entrada<br>del suceso.                                                                                                    |
| <b>REASON</b>       | <b>INTEGER</b>                    | Código de razón. Para obtener una lista de los<br>códigos de razón, vea el Capítulo 57, "Códigos<br>de razón del Motor de búsqueda de texto", en<br>la página 307.                                                                                                    |
| <b>SEVERITY</b>     | <b>INTEGER</b>                    | Gravedad de la entrada de tabla. Por ejemplo,<br>1 es para propósitos informativos, 4 indica un<br>aviso y 8 significa un error de entrada de<br>tabla.                                                                                                    |
| <b>MESSAGE</b>      | VARCHAR(1024)                     | Información de texto adicional.                                                                                                    |
| <b>KEY1,  KEY14</b> | Depende de la<br>tabla de usuario | De la primera columna de clave primaria de la<br>tabla del usuario a la última columna de clave<br>primaria (14 como máximo).                                                                                                    |

*Tabla 13. Vista de sucesos*

*Tabla 13. Vista de sucesos (continuación)*

| Atributo         | Tipo           | <b>Notas</b>                                                                                                    |
|------------------|----------------|----------------------------------------------------------------------------------------------------|
| <b>PARTITION</b> | <b>INTEGER</b> | Número de partición de base de datos en la<br>que se produce este error. En un entorno de<br>base de datos sin particiones, el número es 0. |

Los sucesos pueden borrarse mediante el mandato DB2TEXT CLEAR EVENTS.

**Nota:** En esta vista también hay disponibles sucesos informativos, como por ejemplo, el inicio, la confirmación y la terminación del proceso de actualización.

En este caso, Key1, ... Key14 y OPERATION tienen todos el valor NULL.

En el caso de índices en vistas, las columnas PK01, ..., PK14 se relacionan con las columnas especificadas en la cláusula KEY COLUMNS del mandato CREATE INDEX.

# **Tablas de registro, vistas y apodos**

La finalidad de la tabla de registro es almacenar las operaciones de cambios de la tabla del usuario o la vista que requieren sincronización con el índice de texto completo externo.

Para los índices creados en tablas corrientes o tablas de apodos, existen activadores creados en la tabla del usuario para proporcionar la información de los cambios en la tabla de registro. Sin embargo, si se utilizan tablas de capturas de duplicación, no se crea ninguna tabla de registro y, en su lugar, se utiliza la tabla de capturas.

Para las tablas de registro, el mandato de actualización lee las entradas y las suprime después de una sincronización satisfactoria.

Sin embargo, en el caso de índices de vistas, los activadores no pueden rellenar la tabla de registro. Puesto que la vista se puede actualizar, el usuario es el responsable de realizar esta tarea.

| Atributo         | Tipo                                    | <b>Notas</b>                                                                                                    |
|------------------|-----------------------------------------|----------------------------------------------------------------------------------------------------|
| <b>OPERATION</b> | <b>INTEGER</b>                          | El tipo de cambio en la tabla de usuario que<br>requiere la sincronización del índice: (0 =<br>insertar, $1=$ actualizar, $2=$ suprimir).                                                                                            |
| <b>TIME</b>      | <b>TIMESTAMP</b>                        | Indicación de la hora de creación de una fila<br>en esta tabla.                                                                                                    |
| PK01  PKnm       | Lo mismo que<br>una tabla de<br>usuario | En caso de errores, la columna en la que se<br>han producido los problemas. Son una copia<br>de las columnas de clave primaria de la tabla<br>del usuario o las columnas de clave<br>equivalentes en caso de un índice en una vista. |

*Tabla 14. Vista de tabla de registro*

El usuario que cree la tabla podrá seleccionar, actualizar, insertar y suprimir esta vista.

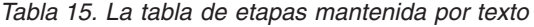

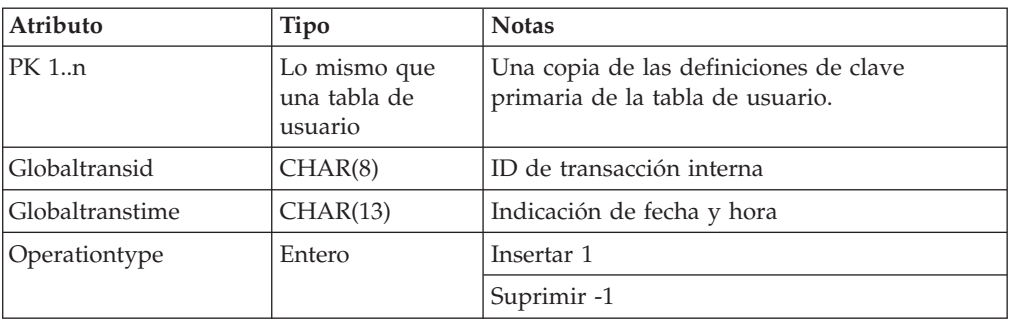

La búsqueda de texto mantiene el contenido de la tabla; sin embargo, un administrador puede suprimir entradas de la tabla.

Si se especifica una tabla de capturas de duplicación en el mandato CREATE INDEX, no se creará ninguna tabla de registro y, en su lugar, se utilizará la tabla de capturas de duplicación. La tabla de capturas de duplicación debe contener las siguientes columnas:

*Tabla 16. Tabla de capturas de duplicación*

| Atributo          | Tipo                                 | <b>Notas</b>                                                                                                    |
|-------------------|--------------------------------------|----------------------------------------------------------------------------------------------------|
| IBMSNAP_OPERATION | <b>INTEGER</b>                       | El tipo de cambio en la tabla CD o CCD que<br>requiere la sincronización del índice: (I = insertar,<br>$U=$ actualizar, $D=$ suprimir).                                                                                                    |
|                   |                                      | Al utilizar una tabla de capturas de duplicación, las<br>operaciones de actualización se dividen en una<br>operación de supresión y una operación de<br>inserción. En este caso, una operación de inserción<br>en la tabla de sucesos puede ser desde una<br>operación de inserción o de actualización en la tabla<br>fuente en la que se ha creado el índice. |
| IBMSNAP_COMMITSEQ | <b>CHAR</b>                          | Efectúa una correlación con la columna<br>correspondiente de la tabla CD o CCD.                                                                                                    |
| IBMSNAP_INTENTSEQ | <b>CHAR</b>                          | Efectúa una correlación con la columna<br>correspondiente de la tabla CD o CCD.                                                                                                    |
| PK01  PKnm        | Lo mismo que una<br>tabla de usuario | En caso de errores, la columna en la que se han<br>producido los problemas. Son las columnas de clave<br>primaria de la tabla de usuario.                                                                                                    |

El usuario que defina la tabla podrá realizar selecciones, actualizaciones, inserciones y supresiones mediante la opción de otorgamiento.

# <span id="page-316-0"></span>**Capítulo 57. Códigos de razón del Motor de búsqueda de texto**

- **0** Operación realizada satisfactoriamente no se ha producido ningún error.
- **1** Se ha pasado un descriptor de contexto no válido a una función.
- **2** La función no ha podido asignar suficiente memoria.
- **3** No se ha podido realizar la función debido a limitaciones de acceso o restricciones de seguridad.
- **4** No se da soporte a la operación para esta versión del tiempo de ejecución del Motor de búsqueda de texto.
- **5** La operación no está habilitada actualmente.
- **6** La aplicación ha violado el protocolo del Motor de búsqueda de texto llamando a sus funciones por un orden no permitido.
- **7** Se ha producido un error no esperado. Por favor, informe del mismo al representante de servicio.
- **8** Se ha especificado un idioma no válido.
- **9** El idioma especificado es válido pero no está soportado por el tiempo de ejecución del Motor de búsqueda de texto.
- **10** Se ha especificado un CCSID no válido.
- **11** El CCSID especificado es válido pero no está soportado por el tiempo de ejecución del Motor de búsqueda de texto.
- **12** Se ha especificado un ID de documento no válido.
- **13** El formato del documento especificado es válido pero no está soportado por el tiempo de ejecución del Motor de búsqueda de texto.
- **14** Se ha especificado un formato de documento no válido.
- **15** La operación no ha sido satisfactoria debido a la limitación de acceso durante la entrada/salida de archivo.
- **16** La operación no ha sido satisfactoria debido a errores de lectura durante la entrada/salida de archivo.
- **17** La operación no ha sido satisfactoria debido a errores de lectura durante la entrada de archivo.
- **18** La operación no ha sido satisfactoria debido a errores de grabación durante la salida de archivo.
- **19** La operación no ha sido satisfactoria debido a errores de búsqueda durante la entrada/salida de archivo.
- **20** La operación no ha sido satisfactoria debido a errores de indicación durante la entrada/salida de archivo.
- **21** La operación no ha sido satisfactoria debido a errores de cierre durante la entrada/salida de archivo.
- **22** La operación no ha sido satisfactoria debido a errores durante operaciones de renombrado.
- **23** La operación no ha sido satisfactoria debido a errores durante operaciones de supresión.
- **24** La operación no ha sido satisfactoria debido a errores durante operaciones mkdir.
- **25** Uno o varios argumentos de la función tenían un valor no válido (por ejemplo, un puntero nulo no esperado o un valor de tipo de enumeración no válido).
- **26** El directorio especificado no existe.
- **27** Se ha producido un error del Motor de búsqueda de texto no esperado. Examine el código de error del Motor de búsqueda de texto en el objeto de información de errores para conocer más detalles.
- **28** Se ha producido un error COS no esperado. Informe de este error.
- **29** Se ha intentado actualizar un documento vacío.
- **30** No se da soporte al argumento especificado para esta operación.
- **31** El analizador de atributos de fecha ha encontrado un valor no válido al intentar analizar un atributo de fecha.
- **32** El analizador de atributos de número ha encontrado un valor no válido al intentar analizar un atributo de número.
- **33** Nombre de atributo no válido, probablemente es demasiado largo.
- **35** Número reservado para utilizarlo en el futuro.
- **36** El documento de entrada contiene un atributo (DATE, NUMBER o STRING) que excede el límite de longitud para los atributos. El texto del atributo se ha truncado en ese límite.
- **38** Se ha excedido el umbral de aviso tal como lo ha establecido el usuario. Como consecuencia, se ha generado este error.
- **39** El documento de entrada no se ha podido indexar. Contiene demasiados campos anidados.
- **40** Se ha excedido el límite de diferentes atributos para uno de los tipos de atributo de este índice.
- **46** El iterador no es (o ya no es) válido, porque su lista está vacía o se ha suprimido.
- **47** No se da soporte a la función para la clase de manejador que se ha pasado. Este error se produce, por ejemplo, cuando se intenta utilizar itlQueryResultEntryObtainData en un iterador de lista que no representa un iterador de resultado de consulta.
- **48** Este aviso se emite si no puede encontrarse un archivo de palabras de exclusión para el idioma y la vía de acceso de recurso especificados.
- **49** Este aviso se emite si un archivo de palabras de exclusión no contiene ninguna palabra de exclusión.
- **50** Este aviso se emite si un archivo de palabras de exclusión contiene datos no válidos.
- **100** No se ha podido abrir el índice porque no existe con el nombre y/o directorio especificados.
- **101** El nombre de índice especificado no es un nombre de índice válido.
- **102** El directorio de índice especificado no es un nombre de directorio válido.
- **103** La operación no puede efectuarse porque el Motor de búsqueda de texto ha detectado que la estructura del índice y/o los conjuntos de archivos están dañados.
- **104** El índice especificado no puede crearse porque ya existe con el nombre y el directorio facilitados.
- **109** Antes de poder realizar cualquier otra operación en este índice debe realizarse una operación de retrotracción.
- **110** El archivo de configuración del índice no contiene la sección obligatoria, tal como se especifica en el contexto del error.
- **111** El archivo de configuración del índice no contiene la opción obligatoria, tal como se especifica en el contexto del error.
- **112** El archivo de configuración del índice contiene datos no válidos en la opción, tal como se especifica en el contexto del error.
- **113** El archivo de configuración del índice no coincide con la versión del Motor de búsqueda de texto.
- **200** El nombre de modelo de documento especificado no es un nombre de modelo válido.
- **201** El nombre de campo del modelo de documento especificado no es un nombre de campo válido.
- **202** El modelo de documento especificado no es conocido.
- **203** El modelo de documento especificado ya existe y no puede volverse a definir.
- **204** Se han añadido demasiados modelos de documentos al índice o son demasiado grandes.
- **205** El modelo de documento contiene demasiados elementos.
- **206** El elemento de modelo de documento contiene un parámetro (atributo XML) que no está permitido para este tipo de elemento.
- **207** El elemento de modelo de documento contiene un valor de parámetro que no está permitido para este tipo de parámetro (atributo XML).
- **208** El elemento de modelo de documento no contiene un parámetro necesario (atributo XML), como el ″nombre″.
- **209** El modelo de documento no parece que sea XML, o empieza por un elemento XML no esperado.
- **210** El XPath (valor de localizador) suministrado contiene un símbolo no esperado.
- **211** El XPath (valor de localizador) suministrado contiene un especificador de eje (nombre seguido de dos puntos) no esperado.
- **212** El XPath (valor de localizador) contiene una prueba de nodo no esperada.
- **213** El archivo de directorio de modelos de documentos (extensión .mdx) está dañado.
- **214** El archivo de índice de modelos de documentos (extensión .mox) está dañado.
- **215** El documento contiene un elemento XML que se correlaciona con un atributo de documento que contiene otro atributo de documento. El atributo más interior se ignora.
- **216** El valor de un parámetro dado es demasiado largo como identificador GPP o HTML.
- **217** El modelo de documento contiene una definición de campo duplicada.
- **218** El modelo de documento contiene una definición de atributo duplicada.
- **300** La operación no se ha podido realizar porque el Motor de búsqueda de texto ha detectado daños en los archivos de índice utilizados para la correlación de nombres de documentos.
- **301** La operación no ha podido realizarse porque el Motor de búsqueda de texto ha detectado un número de documento no válido.
- **302** La operación no ha podido realizarse porque el Motor de búsqueda de texto ha detectado un identificador de documento no válido.
- **303** La operación no ha podido realizarse porque el Motor de búsqueda de texto no ha encontrado ninguna entrada de índice para el identificador del documento.
- **304** La operación no ha podido realizarse porque el Motor de búsqueda de texto no ha encontrado ninguna entrada de índice para el número del documento.
- **305** La operación no ha podido realizarse porque el Motor de búsqueda de texto ha detectado un desbordamiento en los números de documento utilizados.
- **306** El identificador del documento que la aplicación ha intentado indexar ya ha aparecido en la lista de documentos. El Motor de búsqueda de texto no da soporte a que aparezcan identificadores de documentos duplicados en una secuencia de indexación, es decir, antes de haber confirmado la actualización.
- **340** La intensidad del término no es válida.
- **341** El número de relación no es válido, debe estar contenido.
- **342** El tipo de relación no es válido, utilice una de las definiciones descritas en API.
- **343** La frase (término) es demasiado larga.
- **344** Se ha encontrado una fin de archivo no esperado durante la lectura.
- **345** Se ha detectado un conflicto de versiones al leer archivos de índice/diccionario tesauro.
- **346** Desbordamiento en almacenamientos intermedios de diccionario tesauro.
- **347** Nombre no válido, probablemente es un nombre demasiado largo para un archivo o directorio.
- **348** La búsqueda no ha encontrado el término (frase) en el diccionario o la entrada del archivo de definición no contiene un término obligatorio.
- **349** El archivo de definición está vacío.
- **350** El diccionario tesauro o el archivo de definición, tal como se ha especificado mediante el parámetro de entrada no existe.
- **351** Errores de sintaxis en el archivo de definición.
- **352** La Relación se ha especificado incorrectamente.
- **352** El número de la Relación estaba fuera de rango.
- **360** Se ha utilizado una máscara de un solo carácter no válida.
- **361** Se ha utilizado una máscara de múltiples caracteres no válida.
- **362** La paridad del operador es inferior al número de operandos dados en una consulta.
- **363** Valor de operador fuera de rango definido por la enumeración ItlEnOperator.
- **364** Valor para fórmula de rango fuera del rango de enumeración.
- **365** El número de identificación del segmento de proximidad está fuera de rango.
- **366** La consulta está bajo construcción y no puede volverse a definir o restaurar.
- **367** El ámbito dado como resultado de la búsqueda previa indica un resultado vacío.
- **368** Una llamada no válida pide que se añadan nombres de campo antes de establecer el primero.
- **369** Se pasa por alto un distintivo de búsqueda no válido que pide una comparación no válida con el contenido de índice. Si, por ejemplo, se ha pedido una comparación sensible a las mayúsculas y minúsculas para un índice que se ha creado sin tenerlas en cuenta, este código de razón aparecerá en la información del error.
- **370** No se da soporte a los caracteres de máscara de series para el idioma Tailandés o DBCS.
- **371** No hay ninguna entrada de consulta válida. Por ejemplo, los términos de búsqueda están disponibles.
- **372** Se han pedido operaciones de comparación no válidas.
- **373** Se han pedido operaciones de comparación no válidas.
- **374** Se ha pedido un descriptor de contexto de índice de búsqueda para un índice vacío.
- **375** No se da soporte a la combinación de operador y modalidad de operador pedida.
- **380** El resultado de la búsqueda está incompleto, la búsqueda se ha interrumpido debido a un umbral.
- **381** La búsqueda en el índice ha revelado que la consulta contenía palabras de exclusión.
- **401** La operación no puede realizarse debido a que el Motor de búsqueda de texto ha detectado daños en los archivos de índice utilizados para correlacionar nombres de campo/atributo.
- **402** La operación no ha podido realizarse debido a que el Motor de búsqueda de texto ha detectado un nombre de campo o atributo no válido.
- **403** La operación no ha podido realizarse porque el nombre de campo o atributo dado no es conocido.
- El límite de diversos atributos para uno de los tipos de atributo o de varios campos se ha excedido para este índice.
- El documento/datos contienen una secuencia de caracteres no válida (en una fuente UTF8, UTF16 o DBCS).
- El convertidor de página de códigos ha generado un error.
- El documento/datos contienen una secuencia de caracteres incompleta (en una fuente UTF8, UTF16 o DBCS).
- El convertidor de página de códigos tiene un descriptor erróneo.
- El documento XML contiene una entidad asíncrona. Por ejemplo, un valor de atributo XML sin entrecomillar.
- Referencia a caracteres no valida, (por ejemplo, o ).
- Referencia a entidad binaria no válida.
- No se ha podido crear XML Parser Expat.
- El nombre de un atributo en el identificador debe ser exclusivo.
- El analizador XML ha encontrado una referencia a entidad externa no válida.
- Los documentos incluyen un símbolo incorrecto, tal como un < o > omitido.
- Los documentos XML deben tener un identificador de contenido y después del identificador final de contenido no se permite texto.
- No se permite una instrucción de proceso en esta posición. Por ejemplo, la primera instrucción de proceso no es prolog <?xml .. ?>.
- Un elemento es una secuencia de identificador de inicio, contenido e identificador de fin. Este error se ha producido, por ejemplo, en la secuencia "<s> texto /s>", porque el identificador de fin no es correcto.
- La asignación de memoria ha fallado en el analizador XML.
- Referencia a entidad de parámetro no válida.
- Un carácter no completo sólo puede ser el primer byte de un carácter UTF8 de dos bytes.
- Referencia a entidad recursiva.
- Error de sintaxis XML; por ejemplo, texto fuera de los identificadores de inicio y fin.
- Cada identificador de inicio necesita un identificador de fin.
- Sección de cdata sin cerrar.
- Símbolo sin cerrar; por ejemplo, texto después del último símbolo de un documento.
- Hay una entidad en el documento que no ha podido resolverse.
- Error no esperado.
- No se ha podido analizar la información del campo o atributo en el metaidentificador. El identificador debe tener el formato <meta name="abc" content=″xyz″>; puede ser que el nombre de los atributos o el contenido del metaidentificador no sean correctos.
- La entidad no ha podido transformarse en un carácter.
- **650** Las diferentes definiciones de campo empiezan por el mismo identificador de inicio.
- **651** Un identificador de inicio contiene otro, por lo que los identificadores son ambiguos.
- **652** Si un campo y un atributo utilizan el mismo identificador de inicio, deben utilizar el mismo identificador de fin o no utilizar ninguno un identificador de fin.
- **653** Un campo aún no cerrado si finaliza el documento.
- **654** No se ha especificado ningún modelo de documento para el formato estructurado. El documento se analizará como documento de texto plano sin informaciones de campo o de atributo.
- **670** La operación no se ha podido realizar, porque requiere las bibliotecas ″Outside In″ (TM), que no han podido encontrarse.
- **671** La operación no ha podido realizarse porque no se ha podido cargar un procedimiento necesario de las librerías ″Outside In″ (TM). Probablemente las bibliotecas están anticuadas o dañadas.
- **672** Se ha producido un error al procesar el documento con ″Outside In″.
**Parte 10. Resolución de problemas**

## <span id="page-326-0"></span>**Capítulo 58. Rastreo de errores**

Si necesita comunicar un error a un representante de IBM®, puede que se le pida que active la función de rastreo para que se escriba información en un archivo que pueda utilizarse para localizar el error.

Puesto que el rendimiento del sistema se ve afectado por la activación del rastreo, utilice el recurso de rastreo únicamente cuando se lo indique el representante del Centro de soporte de IBM o su representante de soporte técnico.

Para activar el rastreo, utilice el recurso de DB2: db2trc on

Consulte la documentación de DB2 para obtener más información.

Para recibir información específica de Net Search Extender, puede utilizarse una máscara con el componente 96:

db2trc on -m \*.\*.96.\*.\*

En caso de errores graves, puede resultar útil echar un vistazo al archivo de anotaciones cronológicas db2diag.

## <span id="page-328-0"></span>**Capítulo 59. Eliminación de objetos de DB2 sin utilizar los mandatos apropiados de Net Search Extender**

### **Descarte de una tabla**

Antes de descartar una tabla con uno o más índices de texto, debe emitir el mandato siguiente para cada índice de texto: db2text drop index <nombre\_índice> for text

Si accidentalmente descarta una tabla antes de descartar los índices, partes de los índices todavía existirán, por ejemplo, las tablas de administración y los archivos de índice de texto.

Para eliminar estos archivos, descarte los índices utilizando el mandato db2text drop index, incluso aunque la tabla ya no exista.

### **Descarte de una base de datos**

Antes de descartar una base de datos con uno o más índices de texto, emita el siguiente mandato para cada índice de texto: db2text drop index <nombre\_índice> for text

Si no utiliza este mandato, debe suprimir todos los archivos de índice manualmente en directorio índice y directorio trabajo índice.

Tenga en cuenta que si los índices pertenecientes a la base de datos descartada se han creado durante una actualización automática, tendrá que editar el archivo de planificador ctedem.dat.

Para hacerlo, entre lo siguiente:

Para UNIX: db2text stop force cd ~/sqllib/db2ext

o para Windows: db2text stop force cd <db2\_install\_path>\sqllib\<nombre\_instancia\_db2>\db2ext

Abra el archivo ctedem.dat en el directorio y elimine todas las entradas que hagan referencia a la base de datos descartada.

# <span id="page-330-0"></span>**Capítulo 60. Códigos de retorno de instalación en Windows**

#### **Códigos de retorno de setup.exe en Windows**

Los códigos de retorno de setup.exe devueltos en el archivo setup.log son los siguientes:

- 0 Satisfactorio
- -1 Error general
- -2 Modalidad no válida
- v -3 Faltan datos necesarios en el archivo setup.iss
- v -4 No existe suficiente memoria disponible
- -5 El archivo no existe
- v -6 No se puede escribir en el archivo de respuestas
- v -7 No se puede escribir en el archivo de registro
- v -8 Vía de acceso no válida del archivo de respuestas de install shield silent (.iss)
- v -9 Tipo de lista no válido
- v -10 Tipo de datos no válido
- v -11 Error desconocido durante la instalación
- v -12 Cuadros de diálogos fuera de secuencia
- v -51 No se puede crear la carpeta especificada
- v -52 No se puede acceder al archivo o carpeta especificados
- v -53 Se ha seleccionado una opción no válida

## <span id="page-332-0"></span>**Capítulo 61. Consejos y sugerencias**

#### **Autorización**

Para emitir el mandato DB2TEXT START en Windows, debe ser miembro del grupo Administradores. De lo contrario, el mandato DB2TEXT START falla y devuelve el mensaje siguiente: CTE0218 La función "OpenSCManager()" ha fallado y ha devuelto el código de error "5".

#### **Autorización**

En Windows, asegúrese de que el servicio de instancia de Net Search ExtenderDB2EXT-<nombre\_instancia\_DB2> se ejecute utilizando una cuenta de usuario en lugar de la cuenta del sistema. Si lo ejecuta utilizando la cuenta del sistema, no podrá habilitar la base de datos.

#### **Idioma**

Puesto que los mensajes de registro de sucesos de Net Search Extender se muestran siempre en el idioma del servidor DB2, los mensajes de registro de sucesos para los mandatos emitidos desde el Centro de control de DB2 pueden visualizarse en un idioma diferente del idioma definido para el Centro de control de DB2.

#### **Modificación del archivo db2cli.ini**

Si ha modificado el archivo db2cli.ini y tiene problemas al utilizar Net Search Extender, restaure la versión original de db2cli.ini.

#### **Interfuncionalidad entre cliente y servidor**

Debe instalar el mismo nivel de fixpack de Net Search Extender en el servidor y el cliente.

La interfuncionalidad entre el cliente y el servidor solamente es posible para las plataformas soportadas.

#### **Tamaño del archivo de registro**

Si el proceso de indexación no se completa debido a que los mensajes de error y aviso necesitan más espacio que el tamaño disponible para el archivo de registro de DB2, DB2 deshace la transacción completa y no crea entradas de tabla en el archivo de registro. Por tanto, el usuario no podrá ver las entradas.

Consulte la documentación de DB2 para obtener información sobre cómo aumentar el tamaño del archivo de registro de transacciones para evitar esta situación.

#### **Nombres de objeto DBCS**

Si utiliza nombres de objeto DBCS en mandatos de administración db2text, debe encerrar esos nombres entre comillas dobles para evitar su conversión a letras mayúsculas.

#### **Actualización incremental de índice para apodos**

Si se comienzan al mismo tiempo actualizaciones iniciales en dos o más índices, el mandato de actualización puede devolver un error SQL0803N. En este caso, intente repetir el mandato de actualización.

#### **Enmascaramiento simple y normalización de caracteres**

Palabras tales como 'über' se normalizan y se guardan en el índice según su forma normalizada ('ueber'). Por tanto, si emite una consulta que contenga una máscara de un solo carácter, tal como '\_ber', no encontrará 'über'.

#### **Utilización de nombres duplicados de columna de antememoria**

Si utiliza nombres duplicados de columna de antememoria, no obtendrá un error durante la creación del índice de texto o actualización del índice, pero no podrá realizar búsquedas. Cuando intente realizar una búsqueda, obtendrá un mensaje de error de SQL que indica que se han utilizado columnas duplicadas.

#### **Tamaño incorrecto de memoria compartida**

Si se especifica un tamaño máximo de antememoria demasiado pequeño en un mandato db2text activate cache, el tamaño de antememoria necesaria que se muestra en el mensaje de error resultante es incorrecto.

Compruebe el tamaño de antememoria correcto utilizando las funciones DB2EXT.MAXIMUM\_CACHE\_SIZE y DB2EXT.PCTFREE. Corrija el tamaño máximo de antememoria utilizando el mandato db2text alter index y active de nuevo la antememoria.

#### **Tablas Unicode en una base de datos no Unicode**

No puede crear un índice de texto en una tabla Unicode si su base de datos no puede trabajar con Unicode.

#### **Página de códigos incorrecta especificada para la variable LANG en una consulta en Linux**

Si utiliza una página de códigos ASCII de 7 bits como valor de la variable LANG, se muestra el error siguiente: SearchString parse: check LANG & locale charmap values..

Para evitar que se produzca esta situación, cambie el valor de la variable LANG a un valor de 8 bits, reinicie DB2 y repita la búsqueda.

#### **Problemas de acceso a archivos**

Si no puede acceder a archivos, por ejemplo, un modelo de documento, un índice de texto o un diccionario, compruebe que ha utilizado la contraseña correcta y que tiene la autorización adecuada para ejecutar los servicios de instancia de Net Search Extender. Esto es aplicable especialmente a recursos compartidos situados en unidades de red correlacionadas.

#### **No se puede utilizar la antememoria**

Durante la búsqueda en la antememoria o durante su activación, puede aparecer el mensaje de error siguiente: CTE0271 Antememoria no utilizable, es necesario DEACTIVATE y ACTIVATE RECREATE. Para corregir este problema, compruebe los valores del sistema y aumente la cantidad de espacio de paginación y la memoria libre.

#### **Servicios de instancia no eliminados después de una desinstalación**

Si los servicios de instancia no se eliminan después de desinstalar Net Search Extender, utilice la herramienta siguiente para eliminar manualmente los servicios: ctereg <nombre-instancia> unregister. Por ejemplo, ctereg db2-0 unregister.

#### **cteprcrx finaliza de forma anómala en UNIX**

Compruebe que el propietario de instancia utilizado no tenga un ID de usuario delimitado separado. Para comprobar esto, abra el archivo .fenced situado en <dir inicial instancia>/sqllib/adm y compruebe si el propietario de instancia es también el usuario delimitado.

#### **La actualización de índice falla con el error SQL0668N**

Si la actualización de índice falla con el error SQL0668N (rc=1), se ha bloqueado el acceso a la tabla de etapas mantenida por texto debido a una operación de la base de datos en la tabla base que requiere el proceso de integridad para las tablas dependientes.

Utilice el mandato RESET PENDING para desbloquear la tabla de etapas y vuelva a ejecutar el mandato de actualización de índice.

#### **Cuando las funciones de búsqueda escalar SQL no pueden utilizarse en tablas que abarcan varias particiones**

En situaciones en las que la función de búsqueda de texto no hace referencia directa a la tabla particionada o es un miembro de una subselección que contiene una cláusula OUTER JOIN, la búsqueda devolverá un error (SQL0270N rc=109). Si esto se produce, intente reescribir manualmente la consulta de otra forma y vuelva a emitirla.

#### **Error CTE0249 al verificar la configuración del entorno de base de datos particionada**

En Windows, si verifica la configuración del entorno de base de datos particionada y detecta el error *CTE0249 El programa ejecutable* ″*cteprisc*″ *ha finalizado de forma anómala*, realice las acciones siguientes:

- 1. Para cada máquina de la configuración de entorno de base de datos particionada, compruebe que el entorno se ha preparado para un servidor DB2 particionado, tal como se indica en . Concretamente, asegúrese de que esté marcado el recuadro de selección ″Confiar en el equipo para la delegación″ en la pestaña General de la cuenta de cada sistema en el cuadro de diálogo de propiedades de la consola de Usuarios y equipos de Active Directory.
- 2. Asegúrese de que se ha iniciado el servicio de Windows ″Servidor de mandatos remotos de DB2″ en todos los sistemas participantes.

#### **Error CTE0150E al crear un índice de texto en una tabla particionada por rangos sin la cláusula ADMINISTRATION TABLES IN**

Si intenta crear un índice de texto en una tabla particionada por rangos, asegúrese de especificar la cláusula ADMINISTRATION TABLES IN sin falta. Consulte [CTE0150E](http://publib.boulder.ibm.com/infocenter/db2luw/v9r7/index.jsp?topic=/com.ibm.db2.luw.messages.cte.doc/doc/mcte00150e.html) para obtener más información.

**Parte 11. Apéndices**

## <span id="page-338-0"></span>**Apéndice A. Visión general de la información técnica de DB2**

La información técnica de DB2 está disponible a través de las herramientas y los métodos siguientes:

- v Centro de información de DB2
	- Temas (Tareas, concepto y temas de consulta)
	- Ayuda para herramientas de DB2
	- Programas de ejemplo
	- Guías de aprendizaje
- Manuales de DB2
	- Archivos PDF (descargables)
	- Archivos PDF (desde el DVD con PDF de DB2)
	- Manuales en copia impresa
- v Ayuda de línea de mandatos
	- Ayuda de mandatos
	- Ayuda de mensajes

**Nota:** Los temas del Centro de información de DB2 se actualizan con más frecuencia que los manuales en PDF o impresos. Para obtener la información más actualizada, instale las actualizaciones de la documentación cuando estén disponibles, o consulte el Centro de información de DB2 en ibm.com.

Puede acceder a información técnica adicional de DB2 como, por ejemplo, notas técnicas, documentos técnicos y publicaciones IBM Redbooks en línea, en el sitio ibm.com. Acceda al sitio de la biblioteca de software de gestión de información de DB2 en [http://www.ibm.com/software/data/sw-library/.](http://www.ibm.com/software/data/sw-library/)

#### **Comentarios sobre la documentación**

Agradecemos los comentarios sobre la documentación de DB2. Si tiene sugerencias sobre cómo podemos mejorar la documentación de DB2, envíe un correo electrónico a db2docs@ca.ibm.com. El personal encargado de la documentación de DB2 lee todos los comentarios de los usuarios, pero no puede responderlos directamente. Proporcione ejemplos específicos siempre que sea posible de manera que podamos comprender mejor sus problemas. Si realiza comentarios sobre un tema o archivo de ayuda determinado, incluya el título del tema y el URL.

No utilice esta dirección de correo electrónico para contactar con el Soporte al cliente de DB2. Si tiene un problema técnico de DB2 que no está tratado por la documentación, consulte al centro local de servicio técnico de IBM para obtener ayuda.

### **Biblioteca técnica de DB2 en copia impresa o en formato PDF**

Las tablas siguientes describen la biblioteca de DB2 que está disponible en el Centro de publicaciones de IBM en [www.ibm.com/shop/publications/order.](http://www.ibm.com/shop/publications/order) Los manuales de DB2 Versión 9.7 en inglés y las versiones traducidas en formato PDF se pueden descargar del sitio web [www.ibm.com/support/docview.wss?rs=71](http://www.ibm.com/support/docview.wss?rs=71&uid=swg27009474) [&uid=swg2700947.](http://www.ibm.com/support/docview.wss?rs=71&uid=swg27009474)

Aunque las tablas identifican los manuales en copia impresa disponibles, puede que dichos manuales no estén disponibles en su país o región.

El número de documento se incrementa cada vez que se actualiza un manual. Asegúrese de que lee la versión más reciente de los manuales, tal como aparece a continuación:

**Nota:** El *Centro de información de DB2* se actualiza con más frecuencia que los manuales en PDF o impresos.

*Tabla 17. Información técnica de DB2*

| Nombre                                                                          | Número de<br>documento | Copia impresa<br>disponible | Última actualización |
|---------------------------------------------------------------------------------|------------------------|-----------------------------|----------------------|
| Consulta de las API<br>administrativas                                          | SC11-3912-01           | Sí                          | Noviembre de 2009    |
| Rutinas y vistas<br>administrativas                                             | SC11-3909-01           | No                          | Noviembre de 2009    |
| Call Level Interface<br>Guide and Reference,<br>Volume 1                        | SC27-2437-01           | Sí                          | Noviembre de 2009    |
| Call Level Interface<br>Guide and Reference,<br>Volume 2                        | SC27-2438-01           | Sí                          | Noviembre de 2009    |
| Consulta de mandatos                                                            | SC11-3914-01           | Sí                          | Noviembre de 2009    |
| Data Movement Utilities<br>Guide and Reference                                  | SC27-2440-00           | Sí                          | Agosto de 2009       |
| Data Recovery and High<br>Availability Guide and<br>Reference                   | SC27-2441-01           | Sí                          | Noviembre de 2009    |
| Database Administration<br>Concepts and<br>Configuration Reference              | SC27-2442-01           | Sí                          | Noviembre de 2009    |
| Database Monitoring<br>Guide and Reference                                      | SC27-2458-01           | Sí                          | Noviembre de 2009    |
| Database Security Guide                                                         | SC27-2443-01           | Sí                          | Noviembre de 2009    |
| Guía de DB2 Text Search                                                         | SC11-3927-01           | Sí                          | Noviembre de 2009    |
| Developing ADO.NET<br>and OLE DB<br>Applications                                | SC27-2444-01           | Sí                          | Noviembre de 2009    |
| Developing Embedded<br><b>SQL</b> Applications                                  | SC27-2445-01           | Sí                          | Noviembre de 2009    |
| Desarrollo de aplicaciones SC11-3907-01<br>Java                                 |                        | Sí                          | Noviembre de 2009    |
| Desarrollo de aplicaciones SC11-3908-00<br>Perl, PHP, Python y<br>Ruby on Rails |                        | N <sub>o</sub>              | Agosto de 2009       |
| Developing User-defined<br>Routines (SQL and<br>External)                       | SC27-2448-01           | Sí                          | Noviembre de 2009    |
| Getting Started with<br>Database Application<br>Development                     | GI11-9410-01           | Sí                          | Noviembre de 2009    |

| Nombre                                                                                                  | Número de<br>documento    | Copia impresa<br>disponible | Última actualización |
|----------------------------------------------------------------------------------------------------|---------------------------|-----------------------------|----------------------|
| Iniciación a la instalación GI11-8640-00<br>y administración de DB2<br>en Linux y Windows               |                           | Sí                          | Agosto de 2009       |
| Globalization Guide                                                                                     | SC <sub>27</sub> -2449-00 | Sí                          | Agosto de 2009       |
| Instalación de servidores<br>DB <sub>2</sub>                                                            | SC11-3916-01              | Sí                          | Noviembre de 2009    |
| Instalación de clientes de<br>servidor de datos de IBM                                                  | SC11-3917-00              | No                          | Agosto de 2009       |
| Consulta de mensajes<br>Volumen 1                                                                       | SC11-3922-00              | No                          | Agosto de 2009       |
| Consulta de mensajes<br>Volumen 2                                                                       | SC11-3923-00              | No                          | Agosto de 2009       |
| Net Search Extender<br>Guía de administración y<br>del usuario                                          | SC11-3926-01              | No                          | Noviembre de 2009    |
| Partitioning and<br>Clustering Guide                                                                    | SC27-2453-01              | Sí                          | Noviembre de 2009    |
| pureXML Guide                                                                                           | SC27-2465-01              | Sí                          | Noviembre de 2009    |
| Query Patroller<br>Administration and<br>User's Guide                                                   | SC27-2467-00              | No                          | Agosto de 2009       |
| Spatial Extender and<br>Geodetic Data<br>Management Feature<br>Guía del usuario y<br>manual de consulta | SC11-3925-00              | No                          | Agosto de 2009       |
| SQL Procedural<br>Languages: Application<br><b>Enablement and Support</b>                               | SC27-2470-01              | Sí                          | Noviembre de 2009    |
| Consulta de SQL,<br>Volumen 1                                                                           | SC11-3910-01              | Sí                          | Noviembre de 2009    |
| Consulta de SQL,<br>Volumen 2                                                                           | SC11-3911-01              | Sí                          | Noviembre de 2009    |
| Troubleshooting and<br>Tuning Database<br>Performance                                                   | SC27-2461-01              | Sí                          | Noviembre de 2009    |
| Actualización a DB2<br>Versión 9.7                                                                      | SC11-3915-01              | Sí                          | Noviembre de 2009    |
| Guía de aprendizaje de<br>Visual Explain                                                                | SC11-3924-00              | No                          | Agosto de 2009       |
| Novedades en DB2<br>Versión 9.7                                                                         | SC11-3921-01              | Sí                          | Noviembre de 2009    |
| Workload Manager<br>Guide and Reference                                                                 | SC27-2464-01              | Sí                          | Noviembre de 2009    |
| XQuery Reference                                                                                        | SC27-2466-01              | No                          | Noviembre de 2009    |

*Tabla 17. Información técnica de DB2 (continuación)*

<span id="page-341-0"></span>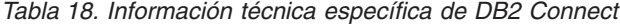

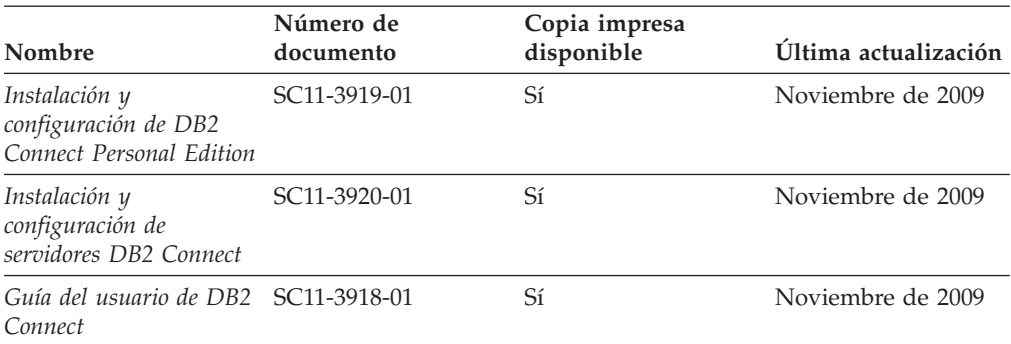

*Tabla 19. Información técnica de Information Integration*

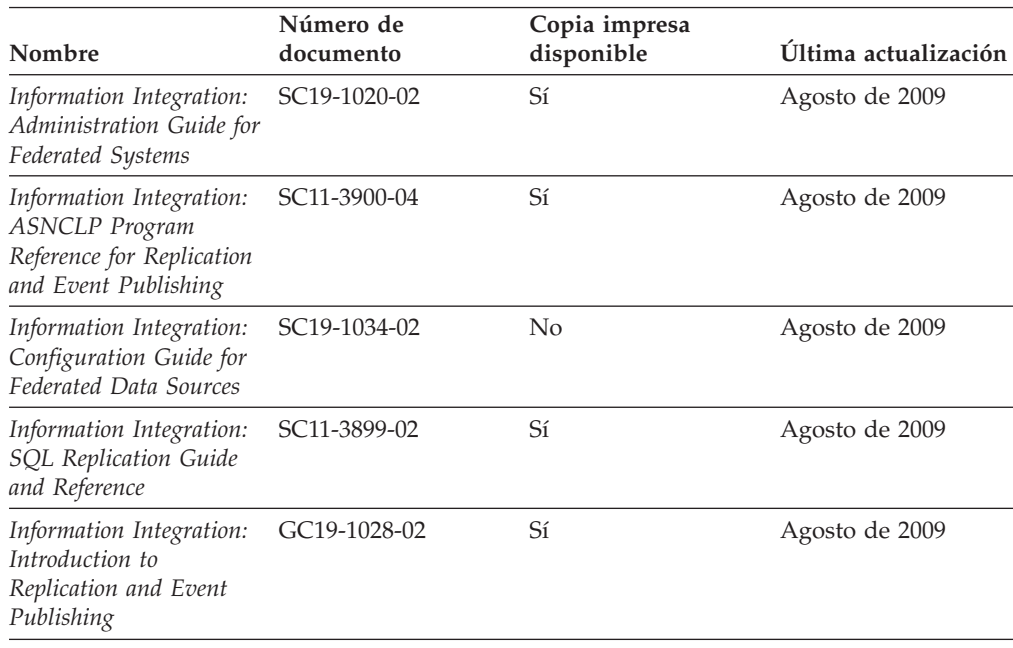

### **Pedido de manuales de DB2 en copia impresa**

Si necesita manuales de DB2 en copia impresa, puede comprarlos en línea en varios países o regiones, pero no en todos. Siempre puede hacer pedidos de manuales de DB2 en copia impresa a través del representante local de IBM. Recuerde que algunas publicaciones en copia software del DVD *Documentación en PDF de DB2* no están disponibles en copia impresa. Por ejemplo, no está disponible la publicación *Consulta de mensajes de DB2* en copia impresa.

Las versiones impresas de muchas de las publicaciones de DB2 disponibles en el DVD de Documentación en PDF de DB2 se pueden solicitar a IBM por una cantidad. Dependiendo desde dónde realice el pedido, podrá solicitar manuales en línea, desde el Centro de publicaciones de IBM. Si la realización de pedidos en línea no está disponible en su país o región, siempre puede hacer pedidos de manuales de DB2 en copia impresa al representante local de IBM. Tenga en cuenta que no todas las publicaciones del DVD de Documentación en PDF de DB2 están disponibles en copia impresa.

<span id="page-342-0"></span>**Nota:** La documentación más actualizada y completa de DB2 se conserva en el Centro de información de DB2 en [http://publib.boulder.ibm.com/infocenter/](http://publib.boulder.ibm.com/infocenter/db2luw/v9r7) [db2luw/v9r7.](http://publib.boulder.ibm.com/infocenter/db2luw/v9r7)

Para hacer pedidos de manuales de DB2 en copia impresa:

- v Para averiguar si puede hacer pedidos de manuales de DB2 en copia impresa en línea en su país o región, consulte el Centro de publicaciones de IBM en el sitio [http://www.ibm.com/shop/publications/order.](http://www.ibm.com/shop/publications/order) Debe seleccionar un país, región o idioma para poder acceder a la información sobre pedidos de publicaciones y, a continuación, seguir las instrucciones sobre pedidos para su localidad.
- v Para hacer pedidos de manuales de DB2 en copia impresa a través del representante local de IBM:
	- 1. Localice la información de contacto de su representante local desde uno de los siguientes sitios Web:
		- El directorio de IBM de contactos en todo el mundo en el sitio [www.ibm.com/planetwide](http://www.ibm.com/planetwide)
		- El sitio Web de publicaciones de IBM en el sitio [http://www.ibm.com/](http://www.ibm.com/shop/publications/order) [shop/publications/order.](http://www.ibm.com/shop/publications/order) Tendrá que seleccionar su país, región o idioma para acceder a la página de presentación de las publicaciones apropiadas para su localidad. Desde esta página, siga el enlace ″Acerca de este sitio″.
	- 2. Cuando llame, indique que desea hacer un pedido de una publicación de DB2.
	- 3. Proporcione al representante los títulos y números de documento de las publicaciones que desee solicitar. Si desea consultar los títulos y los números de documento, consulte el apartado ["Biblioteca técnica de DB2 en copia](#page-338-0) [impresa o en formato PDF" en la página 329.](#page-338-0)

## **Visualización de la ayuda para estados de SQL desde el procesador de línea de mandatos**

Los productos DB2 devuelven un valor de SQLSTATE para las condiciones que pueden ser el resultado de una sentencia de SQL. La ayuda de SQLSTATE explica los significados de los estados de SQL y los códigos de las clases de estados de SQL.

Para iniciar la ayuda para estados de SQL, abra el procesador de línea de mandatos y entre:

? *sqlstate* o ? *código de clase*

donde *sqlstate* representa un estado de SQL válido de cinco dígitos y *código de clase* representa los dos primeros dígitos del estado de SQL.

Por ejemplo, ? 08003 visualiza la ayuda para el estado de SQL 08003, y ? 08 visualiza la ayuda para el código de clase 08.

### **Acceso a diferentes versiones del Centro de información de DB2**

Para los temas de la versión 9.7 de DB2, el URL del *Centro de información de DB2* es [http://publib.boulder.ibm.com/infocenter/db2luw/v9r7/.](http://publib.boulder.ibm.com/infocenter/db2luw/v9r7/)

Para los temas de la versión 9.5 de DB2, el URL del *Centro de información de DB2* es [http://publib.boulder.ibm.com/infocenter/db2luw/v9r5.](http://publib.boulder.ibm.com/infocenter/db2luw/v9r5)

Para los temas de la versión 9.1 de DB2, el URL del *Centro de información de DB2* es [http://publib.boulder.ibm.com/infocenter/db2luw/v9/.](http://publib.boulder.ibm.com/infocenter/db2luw/v9/)

Para los temas de la versión 8 de DB2 vaya al URL del *Centro de información de DB2* en el sitio: [http://publib.boulder.ibm.com/infocenter/db2luw/v8/.](http://publib.boulder.ibm.com/infocenter/db2luw/v8/)

### <span id="page-343-0"></span>**Visualización de temas en su idioma preferido en el Centro de información de DB2**

El Centro de información de DB2 intenta visualizar los temas en el idioma especificado en las preferencias del navegador. Si un tema no se ha traducido al idioma preferido, el Centro de información de DB2 visualiza dicho tema en inglés.

- v Para visualizar temas en su idioma preferido en el navegador Internet Explorer:
	- 1. En Internet Explorer, pulse en el botón **Herramientas** —> **Opciones de Internet** —> **Idiomas...**. Se abrirá la ventana Preferencias de idioma.
	- 2. Asegúrese de que su idioma preferido esté especificado como la primera entrada de la lista de idiomas.
		- Para añadir un nuevo idioma a la lista, pulse el botón **Agregar...**.

**Nota:** La adición de un idioma no garantiza que el sistema tenga los fonts necesarios para visualizar los temas en el idioma preferido.

- Para mover un idioma hacia el principio de la lista, seleccione el idioma y pulse el botón **Subir** hasta que el idioma esté en primer lugar en la lista de idiomas.
- 3. Renueve la página para que aparezca el Centro de información de DB2 en su idioma preferido.
- v Para visualizar temas en su idioma preferido en un navegador Firefox o Mozilla:
	- 1. Seleccione el botón en la sección **Idiomas** del diálogo **Herramientas** —> **Opciones** —> **Avanzado**. Se visualizará el panel Idiomas en la ventana Preferencias.
	- 2. Asegúrese de que su idioma preferido esté especificado como la primera entrada de la lista de idiomas.
		- Para añadir un nuevo idioma a la lista, pulse el botón **Añadir...** a fin de seleccionar un idioma en la ventana Añadir idiomas.
		- Para mover un idioma hacia el principio de la lista, seleccione el idioma y pulse el botón **Subir** hasta que el idioma esté en primer lugar en la lista de idiomas.
	- 3. Renueve la página para que aparezca el Centro de información de DB2 en su idioma preferido.

En algunas combinaciones de navegador y sistema operativo, también debe cambiar los valores regionales del sistema operativo al entorno local y al idioma de su elección.

### **Actualización del Centro de información de DB2 instalado en el sistema o en el servidor de intranet**

El Centro de información de DB2 instalado en local se debe actualizar periódicamente.

**Antes de empezar**

Ya debe haber un Centro de información de DB2 Versión 9.7 instalado. Para obtener información adicional, consulte el tema "Instalación del Centro de información de DB2 utilizando el Asistente de instalación de DB2" en la publicación *Instalación de servidores DB2*. Todos los requisitos previos y las restricciones aplicables a la instalación del Centro de información se aplican también a la actualización del Centro de información.

#### **Acerca de esta tarea**

Un Centro de información de DB2 existente se puede actualizar automática o manualmente:

- v Actualizaciones automáticas: actualiza las funciones y los idiomas del Centro de información existentes. Una ventaja adicional de las actualizaciones automáticas es que el Centro de información deja de estar disponible durante un período de tiempo mínimo mientras se realiza la actualización. Además, la ejecución de las actualizaciones automáticas se puede configurar como parte de otros trabajos de proceso por lotes que se ejecutan periódicamente.
- v Actualizaciones manuales: se deben utilizar si se quieren añadir funciones o idiomas durante el proceso de actualización. Por ejemplo, un Centro de información en local se instaló inicialmente tanto en inglés como en francés, y ahora se desea instalar el idioma alemán. Con la actualización manual, se instalará el alemán y se actualizarán además las funciones y los idiomas existentes del Centro de información. No obstante, la actualización manual requiere que el usuario detenga, actualice y reinicie manualmente el Centro de información. El Centro de información no está disponible durante todo el proceso de actualización.

#### **Procedimiento**

Este tema detalla el proceso de las actualizaciones automáticas. Para conocer las instrucciones para la actualización manual, consulte el tema "Actualización manual del Centro de información de DB2 instalado en el sistema o en el servidor de intranet".

Para actualizar automáticamente el Centro de información de DB2 instalado en el sistema o en el servidor de Intranet:

- 1. En sistemas operativos Linux,
	- a. Navegue hasta la vía de acceso en la que está instalado el Centro de información. Por omisión, el Centro de información de DB2 se instala en el directorio /opt/ibm/db2ic/V9.7.
	- b. Navegue desde el directorio de instalación al directorio doc/bin.
	- c. Ejecute el script ic-update:
		- ic-update
- 2. En sistemas operativos Windows,
	- a. Abra una ventana de mandatos.
	- b. Navegue hasta la vía de acceso en la que está instalado el Centro de información. Por omisión, el Centro de información de DB2 se instala en el directorio <Archivos de programa>\IBM\Centro de información de DB2\Versión 9.7, siendo <Archivos de programa> la ubicación del directorio Archivos de programa.
	- c. Navegue desde el directorio de instalación al directorio doc\bin.
	- d. Ejecute el archivo ic-update.bat: ic-update.bat

#### <span id="page-345-0"></span>**Resultados**

El Centro de información de DB2 se reinicia automáticamente. Si hay actualizaciones disponibles, el Centro de información muestra los temas nuevos y actualizados. Si no había actualizaciones del Centro de información disponibles, se añade un mensaje al archivo de anotaciones cronológicas. El archivo de anotaciones cronológicas está ubicado en el directorio doc\eclipse\configuration. El nombre del archivo de anotaciones cronológicas es un número generado aleatoriamente. Por ejemplo, 1239053440785.log.

### **Actualización manual del Centro de información de DB2 instalado en el sistema o en el servidor de intranet**

Si ha instalado localmente el Centro de información de DB2, puede obtener las actualizaciones de la documentación de IBM e instalarlas.

#### **Acerca de esta tarea**

Para actualizar manualmente el *Centro de información de DB2* instalado localmente es preciso que:

- 1. Detenga el *Centro de información de DB2* en el sistema, y reinicie el Centro de información en modalidad autónoma. La ejecución del Centro de información en modalidad autónoma impide que otros usuarios de la red accedan al Centro de información y permite al usuario aplicar las actualizaciones. La versión para estaciones de trabajo del Centro de información de DB2 siempre se ejecuta en modalidad autónoma.
- 2. Utilice la función Actualizar para ver qué actualizaciones están disponibles. Si hay actualizaciones que debe instalar, puede utilizar la función Actualizar para obtenerlas y actualizarlas.

**Nota:** Si su entorno requiere la instalación de actualizaciones del *Centro de información de DB2* en una máquina no conectada a Internet, duplique el sitio de actualizaciones en un sistema de archivos local utilizando una máquina que esté conectada a Internet y tenga instalado el *Centro de información de DB2*. Si muchos usuarios en la red van a instalar las actualizaciones de la documentación, puede reducir el tiempo necesario para realizar las actualizaciones duplicando también el sitio de actualizaciones localmente y creando un proxy para el sitio de actualizaciones. Si hay paquetes de actualización disponibles, utilice la característica Actualizar para obtener los paquetes. Sin embargo, la característica Actualizar sólo está disponible en modalidad autónoma.

3. Detenga el Centro de información autónomo y reinicie el *Centro de información de DB2* en su equipo.

**Nota:** En Windows 2008 y Windows Vista (y posterior), los mandatos listados más abajo deben ejecutarse como administrador. Para abrir un indicador de mandatos o una herramienta gráfica con privilegios de administrador completos, pulse con el botón derecho del ratón el atajo y, a continuación, seleccione **Ejecutar como administrador**.

#### **Procedimiento**

Para actualizar el *Centro de información de DB2* instalado en el sistema o en el servidor de Intranet:

- 1. Detenga el *Centro de información de DB2*.
	- v En Windows, pulse **Inicio** → **Panel de control** → **Herramientas administrativas** → **Servicios**. A continuación, pulse con el botón derecho del ratón en el servicio **Centro de información de DB2** y seleccione **Detener**.
	- v En Linux, especifique el mandato siguiente: /etc/init.d/db2icdv97 stop
- 2. Inicie el Centro de información en modalidad autónoma.
	- En Windows:
		- a. Abra una ventana de mandatos.
		- b. Navegue hasta la vía de acceso en la que está instalado el Centro de información. Por omisión, el *Centro de información de DB2* se instala en el directorio *Archivos\_de\_programa*\IBM\DB2 Information Center\Version 9.7, siendo *Archivos\_de\_programa* la ubicación del directorio Archivos de programa.
		- c. Navegue desde el directorio de instalación al directorio doc\bin.
		- d. Ejecute el archivo help\_start.bat:
		- help\_start.bat
	- En Linux:
		- a. Navegue hasta la vía de acceso en la que está instalado el Centro de información. Por omisión, el *Centro de información de DB2* se instala en el directorio /opt/ibm/db2ic/V9.7.
		- b. Navegue desde el directorio de instalación al directorio doc/bin.
		- c. Ejecute el script help\_start:

help\_start

Se abre el navegador Web por omisión de los sistemas para visualizar el Centro de información autónomo.

- 3. Pulse en el botón **Actualizar** (**1. J**). (JavaScript™ debe estar habilitado en el navegador.) En la derecha del panel del Centro de información, pulse en **Buscar actualizaciones**. Se visualiza una lista de actualizaciones para la documentación existente.
- 4. Para iniciar el proceso de instalación, compruebe las selecciones que desee instalar y, a continuación, pulse **Instalar actualizaciones**.
- 5. Cuando finalice el proceso de instalación, pulse **Finalizar**.
- 6. Detenga el Centro de información autónomo:
	- v En Windows, navegue hasta el directorio doc\bin del directorio de instalación y ejecute el archivo help end.bat: help end.bat

Nota: El archivo help end de proceso por lotes contiene los mandatos necesarios para detener sin peligro los procesos que se iniciaron mediante el archivo help start de proceso por lotes. No utilice Control-C ni ningún otro método para detener help\_start.bat.

v En Linux, navegue hasta el directorio de instalación doc/bin y ejecute el script help\_end:

help end

Nota: El script help end contiene los mandatos necesarios para detener sin peligro los procesos que se iniciaron mediante el script help\_start. No utilice ningún otro método para detener el script help\_start.

7. Reinicie el *Centro de información de DB2*.

- <span id="page-347-0"></span>v En Windows, pulse **Inicio** → **Panel de control** → **Herramientas administrativas** → **Servicios**. A continuación, pulse con el botón derecho del ratón en el servicio **Centro de información de DB2** y seleccione **Iniciar**.
- v En Linux, especifique el mandato siguiente: /etc/init.d/db2icdv97 start

#### **Resultados**

El *Centro de información de DB2* actualizado muestra los temas nuevos y actualizados.

### **Guías de aprendizaje de DB2**

Las guías de aprendizaje de DB2 le ayudan a conocer diversos aspectos de productos DB2. Se proporcionan instrucciones paso a paso a través de lecciones.

#### **Antes de comenzar**

Puede ver la versión XHTML de la guía de aprendizaje desde el Centro de información en el sitio [http://publib.boulder.ibm.com/infocenter/db2help/.](http://publib.boulder.ibm.com/infocenter/db2luw/v9)

Algunas lecciones utilizan datos o código de ejemplo. Consulte la guía de aprendizaje para obtener una descripción de los prerrequisitos para las tareas específicas.

#### **Guías de aprendizaje de DB2**

Para ver la guía de aprendizaje, pulse el título.

**"pureXML" en** *pureXML Guide*

Configure una base de datos DB2 para almacenar datos XML y realizar operaciones básicas con el almacén de datos XML nativos.

**"Visual Explain" en la** *Guía de aprendizaje de Visual Explain* Analizar, optimizar y ajustar sentencias de SQL para obtener un mejor

rendimiento al utilizar Visual Explain.

### **Información de resolución de problemas de DB2**

Existe una gran variedad de información para la resolución y determinación de problemas para ayudarle en la utilización de productos de base de datos DB2.

#### **Documentación de DB2**

Puede encontrar información sobre la resolución de problemas en la publicación *DB2 Troubleshooting Guide* o en la sección Conceptos fundamentales sobre bases de datos del Centro de información de *DB2*. En ellas encontrará información sobre cómo aislar e identificar problemas utilizando herramientas y programas de utilidad de diagnóstico de DB2, soluciones a algunos de los problemas más habituales y otros consejos sobre cómo solucionar problemas que podría encontrar en los productos DB2.

#### **Sitio web de soporte técnico de DB2**

Consulte el sitio Web de soporte técnico de DB2 si tiene problemas y desea obtener ayuda para encontrar las causas y soluciones posibles. El sitio de soporte técnico tiene enlaces a las publicaciones más recientes de DB2, notas técnicas, Informes autorizados de análisis del programa (APAR o

arreglos de defectos), fixpacks y otros recursos. Puede buscar en esta base de conocimiento para encontrar posibles soluciones a los problemas.

Acceda al sitio Web de soporte técnico de DB2 en la dirección [http://www.ibm.com/software/data/db2/support/db2\\_9/](http://www.ibm.com/software/data/db2/support/db2_9/)

### <span id="page-348-0"></span>**Términos y condiciones**

Los permisos para utilizar estas publicaciones se otorgan sujetos a los siguientes términos y condiciones.

**Uso personal:** Puede reproducir estas publicaciones para su uso personal, no comercial, siempre y cuando se mantengan los avisos sobre la propiedad. No puede distribuir, visualizar o realizar trabajos derivados de estas publicaciones, o de partes de las mismas, sin el consentimiento expreso de IBM.

**Uso comercial:** Puede reproducir, distribuir y visualizar estas publicaciones únicamente dentro de su empresa, siempre y cuando se mantengan todos los avisos sobre la propiedad. No puede realizar trabajos derivativos de estas publicaciones, ni reproducirlas, distribuirlas o visualizarlas, ni de partes de las mismas fuera de su empresa, sin el consentimiento expreso de IBM.

Excepto lo expresamente concedido en este permiso, no se conceden otros permisos, licencias ni derechos, explícitos o implícitos, sobre las publicaciones ni sobre ninguna información, datos, software u otra propiedad intelectual contenida en el mismo.

IBM se reserva el derecho de retirar los permisos aquí concedidos cuando, a su discreción, el uso de las publicaciones sea en detrimento de su interés o cuando, según determine IBM, las instrucciones anteriores no se cumplan correctamente.

No puede descargar, exportar ni volver a exportar esta información excepto en el caso de cumplimiento total con todas las leyes y regulaciones vigentes, incluyendo todas las leyes y regulaciones sobre exportación de los Estados Unidos.

IBM NO GARANTIZA EL CONTENIDO DE ESTAS PUBLICACIONES. LAS PUBLICACIONES SE PROPORCIONAN ″TAL CUAL″ Y SIN GARANTÍA DE NINGUNA CLASE, NI EXPLÍCITA NI IMPLÍCITA, INCLUYENDO PERO SIN LIMITARSE A LAS GARANTÍAS IMPLÍCITAS DE COMERCIALIZACIÓN, NO VULNERACIÓN E IDONEIDAD PARA UN FIN DETERMINADO.

### <span id="page-350-0"></span>**Apéndice B. Avisos**

Esta información ha sido desarrollada para productos y servicios que se ofrecen en Estados Unidos de América. La información acerca de productos que no son IBM se basa en la información disponible cuando se publicó este documento por primera vez y está sujeta a cambio.

Es posible que IBM no comercialice en otros países algunos productos, servicios o características descritos en este manual. Consulte al representante local de IBM para obtener información sobre los productos y servicios que actualmente pueden adquirirse en su zona. Cualquier referencia a un producto, programa o servicio de IBM no pretende afirmar ni implicar que sólo se pueda utilizar dicho producto, programa o servicio de IBM. En su lugar se puede utilizar cualquier producto, programa o servicio funcionalmente equivalente que no vulnere ninguno de los derechos de propiedad intelectual de IBM. Sin embargo, es responsabilidad del usuario evaluar y verificar el funcionamiento de cualquier producto, programa o servicio que no sea de IBM.

IBM puede tener patentes o solicitudes de patentes en tramitación que afecten al tema tratado en este documento. La posesión de este documento no confiere ninguna licencia sobre dichas patentes. Puede realizar consultas sobre licencias escribiendo a:

IBM Director of Licensing IBM Corporation North Castle Drive Armonk, NY 10504-1785 EE.UU.

Para realizar consultas sobre licencias referentes a información de juegos de caracteres de doble byte (DBCS), puede ponerse en contacto con el Departamento de Propiedad Intelectual de IBM de su país o escribir a:

Intellectual Property Licensing Legal and Intellectual Property Law IBM Japan, Ltd. 3-2-12, Roppongi, Minato-ku, Tokyo 106-8711 Japón

**El párrafo siguiente no es aplicable al Reino Unido ni a ningún país/región en donde tales disposiciones sean incompatibles con la legislación local:** INTERNATIONAL BUSINESS MACHINES CORPORATION PROPORCIONA ESTA PUBLICACIÓN "TAL CUAL", SIN GARANTÍA DE NINGUNA CLASE, NI EXPLÍCITA NI IMPLÍCITA, INCLUIDAS, PERO SIN LIMITARSE A ELLAS, LAS GARANTÍAS IMPLÍCITAS DE NO VULNERACIÓN DE DERECHOS, COMERCIALIZACIÓN O IDONEIDAD PARA UN FIN DETERMINADO. Algunos estados no permiten la exclusión de garantías expresas o implícitas en determinadas transacciones, por lo que es posible que esta declaración no sea aplicable en su caso.

Esta publicación puede contener inexactitudes técnicas o errores tipográficos. Periódicamente se efectúan cambios en la información aquí contenida; dichos cambios se incorporarán a las nuevas ediciones de la publicación. IBM puede efectuar, en cualquier momento y sin previo aviso, mejoras y cambios en los productos y programas descritos en esta publicación.

Las referencias hechas en esta publicación a sitios web que no son de IBM se proporcionan sólo para la comodidad del usuario y no constituyen un aval de esos sitios web. La información de esos sitios web no forma parte de la información del presente producto de IBM y la utilización de esos sitios web se realiza bajo la responsabilidad del usuario.

IBM puede utilizar o distribuir cualquier información que se le facilite de la manera que considere adecuada, sin contraer por ello ninguna obligación con el remitente.

Los licenciatarios de este programa que deseen obtener información sobre él con el fin de habilitar: (i) el intercambio de información entre programas creados de forma independiente y otros programas (incluido éste) y (ii) el uso mutuo de la información intercambiada, deben ponerse en contacto con:

IBM Canada Limited Office of the Lab Director 8200 Warden Avenue Markham, Ontario L6G 1C7 CANADÁ

Dicha información puede estar disponible, sujeta a los términos y condiciones apropiados, incluido en algunos casos el pago de una tarifa.

El programa bajo licencia descrito en este documento y todo el material bajo licencia asociado a él, los proporciona IBM según los términos del Acuerdo de Cliente de IBM, el Acuerdo Internacional de Programas Bajo Licencia de IBM o cualquier acuerdo equivalente entre el usuario e IBM.

Los datos de rendimiento contenidos en este documento se obtuvieron en un entorno controlado. Por lo tanto, los resultados obtenidos en otros entornos operativos pueden variar significativamente. Algunas mediciones pueden haberse realizado en sistemas experimentales y no es seguro que estas mediciones sean las mismas en los sistemas disponibles comercialmente. Además, algunas mediciones pueden haberse calculado mediante extrapolación. Los resultados reales pueden variar. Los usuarios del presente manual deben verificar los datos aplicables para su entorno específico.

La información referente a productos que no son de IBM se ha obtenido de los proveedores de esos productos, de sus anuncios publicados o de otras fuentes disponibles públicamente. IBM no ha probado esos productos y no puede confirmar la exactitud del rendimiento, la compatibilidad ni ninguna otra afirmación referente a productos que no son de IBM. Las preguntas sobre las prestaciones de productos que no son de IBM deben dirigirse a los proveedores de esos productos.

Todas las declaraciones de intenciones de IBM están sujetas a cambio o cancelación sin previo aviso, y sólo representan objetivos.

Este manual puede contener ejemplos de datos e informes que se utilizan en operaciones comerciales diarias. Para ilustrarlos de la forma más completa posible, los ejemplos incluyen nombres de personas, empresas, marcas y productos. Todos

estos nombres son ficticios y cualquier similitud con nombres y direcciones utilizados por una empresa real es totalmente fortuita.

#### LICENCIA DE COPYRIGHT:

Este manual contiene programas de aplicaciones de ejemplo escritos en lenguaje fuente, que muestran técnicas de programación en diversas plataformas operativas. Puede copiar, modificar y distribuir estos programas de ejemplo como desee, sin pago alguno a IBM con la intención de desarrollar, utilizar, comercializar o distribuir programas de aplicaciones de acuerdo con la interfaz de programación de aplicaciones correspondiente a la plataforma operativa para la que están escritos los programas de ejemplo. Estos ejemplos no se han probado exhaustivamente bajo todas las condiciones. Por lo tanto, IBM no puede asegurar ni implicar la fiabilidad, utilidad o función de estos programas. Los programas de ejemplo se proporcionan ″TAL CUAL″, sin ningún tipo de garantía. IBM no se hará responsable de los daños derivados de la utilización que haga el usuario de los programas de ejemplo.

Cada copia o parte de estos programas de ejemplo o cualquier trabajo derivado debe incluir una nota de copyright como la siguiente:

© (*nombre de la empresa*) (*año*). Partes de este código proceden de programas de ejemplo de IBM Corp. © Copyright IBM Corp. \_*entre el o los años*\_. Reservados todos los derechos.

#### **Marcas registradas**

IBM, el logotipo de IBM e ibm.com son marcas registradas de International Business Machines Corp., que se han registrado en muchas otras jurisdicciones. Otros nombres de productos y servicios pueden ser marcas registradas de IBM o de otras empresas. Puede consultarse en línea una lista actualizada de las marcas registradas de IBM en la sección [Copyright and trademark information](http://www.ibm.com/legal/copytrade.html) de la web www.ibm.com/legal/copytrade.shtml.

Los siguientes términos son marcas registradas de otras empresas.

- v Linux es una marca registrada de Linus Torvalds en los Estados Unidos y/o en otros países.
- v Java™ y todas las marcas registradas basadas en Java son marcas registradas de Sun Microsystems, Inc. en los Estados Unidos y/o en otros países.
- UNIX es una marca registrada de The Open Group en los Estados Unidos  $y/o$ en otros países.
- Intel<sup>®</sup>, el logotipo de Intel, Intel Inside<sup>®</sup>, el logotipo de Intel Inside, Intel<sup>®</sup> Centrino®, el logotipo de Intel Centrino, Celeron®, Intel® Xeon®, Intel SpeedStep<sup>®</sup>, Itanium<sup>®</sup> y Pentium<sup>®</sup> son marcas registradas de Intel Corporation o de sus empresas subsidiarias en Estados Unidos y en otros países.
- Microsoft, Windows, Windows  $NT^{\circledast}$  y el logotipo de Windows son marcas registradas de Microsoft Corporation en los Estados Unidos y/o en otros países.

Otros nombres de empresas, productos o servicios, pueden ser marcas registradas o marcas de servicio de otras empresas.

# **Índice**

## **A**

actualizaciones [Centro de información de DB2 334](#page-343-0)[, 336](#page-345-0) [actualizaciones incrementales basadas en el proceso de](#page-22-0) [integridad 13](#page-22-0) argumentos de búsqueda [sintaxis 245](#page-254-0) [visión general 245](#page-254-0) argumentos de búsqueda SQL [AND, operador booleano 127](#page-136-0) [búsqueda de atributos numéricos 131](#page-140-0) [búsqueda de texto libre 131](#page-140-0) [búsqueda en diccionario tesauro 130](#page-139-0) [búsqueda inexacta 128](#page-137-0) [carácter de escape en máscara 129](#page-138-0) [máscara de caracteres comodín 128](#page-137-0) [NOT, operador booleano 128](#page-137-0) [OR, operador booleano 127](#page-136-0) [términos contenidos en secciones 130](#page-139-0) [términos de un mismo párrafo 130](#page-139-0) [términos de una misma frase 130](#page-139-0) [términos en cualquier orden 127](#page-136-0) [términos en orden fijo 129](#page-138-0) [avisos 341](#page-350-0) ayuda [idioma de configuración 334](#page-343-0) [sentencias SQL 333](#page-342-0)

## **B**

búsqueda de procedimiento almacenado [función 265](#page-274-0) [Mandato DB2EXT.TEXTSEARCH 265](#page-274-0) [visión general 7](#page-16-0) búsqueda en diccionario tesauro [palabra clave THESAURUS 251](#page-260-0) [sintaxis 251](#page-260-0)

# **C**

casos de ejemplo Net Search Extender [búsqueda de procedimiento almacenado 149](#page-158-0) [búsqueda escalar SQL 147](#page-156-0) [Función de valor de tabla SQL 150](#page-159-0) [visión general 147](#page-156-0) catálogos de información [visión general 297](#page-306-0) vistas [información a nivel de base de datos 297](#page-306-0) [información a nivel de índice 300](#page-309-0) [tablas de índice de texto 304](#page-313-0) Centro de información de DB2 [actualización 334](#page-343-0)[, 336](#page-345-0) [idiomas 334](#page-343-0) [versiones 333](#page-342-0) códigos de retorno [instalación 321](#page-330-0) COMMITCOUNT [palabra clave 224](#page-233-0)

compilación [tesauro 153](#page-162-0) [creación de unidades léxicas 161](#page-170-0)

## **D**

datos almacenados externamente [visión general 10](#page-19-0) [db2text, mandatos 17](#page-26-0) descarte [índices de texto 120](#page-129-0) descomposición de XML [Net Search Extender 174](#page-183-0) desinstalación Net Search Extender [Mandato db2nse\\_deinstall 242](#page-251-0) [UNIX 37](#page-46-0) [visión general 37](#page-46-0) [Windows 37](#page-46-0) [detección de errores 317](#page-326-0) determinación de problemas [guías de aprendizaje 338](#page-347-0) [información disponible 338](#page-347-0) diccionarios tesauro [compilación 153](#page-162-0) [compilar archivo de definición 154](#page-163-0) [creación 153](#page-162-0) [crear archivo de definición 153](#page-162-0) [definir relaciones 153](#page-162-0) [estructura 151](#page-160-0) [identificadores de juego de caracteres codificados](#page-165-0) [\(CCSID\) 156](#page-165-0) [mensajes de error 157](#page-166-0) [palabra clave THESAURUS 248](#page-257-0) [relaciones predefinidas 152](#page-161-0) [sintaxis de búsqueda 248](#page-257-0) [soporte 154](#page-163-0) [visión general 151](#page-160-0) documentación [archivos PDF 329](#page-338-0) [copia impresa 329](#page-338-0) [términos y condiciones de uso 339](#page-348-0) [visión general 329](#page-338-0) documentos estructurados [detalles 171](#page-180-0) [modelos de documento 171](#page-180-0) [Net Search Extender 165](#page-174-0) [proceso de documentos XML 167](#page-176-0) [DTD de modelo de documento HTML 187](#page-196-0) duplicación [tablas de captura 215](#page-224-0)

### **E**

entorno cliente/servidor [visión general 21](#page-30-0) entornos de bases de datos particionadas [Net Search Extender 10](#page-19-0)

### **F**

filtros de Outside In [detalles 183](#page-192-0) [indexación 184](#page-193-0) [valores de atributo 190](#page-199-0) formatos de documento [Software de filtrado Outside In 55](#page-64-0) función CONTAINS [Net Search Extender 255](#page-264-0) [parámetros 255](#page-264-0) [función DB2EXT.HIGHLIGHT 260](#page-269-0) [parámetros de entrada 260](#page-269-0) [parámetros devueltos 261](#page-270-0) función DB2EXT.TEXTSEARCH [detalles 257](#page-266-0) [parámetros de entrada 258](#page-267-0) [parámetros devueltos 259](#page-268-0) [función de transformación de columna 10](#page-19-0) función de valor de tabla [visión general 9](#page-18-0) [función NUMBEROFMATCHES 256](#page-265-0) [parámetros 256](#page-265-0) función SCORE [detalles 256](#page-265-0) [parámetros 256](#page-265-0) funciones [Net Search Extender, búsqueda 255](#page-264-0) funciones de búsqueda [consideraciones sobre el rendimiento 145](#page-154-0) [CONTAINS 255](#page-264-0) [DB2EXT.HIGHLIGHT 260](#page-269-0) [DB2EXT.TEXTSEARCH 257](#page-266-0) [de valor de tabla SQL 137](#page-146-0) [detalles 123](#page-132-0) [ejemplos 133](#page-142-0) [escalar SQL 125](#page-134-0) [NUMBEROFMATCHES 256](#page-265-0) [procedimientos almacenados 135](#page-144-0)[, 265](#page-274-0) [SCORE 256](#page-265-0) [visión general 255](#page-264-0) Funciones de búsqueda escalar SQL [argumentos de búsqueda SQL 127](#page-136-0) [búsqueda en más de una columna 141](#page-150-0) [CONTAINS 125](#page-134-0) [NUMBEROFMATCHES 125](#page-134-0) [SCORE 126](#page-135-0) [visión general 6](#page-15-0) funciones de los usuarios [administradores de la base de datos 57](#page-66-0) [Net Search Extender 57](#page-66-0) [propietario de la instancia de DB2 57](#page-66-0) [propietarios tablas de texto 57](#page-66-0)

# **G**

guías de aprendizaje [determinación de problemas 338](#page-347-0) [lista 338](#page-347-0) [resolución de problemas 338](#page-347-0) [Visual Explain 338](#page-347-0)

## **I**

índices [apodos 11](#page-20-0) [borrar sucesos 120](#page-129-0)

índices de texto [actualización 117](#page-126-0) [borrado de los sucesos de índice 120](#page-129-0) [copia de seguridad 121](#page-130-0) creación [apodos 106](#page-115-0) [búsquedas de procedimiento almacenado 107](#page-116-0) [habilitar base de datos 99](#page-108-0) [inhabilitar base de datos 101](#page-110-0) [tablas particionadas por rangos 113](#page-122-0) [tipos de datos binarios 105](#page-114-0) [tipos de datos no soportados 105](#page-114-0) [visión general 97](#page-106-0)[, 103](#page-112-0) [descartar base de datos 319](#page-328-0) [descartar tabla 319](#page-328-0) [descarte 120](#page-129-0) [detalles 117](#page-126-0) [eliminar archivos del directorio /tmp 122](#page-131-0) [mantenimiento 97](#page-106-0) [migrar 39](#page-48-0) [modificación 119](#page-128-0) [reorganizar 117](#page-126-0) [restauración 121](#page-130-0) [ver estado 121](#page-130-0) [vistas 111](#page-120-0) instalación Net Search Extender [Mandato db2nse\\_install 241](#page-250-0) [Mandato db2nsels 242](#page-251-0) [nombres de archivo 31](#page-40-0) [nombres de directorio 31](#page-40-0) [requisitos del sistema 23](#page-32-0) [servidores DB2 particionados 25](#page-34-0) [software de filtrado Outside In 33](#page-42-0) [UNIX 27](#page-36-0) [verificación \(UNIX\) 35](#page-44-0) [verificación \(Windows\) 35](#page-44-0) [Windows 29](#page-38-0)

## **M**

[Mandato ACTIVATE CACHE 208](#page-217-0) [Mandato ALTER INDEX 209](#page-218-0) [Mandato CLEAR EVENTS 213](#page-222-0) [Mandato CONTROL 195](#page-204-0) Mandato COPYRIGHT [detalles 239](#page-248-0) [parámetros 239](#page-248-0) [Mandato CREATE INDEX 215](#page-224-0) Mandato DB2EXT.TEXTSEARCH [detalles 265](#page-274-0) [parámetros de entrada 265](#page-274-0) [parámetros devueltos 266](#page-275-0) [mandato DB2EXTHL 204](#page-213-0) [mandato DB2EXTTH 233](#page-242-0) [parámetros 233](#page-242-0) [Mandato db2nse\\_deinstall 242](#page-251-0) [Mandato db2nse\\_install 241](#page-250-0) [Mandato db2nsels 242](#page-251-0) [Mandato DEACTIVATE CACHE 230](#page-239-0) [parámetros 230](#page-239-0) [Mandato DISABLE DATABASE 203](#page-212-0) Mandato DROP INDEX [parámetros 232](#page-241-0) [Mandato DROP INDEX de Net Search Extender 231](#page-240-0) [Mandato ENABLE DATABASE 201](#page-210-0)

Mandato HELP [DB2 Net Search Extender 238](#page-247-0) [Mandato RESET PENDING 234](#page-243-0) [Mandato START de Net Search Extender 197](#page-206-0) [Mandato STOP 198](#page-207-0) [Mandato UPDATE INDEX de Net Search Extender 235](#page-244-0) mandatos [CONTROL 195](#page-204-0) [START 197](#page-206-0) [STOP 198](#page-207-0) mandatos de administración administradores de la base de datos [DB2EXTHL 204](#page-213-0) [DISABLE DATABASE 203](#page-212-0) [ENABLE DATABASE 201](#page-210-0) [resumen 201](#page-210-0) propietarios de instancia [CONTROL 195](#page-204-0) [resumen 195](#page-204-0) [START 197](#page-206-0) [STOP 198](#page-207-0) propietarios tablas de texto [ACTIVATE CACHE 208](#page-217-0) [ALTER INDEX 209](#page-218-0) [CLEAR EVENTS 213](#page-222-0) [COPYRIGHT 239](#page-248-0) [CREATE INDEX 215](#page-224-0) [DB2EXTTH 233](#page-242-0) [DEACTIVATE CACHE 230](#page-239-0) [DROP INDEX 231](#page-240-0) [HELP 238](#page-247-0) [RESET PENDING 234](#page-243-0) [resumen 207](#page-216-0) [UPDATE INDEX 235](#page-244-0) manuales [pedido 332](#page-341-0) memoria [procedimientos almacenados 49](#page-58-0) requisitos [AIX 49](#page-58-0) [Linux 50](#page-59-0) [Solaris 50](#page-59-0) [Windows 49](#page-58-0) migración [índices de texto 39](#page-48-0) [Net Search Extender 39](#page-48-0) modelo de documento GPP [definición de tipo de documento 187](#page-196-0) [detalles 175](#page-184-0) [indexado de documentos GPP 176](#page-185-0) [parámetros de elemento 175](#page-184-0) modelo de documento XML [definición de tipo de documento 187](#page-196-0) [detalles 179](#page-188-0) [semántica de expresiones de XPath 188](#page-197-0) modelos de documento atributos de documento [limitaciones 190](#page-199-0) [visión general 173](#page-182-0) campos de texto [limitaciones 190](#page-199-0) [visión general 173](#page-182-0) [definición de tipo de documento 187](#page-196-0) [información de consulta 187](#page-196-0) [por omisión 174](#page-183-0) [tecnología de filtrado Outside In 183](#page-192-0)

modelos de documento *(continuación)* texto plano [definición 175](#page-184-0) [ejemplo 172](#page-181-0) [visión general 172](#page-181-0) [XML 179](#page-188-0) Motor de búsqueda de texto [normalización de caracteres 163](#page-172-0) [utilización de caracteres específicos como partes de](#page-172-0) [palabras 163](#page-172-0)

### **N**

Net Search Extender (NSE) [actualizaciones incrementales 59](#page-68-0) [almacenamiento de índices 45](#page-54-0) antememorias de índice de texto [activación 94](#page-103-0) [desactivación 94](#page-103-0) base de datos [habilitar 74](#page-83-0)[, 99](#page-108-0) [inhabilitar 101](#page-110-0) [caracteres específicos como partes de palabras 163](#page-172-0) [Centro de control 73](#page-82-0) [códigos de razón 307](#page-316-0) [consejos 323](#page-332-0) [creación de unidades léxicas 161](#page-170-0) crear índices de texto [panel Características de actualización 82](#page-91-0) [panel Destino 78](#page-87-0) [panel Nombre 77](#page-86-0) [panel Propiedades de texto 80](#page-89-0) [panel Resumen 87](#page-96-0) [panel Tabla de antememoria 84](#page-93-0)[, 86](#page-95-0) [detención 74](#page-83-0) [estado del índice 94](#page-103-0) [formatos de documento 53](#page-62-0) índices de texto [actualización 92](#page-101-0) [administración 75](#page-84-0) [creación 77](#page-86-0) [descarte 91](#page-100-0) [mantenimiento 88](#page-97-0) [modificación 88](#page-97-0) [infraestructura de etapas mantenida por texto](#page-68-0) [ampliada 59](#page-68-0) [inicio 74](#page-83-0) [migración 39](#page-48-0) [Motor de búsqueda de texto 161](#page-170-0) [nombres de columna 51](#page-60-0) [nombres de índice 51](#page-60-0) [nombres de tabla 51](#page-60-0) [normalización de caracteres 163](#page-172-0) [páginas de códigos 53](#page-62-0) [palabras vacías 162](#page-171-0) [planificación 43](#page-52-0) [recursos 47](#page-56-0) [servicios de instancia 10](#page-19-0)[, 63](#page-72-0) [soporte XML 12](#page-21-0) sucesos de índice [borrado 93](#page-102-0) [mostrar 93](#page-102-0) tablas de administración [visión general 10](#page-19-0) [vistas 10](#page-19-0) [ubicación de directorios 45](#page-54-0) [uniones externas 143](#page-152-0)

Net Search Extender (NSE) *(continuación)* [visión general 3](#page-12-0)[, 15](#page-24-0) [normalización de caracteres 163](#page-172-0)

### **P**

palabras clave de argumento de búsqueda [THESAURUS 251](#page-260-0) [palabras vacías 162](#page-171-0) [parámetros de búsqueda 248](#page-257-0) particiones de base de datos [Net Search Extender 47](#page-56-0) [pedido de manuales de DB2 332](#page-341-0) proceso de documentos XML [modelo de documento XML personalizado 168](#page-177-0) [modelo de documento XML por omisión 167](#page-176-0) [Soporte de XQuery 169](#page-178-0)

## **R**

[rastreo de errores 317](#page-326-0) rendimiento índices [causas de degradación 115](#page-124-0) [recomendaciones 115](#page-124-0) reorganización [índices de texto 117](#page-126-0) resolución de problemas [guías de aprendizaje 338](#page-347-0) [información en línea 338](#page-347-0)

## **S**

sentencias SQL ayuda [visualización 333](#page-342-0) servicios de bloqueo [detalles 67](#page-76-0) [ver instantánea 69](#page-78-0) servicios de instancia [detención 65](#page-74-0) [inicio 65](#page-74-0) [servicios de actualización 71](#page-80-0) [servicios de bloqueo 67](#page-76-0) [visión general 10](#page-19-0) servidores [rastreo de errores 317](#page-326-0) **SOL** función de valor de tabla [resaltado 137](#page-146-0)

# **T**

[tabla de capturas de duplicación 222](#page-231-0) tablas particionadas [visión general 12](#page-21-0) términos y condiciones [publicaciones 339](#page-348-0)

# **U**

uniones externas [búsqueda de texto 143](#page-152-0) [utilización de caracteres específicos como partes de](#page-172-0) [palabras 163](#page-172-0)

### **V**

valores de atributo [atributos de número 174](#page-183-0) vistas [db2ext.textindexes 121](#page-130-0) vistas para Net Search Extender información a nivel de base de datos [db2ext.dbdefaults 297](#page-306-0) información a nivel de índice [db2ext.indexconfiguration 302](#page-311-0) [db2ext.textconfiguration 300](#page-309-0) [db2ext.textindexes 300](#page-309-0) [db2ext.textindexformats 303](#page-312-0) [db2ext.textinformats 300](#page-309-0) [información de suceso 304](#page-313-0) [tabla de anotaciones 305](#page-314-0)

## **W**

Windows [errores del sistema 293](#page-302-0)

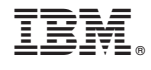

SC11-3926-01

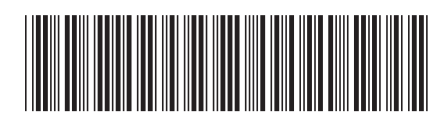
Spine information: Spine information:

BM DB2 9.7 para Linux, UNIX y Windows Versión 9 Release 7 **Media 19 and 19. Para 19. Para 19. And 19. Para 19. Para 19. Para 19. Para 19. Para 19. Para 19. Para 19. Para 19. Para 19. Para 19. Para 19. Para 19. Para 19. Pa** Net Search Extender Guía de administración y del usuario

IBM DB2 9.7 para Linux, UNIX y Windows Versión 9 Release 7

1